# **iPECS SBG-1000 Руководство пользователя (Функции IP-АТС)**

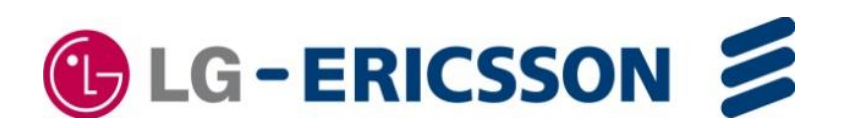

## **Регламентирующая информация**

Перед подключением системы iPECS SBG-1000 к телефонной сети может возникнуть необходимость уведомления обслуживающей телефонной компании (оператора связи) о намерении подключить свое оборудование. Телефонной компании может потребоваться информация о модели, количестве телефонных линий, типе подключения и другая информация, содержащаяся в данном руководстве.

Информация о телефонных номерах ТфОП, подключаемых к системе

Название модели: Smart Business gateway

Регистрационный номер местного регламентирующего органа

Зарегистрированные разъем RJ-11 для настольных систем

RJ-21X для систем, предназначенных для монтажа в стойку

Необходимая информация о регистрационном номере предоставляется местным представителем компании LG-Ericsson.

Это оборудование соответствует следующим нормативным стандартам, FCC Part 15 и 68, IC (Industry Canada) CS03, TBR03 и TBR04. Кроме того, данное оборудование соответствует требованиям безопасности UL60950, CSA60950, EN60950, EN55022 и EN55024

Данное оборудование было разработано в соответствии с требованиями по слуховой совместимости, определенными в разделе 68,316 Части 68 Правил FCC.

Если обслуживающая телефонная компания (оператор связи) определит, что используемое клиентом оборудование неисправно и может повредить работе телефонной сети, данное оборудование должно быть отключено до устранения неисправностей. Если это требование не будет выполнено, обслуживающая телефонная компания (оператор связи) может временно приостановить оказание услуг.

Оператор связи может вносить изменения в процедуры обслуживания и предоставляемые функции. Если эти изменения столь существенны, что могут повлиять на работу самой системы iPECS SBG-1000 или ее совместимость с телефонной сетью, обслуживающая телефонная компания (оператор связи) должна, вообще говоря, заблаговременно уведомить об этом клиента в письменной форме, что позволит Вам принять соответствующие меры по обеспечению нормальной работы системы.

Система iPECS SBG-1000 соответствует требованиям по излучению радиочастот и помех. В соответствии с этими правилами может потребоваться сообщать пользователям системы следующую информацию:

#### **ПРЕДУПРЕЖДЕНИЕ**

Данное оборудование генерирует и использует радиочастотную энергию, и если оно установлено и используется в соответствии с инструкцией, может вызывать помехи для радиосвязи. Данное обстоятельство было проверено и признано соответствующим требованиям с соответствующими ограничениями, существующими для телекоммуникационных устройств. Ограничения разработаны для обеспечения разумной защиты от таких помех при работе в коммерческой среде.

В случае возникновения помех для радиосвязи при эксплуатации данного оборудования, пользователь должен за свой счет принять меры для их устранения."

### **A** CAUTION

В данной системе в качестве источника резервного электропитания для часов реального времени и памяти используется литиевая батарея. Литиевый аккумулятор не подлежит замене. ПРИ ЗАМЕНЕ НА БАТАРЕЮ ДРУГОГО ТИПА СУЩЕСТВУЕТ РИСК ВЗРЫВА. Утилизацию использованных батарей проводите в соответствии с инструкциями производителя.

#### **Copyright 2011 LG-Ericsson, Ltd Все права защищены**

*Этот материал защищен авторским правом на LG-Ericsson, Ltd Любое несанкционированное воспроизведение, использование или раскрытие этого материала или любой его части строго запрещено и является нарушением закона об авторских правах. LG-Ericsson оставляет за собой право вносить изменения в технические характеристики в любое время без предварительного уведомления. Информация, представляемая LG-Ericsson в этом материале, как полагают, является точной и надежной, но нет никаких гарантий, что она является таковой во всех случаях. LG-Ericsson является торговой маркой LG-Ericsson, Ltd Все другие названия компаний и продуктов являются торговыми марками или зарегистрированными торговыми марками соответствующих компаний.*

# **История изменений**

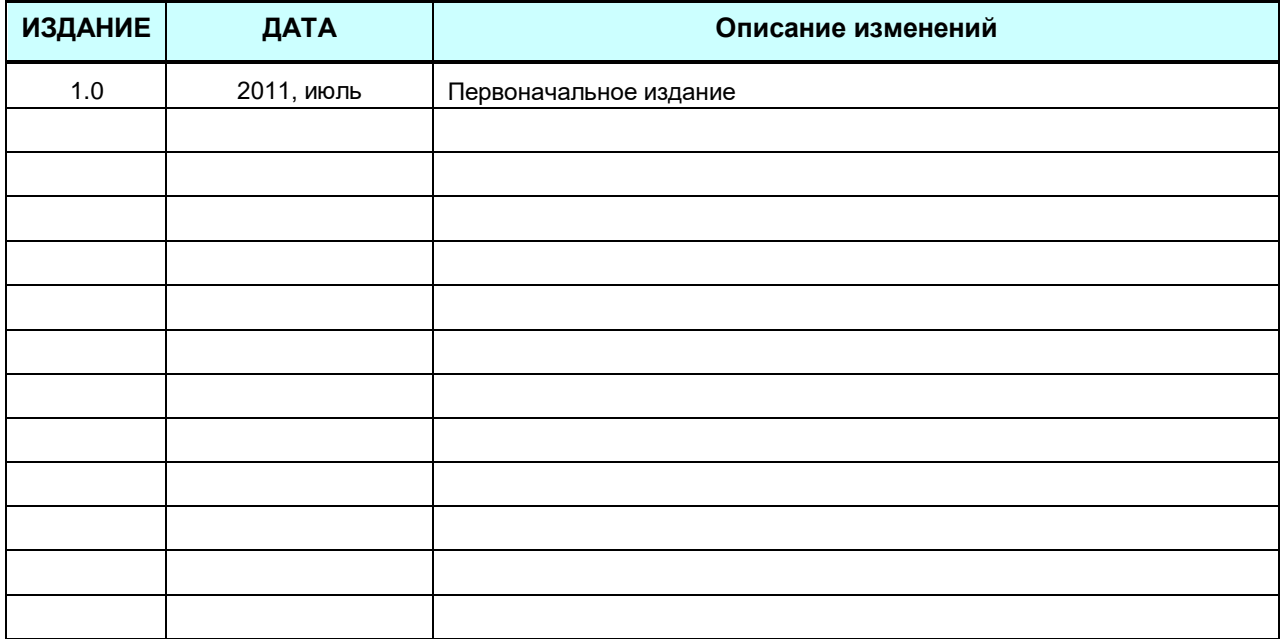

# **Оглавление**

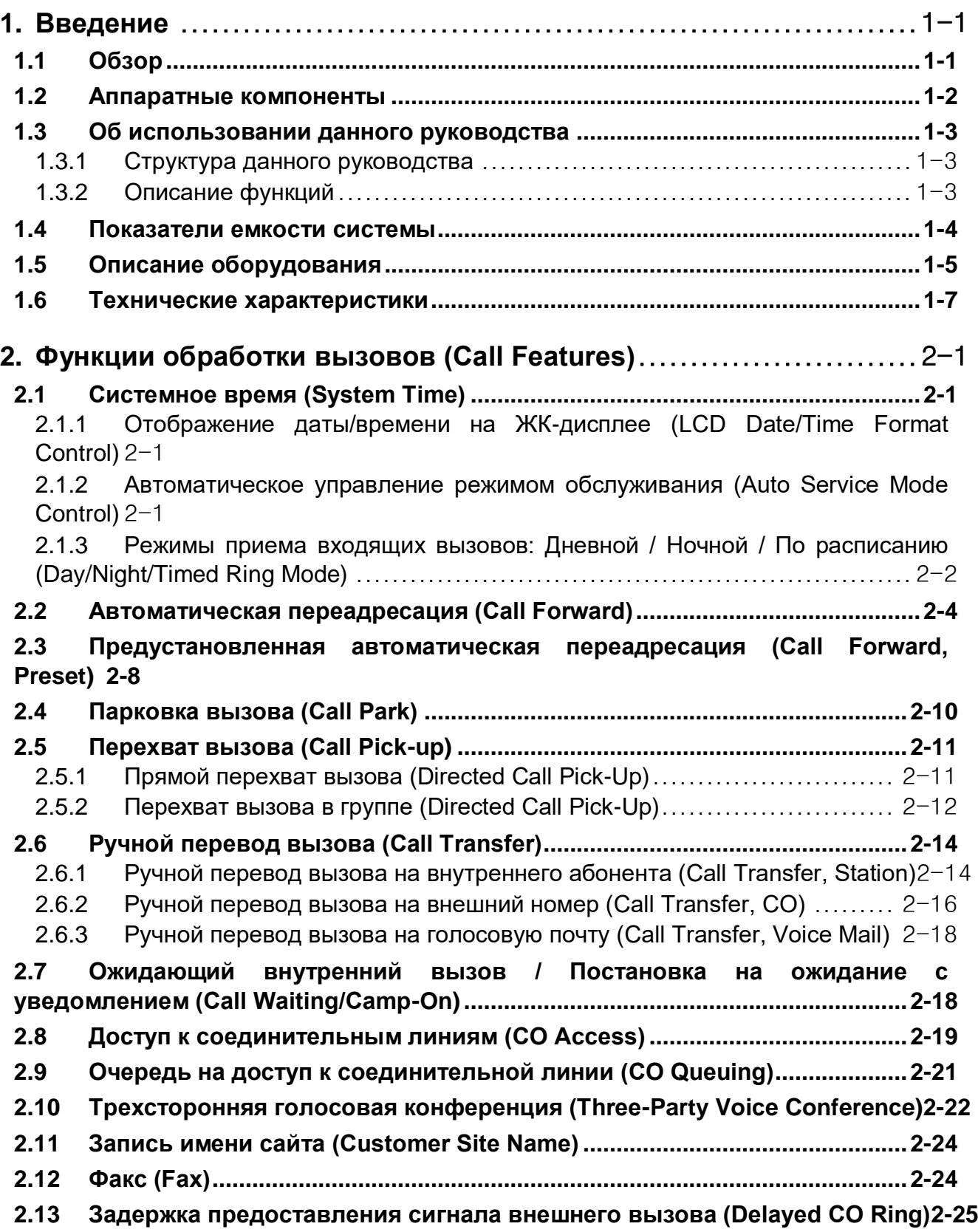

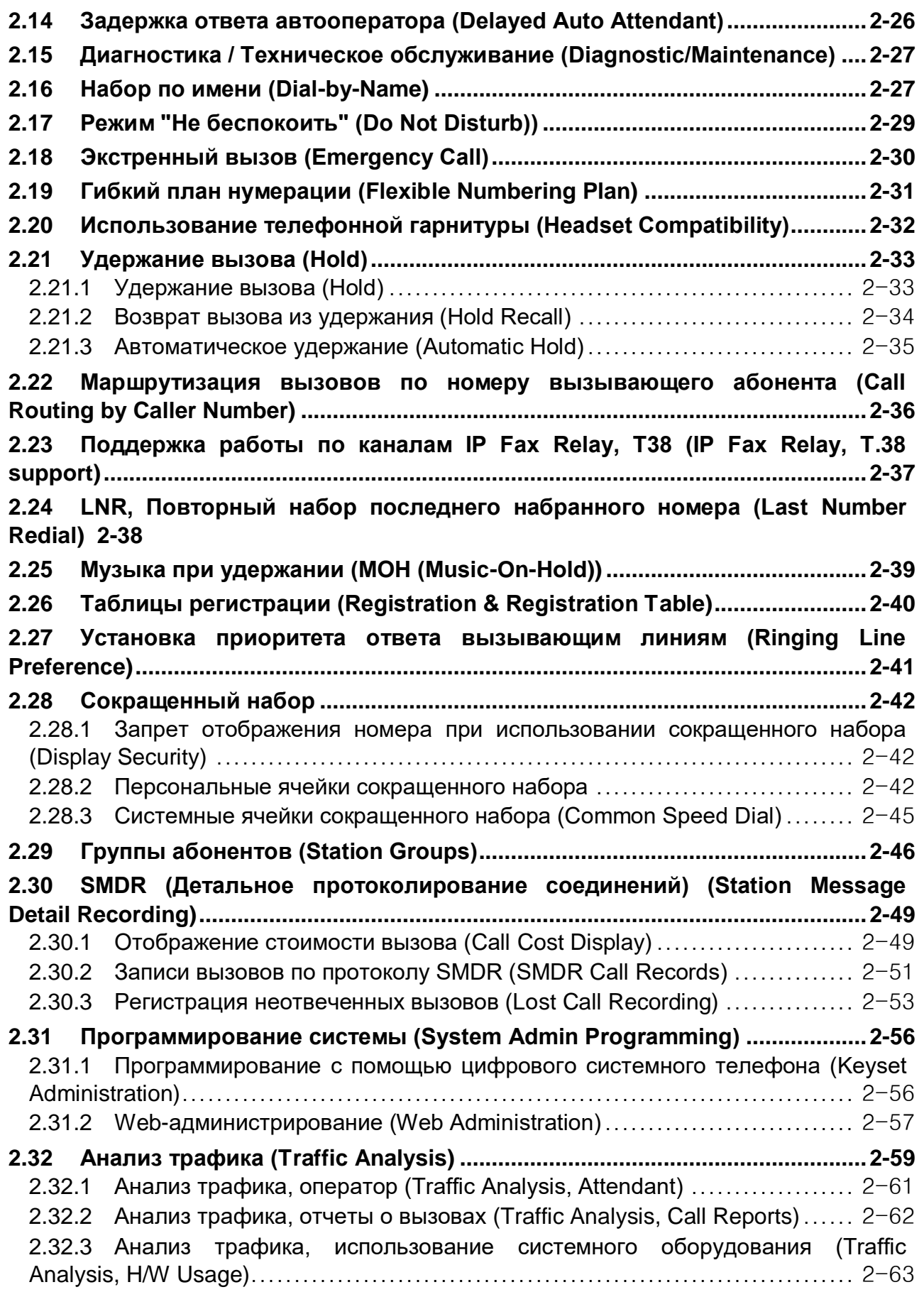

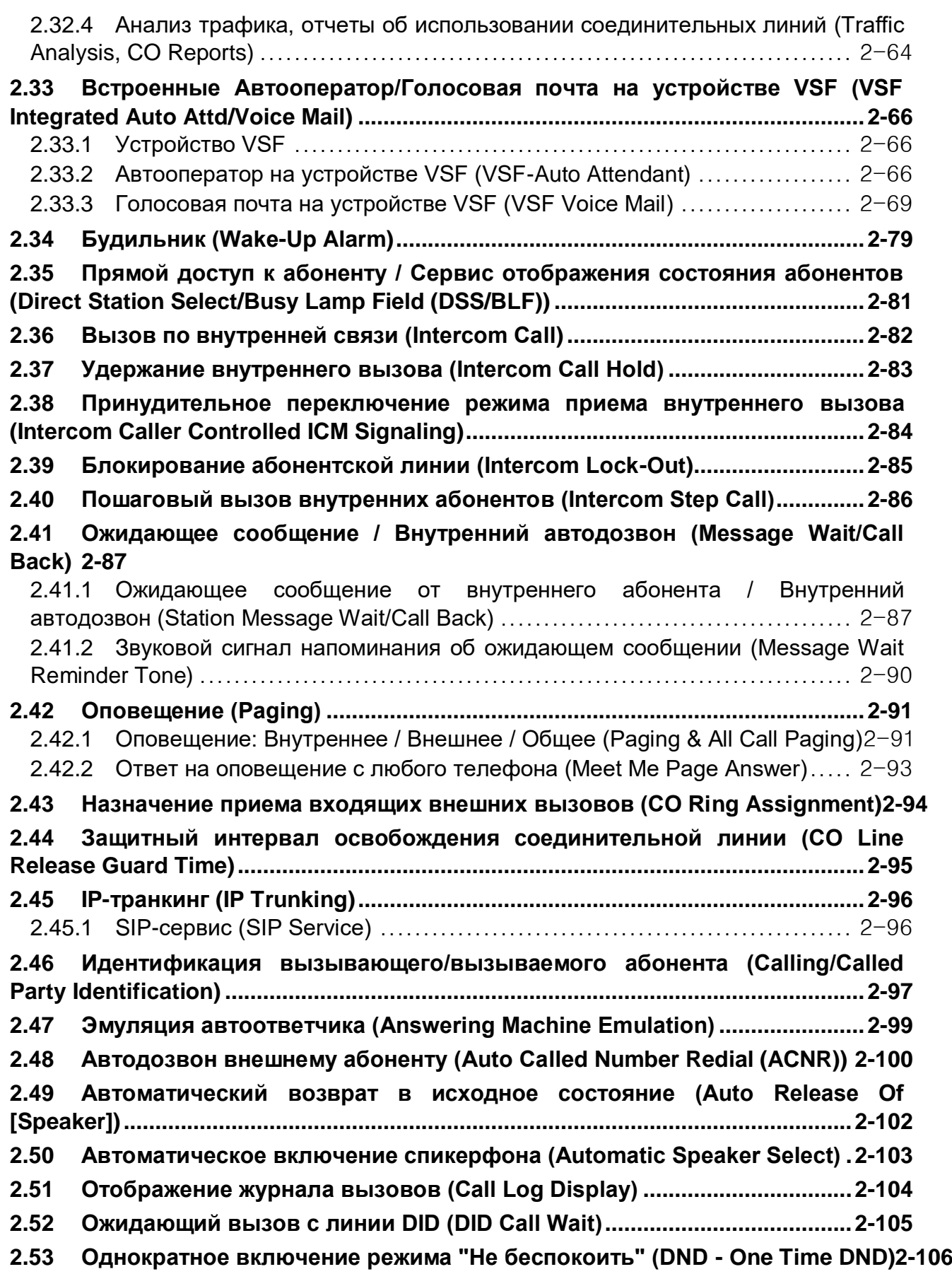

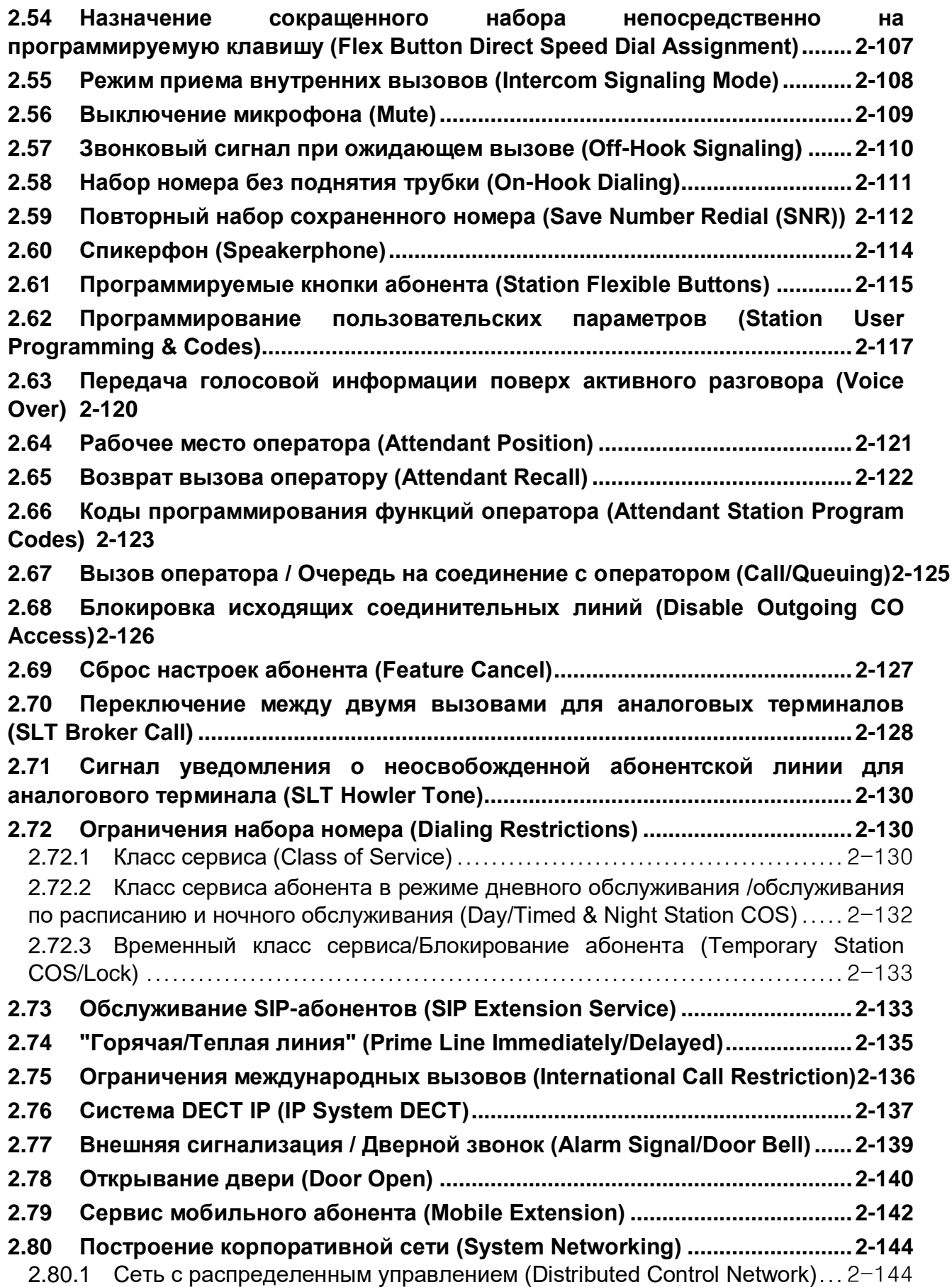

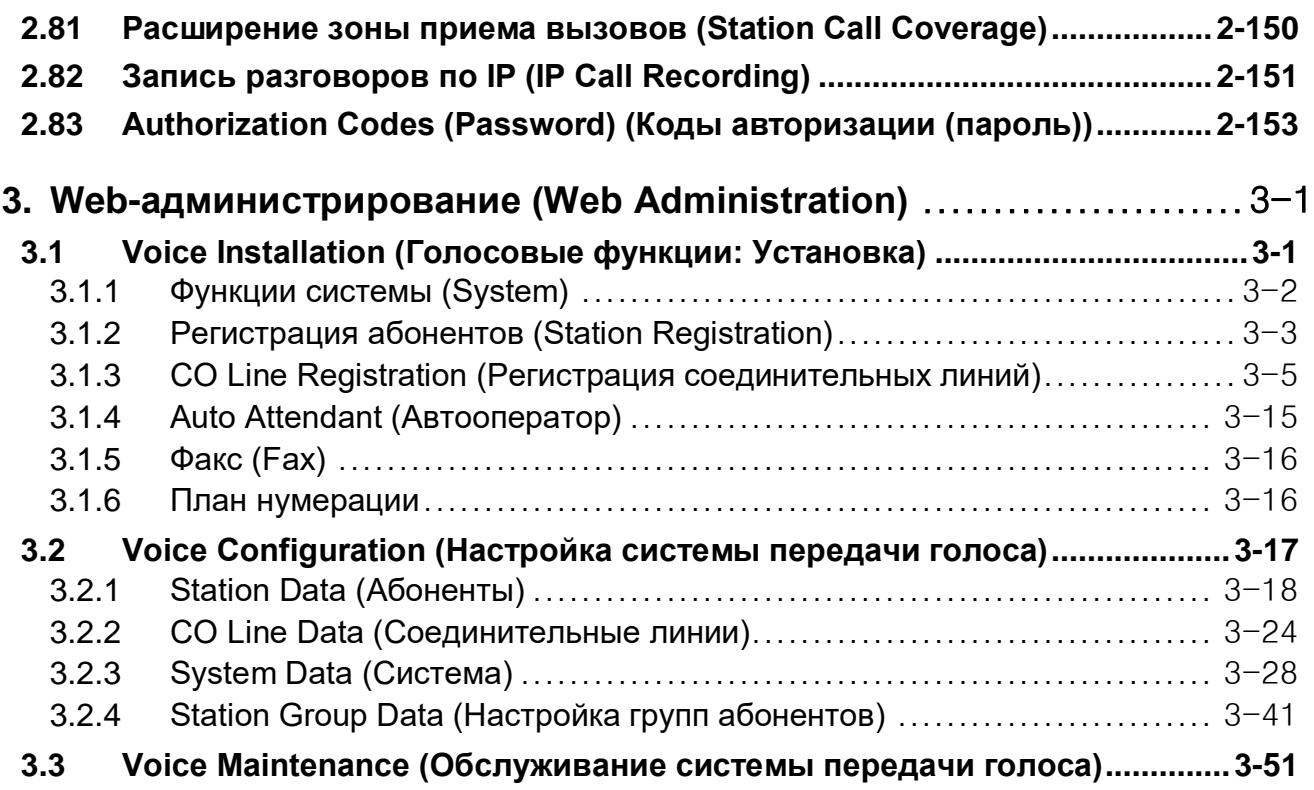

# <span id="page-8-0"></span>**1. ВВЕДЕНИЕ**

#### <span id="page-8-1"></span>**1.1 ОБЗОР**

iPECS SBG-1000 Smart Business Gateway (SBG) (Интеллектуальный маршрутизатор бизнескласса) представляет собой законченное IP-решение от компании LG-Ericsson, предназначенное для удовлетворения телекоммуникационных потребностей малого бизнеса. Устройство SBG-1000 использует передовые технологии пакетной передачи голоса и IP-коммутации, которая в сочетании с богатым набором функций устанавливает новые стандарты в области систем IP-телефонии.

В базовый комплект системы входит один порт FXS, восемь портов локальной сети (LAN) Ethernet 10/100Base-T (в том числе четыре порта с функцией дистанционного электропитания PoE) и один порт глобальной сети (WAN) Ethernet, а также один USB-порт. Система SBG-1000 предназначена для настольной установки. Электрическое питание системы обеспечивается при помощи сетевого адаптера переменного тока, который преобразует напряжение 100~240В переменного тока в 48В постоянного тока. При установке дополнительной платы резервного подключения к ТфОП система может иметь один/два порта FXO или один порт ISDN BRI, при этом FXS дополнительно может быть увеличен двумя портами.

Система SBG-1000 поддерживает различные пользовательские терминалы: телефоны серии LIP, использующие собственные протоколы iPECS, SIP-терминалы (WIT-400H, 88xx), а также аналоговые однолинейные терминалы. При использовании терминалов серии LIP наиболее часто используемые функции активируются одним нажатием кнопки на клавиатуре терминала. Кроме того, большинство функций доступно с любого терминала при наборе определенного кода.

В число дополнительных возможностей входят полнофункциональный домофон, функции встроенного автооператора и голосовой почты, а также функции удаленного управления через веб-интерфейс.

Инфраструктура системы SBG-1000, основанная на передаче IP-пакетов данных и голоса, может быть использована в качестве элемента корпоративной сети передачи данных. Кроме того, поскольку все терминалы имеют уникальный IP-адрес, они легко могут быть перемещены в любую точку с сохранением доступа к сети, могут подключаться к SBG-1000 и его функциям без необходимости "перепрограммирования". Использование одной общей инфраструктуры и простота установки и перемещения терминалов приводит к значительной экономии средств с самого начала развертывания системы в течение всего срока работы.

#### <span id="page-9-0"></span>**1.2 АППАРАТНЫЕ КОМПОНЕНТЫ**

Система SBG поставляется с модулем SBG, адаптером электропитания и сетевым кабелем, как показано на рисунке 1.2-1.

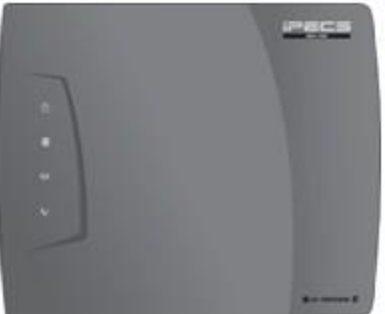

**iPECS SBG-1000** 

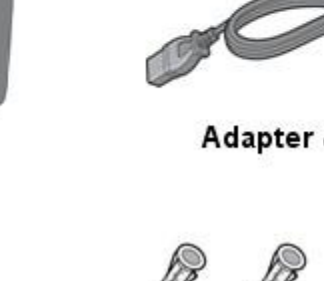

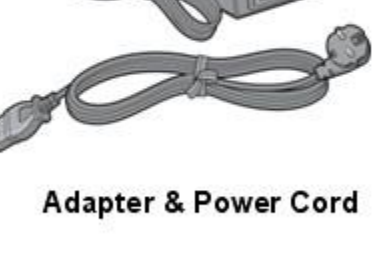

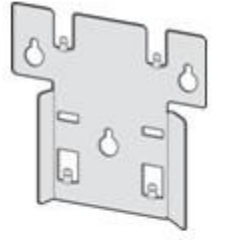

**Wall Mount Bracket** 

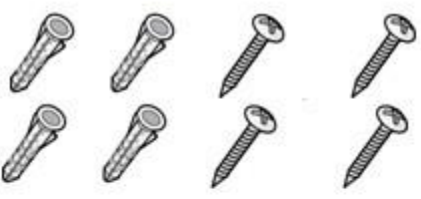

**Insert & Screw** 

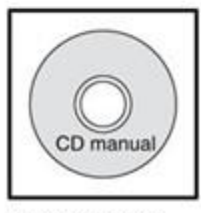

CD manual

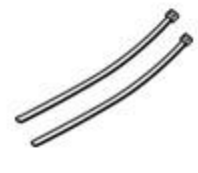

**Cable Ties** 

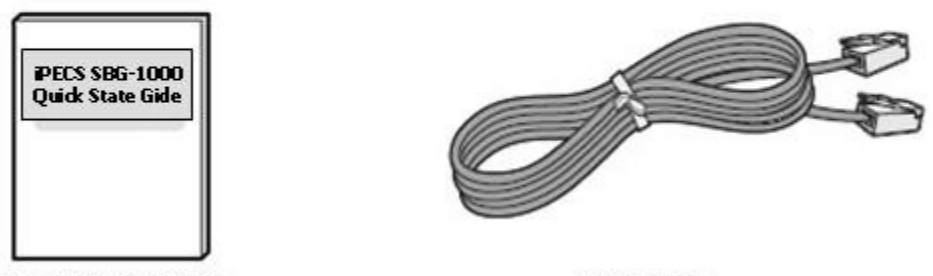

Quick Start Guide

**LAN Cable** 

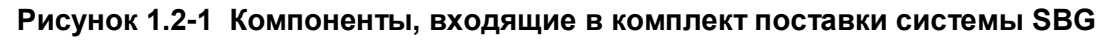

Для получения дополнительных компонентов для терминалов SBG, свяжитесь с уполномоченным представителем LG-Ericsson, Ltd

| N <sub>2</sub> | Оборудование                     | Описание                                                                                | Примечание                |  |  |  |
|----------------|----------------------------------|-----------------------------------------------------------------------------------------|---------------------------|--|--|--|
|                | Устройство SBG                   | Модуль устройства SBG                                                                   | Базовая<br>комплектация - |  |  |  |
| 2              | Адаптер электропитания           | Адаптер электропитания для модуля SBG<br>(48B, 0,8A)                                    | Базовая<br>комплектация - |  |  |  |
| 3              | Сетевой кабель<br>электропитания | Сетевой шнур для адаптера                                                               | Базовая<br>комплектация - |  |  |  |
| 4              | Телефоны серии LIP               | Телефоны серии LIP от LG-Ericsson,<br>использующие собственный протокол<br><b>iPECS</b> | Опция                     |  |  |  |
| 5              | SIP-терминалы                    | LIP-8002, IP-DECT, двухрежимные<br>беспроводные терминалы                               | Опция                     |  |  |  |
| 6              | Аналоговые терминалы             | Аналоговые однолинейные терминалы                                                       | Опция                     |  |  |  |
|                | <b>DECT-терминалы</b>            | Терминалы системы DECT от LG-Ericsson                                                   | Опция                     |  |  |  |

**Таблица 1.2-1 Оборудование системы SBG**

#### <span id="page-10-0"></span>**1.3 ОБ ИСПОЛЬЗОВАНИИ ДАННОГО РУКОВОДСТВА**

Этот документ содержит подробную информацию, включающую описание многочисленных функций, доступных в системе SBG. В данном документе используется предположение, что система использует план нумерации по умолчанию.

#### <span id="page-10-1"></span>**1.3.1 Структура данного руководства**

Функции скомпонованы в две различные группы следующим образом:

- Раздел 2 Функции обработки вызовов
- Раздел 3 Веб-администрирование

#### <span id="page-10-2"></span>**1.3.2 Описание функций**

Каждый раздел представляет собой алфавитный список функций с описанием и детализацией работы каждой из них. Структура описания функции состоит из 6 частей, как показано ниже:

- **Описание:** объясняет смысл данной функции.
- **Использование:** приводится подробная пошаговая инструкция по использованию функции на системных телефонах и аналоговых однолинейных телефонах (SLT)..
- **Условия:** разъясняются известные взаимосвязи с другими функциями и приведены связанные с этим ограничения.
- **Программирование:** перечисляются записи базы данных, которые могут потребоваться для надлежащего использования функции.
- **Справочная информация:** перечисляется соответствующая тематическая информация, полезная в понимании работы функции.
- **Оборудование:** перечисляется оборудование, необходимое для правильной работы функции.

#### <span id="page-11-0"></span>**1.4 ПОКАЗАТЕЛИ ЕМКОСТИ СИСТЕМЫ**

SBG-1000 поставляется в настоящее время в одной конфигурации, как показано в Таблице 1.4-1.

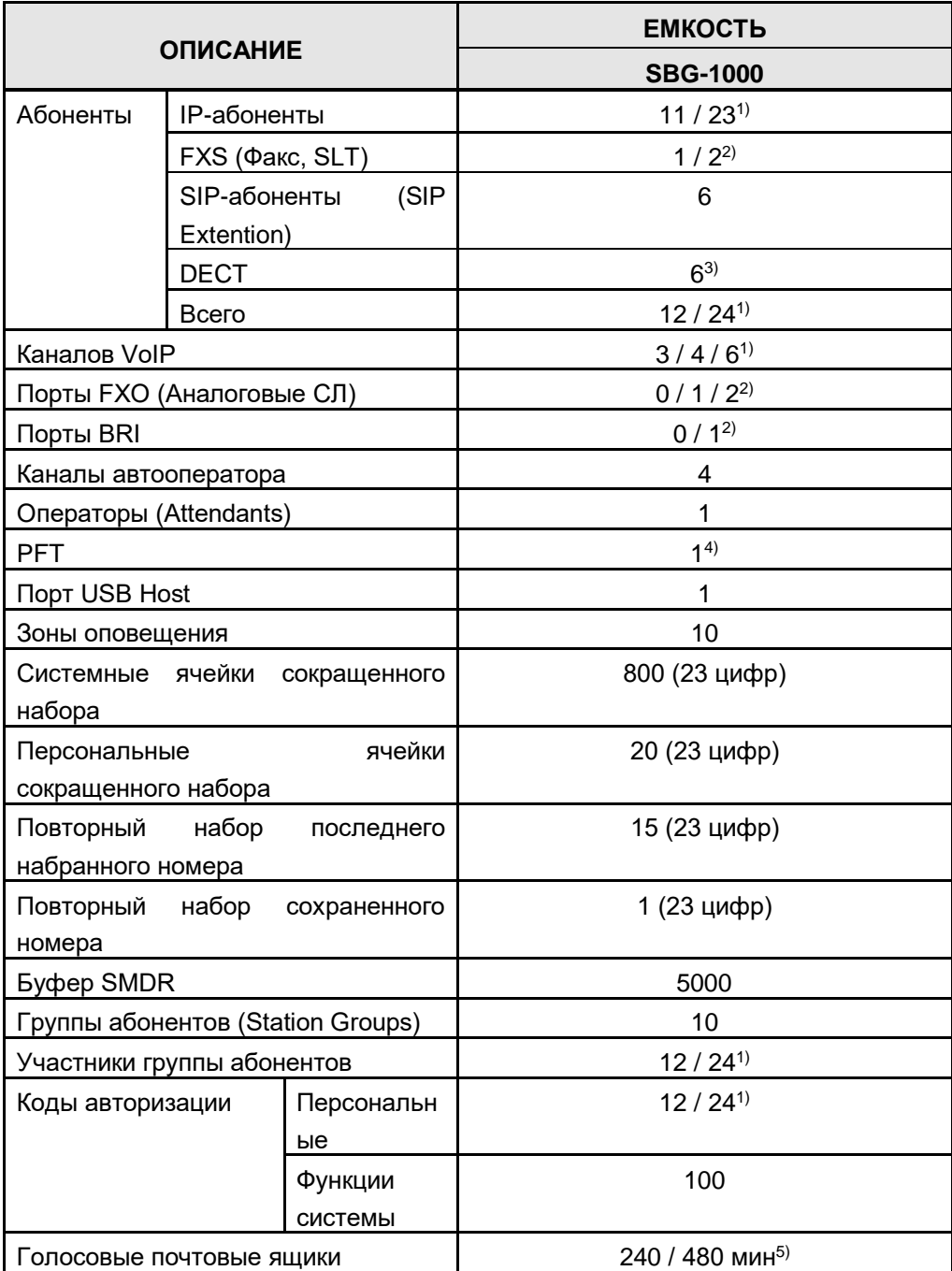

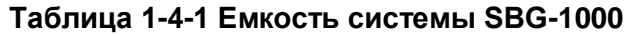

*1) В данные о комплектации в зависимости от лицензии входят общее количество абонентов и максимально доступное количество VoIP-каналов.*

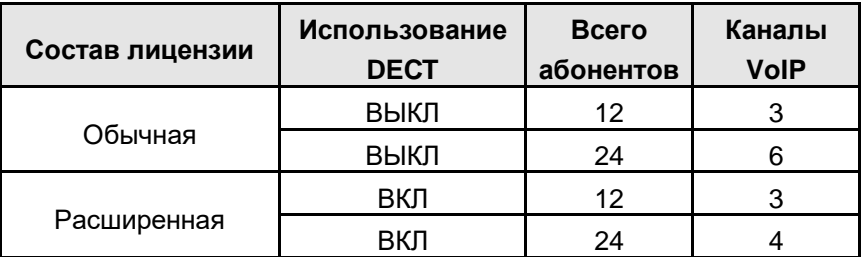

*2) Система SBG-1000 в базовой комплектации имеет только 1 порт FXS. Количество дополнительных портов FXS, FXO и BRI зависит от установленных в системе дополнительных плат, ка показано ниже.* 

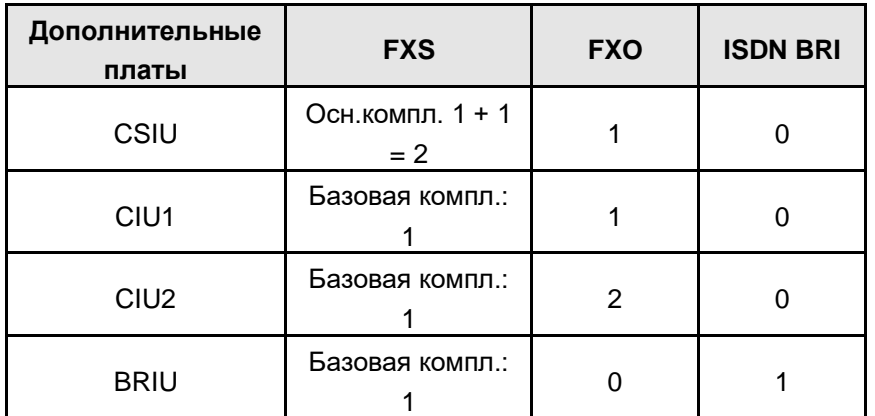

- *3) В системе SBG-1000 одновременно могут быть зарегистрированы до 6 абонентов DECT, но только четыре абонента DECT могут одновременно выполнять или принимать вызовы.*
- *4) Внешнее устройство аварийного переключения линий (PFT) подключается к порту LINE1 FXO и работает только с модулями CSIU, CIU1 и CIU2.*
- *55) Емкость почтовой системы голосовой почты зависит от установленного в системе ключа расширения памяти устройства VSF.*

#### <span id="page-12-0"></span>**1.5 ОПИСАНИЕ ОБОРУДОВАНИЯ**

Система SBG-1000 может быть установлена на любую плоскую поверхность. Внешний адаптер электропитания (48В / 0,8A) подает питание к системе. SBG-1000 имеет схему электропитания внутренней памяти системы от долговечных литиевых батарей для поддержания реального времени и предотвращает потерю базы данных системы при включении.

#### **Соединительные порты**

- В правой части устройства
	- Один WAN-порт (RJ-45: 10/100/1000 Base-T Ethernet порт)
	- 8 портов LAN (RJ-45: 10/100 Base-T Ethernet порты)
	- $\triangleright$  Один порт СЛ (FXS) (RJ-45)
	- Один порт MISC для подключения контактов реле и внешней сигнализации
	- Разъем электропитания 48В постоянного тока
- В левой части устройства

Один порт USB на левой стороне

#### **Кнопка**

- В правой части устройства
	- Восстановление значений по умолчанию
- В левой части устройства
	- WPS (Защищенная настройка сети Wi-Fi)
	- Кнопка перезагрузки

#### **Индикаторы**

Приведенные в нижеследующей таблице светодиодные индикаторы обеспечивают визуальное представление состояния портов LAN устройства SBG-1000 во время работы и в исходном состоянии.

| Имя      | Цвет свето<br>диода | Состояние     | Описание                                                           |
|----------|---------------------|---------------|--------------------------------------------------------------------|
|          | Зеленый             | ВКЛ           | Нормальное состояние физического<br>уровня подключения к порту LAN |
| LINK/ACT |                     | ВЫКЛ          | Сбой подключения на физическом<br><b>VDOBHe</b>                    |
|          |                     | <b>MULAET</b> | Сетевая активность (прием/передача)                                |
|          | Оранжевый           | ВКЛ           | 100 МБит/с                                                         |
| 10/100   |                     | ВЫКЛ          | $10$ МБит/с                                                        |

**Таблица 1.5-1 Таблица индикаторов портов LAN устройства SBG-1000**

Приведенные в нижеследующей таблице светодиодные индикаторы обеспечивают визуальное представление состояния портов WAN устройства SBG-1000 во время работы и в исходном состоянии.

| Имя         | Цвет свето<br>диода | Состояние | Описание                                                           |
|-------------|---------------------|-----------|--------------------------------------------------------------------|
|             | Зеленый             | ВКЛ       | Нормальное состояние физического<br>уровня подключения к порту LAN |
| <b>LINK</b> |                     | ВЫКЛ      | Сбой подключения на физическом<br>уровне к порту LAN               |
|             | Оранжевый           | ВКЛ       | 100 МБит/с                                                         |
| <b>ACT</b>  |                     | ВЫКЛ      | 10 МБит/с                                                          |

**Таблица 1.5-2 Таблица индикаторов портов WAN устройства SBG-1000**

Индикаторы состояния на верхней панели показывают состояние устройства SBG-1000, как показано в таблице ниже 1,5-3.

| Иконка | Имя               | Цвет свето<br>диода | Состояние     | Описание                            |
|--------|-------------------|---------------------|---------------|-------------------------------------|
|        | <b>ПИТАНИЕ</b>    | Синий               | ВКЛ           | Питание включено                    |
|        | (POWER)           |                     | ВЫКЛ          | Нет питания                         |
|        |                   |                     | ВКЛ           | Нормальное состояние физического    |
| ⊕      | <b>WAN</b>        | Чистый              |               | уровня подключения к порту WAN      |
|        |                   | зеленый             | выкл          | Сбой подключения на физическом      |
|        |                   |                     |               | уровне к порту WAN                  |
|        |                   |                     | ВКЛ           | Беспроводная сеть WLAN не работает  |
|        |                   |                     | ВЫКЛ          | Беспроводная сеть WLAN не           |
| $(\P)$ | Беспроводная      | Чистый              |               | инициализируется                    |
|        | сеть WLAN         | зеленый             |               | Система автоматической настройки    |
|        |                   |                     | <b>MULAET</b> | безопасности WPS находится в        |
|        |                   |                     |               | процессе работы                     |
|        | <b>YATC (PBX)</b> | Чистый<br>зеленый   | <b>MULAET</b> | Система обрабатывает текущие вызовы |
|        |                   |                     | ВКЛ/ВЫКЛ      | Подсистема телефонии не             |
|        |                   |                     |               | инициализирована                    |

**Таблица 1.5-3 Состояния устройства SBG-1000**

#### <span id="page-14-0"></span>**1.6 ТЕХНИЧЕСКИЕ ХАРАКТЕРИСТИКИ**

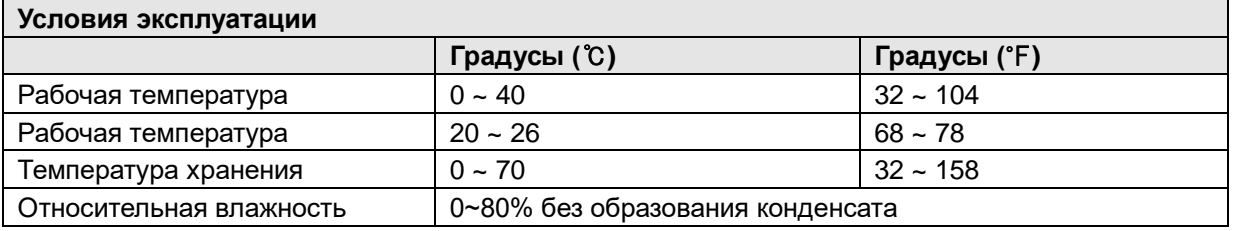

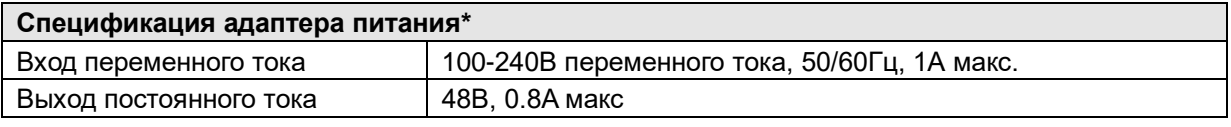

*Адаптер электропитания входит в комплект поставки устройства SBG-1000.*

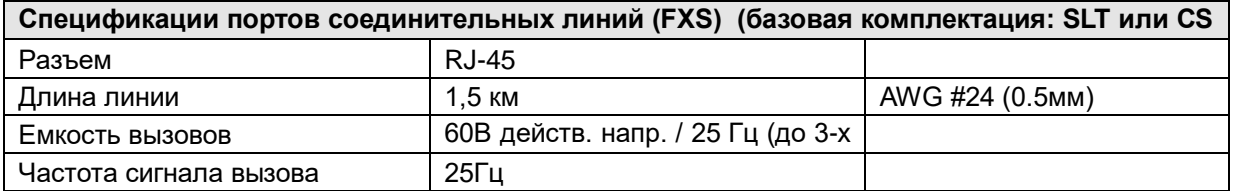

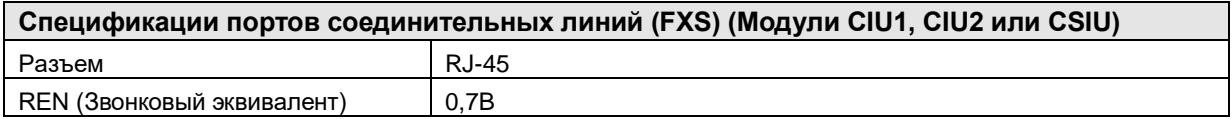

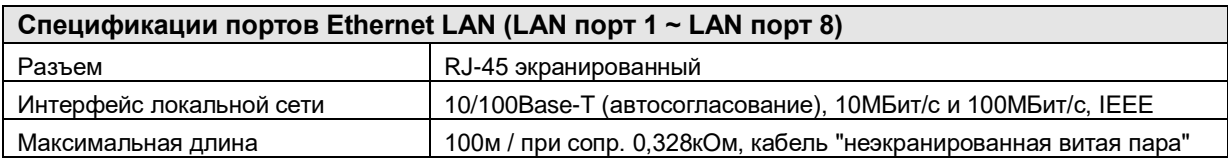

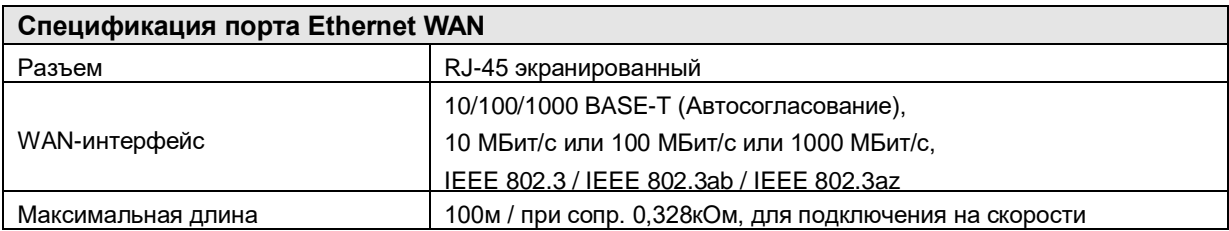

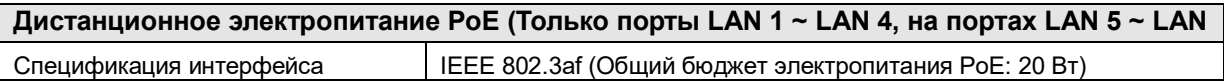

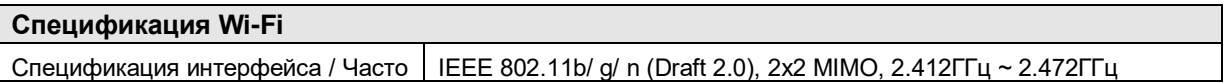

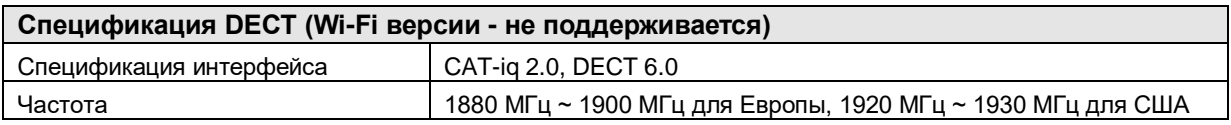

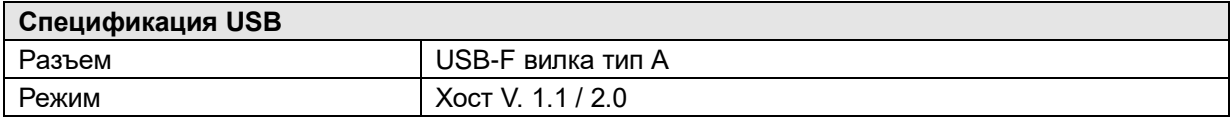

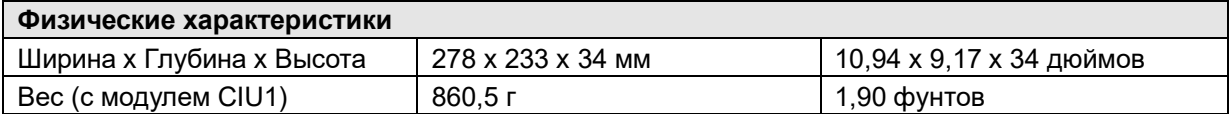

# <span id="page-16-0"></span>**2. ФУНКЦИИ ОБРАБОТКИ ВЫЗОВОВ (CALL FEATURES)**

#### <span id="page-16-1"></span>**2.1 СИСТЕМНОЕ ВРЕМЯ (SYSTEM TIME)**

#### <span id="page-16-2"></span>**2.1.1 Отображение даты/времени на ЖК-дисплее (LCD Date/Time Format Control)**

#### *Описание*

Системный оператор может выбрать формат отображения системного времени и даты на ЖК-дисплеях всех системных телефонов серии LIP.

Выбор (переключение) можно сделать между двумя доступными форматами, как в отношении времени, так и в отношении даты. Доступные форматы:

- Дата: Месяц/День/Год или Год/Месяц/Дата
- Время: 12-часовой или 24-часовой

#### *:*

#### **Оператор**

Для изменения формата отображения даты на ЖК-дисплее:

- 1. Нажмите кнопку **[PGM]**.
- 2. Наберите '021', код программирования формата отображения даты.

Для изменения формата отображения времени на ЖК-дисплее:

- 1. Нажмите кнопку **[PGM]**.
- 2. Наберите '022', код программирования формата отображения даты.

#### *Условия*

#### *Программирование:*

#### *Связанные функции*

Рабочее место [оператора \(Attendant Position\)](#page-137-0)

#### *Оборудование*

#### <span id="page-16-3"></span>**2.1.2 Автоматическое управление режимом обслуживания (Auto Service Mode Control)**

#### *Описание*

Режим обслуживания определяет для системы различные назначения для приема входящих вызовов, класса сервиса (COS) и привилегий ответа. Режимом обслуживания можно управлять автоматически путем создания определений в Таблице автоматического переключения режимов системы, в которой определяются временные параметры для режимов дневного, ночного обслуживания, обслуживания по расписанию или по сценарию. Оператор может изменить выбранный режим работы системы с автоматического на ручной.

*:*

#### **Функции системы**

Использование данной функции осуществляется автоматически.

#### *Условия*

#### *Программирование***:**

**ТЕЛЕФОНИЯ**Система - Режимы обслуживания Дневной/Ночной/По расписанию

#### *Связанные функции*

Звонковый сигнал [при ожидающем вызове \(Off-Hook Signaling\)](#page-126-0) [Режимы приема входящих вызовов: Дневной / Ночной / По расписанию](#page-17-0)  [\(Day/Night/Timed Ring Mode\)](#page-17-0)

Назначение приема входящих [внешних вызовов \(CO Ring Assignment\)](#page-110-0)

#### *Оборудование*

#### <span id="page-17-0"></span>**2.1.3 Режимы приема входящих вызовов: Дневной / Ночной / По расписанию (Day/Night/Timed Ring Mode)**

#### *Описание*

Система позволяет назначить несколько вариантов обслуживания внешних входящих вызовов в зависимости от времени суток, дня недели. Возможны следующие режимы обслуживания:

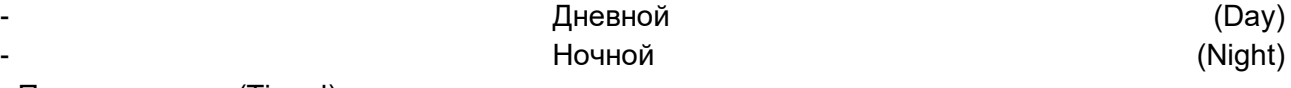

- По расписанию (Timed)

При использовании сервиса Автоматического управления режимами обслуживания (Auto Ring) система обеспечивает автоматическое переключение между режимами Day/Night/Timed в соответствии с настройками временных параметров для каждого дня недели.

Системный оператор имеет возможность установить любой из перечисленных режимов обслуживания вручную.

В зависимости от выбранного режима обслуживания система обеспечивает различные

варианты маршрутизации входящих вызовов, Кроме того, с данными режимами работы системы также связаны классы сервиса, предоставляемые абонентам и СЛ, и привилегии в отношении ответа на вызовы.

#### *:*

#### **Оператор**

Для установки требуемого режима обслуживания оператором вручную:

- 1. Нажмите кнопку **[DND]** .
- 2. Наберите 1 ~ 5: 1:День / 2: Ночь / 3: По расписанию / 4: Автоматический / 5: По сценарию (При выборе режима «По сценарию» необходимо ввести номер группы сценариев: MFIM100/300/600: 01~ 16, MFIM1200: 01 ~ 32).
- 3. Нажмите кнопку **[HOLD/SAVE]** .

#### *Условия*

- 1. Переключать режимы обслуживания (Дневной/Ночной/По расписанию/По сценарию) вручную, а также выполнять программирование таблицы для автоматического переключения режимов системы могут только операторы.
- 2. Маршрутизация входящих внешних вызовов производится на основе назначений, сделанных в базе данных системы, и в зависимости от текущего режима обслуживания, установленного в системе.
- 3. Если используется автоматическое управление режимами обслуживания (Auto Ring Service), то в этом маршрутизация входящих вызовов, класс сервиса абонентов и тип доступа к СЛ изменяются автоматически в зависимости от времени, указанного в таблице для текущего дня недели.
- 4. Системный оператор всегда имеет возможность перейти на ручное управление системой за счет возможности включения/выключения автоматического управления режимом обслуживания.

#### *Программирование*

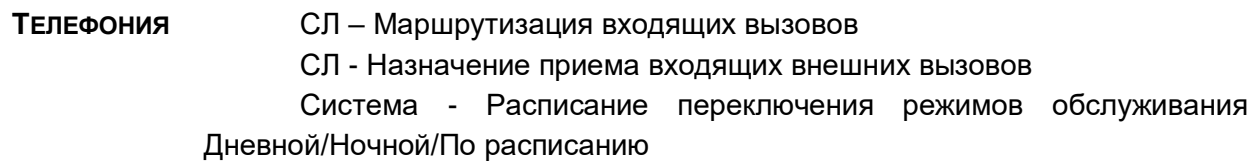

#### *Связан***ные функции**

Назначение приема входящих [внешних вызовов \(CO Ring Assignment\)](#page-110-0)

#### *Оборудование*

#### <span id="page-19-0"></span>**2.2 АВТОМАТИЧЕСКАЯ ПЕРЕАДРЕСАЦИЯ (CALL FORWARD)**

#### *Описание*

Пользователи имеют возможность переадресации выбранных входящих вызовов на других абонентов (внутренних или сетевых), на группы абонентов, на модули памяти устройства VSF или на внешние номера (за пределы сети).

Пользователь выбирает тип и условие переадресации путем ввода кода автоматической переадресации:

- Код 0: Дистанционная автоматическая переадресация, при которой все вызовы на абонента, за исключением случаев возврата необслуженного вызова, перенаправляются другому внутреннему абоненту. Особенностью этого типа переадресации является то, что он активируется с удаленного абонентского аппарата, на который система и будет перенаправлять вызовы, т.е. это переадресация типа "следуй-за-мной" (Follow-me).
- Код 1: Безусловная автоматическая переадресация, при которой все вызовы на абонента, за исключением случаев возврата необслуженного вызова, переадресуются немедленно на другого внутреннего или внешнего абонента.
- Код 2: Автоматическая переадресация по занятости, при которой, если вызываемый абонент занят, то все вызовы, за исключением случаев возврата необслуженного вызова, переадресуются на другого выбранного внутреннего или внешнего абонента.
- Код 3: Автоматическая переадресация по неответу, при которой, если вызываемый абонент не отвечает в течение интервала, установленного на таймере неответа, то все вызовы, за исключением случаев возврата необслуженного вызова, переадресуются на другого выбранного внутреннего или внешнего абонента.
- Код 4: Автоматическая переадресация по занятости / по неответу, при которой вызовы переадресуются, если выбранный абонент занят или не отвечает в пределах интервала, установленного на таймере неответа.
- Код 6: Безусловная автоматическая переадресация на внешний номер, при которой все вызовы на абонента, за исключением случаев возврата необслуженного вызова, переадресуются на номер внешнего абонента. Этот тип переадресации предназначен только для аналоговых однолинейных аппаратов (SLT).
- Код 7: Автоматическая переадресация по занятости на внешний номер, при которой, если вызываемый абонент занят, то все вызовы, за исключением случаев возврата необслуженного вызова, переадресуются на номер внешнего абонента. Этот тип переадресации предназначен только для аналоговых однолинейных аппаратов (SLT).
- Код 8: Автоматическая переадресация по неответу на внешний номер, при которой, если вызываемый абонент не отвечает в пределах интервала, установленного на таймере неответа, то все вызовы, за исключением случаев возврата необслуженного вызова, переадресуются на номер внешнего

абонента. Этот тип переадресации предназначен только для аналоговых однолинейных аппаратов (SLT).

 Код 9: Автоматическая переадресация по занятости / по неответу на внешний номер, при которой вызовы переадресуются, если выбранный абонент занят или не отвечает в течение интервала, установленного на таймере неответа. Этот тип переадресации предназначен только для аналоговых однолинейных аппаратов (SLT).

#### *Использование*

#### *Телефоны серии LIP :*

Чтобы включить автоматическую переадресацию вызова, безусловную или по занятости / по неответу

- 1. Поднимите трубку или нажмите кнопку **[SPEAKER]** ,чтобы получить сигнал готовности линии (гудок).
- 2. Нажмите кнопку **[FWD]** .
- 3. Наберите код (1 ~ 4), связанный с требуемым типом автоматической переадресации.
- 4. Наберите номер абонента или группу абонентов, которые будут получать вызовы.
- 5. Положите трубку, вернув аппарат в свободное состояние.

Для включения автоматической переадресации на внешний номер

- 1. Поднимите трубку или нажмите кнопку **[SPEAKER]** ,чтобы получить сигнал готовности линии (гудок).
- 2. Нажмите кнопку **[FWD]** .
- 3. Наберите код (1 ~ 4), связанный с требуемым условием переадресации,
- 4. Нажмите кнопку **[SPEED]** и введите номер требуемой ячейки сокращенного набора.
- 5. Положите трубку, вернув аппарат в свободное состояние.

Для включения дистанционной автоматической переадресации ("следуй-за-мной")

- 1. Поднимите трубку или нажмите кнопку **[SPEAKER]** ,чтобы получить сигнал готовности линии (гудок).
- 2. Нажмите кнопку **[FWD]** .
- 3. Наберите '0', код автоматической переадресации,
- 4. Наберите код авторизации абонента (номер абонента + пароль),
- 5. Наберите код ('1' ~ '-4'), связанный с требуемым условием переадресации,
- 6. Наберите номер абонента или группы абонентов пункта назначения при переадресации,
- 7. Положите трубку, вернув аппарат в свободное состояние.

Для отключения автоматической переадресации

1. Нажмите мигающую кнопку **[FWD]** , переадресация вызова будет выключена и светодиодный индикатор кнопки **[FWD]** погаснет.

#### **Аналоговый однолинейный терминал (SLT)**

Для включения автоматической переадресации, безусловной, по занятости / по неответу на внутренний номер

- 1. Поднимите трубку, чтобы получить сигнал готовности (гудок).
- 2. Наберите '54', код функции "Автоматическая переадресация вызовов".
- 3. Наберите код (1 ~ 4), связанный с требуемым типом автоматической переадресации.
- 4. Наберите номер абонента или группу абонентов, которые будут получать вызовы.
- 5. Положите трубку, вернув аппарат в свободное состояние.

Для включения автоматической переадресации на внешний номер

- 1. Поднимите трубку, чтобы получить сигнал готовности (гудок).
- 2. Наберите '54', код функции "Автоматическая переадресация вызовов".
- 3. Наберите код ('6' ~ '-9'), связанный с требуемым типом автоматической переадресации.
- 4. Наберите номер ячейки сокращенного набора номера.
- 5. Положите трубку, вернув аппарат в свободное состояние.

Для включения дистанционной автоматической переадресации ("следуй-за-мной")

- 1. Поднимите трубку.
- 2. Наберите '54', код функции "Автоматическая переадресация вызовов".
- 3. Наберите '0', код удаленной автоматической переадресации,
- 4. Наберите код авторизации абонента (номер абонента + пароль),
- 5. Наберите код (1 ~ 4), связанный с требуемым условием переадресации,
- 6. Наберите номер абонента или группы абонентов пункта назначения при переадресации,
- 7. Положите трубку, вернув аппарат в свободное состояние.

Для отключения автоматической переадресации

- 1. Поднимите трубку и получите прерывистый сигнал готовности,
- 2. Наберите '54', код функции "Автоматическая переадресация вызовов".
- 3. Наберите '#' для отмены автоматической переадресации.

#### *Условия*

- 1. Абонент, получающий переадресованный вызов, может вручную перевести звонок обратно на абонента, выполнившего переадресацию.
- 2. При переадресации внутреннего вызова система обеспечивает посылку стандартного (звонкового) вызывного сигнала на телефон, принимающий переадресацию, независимо от установленного на нем текущего режима приема внутренних вызовов.
- 3. Вызовы не могут быть переадресованы на абонента, находящегося в режиме DND, и, если предпринимаются попытки установить такую переадресацию, будет возвращен сигнал ошибки.
- 4. Попытка включения функции переадресации автоматически деактивирует любое отображение текстового сообщения пользователя. Активные запросы обратного вызова или постановки в очередь не отменяются.
- 5. При включении автоматической переадресации абонент может делать исходящие вызовы (внутренние или внешние), но не может активировать запрос обратного вызова или постановки в очередь.
- 6. В случае внешних вызовов вручную активированная автоматическая переадресация вызовов будет преодолевать действие любой предустановленной автоматической переадресации (Preset Call Forward), назначенной для СЛ или абонента.
- 7. Статус автоматической переадресации поддерживается с помощью энергонезависимой памяти системы для защиты от сбоев по питанию.
- 8. Абонент в группе приема вызовов (циркулярной или терминальной) может быть назначен на получение входящих групповых вызовов (Hunt calls), даже если у него включена функция автоматической переадресации вызовов. В зависимости от значения атрибута группы "Анализ автоматической переадресации у членов группы, Member Forward", система либо распределяет входящие групповые вызовы на агента, у которого установлена автоматическая переадресация, либо автоматическая переадресация будет означать отключение от группы, и групповой вызов будет направляться в обход данного абонента.
- 9. При переадресации входящего внешнего вызова на внешний номер (Off-Net Call Forward) выполняется проключение тракта между двумя внешними соединительными линиями (соединение типа СЛ-СЛ). По сути такое же соединение осуществляется при неконтролируемой конференции (Unsupervised Conference) и исходящем внешнем вызове с линии DISA. Поэтому для этого типа переадресации требуется соблюдение условий, аналогичных неконтролируемой конференции, т.е. соответствующих соединению типа СЛ-СЛ.
- 10. Вызовы, переадресуемые на внешний номер, будут оставаться неотвеченными до тех пор, пока система не завершит набора номера внешнего вызова. Вызов, внутренний или внешний, затем присоединяется к вызову на внешний номер (Off-Premise call).
- 11. В цепочке автоматической переадресации вызовов от одного абонента к следующему может быть установлено неограниченное число абонентов. Однако при установке цепочки переадресаций не допускаются замкнутые петли (A→B→C→A).
- 12. Вызовы в цепочку переадресации будут проходить по ней соответствующим образом до последнего абонента. Если последний абонент вводит режим "Не беспокоить (DND)", то в этом случае вызовы по СЛ возвращаются к предыдущему абоненту, в то время как внутренние вызовы будут получать тональный сигнал "Не беспокоить".
- 13. При автоматической переадресации по неответу используется Абонентский таймер переадресации по неответу (Station No Answer Forward Timer), если только последний не установлен на нуль, так как в таком случае будет использоваться Системный таймер переадресации по неответу (System No Answer Timer).
- 14. Если системный оператор включает безусловную автоматическую переадресацию, то назначенный для приема абонент будет получать как вызовы, непосредственно адресованные оператору, так и неотвеченные и потерянные вызовы, связанные с с функцией «Возврат вызова оператору». Кроме того, если назначенный для приема переадресуемых вызовов абонентский телефон является системным, то его пользователь будет иметь возможность активировать функции, которые обычно доступны Главному оператору.

#### *Программирование*

**ТЕЛЕФОНИЯ** Система – Таймеры вызовов – Таймер переадресации по неответу

#### *Связанные функции*

[Режим "Не беспокоить" \(Do Not Disturb\)\)](#page-44-0) [Группы абонентов](#page-61-0) (Station Groups) [Персональные ячейки сокращенного](#page-57-2) набора [Системные ячейки сокращенного](#page-60-0) набора (Common Speed Dial) Режим приема внутренних [вызовов \(Intercom Signaling Mode\)](#page-123-0) [Предустановленная автоматическая переадресация \(Call Forward, Preset\)](#page-23-0)

#### *Оборудование*

#### <span id="page-23-0"></span>**2.3 ПРЕДУСТАНОВЛЕННАЯ АВТОМАТИЧЕСКАЯ ПЕРЕАДРЕСАЦИЯ (CALL FORWARD, PRESET)**

#### *Описание*

При использовании функции "Предустановленная автоматическая переадресация" вызовы на абонента переадресуются в предварительно заданный пункт назначения, указанный в базе данных системы. Предустановленная автоматическая переадресация позволяет установить отдельную обработку для входящих внешних и внутренних вызовов. Кроме того, можно определить отдельную обработку вызовов при их переадресации по занятости и неответу. Доступные виды обработки:

- Безусловная, при которой все вызовы переадресуются немедленно,
- ŸПо занятости для внутренних вызовов, при которой внутренние вызовы переадресуются немедленно, как результат того, что вызываемый абонент занят.
- ŸПо неответу для внутренних вызовов, при которой переадресуются внутренние вызовы, неотвеченные за интервал неответа. Обратите внимание, что в этом случае вызовы, пришедшие на занятого абонента, также переадресуются по истечении интервала неответа.
- По занятости для внешних вызовов, при которой внешние вызовы переадресуются немедленно, как результат того, что вызываемый абонент занят.
- По неответу для внешних вызовов, при которой переадресуются внешние вызовы, неотвеченные за интервал неответа. Обратите внимание, что в этом случае вызовы, пришедшие на занятого абонента, также переадресуются по истечении интервала неответа.

#### *Использование*

#### **Функции системы**

Предустановленная автоматическая переадресация выполняется автоматически.

#### *Условия*

1. Абонент, получающий переадресованный вызов, может вручную перевести звонок обратно на абонента, выполнившего переадресацию.

- 2. Вызовы не могут быть переадресованы на абонента, находящегося в режиме DND, и, если предпринимаются попытки установить такую переадресацию, будет возвращен сигнал ошибки.
- 3. Переадресация, установленная абонентом вручную, имеет более высокий приоритет по сравнению с предустановленной автоматической переадресацией и преодолевает действие любых настроек последней.
- 4. Вызовы в цепочку предустановленной автоматической переадресации будут проходить по ней соответствующим образом до последнего абонента. Если у некоторого абонента включена ручная переадресация или установлен режим "Не беспокоить", то вызов передается в обход такого абонента, и вызывной сигнал получает следующий абонент в цепочке. Если последний абонент включил режим "Не беспокоить", то в этом случае входящие внешние вызовы возвращаются к предыдущему абоненту, посылка вызова на который будет продолжаться до получения ответа или до отмены вызова со стороны вызывающего абонента, в результате чего вызов будет считаться несостоявшимся.
- 5. В функции Preset Call Forward предусмотрены разные пункты назначения для перенаправления внутренних и внешних вызовов. Переадресация внутренних вызовов по занятости или неответу будет действовать только тогда, когда в отношении внутреннего вызова обнаруживается состояние "Занято" или отсутствия ответа, соответственно. Переадресация внешних вызовов по занятости или неответу будет действовать только тогда, когда в отношении внешнего вызова обнаруживается состояние "Занято" или отсутствия ответа, соответственно.
- 6. Состояние предустановленной автоматической переадресации не отображается на ЖК-дисплее абонента.
- 7. Абонент в группе приема вызовов (циркулярной или терминальной) может быть назначен на получение входящих вызовов искания свободного абонента с преодолением действия любой автоматической переадресации. Таким образом, система либо распознает условие переадресации и передает вызовы искания в обход абонента, либо направляет вызовы искания на абонента с учетом содержимого базы данных системы.
- 8. При автоматической переадресации по неответу используется Абонентский таймер переадресации по неответу (Station No Answer Forward Timer), если только последний не установлен на нуль, так как в таком случае будет использоваться Системный таймер переадресации по неответу (System No Answer Timer).

#### *Программирование*

**ТЕЛЕФОНИЯ** Абоненты – Предустановленная автоматическая переадресация Система – Таймеры вызовов – Таймер переадресации по неответу

#### *Связанные функции*

[Автоматическая переадресация](#page-19-0) (Call Forward)

Звонковый сигнал [при ожидающем вызове \(Off-Hook Signaling\)](#page-126-0)

[Встроенные Автооператор/Голосовая почта на устройстве](#page-81-0) VSF (VSF Integrated Auto [Attd/Voice Mail\)](#page-81-0)

[Режим "Не беспокоить" \(Do Not Disturb\)\)](#page-44-0)

#### *Оборудование*

#### <span id="page-25-0"></span>**2.4 ПАРКОВКА ВЫЗОВА (CALL PARK)**

#### *Описан***ие**

Пользователь может поместить активный внешний вызов в специальные "ячейки парковки" (Park Orbit) для обеспечения возможности свободного доступа к нему с любого абонентского аппарата в системе (по умолчанию 601-610).

#### *Использование*

#### *Телефоны серии LIP :*

Для парковки активного внешнего вызова

- 1. Нажмите кнопку **[TRANS]** .
- 2. Наберите код ячейки парковки вызова (601-610).
- 3. Вернитесь в исходное состояние.

Чтобы возвратить запаркованный вызов:

- 1. Поднимите трубку или нажмите кнопку **[SPEAKER]** ,
- 2. Наберите код ячейки парковки вызова (601-610).

#### **Аналоговый однолинейный терминал (SLT)**

Для парковки активного внешнего вызова

- 1. На мгновение нажмите рычаг отбоя
- 2. Наберите код ячейки парковки вызова (601-610).
- 3. Вернитесь в исходное состояние.

Чтобы возвратить запаркованный вызов:

- 1. Поднимите трубку.
- 2. Наберите код ячейки парковки вызова (601-610).

#### *Условия*

- 1. Если выбранное "место парковки" (Park Orbit) возвращает сигнал "Занято", пользователь может просто набрать номер другого "места парковки" без необходимости отсоединения.
- 2. Внутренние вызовы не могут быть поставлены на "место парковки".
- 3. Запаркованный вызов будет возвращаться тому абоненту, который запарковал вызов, если истекло время, задаваемое таймером парковки вызова, поскольку при этом инициируется обычный процесс возврата вызова с удержания.
- 4. Для запаркованного вызова будет обеспечиваться индикация состояния "Занято" во всех позициях представления вызова.

#### *Программирование*

**ТЕЛЕФОНИЯ** Система – Таймеры вызовов – Таймер парковки вызова

#### *Связанные функции*

Возврат вызова [из удержания \(Hold Recall\)](#page-50-0) Возврат вызова [оператору \(Attendant Recall\)](#page-137-1)

#### *Оборудование*

#### <span id="page-26-0"></span>**2.5 ПЕРЕХВАТ ВЫЗОВА (CALL PICK-UP)**

#### <span id="page-26-1"></span>**2.5.1 Прямой перехват вызова (Directed Call Pick-Up)**

#### *Описание*

Абонент может принимать ("перехватывать") входящие и переводимые вручную внутренние и внешние вызовы, поступающие другому абоненту системы. При прямом перехвате вызова непосредственно указывается номер абонента, в отношении которого выполняется перехват. Для прямого перехвата доступны все вызовы, за исключением вызовов по персональной линии (Private Line) и обратных вызовов из очереди на доступ к внешним линиям (CO Line Queue CallBack).

Пользователи цифровых телефонов LIP могут назначить программируемую кнопку в качестве кнопки прямого перехвата **{DIRECTED CALL PICK-UP}** .

#### *Использование*

#### *Телефоны серии LIP :*

Для назначения кнопки **{DIRECTED CALL PICK-UP}** :

- 1. Поднимите трубку или нажмите кнопку **[SPEAKER]**.
- 2. Наберите **[PGM]** + **{ПК}** + '7' + **[SAVE].**

Для перехвата вызова, звонок о котором поступает другому абоненту:

- 1. Поднимите трубку или нажмите кнопку **[SPEAKER]**.
- 2. Наберите '7', код функции прямого перехвата вызова.
- 3. Наберите внутренний номер звонящего абонента.

#### **или**

- 1. Поднимите трубку или нажмите кнопку **[SPEAKER]**.
- 2. Нажмите кнопку **{DIRECTED CALL PICK-UP}** .
- 3. Наберите внутренний номер звонящего абонента.

#### **Аналоговый однолинейный терминал (SLT)**

Для перехвата вызова, звонок о котором поступает другому абоненту:

- 1. Поднимите трубку
- 2. Наберите '7', код функции прямого перехвата вызова.
- 3. Наберите номер звонящего абонента.

#### *Условия*

- 1. Чтобы перехватить внешний вызов, абонент должен иметь на системном телефоне доступную кнопку для представления внешних соединительных линий (кнопка внешней линии **{CO Line}**, кнопка **{CO Group}** или кнопка **{Loop}**).
- 2. Когда звонки от нескольких вызовов идут на абонента одновременно, функция перехвата вызова будет обеспечивать подключение вызова, ожидающего в течении наибольшего интервала времени, и с наивысшим приоритетом (Приоритет звонящей линии, Программа 173).
- 3. Обратный вызов освободившейся внешней линии (если абонент находился в очереди на ее использование) и вызов по персональной линии не подлежат перехвату, и поэтому на попытки сделать это будет выдаваться сигнал ошибки.
- 4. Внутренние вызовы на системный телефон, находящийся в режиме Автоответа с двухсторонней (H) или односторонней (P) громкой связью, не могут быть перехвачены. Перехватываются только внутренние вызовы, относительно поступления которых выдается звонок (стандартный вызывной сигнал).

#### *Программирование*

#### *Связанные функции*

Режим приема внутренних [вызовов \(Intercom Signaling Mode\)](#page-123-0) Установка приоритета ответа [вызывающим линиям \(Ringing Line Preference\)](#page-56-0) Перехват вызова в [группе \(Directed Call Pick-Up\)](#page-27-0)

#### *Оборудование*

#### <span id="page-27-0"></span>**2.5.2 Перехват вызова в группе (Directed Call Pick-Up)**

#### *Описание*

Абонент может принять ("перехватить") входящие и переводимые вручную внутренние вызовы и внешние вызовы, поступающие другому абоненту, если оба абонента принадлежат одной и той же группе перехвата. При групповом перехвате не требуется непосредственное указание номера абонента, в отношении которого выполняется перехват. Для группового перехвата доступны все вызовы, за исключением вызовов по персональной линии (Private Line) и обратных вызовов из очереди на доступ к внешним линиям (CO Line Queue CallBack).

Пользователи цифрового телефона LIP могут назначить программируемую кнопку в качестве кнопки перехвата в группе **{GROUP CALL PICK-UP}** .

#### *Использование*

#### *Телефоны серии LIP :*

Для назначения кнопки **{GROUP CALL PICK-UP}** :

1. Поднимите трубку, нажмите клавишу **[PGM]** + **{ПК}** + '\*\*' + **[SAVE].**

Для перехвата вызова, звонок о котором поступает другому абоненту:

- 1. Поднимите трубку или нажмите кнопку **[SPEAKER]**.
- 2. Наберите '7', код функции прямого перехвата вызова.

ИЛИ: Нажмите кнопку **{GROUP CALL PICK-UP}** .

#### **Аналоговый однолинейный терминал (SLT)**

Для перехвата вызова, звонок о котором поступает другому абоненту:

- 1. Поднимите трубку.
- 2. Наберите '7', код функции прямого перехвата вызова.

#### *Условия*

- 1. Чтобы перехватить внешний вызов, абонент должен иметь на системном телефоне доступную кнопку для представления внешних соединительных линий (кнопка внешней линии **{CO Line}**, кнопка **{CO Group}** или кнопка **{Loop}**).
- 2. Когда звонки от нескольких вызовов идут на абонента одновременно, функция перехвата вызова будет обеспечивать подключение вызова, ожидающего в течении наибольшего интервала времени, и с наивысшим приоритетом.
- 3. Обратный вызов освободившейся внешней линии (если абонент находился в очереди на ее использование) и вызов по персональной линии не подлежат перехвату, и поэтому на попытки сделать это будет выдаваться сигнал ошибки.
- 4. Внутренние вызовы на системный телефон, находящийся в режиме Автоответа с двухсторонней (H) или односторонней (P) громкой связью, не могут быть перехвачены. Перехватываются только внутренние вызовы, относительно поступления которых выдается звонок (стандартный вызывной сигнал).
- 5. Когда абонент принадлежит нескольким группам перехвата, то в первую очередь будет выполняться перехват вызова, относящегося к группе с наименьшим номером. Например, входящий вызов поступает одновременно в группы 620 и 621; абонент 100 (участник обеих групп) отвечает на вызов и снимает трубку; по умолчанию, первым будет соединен вызов в группу 620.

#### *Программирование*

**ТЕЛЕФОНИЯ**Группы абонентов

#### *Связанные функции*

Режим приема внутренних [вызовов \(Intercom Signaling Mode\)](#page-123-0) [Прямой перехват вызова](#page-26-1) (Directed Call Pick-Up)

[Группы абонентов](#page-61-0) (Station Groups)

#### *Оборудование*

#### <span id="page-29-0"></span>**2.6 РУЧНОЙ ПЕРЕВОД ВЫЗОВА (CALL TRANSFER)**

#### <span id="page-29-1"></span>**2.6.1 Ручной перевод вызова на внутреннего абонента (Call Transfer, Station)**

#### *О***писание**

Внешние вызовы в системе SBG-1000 могут быть переведены на других абонентов. Вызовы могут быть переведены вручную с информированием абонента о вызове (Screened Transfer – непрозрачная передача) или без информирования (Unscreened Transfer – прозрачная передача).

При этом система устанавливает внешний перевод в режим эксклюзивного удержания и запускает таймер возврата переведенного вызова. Если вызываемый абонент не отвечает на переведенный вызов в течение действия данного таймера, то система обеспечивает возврат вызова из режима удержания на абонента, который инициировал перевод.

Пользователи могут выполнять перевод активного внутреннего вызова на других абонентов системы SBG-1000 с информированием абонента о вызове или без информирования. При использовании перевода абонент ставится на эксклюзивное удержание, и начинается отсчет таймера перевода. Если таймер перевода истекает раньше, чем вызов будет отвечен, данный вызов поступает обратно тому абоненту, который выполнил перевод.

#### *Использование*

#### *Телефоны серии LIP :*

Ручной перевод внешнего вызова с информированием абонента

- 1. Нажмите кнопку **[TRANS]**.
- 2. Наберите номер абонента, на который будет переводиться вызов.
- 3. При ответе или поступлении короткого тонального сигнала (splash tone), объявите вызов.
- 4. Положите трубку, завершив тем самым перевод вызова.

#### **или**

- 1. Нажмите кнопку **{DSS/BLF}** для требуемого абонента.
- 2. При ответе или поступлении короткого тонального сигнала (splash tone), объявите вызов.
- 3. Положите трубку, завершив тем самым перевод вызова.

Ручной перевод внешнего вызова без информирования абонента

- 1. Нажмите кнопку **[TRANS]**.
- 2. Наберите номер абонента, на который будет переводиться вызов.
- 3. Положите трубку, завершив тем самым перевод вызова.

#### **или**

- 1. Нажмите кнопку **{DSS/BLF}** для требуемого абонента.
- 2. Положите трубку, завершив тем самым перевод вызова.

Чтобы выполнить ручной перевод внутреннего вызова с информированием

- 1. Нажмите кнопку **[TRANS]** .
- 2. Наберите номер абонента, который должен принять вызов.
- 3. При ответе или поступлении короткого тонального сигнала (splash tone), объявите вызов.
- 4. Положите трубку и верните аппарат в свободное состояние.

**или**

- 1. Нажмите кнопку **{DSS/BLF}** для требуемого абонента.
- 2. При ответе или поступлении короткого тонального сигнала (splash tone), объявите вызов.
- 3. Положите трубку и верните аппарат в свободное состояние.

Чтобы выполнить ручной перевод внутреннего вызова без информирования

- 1. Нажмите кнопку **[TRANS]** .
- 2. Наберите номер абонента, который должен принять вызов.
- 3. Положите трубку и верните аппарат в свободное состояние.

**или**

- 1. Нажмите кнопку **{DSS/BLF}** для требуемого абонента.
- 2. Положите трубку и верните аппарат в свободное состояние.

#### **Аналоговый однолинейный терминал (SLT)**

Ручной перевод внешнего вызова с информированием абонента

- 1. На мгновение нажмите рычаг отбоя
- 2. Наберите номер абонента, на который будет переводиться вызов.
- 3. При ответе или поступлении короткого тонального сигнала (splash tone), объявите вызов.
- 4. Положите трубку, завершив тем самым перевод вызова.

Ручной перевод внешнего вызова без информирования абонента

- 1. На мгновение нажмите рычаг отбоя
- 2. Наберите номер абонента, на который будет переводиться вызов.
- 3. Положите трубку, завершив тем самым перевод вызова.

Чтобы выполнить ручной перевод внутреннего вызова с информированием

- 1. На мгновение нажмите рычаг отбоя
- 2. Наберите номер абонента, который должен принять вызов.
- 3. При ответе или поступлении короткого тонального сигнала (splash tone), объявите вызов.
- 4. Положите трубку и верните аппарат в свободное состояние.

Чтобы выполнить ручной перевод внутреннего вызова без информирования абонента

- 1. На мгновение нажмите рычаг отбоя
- 2. Наберите номер абонента, который должен принять вызов.
- 3. Положите трубку и верните аппарат в свободное состояние.

#### *Условия*

- 1. Абонент, выполняющий перевод, может поставить вызов на ожидание к занятому абоненту.
- 2. Светодиодный индикатор кнопки представления линии **{LOOP}** или {pool} будет отображать состояние вызова до тех пор, пока абоненту больше не будет требоваться контролировать вызов, т.е. пока перевод вызова не будет успешно завершен.
- 3. Чтобы избежать недоразумений с телефонными службами по вопросам оплаты, ручной перевод не может быть выполнен в случае, если в момент попытки перевода вызова на СЛ отсутствует состояние активного разговора (отвеченный входящий вызов или после набора номера при исходящем вызове).
- 4. Для исходящих внешних вызовов система будет контролировать СЛ на наличие сигнала готовности (гудка), чтобы избежать недоразумений по оплате. При занятии IP линии система не контролирует наличие сигнала готовности (гудка).
- 5. Кнопка **[ICM]** обеспечивает внешнее представление переведенного вызова. До завершения операции перевода вызова светодиодный индикатор этой кнопки будет мигать, тем самым отображая состояние удержания вызова. Нажатие на данную кнопку обеспечивает повторное подключение к переведенному вызову, т.е. его возврат.
- 6. Абонент, находящийся в режиме "Не беспокоить" или выведенный из обслуживания, не может получать перевод вызова, и такие попытки приведут к появлению сигнала ошибки.

#### *Программирование*

**ТЕЛЕФОНИЯ** Система – Таймеры вызовов – Таймер возврата вызова при переводе

#### *Связанные функции*

Возврат вызова [из удержания \(Hold Recall\)](#page-50-0)

Ручной перевод вызова [на внешний номер \(Call Transfer,](#page-31-0) 

Ожидающий внутренний вызов [/ Постановка на ожидание с уведомлением \(Call](#page-34-0)  [Waiting/Camp-On\)](#page-34-0)

[Программируемые кнопки абонента](#page-130-0) (Station Flexible Buttons) [Режим "Не беспокоить" \(Do Not Disturb\)\)](#page-44-0)

#### *Оборудование*

#### <span id="page-31-0"></span>**2.6.2 Ручной перевод вызова на внешний номер (Call Transfer, CO)**

#### *Описание*

Абоненту разрешается перевести внешний вызов c одной СЛ на другую СЛ, установив неконтролируемую конференцию между двумя внешними абонентами.

Если принимающий абонент вызывается по сети ISDN, запускается таймер возврата вызова с удержания при переводе. Если действие этого таймера истекает, инициируется возврат вызова из режима удержания.

#### *Использование*

#### *Телефоны серии LIP :*

Ручной перевод внешнего вызова с информированием абонента

- 1. Нажмите кнопку **[TRANS]**.
- 2. Переведите вызов на другого абонента.
- 3. При ответе объявите вызов.
- 4. Положите трубку, завершив тем самым перевод вызова.

Ручной перевод внешнего вызова без информирования абонента

- 1. Нажмите кнопку **[TRANS]**.
- 2. Переведите вызов на другого абонента.
- 3. Положите трубку, завершив тем самым перевод вызова.

#### **Аналоговый однолинейный терминал (SLT)**

Ручной перевод внешнего вызова с информированием абонента

- 1. На мгновение нажмите рычаг отбоя
- 2. Переведите вызов на другого абонента.
- 3. При ответе объявите вызов.
- 4. Положите трубку, завершив тем самым перевод вызова.

Ручной перевод внешнего вызова без информирования абонента

- 1. На мгновение нажмите рычаг отбоя
- 2. Переведите вызов на другого абонента.
- 3. Положите трубку, завершив тем самым перевод вызова.

#### *Условия*

- 1. Для этой функции, по меньшей мере, одна из двух СЛ (та, с которой выполняется перевод, или та, на которую производится перевод) должна иметь возможность обнаружения разъединения и условия потери шлейфа.
- 2. Если во время перевода вызова на внешнего абонента, пользователь нажимает кнопку СЛ исходного вызова, то в этом случае исходящая линия разъединяется и исходный вызов подключается к пользователю.

#### *Программирование*

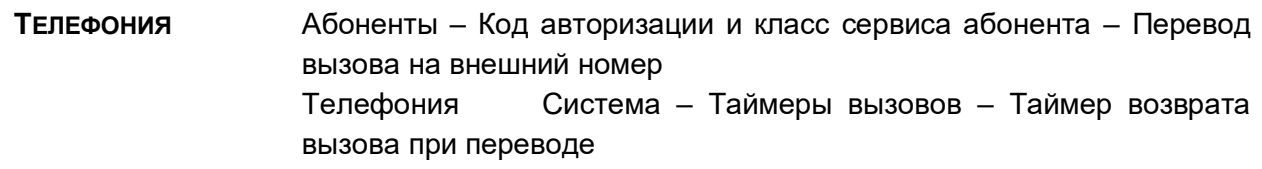

#### *Связанные функции*

Возврат вызова [из удержания \(Hold Recall\)](#page-50-0) [Ручной перевод вызова на внутреннего абонента \(Call Transfer, Station\)](#page-29-1)

#### *Оборудование*

#### <span id="page-33-0"></span>**2.6.3 Ручной перевод вызова на голосовую почту (Call Transfer, Voice Mail)**

#### *Описание*

Вызовы по соединительным линиям (СЛ) могут быть переведены непосредственно в голосовой почтовый ящик абонента, т.е. на интегрированную голосовую почту VSF.

#### *Использование*

#### *Телефоны серии LIP :*

Ручной перевод внешнего вызова с информированием абонента

- 1. Нажмите кнопку **[TRANS]**.
- 2. Нажмите кнопку **[MSG/CALLBK]** .
- 3. Наберите номер или нажмите кнопку **{DSS/BLF}** для требуемого абонента.
- 4. Положите трубку, завершив тем самым перевод вызова.

#### *Условия*

1. Светодиодный индикатор кнопки представления линии **{LOOP}** или {pool} будет отображать состояние вызова до тех пор, пока абоненту больше не будет требоваться контролировать вызов, т.е. пока перевод вызова не будет успешно завершен.

#### *Программирование*

**ТЕЛЕФОНИЯ** Абоненты – Предустановленная автоматическая переадресация Телефония Система – Таймеры вызовов – Таймер возврата вызова при переводе

#### *Связанные функции*

Возврат вызова [из удержания \(Hold Recall\)](#page-50-0)

Ожидающий внутренний вызов [/ Постановка на ожидание с уведомлением \(Call](#page-34-0)  [Waiting/Camp-On\)](#page-34-0)

Голосовая почта на [устройстве VSF \(VSF Voice Mail\)](#page-84-0)

#### *Оборудование*

Телефоны серии LIP :

#### <span id="page-34-0"></span>**2.7 ОЖИДАЮЩИЙ ВНУТРЕННИЙ ВЫЗОВ / ПОСТАНОВКА НА ОЖИДАНИЕ С УВЕДОМЛЕНИЕМ (CALL WAITING/CAMP-ON)**

#### *Описание*

Функция "Ожидающий вызов" используется для уведомления занятого абонента о поступлении нового внутреннего вызова. Занятый абонент уведомляется об ожидающем вызове с помощью тонального сигнала "уведомления об ожидании" (Camp-On tone). При этом для пользователей системных телефонов светодиодный индикатор кнопки **[HOLD]** будет мигать.

При попытке вызова внутреннего абонента и получении сигнала "Занято" вызывающий абонент может подать сигнал вызываемому абоненту о поступлении нового вызова, при этом вызов будет поставлен на ожидание в очередь к вызываемому абоненту. Вызываемый абонент может отреагировать следующим образом:

- ответить на ожидающий вызов, предварительно завершив текущий вызов или
- установив его режим удержания, активировать функцию "Однократное включение режима "Не беспокоить"" для отклонения вызова, или
- игнорировать тональный сигнал уведомления об ожидании.

#### *Использование*

Чтобы включить постановку вызова на ожидание при приеме внутреннего сигнала "Занято"

1. Нажмите кнопку '\*', вызываемый и вызывающий абоненты получат сигнал уведомления об ожидании.

#### *Условия*

- 1. Пользователь может инициировать ожидающий вызов только в отношении абонента, находящегося в состоянии "Занято". Пользователь не может поставить вызов на ожидание к абоненту, находящемуся в режиме "Не беспокоить", участвующему в конференции, получающему оповещение (Page) и т.д.
- 2. Процедура постановки вызова на ожидание используется оператором или секретарем из состава пары Руководитель / Секретарь, чтобы активировать функцию преодоления режима "Не беспокоить" (DND Override).
- 3. Если вызывающий абонент отключается от вызова после активации процедуры постановки вызова на ожидание, процедура будет отменена.
- 4. Тональный сигнал уведомления об ожидании посылается каждый раз, когда вызывающий пользователь нажимает кнопку '\*'.

#### *Программирование*

#### *Связанные функции*

[Режим "Не беспокоить" \(Do Not Disturb\)\)](#page-44-0) [Вызов по внутренней связи \(Intercom Call\)](#page-97-0) Передача голосовой [информации поверх активного разговора \(Voice Over\)](#page-135-0)

#### *Оборудование*

#### <span id="page-35-0"></span>**2.8 ДОСТУП К СОЕДИНИТЕЛЬНЫМ ЛИНИЯМ (CO ACCESS)**

#### *Описание*

Абонентам предоставляется доступ к исходящим соединительным линиям (СЛ) в соответствии с назначенным им при программировании доступом к группам СЛ. Системные телефоны позволяют использовать программируемые кнопки, назначаемые для доступа к конкретной линии (кнопка **{CO}** ), к конкретной группе линий (кнопка {pool} ) или для общего доступа к исходящей связи (кнопка **{LOOP}** ).

Назначать программируемые кнопки для доступа к СЛ может быть разрешено отдельным пользователям.

#### *Использование*

#### *Телефоны серии LIP :*

Для выполнения исходящего внешнего вызова

- 1. Поднимите трубку или нажмите кнопку **[SPEAKER]** .
- 2. Нажмите кнопку требуемого доступа **{CO}** , кнопку **{POOL}** , кнопку {loop} или наберите код доступа к конкретной СЛ, к группе СЛ, или код доступа к первой свободной линии из доступных групп («9»).

Для ответа на входящий внешний вызов

1. Поднимите трубку или нажмите кнопку **[SPEAKER]** .

**или**

1. Нажмите мигающую кнопку линии **{CO}** , **{POOL}** или {loop} , затем поднимите трубку для частного разговора

#### **Аналоговый однолинейный терминал (SLT)**

Для выполнения исходящего внешнего вызова

- 1. Поднимите трубку.
- 2. Наберите код доступа к конкретной СЛ, к группе СЛ, или код доступа к первой свободной линии из доступных групп («9»).

Для ответа на входящий внешний вызов

1. Поднимите трубку.

#### *Условия*

- 1. Когда пользователь набирает '9' (код случайного доступа к первой свободной линии), система будет искать свободную линию в группе СЛ, приоритетной для данного абонента. При этом, если такой линии не находится, то система будет искать свободную линию в первой (младшей) разрешенной для данного абонента группе СЛ.
- 2. Пользователь телефонного аппарата, которому не разрешен доступ к СЛ, но который все-же делает попытку доступа, получит сигнал ошибки. Абонент может принимать переводимые вызовы с таких линий (запрещенных ему для исходящей связи), но будет
не в состоянии выполнить кратковременный разрыв шлейфа и/или использовать СЛ для исходящего вызова.

- 3. Абонент, который лишен права доступа к СЛ, но имеет право на получение входящего вызова по этой линии, будет получать звонок с миганием светодиодного индикатора кнопки {CO} и возможность ответа на вызов. Пользователь может вручную перевести вызов на другого абонента, но не может делать исходящие внешние вызовы по этой линии.
- 4. Возврат СЛ с удержания может быть произведен в результате ввода кода '8#' (возврат СЛ с удержания) и номера СЛ.
- 5. Набор номера на СЛ контролируется в соответствии с классом сервиса абонента (STA COS) и классом сервиса СЛ (CO COS) по таблицам ограничений (Toll restriction). Приемный тракт абонента будет заглушен до тех пор, пока система не проверит ограничения набора.

### Программирование

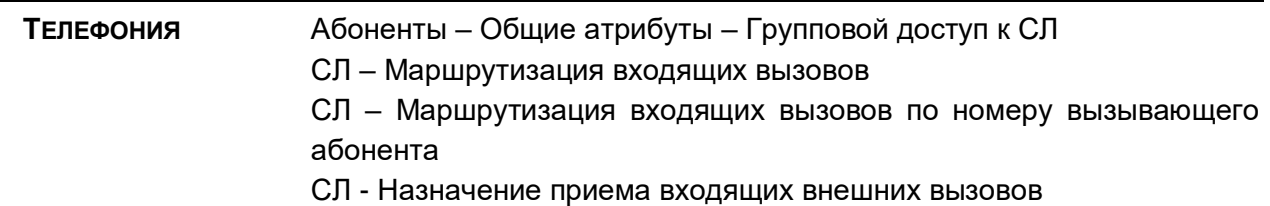

#### Связанные функции

Назначение приема входящих внешних вызовов (CO Ring Assignment)

### Оборудование

## 2.9 ОЧЕРЕДЬ НА ДОСТУП К СОЕДИНИТЕЛЬНОЙ ЛИНИИ (СО QUEUING)

#### Описание

Когда соединительные линии (СЛ) заняты, пользователи, которым это разрешено, могут сделать запрос на постановку в очередь к СЛ, в частности к СЛ в одной и той же группе. Когда соответствующая СЛ становится доступной, система посылает абоненту обратный вызов из очереди и предоставляет освободившуюся линию. Обслуживание очереди на доступ к СЛ реализовано по алгоритму FIFO (первым пришел – первым обслужен).

### **Использование**

### Телефоны серии LIP :

Для запроса постановки в очередь к занятой СЛ

- 1. Нажмите кнопку занятой линии {CO} или {CO GRP}.
- 2. Нажмите кнопку [MSG/CALLBK], принимается тональный сигнал подтверждения.
- 3. Положите трубку, мигает светодиодный индикатор кнопки [MSG/CALLBK].

Для отмены постановки с аппарата абонента, поставленного в очередь

1. Нажмите кнопку **[MSG/CALLBK]** , светодиодный индикатор кнопки **[MSG/CALLBK]** погаснет.

### **Аналоговый однолинейный терминал (SLT)**

Для запроса постановки в очередь при получении сигнала "Занято по всем линиям"

- 1. На мгновение нажмите рычаг отбоя
- 2. Наберите '56', код функции обратного вызова.

Для отмены постановки с аппарата абонента, поставленного в очередь

- 1. Поднимите трубку.
- 2. Наберите '56', код функции обратного вызова.

#### **Функции системы**

Когда СЛ становится доступной

- 1. Абоненту, ожидающему наибольшее время в очереди, передается различимый на слух сигнал обратного вызова, и мигает индикатор соответствующей кнопки линии **{CO}** .
- 2. Для всех других абонентов соединительная линия и абонентский аппарат будут заняты.

### *Условия*

- 1. СЛ может иметь любое число одновременных запросов постановки в очередь.
- 2. Абонент может иметь только один активный запрос очереди к СЛ. При посылке нового запроса предыдущий запрос данного абонента отменяется, и регистрируется новая постановка в очередь.
- 3. Сигнал обратного вызова из очереди всегда выдается в форме соответствующего тонального сигнала, при этом установленный на системном телефоне тип приема внутреннего вызова игнорируется.
- 4. Обратный звонок находящемуся в очереди будет выполняться в обход занятого абонента и перемещать этого абонента вниз списка очереди.
- 5. Обратный звонок находящемуся в очереди абоненту будет давать сигнал на его абонентском аппарате в течение 15 секунд, после чего этот абонент будет удален из очереди; постановка в очередь будет отменена.

### *Программирование*

#### *Связанные функции*

Доступ к [соединительным линиям \(CO Access\)](#page-35-0)

### *Оборудование*

# **2.10 ТРЕХСТОРОННЯЯ ГОЛОСОВАЯ КОНФЕРЕНЦИЯ (THREE-PARTY VOICE CONFERENCE)**

### *Описание*

Система обеспечивает возможность подключения к вызову многих внутренних и внешних абонентов, т.е. создания конференции. Система позволяет создать неограниченное число трехсторонних конференций.

### *Использование*

### *Телефоны серии LIP :*

Чтобы установить конференцию путем последовательного сбора участников (ad-hoc conference)

- 1. Установите первый вызов.
- 2. Нажмите кнопку **[CONF]** . Включится светодиодный индикатор; абонент, с которым установлено соединение, ставится на эксклюзивное удержание, и пользователь получает сигнал готовности (гудок).
- 3. Сделайте второй вызов.
- 4. После установления соединения нажмите кнопку **[CONF]**, новый вызов ставится на эксклюзивное удержание.
- 5. Нажмите еще раз кнопку **[CONF]** , чтобы установить конференцию.

Для постановки конференции на удержание

1. Нажмите кнопку **[HOLD]** , замигает светодиодный индикатор кнопки **[CONF]** .

Для возврата удерживаемой конференции

- 1. Поднимите трубку
- 2. Нажмите кнопку **[CONF]** , все стороны повторно пересоединятся.

### *Условия*

- 1. Кнопка **[CONF]** остается подсвеченной на телефоне инициаторов на время конференции.
- 2. Не существует никаких ограничений на число трехсторонних конференций, поддерживаемых системой.
- 3. Если система получает сигнал разъединения, и никаких внутренних абонентов больше в конференции не остается, то в этом случае конференция завершается, и все стороны разъединяются. Если какой-то внутренний абонент при поступлении сигнала разъединения все еще остается подключенным, то в этом случае соединение с оставшимися сторонами будет сохранено.
- 4. Обычный процесс возврата с удержания применяется в отношении удерживаемой на ожидании конференции с использованием таймера возврата неконтролируемой конференции для задания временных параметров возврата.
- 5. Если при установлении конференции принимается системный сигнал ошибки, инициатор должен нажать кнопку [CONF] (на SLT следует выполнить кратковременный разрыв шлейфа), чтобы восстановить внутренний сигнал готовности (гудок).
- 6. Абонент, который занят, находится в режиме "Не беспокоить" или в другом, отличном от свободного, состоянии, не может быть добавлен к конференции.
- 7. Пользователи аналоговых терминалов (SLT) могут присоединиться к конференции, но не могут создать конференцию

### Программирование

#### Связанные функции

Автоматическое включение спикерфона (Automatic Speaker Select) Возврат вызова из удержания (Hold Recall)

### Оборудование

#### $2.11$ ЗАПИСЬ ИМЕНИ САЙТА (CUSTOMER SITE NAME)

### Описание

В базу данных системы может быть введено имя сайта (клиента) длиной до 24 знаков. Это имя отображается в записях протокола SMDR и при распечатке системной базы данных, а также в течение сеанса работы со средствами программирования, представляемыми службой Web Admin.

#### **Использование**

#### Функции системы

При назначении имени использование этой функции осуществляется автоматически

#### **Условия**

#### Программирование

**ТЕЛЕФОНИЯ** Система - Идентификация - Имя сайта Имя сайта (Программа 100 - ПК 2) Системный идентификатор

### Связанные функции

#### Оборудование

#### $2.12$ **ФАКС (FAX)**

#### Описание

Данные, передаваемые по аналоговым соединительным линиям, могут быть подвержены искажениям и ошибкам, если во время передачи данных на линию будут поданы системные тональные сигналы, такие как сигнал уведомления об ожидающем вызове (Camp-On) и сигнал предупреждения о внедрении (Override). Для устранения таких ошибок, абонентам, которые используют передачу аналоговых данных (модемы или факс), может быть назначена возможность блокировки входящих системных тональных сигналов.

#### Использование

#### Функции системы

Системные тональные сигналы автоматически блокируются при включении использования факса.

#### **Условия**

- 1. Если в системе включена функция поддержки факса, то абоненты или оператор, делающие попытку уведомить данного абонента об ожидающем вызове или выполнить внедрение на его линию, будут получать сигнал ошибки.
- 2. Если функция поддержки факса, то система не применяет усиление аудио-сигнала для данного абонента.

#### Программирование

**ТЕЛЕФОНИЯ** Факс - Настройка факса - Использование факса

#### Связанные функции

Ожидающий внутренний вызов / Постановка на ожидание с уведомлением (Call Waiting/Camp-On)

#### Оборудование

#### $2.13$ ЗАДЕРЖКА ПРЕДОСТАВЛЕНИЯ СИГНАЛА ВНЕШНЕГО ВЫЗОВА (DELAYED **CO RING)**

#### Описание

Сигнал вызова (звонок) для уведомления о поступлении входящего внешнего вызова можно послать абонентам сразу после обнаружения вызова или с задержкой в установленное число периодов сигнала вызова. Задержка может составлять до 9 периодов системного сигнала вызова, тем самым предоставляя для других абонентов возможность первоочередного ответа на вызов.

#### **Использование**

#### Функции системы

При назначении функция задержки сигнала вызова выполняется автоматически

#### **Условия**

- 1. Задержка сигнала вызова может быть назначена абоненту.
- 2. Если при программировании никакой задержки не вводится, то абонент будет получать сигнал вызова немедленно после обнаружения вызывного сигнала на соединительной линии.
- 3. Персональным линиям можно также назначить предоставление сигнала вызова с задержкой.

#### Программирование

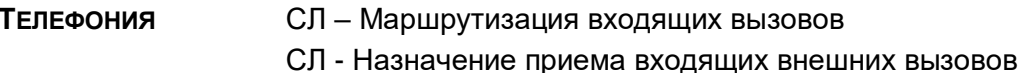

#### Связанные функции

Назначение приема входящих внешних вызовов (CO Ring Assignment)

### Оборудование

#### $2.14$ ЗАДЕРЖКА ОТВЕТА АВТООПЕРАТОРА (DELAYED AUTO ATTENDANT)

#### Описание

Входящий внешний вызов может быть направлен для обслуживания интегрированным Автооператором (VSF Auto Attendant) немедленно после обнаружения вызывного сигнала на линии или с задержкой до 30 секунд. Это дает возможность другим абонентам, которым назначено немедленное предоставление сигнала вызова, ответить прежде, чем вызов будет направлен Автооператору.

#### **Использование**

#### Функции системы

Использование данной функции, если это запрограммировано, выполняется автоматически.

#### **Условия**

- 1. Если назначен режим предоставления сигнала вызова Автооператору с задержкой, то после задержки сигнал вызова больше не будет представляться назначенным абонентам, а будет подаваться только Автооператору.
- 2. Если никакой задержки не введено, вызов будет направляться немедленно Автооператору.
- 3. Для использования функции задержанного ответа Автооператора, по крайней мере, один абонент должен иметь назначенный ему режим немедленного предоставления сигнала вызова.
- 4. При назначении интегрированного Автооператора для приема входящих вызовов указывается номер системного сообщения, используемого Автооператором (01-70), и длительность задержки вызова от 00 до 30 секунд. При этом предварительно должны быть сделаны назначения для приема вызовов конкретными абонентами (Station type).

### Программирование

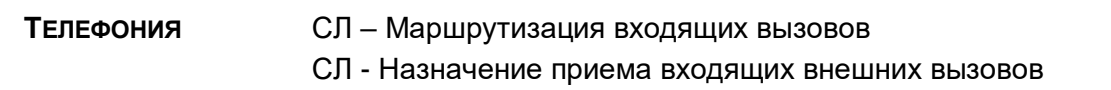

#### Связанные функции

Назначение приема входящих внешних вызовов (CO Ring Assignment)

### Оборудование

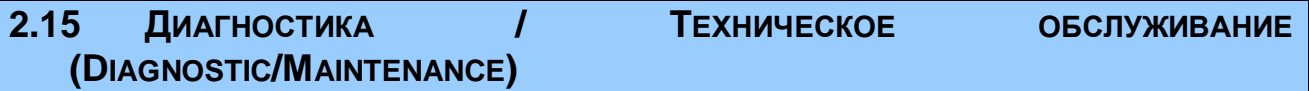

### Описание

Системное программное обеспечение имеет в своем составе различные подпрограммы диагностики и обслуживания, доступ к которым осуществляется дистанционно или локально через системные последовательные порты RS-232, посредством соединения TCP/IP, установленного через IP-сети с использованием Web-браузера, а также с помощью протокола точка-точка (PPP-соединения) по сети ISDN. Подпрограммы, к которым можно иметь доступ, включают функции трассировки на аппаратном уровне, команды для диагностики и обслуживания и инструменты для манипуляций на уровне операционной системы.

#### **Использование**

**Условия** 

Программирование

Связанные функции

Оборудование

#### <span id="page-42-0"></span> $2.16$ НАБОР ПО ИМЕНИ (DIAL-BY-NAME)

#### Описание

Каждой персональной и системной ячейке сокращенного набора может быть присвоено имя длиной до 16 символов. Кроме того, 12-символьное имя также может быть присвоено каждому абоненту. Когда такое имя назначено, пользователь может позвонить другому внутреннему абоненту или выбрать функцию набора по имени с использованием персональной или системной ячейки сокращенного набора.

Пользователь может по выбору воспользоваться одним из трех справочников имен абонентов и вводить символы с использованием двух кнопок наборного поля для каждого символа. Система находит и отображает наиболее близкие приближения к пользовательским записям. Пользователь в любой момент может продолжить ввод символов или поиск в справочнике, воспользовавшись кнопкой **[VOL UP]/[VOL DWN]** и выбрать имя, по которому требуется сделать вызов. Отображение номера, связанного с выбранным именем, можно обеспечить с помощью кнопки **[TRANS]** .

## *Использование*

## *Телефоны серии LIP :*

Для использования вызова по имени:

- 1. Нажмите программную клавишу **[DIR]**.
- 2. Наберите требуемый номер внешнего абонента.
- 3. Осуществите поиск в телефонном справочнике с помощью кнопок **[VOL▲]/[VOL▼]** или вводя номер.

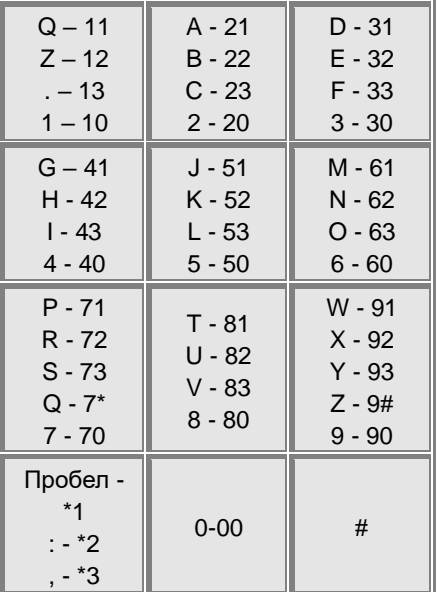

### **Таблица 2.16.1 Алфавитно-цифровые символы**

4. Нажмите кнопку **[SAVE]** , чтобы сделать вызов.

Для переключения между режимами отображения имен и номеров 1. Нажмите программную кнопку **[NAME/TEL]** или **[TRANS/PGM]** .

Чтобы запрограммировать имя пользователя абонентского аппарата

- 1. Нажмите кнопку [РСМ].
- 2. Наберите '34', код программирования имени пользователя абонентского аппарата.
- 3. Введите имя длиной до 12 символов.
- 4. Нажмите кнопку [SAVE].

### Оператор

Чтобы запрограммировать имя для другого абонента

- 1. Нажмите кнопку [РСМ].
- 2. Наберите '031', код программирования имени пользователя абонентского аппарата.
- 3. Наберите номер абонента.
- 4. Введите имя длиной до 12 символов.
- 5. Нажмите кнопку [SAVE].

### **Условия**

- 1. Доступные символы: А Z, пробел и точка.
- 2. На ЖК-дисплее отображаются несколько имен абонентов, по одному на строку ЖКдисплея, длиной до 16 символов.
- 3. Если пользователь выбирает справочник без записей или без какого-либо совпадения с пользовательским вводом, будет выдано сообщение об отсутствии требуемой записи ("No Entries") и сигнал ошибки.
- 4. Функция вызова по имени доступна только на цифровых терминалах LIP с дисплеем. Пользователи аппаратов других серий, если они попытаются воспользоваться функцией вызова по имени, будут получать сигнал ошибки.
- 5. Пользователь может перелистывать справочник с помощью клавиш [VOL▲]/[VOL▼] и вводить символы для поиска в нем нужной информации.

### Программирование

#### Связанные функции

Персональные ячейки сокращенного набора Системные ячейки сокращенного набора (Common Speed Dial)

#### Оборудование

Системный цифровой терминал LIP с дисплеем

#### РЕЖИМ "НЕ БЕСПОКОИТЬ" (Do Not DISTURB)) 2.17

#### Описание

Абонент, которому разрешено использовать функцию "Не беспокоить" (DND), может быть установлен в одноименный режим, обеспечивающий блокирование поступления ему входящих звонков по соединительным и внутренним линиям, а также переведенных вызовов и вызовов оповещения по громкой связи.

### *Использование*

## *Телефоны серии LIP :*

Для включения режима "Не беспокоить"

1. Нажмите кнопку **[DND]** , в результате чего загорается светодиодный индикатор кнопки **[DND]** .

Для выключения режима "Не беспокоить"

1. Нажмите кнопку **[DND]** , в результате чего светодиодный индикатор кнопки **[DND]** погаснет.

## **Аналоговый однолинейный терминал (SLT)**

Для включения режима "Не беспокоить"

1. Наберите '53', код функции DND; будет приниматься стандартный сигнал готовности (гудок).

Для выключения режима "Не беспокоить"

1. Наберите '53', код функции DND; будет приниматься стандартный сигнал готовности (гудок).

## *Условия*

- 1. Если использование функции "Не беспокоить" разрешено, то нажатие на кнопку **[DND]** при поступлении звонка будет приводить к активации однократного включения режима "Не беспокоить".
- 2. Оператор может отменять режим "Не беспокоить", установленный на других абонентских аппаратах.
- 3. Услуга "Не беспокоить" для операторов недоступна.
- 4. Действие функции "Не беспокоить" не распространяется на случаи возврата необслуженных внешних вызовов.
- 5. Абонент в режиме "Не беспокоить" считается выведенным из обслуживания для всех входящих вызовов, включая вызовы групп абонентов.
- 6. Вызовы, автоматически переадресуемые на абонента, находящегося в режиме "Не беспокоить", направляются в обход него на других абонентов. Если последний абонент в цепочке автоматической переадресации будет находиться в режиме "Не беспокоить", то в этом случае вызов будет обеспечивать выдачу звонка предыдущему абоненту в цепочке.
- 7. При вызове абонента, находящегося в режиме "Не беспокоить", с системного телефона на дисплее последнего будет отображаться информация о наличие у вызываемого абонента состояния "Не беспокоить".

### *Программирование*

### *Связанные функции*

Сброс настроек [абонента \(Feature Cancel\)](#page-142-0)

Автоматическая переадресация (Call Forward) Группы абонентов (Station Groups)

#### Оборудование

#### 2.18 ЭКСТРЕННЫЙ ВЫЗОВ (EMERGENCY CALL)

#### Описание

Независимо от ограничений абонента по набору номера (по классу сервиса COS), пользователь может набирать назначенные номера экстренного вызова (номера аварийных служб).

#### **Использование**

#### Функции системы

Система будет автоматически преодолевать любые ограничения, связанные с платностью вызовов, и обрабатывать назначенный номер экстренного вызова.

#### **Условия**

#### Программирование

**ТЕЛЕФОНИЯ** Система - Экстренный вызов

Связанные функции

#### Оборудование

#### 2.19 ГИБКИЙ ПЛАН НУМЕРАЦИИ (FLEXIBLE NUMBERING PLAN)

#### Описание

Доступ пользователя к ресурсам и функциям системы SBG-1000 выполняется с помощью кодов функций или кнопок цифрового телефона iPECS LIP. Администратор может, если требуется, назначать коды для отдельных функций в гибком плане нумерации (Flexible Numbering Plan). Коды функций определены в гибком плане нумерации системы.

#### Использование

#### Функции системы

Система осуществляет активацию функции на основе гибкого плана нумерации.

#### **Условия**

1. Коды функций могут иметь длину от 1 до 3 цифр (включая символы "#" и "\*").

2. Во время программирования конфликты в плане нумерации не допускаются. При обнаружении попытки ввода кода, полностью или частично совпадающего с ранее назначенными кодами, внесенные изменения отклоняются. Существующий план нумерации используется до момента его правильного обновления.

#### *Программирование*

**ТЕЛЕФОНИЯ** План нумерации

#### *Связанные функции*

### *Оборудование*

## **2.20 ИСПОЛЬЗОВАНИЕ ТЕЛЕФОННОЙ ГАРНИТУРЫ (HEADSET COMPATIBILITY)**

#### *Описание*

К системному телефону вместо или дополнительно к телефонной трубке может быть подключена стандартная типовая гарнитура. Абонент затем программируется на использование гарнитуры.

В режиме Headset (режим использования гарнитуры), нажатие на кнопку **[SPEAKER]** будет обеспечивать включение телефонной гарнитуры вместо спикерфона. Кроме того, в режиме Headset вызывные сигналы могут подаваться либо на спикерфон либо на гарнитуру согласно определениям в базе данных системы.

#### *Использование*

#### *Телефоны серии LIP :*

Для переключения режима спикерфон/гарнитура

- 1. Нажмите кнопку **[PGM]**.
- 2. Наберите '12', код выбора режима гарнитуры или спикерфона.
- 3. Наберите '0' для выбора гарнитуры, '1' для выбора спикерфона.

#### **или**

- 1. Нажмите кнопку **[HEADSET]** .
- 2. Наберите '0' для выбора гарнитуры, '1' для выбора спикерфона.

Для изменения устройства, которое будет получать сигналы вызова

- 1. Нажмите кнопку **[PGM]**.
- 2. Наберите '13', код выбора режима гарнитуры или спикерфона.
- 3. Наберите '1' для выбора спикерфона, '2' для выбора гарнитуры или '3' для выбора обоих этих устройств.

Чтобы сделать /ответить на вызов с использованием гарнитуры

1. Нажмите кнопку **[SPEAKER]** при нахождении телефона в режиме Headset.

### **Условия**

- 1. При использовании гарнитуры абонент может выбрать тип приема вызова по внутренней связи (Intercom Signaling Mode) точно так же, как и при работе со спикерфоном.
- 2. Независимо от включенного режима использования гарнитуры, абонент будет прослушивать сообщения внутреннего оповещения (Paging) через динамик системного аппарата LIP, а не посредством гарнитуры.
- 3. Хотя телефон находится в режиме использования гарнитуры, система будет контролировать состояние его рычажного переключателя (рычаг отбоя). Если пользователь поднимает трубку, на нее будет проключен разговорный тракт.

#### Программирование

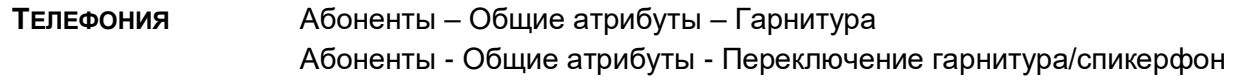

### Связанные функции

Спикерфон (Speakerphone) Оповещение (Paging)

### Оборудование

#### <span id="page-48-1"></span>**УДЕРЖАНИЕ ВЫЗОВА (HOLD)**  $2.21$

### <span id="page-48-0"></span>2.21.1 Удержание вызова (Hold)

#### Описание

Соединительная линия может быть установлена абонентом в состояние ожидания таким образом, чтобы другие абоненты также имели возможность доступа к этой линии для снятия ее из удержания. Для обеспечения возможности доступа к вызову, поставленному в режим системного удержания, абоненты должны иметь назначенный им при программировании системы доступ к соответствующей СЛ.

Если вызов остается в состоянии ожидания по истечению действия Таймера системного удержания (System Hold Recall), то в этом случае применяется процедура возврата вызова.

#### **Использование**

#### Телефоны серии LIP:

Для постановки вызова на системное удержание

1. Нажмите кнопку {HOLD}.

Для доступа к вызову с системного удержания

- 1. Поднимите трубку или нажмите кнопку **[SPEAKER]** .
- 2. Нажмите кнопку удерживаемой линии **{CO}** .
- **или**
	- 1. Поднимите трубку или нажмите кнопку **[SPEAKER]** .
	- 2. Наберите '8#', код доступа к удерживаемой соединительной линии
	- 3. Наберите номер соединительной линии.

### **Аналоговый однолинейный терминал (SLT)**

Для постановки вызова на системное удержание

- 1. На мгновение нажмите рычаг отбоя
- 2. Наберите '67', код постановки в системное удержание.

Для доступа к вызову с системного удержания

- 1. Поднимите трубку.
- 2. Наберите '8#', код доступа к удерживаемой соединительной линии
- 3. Наберите номер соединительной линии.

### *Условия*

- 1. Когда СЛ ставится на системное удержание, светодиодный индикатор соответствующей кнопки СЛ будет мигать со скоростью 30 раз в минуту на системном телефоне абонента, удерживающем линию, а также будет мигать на всех других системных телефонах, у которых назначена кнопка данной СЛ.
- 2. Снятие вызова из режима системного удержания можно выполнить с любого абонентского аппарата, которому разрешен доступ к соответствующей СЛ в базе данных системы, посредством нажатия кнопки соответствующей СЛ или набора кода доступа к удерживаемому вызову.
- 3. Светодиодный индикатор кнопки **{LOOP}** на системном цифровом терминале, удерживающем линию, будет также отображать состояние СЛ.

#### *Программирование*

**ТЕЛЕФОНИЯ** Система – Таймеры вызовов – Таймер возврата вызова оператору Телефония Система – Таймеры вызовов – Системный таймер возврата вызова из удержания

#### *Связанные функции*

Ручной перевод вызова [на внешний номер \(Call Transfer,](#page-31-0)  Возврат вызова [из удержания \(Hold Recall\)](#page-50-0)

#### *Оборудование*

## <span id="page-50-0"></span>**2.21.2 Возврат вызова из удержания (Hold Recall)**

#### *Описание*

Когда пользователь ставит внешний вызов на удержание, запускается таймер, соответствующий выбранному режиму удержания: Таймер системного удержания (System Hold Recall) или Таймер эксклюзивного удержания (Exclusive Hold Recall). По истечении времени действия этого таймера удерживаемый вызов возвращается абоненту, который инициировал режим удержания линии. Если вызов остается неотвеченным в течение действия Таймера возврата вызова абоненту (I-Hold Recall), то оператор также начинает получать сигнал возврата вызова. Система посылает вызов одновременно и абоненту и оператору в течение действия Таймера возврата вызова оператору (Attendant Recall). При этом если вызов находился в режиме эксклюзивного удержания, он перемещается в системное удержание. Если по истечении Таймера возврата вызова оператору вызов все еще остается неотвеченным, то в этом случае внешний вызов разъединяется, и соответствующие линии возвращаются в свободное состояние.

### *Использование*

Использование функции возврата вызова с удержания выполняется автоматическим

#### *Условия*

- 1. Для различных видов удержания назначаются отдельные таймеры: Таймер системного удержания, Таймер эксклюзивного удержания, Таймер возврата вызова при переводе и т.д.
- 2. Если Таймер возврата вызова абоненту (I-Hold Recall) имеет значение, равное нулю, то система не будет возвращать вызов абоненту, инициировавшему его удержание. Если значение Таймера возврата вызова оператору устанавливается равным нулю, то возврат вызова оператору будет заблокирован, и система не будет направлять неотвеченные вызовы оператору.
- 3. Если конкретный таймер удержания (системного или эксклюзивного) установлен равным нулю, то процедура возврата вызова будет заблокирована. (При этом вызов будет оставаться в соответствующем режиме удержания до момента его снятия с удержания или до разъединения линии со стороны подключенного внешнего абонента).

#### *Программирование*

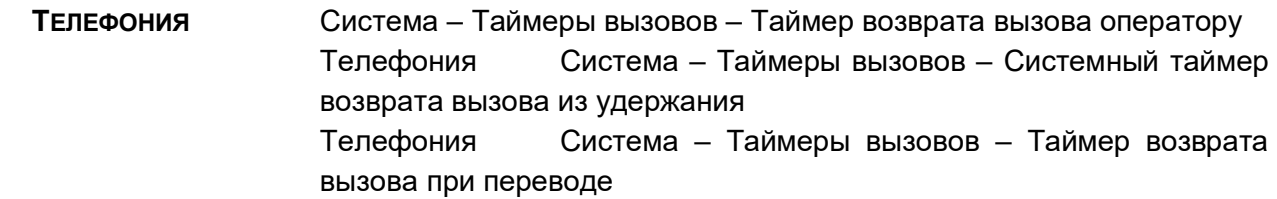

#### *Связанные функции*

Ручной перевод вызова [на внешний номер \(Call Transfer,](#page-31-0)  Удержание [вызова \(Hold\)](#page-48-0)

## *Оборудование*

## **2.21.3 Автоматическое удержание (Automatic Hold)**

#### *Описание*

При активном внешнем вызове система будет ставить вызов на удержание автоматически, если пользователь нажимает на кнопку прямого вызова внутреннего абонента **[FLASH]**, **[CONF]**, **{DSS/BLF}** или на другие функциональные кнопки. Кроме того, абоненту могут быть разрешены дополнительные возможности для автоматической постановки внешних вызовов в режим удержания. Если у абонента включена функция «Автоматическое удержание», то при установленном соединении по одной СЛ нажатие кнопки доступа к другой СЛ обеспечивает автоматическую постановку текущего внешнего вызова в приоритетный режим удержания. Пользователь получает возможность поочередно подключаться к нескольким внешним вызовам, не пользуясь кнопкой **{hold}** для постановки линий в режим удержания, т.к. это будет обеспечиваться системой автоматически.

#### *Использование*

#### *Телефоны серии LIP :*

Для использования автоматического удержания при активном внешнем вызове

1. Нажмите на требуемую функциональную кнопку или кнопку доступа к СЛ **{CO}**; при этом текущий внешний вызов ставится в приоритетный режим удержания.

#### *Условия*

1. Отсутствуют ограничения на количество вызовов, которые могут быть одновременно поставлены в автоматическое удержание.

#### *Программирование*

#### *Связанные функции*

Возврат вызова [из удержания \(Hold Recall\)](#page-50-0)

#### *Оборудование*

Телефоны серии LIP :

# **2.22 МАРШРУТИЗАЦИЯ ВЫЗОВОВ ПО НОМЕРУ ВЫЗЫВАЮЩЕГО АБОНЕНТА (CALL ROUTING BY CALLER NUMBER)**

#### *Описание*

Система может использовать функцию ICLID (Идентификация входящего номера вызывающего абонента), чтобы определить, как должны маршрутизироваться входящие внешние вызовы. Каждая СЛ, включая линии DID (Прямой входящий набор), может быть

назначена на использование маршрутизации ICLID, т.е. маршрутизации вызовов по номеру вызывающего абонента (АОН/CLIP/Caller ID). Функция маршрутизации ICLID реализована в системе на основе применения двух таблиц: Таблицы анализа номеров вызывающих абонентов (ICLID Routing Table) и Таблицы распределения входящих вызовов ICLID (ICLID Ring **Ring Assignment** Assignment Table). Система будет сравнивать полученный из ТфОП номер вызывающего абонента с записями в Таблице анализа номеров вызывающих абонентов (ICLID Routing Table). При обнаружении совпадения система будет направлять вызов на обработку, указанную в соответствующем индексе Таблице распределения входящих вызовов ICLID (ICLID Ring Assignment Table). В этой таблицы для каждого индекса задаются пункты назначения, в которые будет направляться входящий вызов. Пунктами назначения могут быть внутренняя голосовая почта (на основе использования VSF, внутренний абонент или группа абонентов, а также сетевой абонент.

### *Использование*

#### **Функции системы**

Система осуществляет маршрутизацию вызовов автоматически на основе записей в базе данных и полученного номера вызывающего абонента.

### *Условия*

- 1. В случае аналоговых СЛ система будет ждать получения номера вызывающего абонента (АОН/Caller ID) в течение действия таймера ожидания ICLID. По истечении таймера, если номер вызывающего абонента не получен, вызов маршрутизируется в соответствии с обычным процессом приема вызовов по аналоговой СЛ.
- 2. Если при входящем DID-вызове полученный от ISDN провайдера номер вызывающего абонента (CLIP) не соответствует записи в Таблице ICLID Routing, то вызов маршрутизируется в соответствии с обычным процессом приема DID-вызовов (по номеру вызываемого абонента).
- 3. Для использования функции маршрутизации ICLID идентификатор вызывающего абонента, полученный от ТфОП, должен представлять собой телефонный номер, совпадающий с записью в Таблице анализа номера вызывающего абонента (ICLID Rerouting Table).

#### *Программирование*

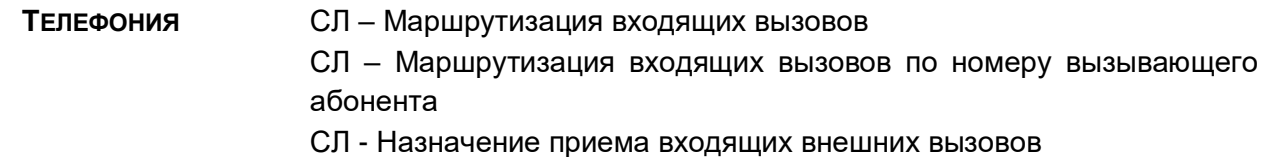

### *Связанные функции*

Назначение приема входящих [внешних вызовов \(CO Ring Assignment\)](#page-110-0)

### *Оборудование*

#### ПОДДЕРЖКА РАБОТЫ ПО КАНАЛАМ IP FAX RELAY, T38 (IP FAX RELAY,  $2.23$ **T.38 SUPPORT)**

По своей природе тональные сигналы факсимильной связи не могут надежно, безошибочно особенно передаваться по IP-сетям. при использовании сжатия данных. Поэтому, для решения задачи по передачи факсимильных сообщений через IP-сети система SBG-1000 поддерживает стандартный протокол Т.38, который определяет механизм трансляции таких тональных сигналов в форму цифровых сигналов. Когда система SBG-1000 обнаруживает наличие тонального факс-сигнала на соединительной линии (СЛ) или на внутренней аналоговой линии (SLT), то модуль активирует канал Т.38 Fax relay для порта, соответствующего данной линии.

#### **Использование**

Использование данной функции осуществляется автоматически.

### **Условия**

#### Программирование

Факс - Настройка факса - Использование Т.38 **ТЕЛЕФОНИЯ** 

#### Связанные функции

### Оборудование

#### <span id="page-53-0"></span> $2.24$ LNR, ПОВТОРНЫЙ НАБОР ПОСЛЕДНЕГО НАБРАННОГО НОМЕРА (LAST **NUMBER REDIAL)**

#### Описание

Последний набранный номер (до 23 цифр) записывается в память системы, в буфер LNR абонента. Пользователь может запросить повторный набор системой последнего набранного номера без необходимости выполнять собственно набор номера.

Для системных телефонов LIP с дисплеями, последние 15 набранных номеров сохраняются в буфере LNR. Пользователь может просмотреть список номеров с помощью кнопки [VOL UP]/[VOL DOWN] и выбрать требуемый номер для выполнения исходящего вызова.

#### **Использование**

#### Телефоны серии LIP :

Для назначения программируемой кнопки в качестве кнопки {REDIAL}:

1. Нажмите кнопку **[PGM]** + **{ПК}** + **[PGM]** + '54' + **[SAVE]**

Для использования функции повторного набора последнего набранного номера

- 1. Поднимите трубку или нажмите кнопку **[SPEAKER]** .
- 2. Нажмите кнопку **[REDIAL]** .
- 3. Нажмите кнопку **[VOL▲]/[VOL▼]** , чтобы с помощью подсветки выделить требуемый номер.
- 4. Нажмите кнопку **[SAVE]** or **{REDIAL}** , чтобы набрать выделенный номер.

## *Аналоговый однолинейный терминал (SLT)*

Для использования функции повторного набора последнего набранного номера

- 1. Поднимите трубку.
- 2. Наберите '52', код повторного набора последнего набранного номера.

### *Условия*

- 1. Для системных телефонов LIP с дисплеем, буфер LNR будет сохранять дублирующиеся номера, если только они не набирались подряд.
- 2. Когда СЛ, использовавшаяся для начального вызова, занята, система выберет линию из той же самой группы СЛ, чтобы сделать повторный вызов.
- 3. Использование функции Повторного набора последнего набранного номера (LNR), будет отменять действие функции Автоматического повторного набора номера (автодозвон - ACNR), если эта функция была активирована.
- 4. Содержимое буфера LNR не сохраняется в энергонезависимой памяти и стирается при выключении питания системы.
- 5. Ручной кратковременный разрыв шлейфа (Hook Flash), выполненный пользователем во время исходящего вызова, вызовет запись в буфер LNR только тех цифр, которые набираются после этого разрыва.

### *Программирование*

### *Связанные функции*

[Повторный набор сохраненного номера \(Save Number Redial \(SNR\)\)](#page-128-0) [Персональные ячейки сокращенного](#page-57-0) набора [Системные ячейки сокращенного](#page-60-0) набора (Common Speed Dial)

## *Оборудование*

# <span id="page-54-0"></span>**2.25 МУЗЫКА ПРИ УДЕРЖАНИИ (MOH (MUSIC-ON-HOLD))**

### *Описание*

Когда вызов ставится в состояние удержания, система будет доставлять звуковой сигнал из определенного источника MOH (музыки при удержании вызова). Таким образом, подключенный пользователь может определить, что соединение все еще активно.

Для создания музыки при удержании может быть использовано сообщение (071), записанное в память устройства VSF. Оператор записывает в VSF сообщение, после чего данное сообщение может быть назначено в качестве источника музыки при удержании вызова (VSF MOH).

### **Использование**

#### Функции системы

Использование функции МОН выполняется автоматически

#### Оператор

Чтобы записать сообщение в память VSF для получения музыки при удержании (MOH):

- 1. Нажмите кнопку [РСМ].
- 2. Наберите '05', код функции "Запись сообщения VSF".
- 3. Наберите номер '71', номер сообщения МОН в памяти устройства VSF.
- 4. Наберите код выбранного языка записи (1~3), проигрывается текущее сообщение, после чего поступает системная подсказка с приглашением "Press # to record (Для записи нажмите #").
- 5. Наберите '#'.
- 6. После поступления звукового сигнала запишите сообщение.
- 7. Нажмите кнопку [SAVE], чтобы остановить запись и сохранить сообщение.

#### **Условия**

1. Для предоставления сообщения МОН может быть использовано только сообщение номер 71 на устройстве VSF.

#### Программирование

**ТЕЛЕФОНИЯ** Абоненты - Музыка при удержании СЛ - Музыка при удержании

#### Связанные функции

Удержание вызова (Hold)

#### Оборудование

#### 2.26 **ТАБЛИЦЫ РЕГИСТРАЦИИ (REGISTRATION & REGISTRATION TABLE)**

#### Описание

Для устранения потенциальной возможности непреднамеренной регистрации устройства, система SBG-1000 может быть запрограммирована на возможность локальной регистрации устройства с использованием МАС адресов. Используя регистрацию определенного МАС адреса, система разрешает регистрировать устройства с указанными МАС адресами.

Таблица регистрации устройств позволяет вводить до 12 МАС-адресов для устройства; введенный таким образом МАС-адрес позволяет устройству зарегистрироваться в системе. Если устройство, которое имеет соответствующий МАС-адрес, успешно зарегистрировано в системе, МАС-адрес этого устройства удаляется из таблицы регистрации.

### **Использование**

Использование данной функции осуществляется автоматически на основе базы данных системы.

### **Условия**

#### Программирование

**ТЕЛЕФОНИЯ** 

Регистрация - Таблица регистрации устройств

### Связанные функции

Оборудование

#### $2.27$ УСТАНОВКА ПРИОРИТЕТА ОТВЕТА ВЫЗЫВАЮЩИМ ЛИНИЯМ (RINGING **LINE PREFERENCE)**

### Описание

При назначении функции "Установка приоритета ответа вызывающим линиям" абонент автоматически подключается к входящим вызовам, подняв трубку или нажав кнопку [SPEAKER].

#### **Использование**

#### Телефоны серии LIP:

Чтобы ответить на вызов, когда абонентский аппарат дает сигнала вызова

1. Поднимите трубку или нажмите кнопку [SPEAKER].

### **Условия**

1. Когда на абонентский аппарат одновременно поступают сигналы нескольких вызовов. то установленный приоритет определяет порядок, в котором вызовы будут получать ответ. Приоритетный порядок по умолчанию:

Перевод вызова > возвраты вызова > входящие вызовы > вызовы, поставленные в очередь

- 2. Внутренним вызовам всегда задается самый низкий приоритет ответа.
- 3. Аналоговые однолинейные телефоны SLT работают только в режиме RLP; при поступлении звонка поднятие трубки будет обеспечивать подключение такого телефона к входящему вызову, от которого идет звонок.

#### Программирование

### Связанные функции

Автоматическое включение спикерфона (Automatic Speaker Select)

### Оборудование

#### <span id="page-57-1"></span>2.28 **СОКРАЩЕННЫЙ НАБОР**

### <span id="page-57-2"></span>2.28.1 Запрет отображения номера при использовании сокращенного набора (Display Security)

#### Описание

сокращенного набора Номера персональных и системных ячеек **MOLAL** быть запрограммированы так, чтобы их цифры на ЖК-дисплее телефонов iPECS LIP не отображались.

#### **Использование**

Чтобы назначить запрет отображения номера при использовании сокращенного набора

1. Наберите "\*" в качестве первого знака номера сокращенного набора.

#### **Условия**

- 1. Номер отображается при программировании номера сокращенного набора.
- 2. Запрет отображения номера при использовании сокращенного набора не влияет на выход SMDR.
- 3. Запрет отображения номера при использовании сокращенного набора обеспечивается по всем внешним вызовам, включая вызовы, переведенные вручную или возвращаемые с удержания.

#### Программирование

**ТЕЛЕФОНИЯ** 

Абоненты - Персональный сокращенный набор СЛ - Сокращенный набор

### Связанные функции

Сокращенный набор

### Оборудование

### <span id="page-57-0"></span>2.28.2 Персональные ячейки сокращенного набора

#### Описание

Каждый пользователь может записать часто набираемые номера для свободного доступа к ним, воспользовавшись ячейками системного сокращенного набора. В системе iPECS SBG-1000 каждый абонент имеет доступ к 20 номерам сокращенного набора. Каждый номер сокращенного набора может быть длиной до 23 цифр и иметь в своем составе ряд специальных командных кодов.

#### Имеются следующие такие коды:

Символ '\*' в 1-ой позиции номера Активируется запрет отображения номера при использовании сокращенного набора.

Пользователи системного телефона LIP могут назначить программируемую кнопку для доступа одним нажатием к конкретной ячейке сокращенного набора. Кроме того, пользователь системного телефона может назначить телефонный номер непосредственно на программируемую кнопку. В этом случае, под телефонный номер выделяется самая последняя доступная ячейка персонального сокращенного набора.

### *Использование*

### *Телефоны серии LIP :*

Для назначения программируемой кнопки в качестве кнопки персонального сокращенного набора {individual speed dial}

1. Нажмите кнопку **[PGM]** + **{ПК}** + **[SPD/DEL]** + Номер ячейки персонального сокращенного набора + **[SAVE]**

Для набора номера с использованием ячейки персонального сокращенного набора

- 1. Поднимите трубку или нажмите кнопку **[SPEAKER]** .
- 2. Нажмите программную кнопку **[DIR]** .
- 3. Нажмите программную кнопку **[SPEED]** .
- 4. Наберите требуемый номер (00~-19) ячейки персонального сокращенного набора

Чтобы запрограммировать номер ячейки персонального сокращенного набора

- 1. Нажмите программную кнопку **[DIR]** .
- 2. Нажмите программную кнопку **[SPEED]** .
- 3. Нажмите программную кнопку **[ADD]** .
- 4. Наберите требуемый номер (00~-19) ячейки персонального сокращенного набора
- 5. Наберите номер, который будет сохранен.
- 6. Нажмите кнопку **[SAVE]**.
- 7. Если необходимо, введите имя ячейки.
- 8. Нажмите кнопку **[SAVE]**.

#### **Аналоговый однолинейный терминал (SLT)**

Для набора номера с использованием ячейки персонального сокращенного набора

- 1. Поднимите трубку.
- 2. Наберите '58', код доступа к сокращенному набору номера в SLT.
- 3. Наберите требуемый номер (00~19) ячейки персонального сокращенного набора

Чтобы запрограммировать номер ячейки персонального сокращенного набора

- 1. Наберите '55', код доступа к сокращенному набору номера в SLT.
- 2. Наберите требуемый номер (00~-19) ячейки сокращенного набора
- 3. Наберите номер, который будет сохранен.
- 4. На мгновение нажмите рычаг отбоя
- 5. Если требуется, введите имя, см. ниже алфавитно-цифровую диаграмму записи.
- 6. На мгновение нажмите рычаг отбоя

Алфавитно-цифровые символы могут быть введены, чтобы назначить имя номеру сокращенного набора с использованием нижеприведенной таблицы кодов.

| Q – 11                                                 | A - 21                                 | D - 31                                                 |
|--------------------------------------------------------|----------------------------------------|--------------------------------------------------------|
| $Z - 12$                                               | $B - 22$                               | $E - 32$                                               |
| . – 13                                                 | $C - 23$                               | F - 33                                                 |
| $1 - 10$                                               | $2 - 20$                               | $3 - 30$                                               |
| $G - 41$                                               | J - 51                                 | M - 61                                                 |
| H - 42                                                 | K - 52                                 | N - 62                                                 |
| $1 - 43$                                               | $L - 53$                               | $O - 63$                                               |
| $4 - 40$                                               | $5 - 50$                               | $6 - 60$                                               |
| $P - 71$<br>R - 72<br>$S - 73$<br>$Q - 7*$<br>$7 - 70$ | T - 81<br>U - 82<br>V - 83<br>$8 - 80$ | W - 91<br>$X - 92$<br>$Y - 93$<br>$Z - 9#$<br>$9 - 90$ |
| Пробел -<br>$*1$<br>$: -*2$<br>$, -*3$                 | $0 - 00$                               | #                                                      |

**Таблица 2.72-1 Алфавитно-цифровые символы**

### *Условия*

- 1. Попытка доступа к пустой ячейке сокращенного набора номера будет возвращать сигнал ошибки.
- 2. Все номера сокращенного набора номера сохраняются в энергонезависимой памяти.
- 3. Ячейке сокращенного набора может быть присвоено имя, обеспечивающее поиск и доступ к требуемым записям по справочнику имен (Dial-by-Name).
- 4. Номера сокращенного набора не должны включать код доступа к СЛ.

#### *Программирование*

**ТЕЛЕФОНИЯ** Абоненты – Персональный сокращенный набор

#### *Связанные функции*

Набор [по имени \(Dial-by-Name\)](#page-42-0)

Запрет отображения [номера при использовании сокращенного набора \(Display](#page-57-2)  [Security\)](#page-57-2)

[LNR, Повторный набор последнего набранного номера \(Last Number Redial\)](#page-53-0)

Повторный набор сохраненного номера (Save Number Redial (SNR)) Системные ячейки сокращенного набора (Common Speed Dial)

Назначение сокращенного набора непосредственно на программируемую клавишу (Flex Button Direct Speed Dial Assignment)

### Оборудование

## <span id="page-60-0"></span>2.28.3 Системные ячейки сокращенного набора (Common Speed Dial)

### Описание

Системный оператор или администратор с помощью средств службы Web Admin могут записать номера внешних абонентов, которые используются большинством пользователей системы, в ячейки системного сокращенного набора для предоставления удобного доступа к ним тем внутренним абонентам, которым разрешено пользоваться системным сокращенным набором.

Доступны до 800 номеров системного сокращенного набора. Каждый номер сокращенного набора может быть длиной до 23 символов и включать в себя специальные командные коды.

Имеются следующие такие коды:

Символ "\* в 1-ой позиции номера Активируется запрет отображения номера при использовании сокращенного набора.

Пользователи телефона LIP могут назначить программируемую кнопку для доступа одним нажатием к конкретной ячейке системного сокращенного набора.

### Использование

### Телефоны серии LIP :

Для назначения программируемой кнопки в качестве кнопки системного сокращенного Habopa {common speed dial}

 $[PGM] + {FLEX} + [SPD/DEL] +$  Номер ячейки системного сокращенного набора +  $[SAVE]$ 

Для набора номера с использованием ячейки системного сокращенного набора

- 1. Поднимите трубку или нажмите кнопку [SPEAKER].
- 2. Нажмите программную кнопку [DIR].
- 3. Нажмите программную кнопку [SPEED].
- 4. Наберите требуемый номер (200~999) ячейки системного сокращенного набора

### Аналоговый однолинейный терминал (SLT)

Для набора номера с использованием ячейки системного сокращенного набора

- 1. Поднимите трубку.
- 2. Наберите '58', код доступа к сокращенному набору номера в SLT.
- 3. Наберите требуемый номер (200~999) ячейки системного сокращенного набора

### Оператор

Чтобы запрограммировать номер ячейки системного сокращенного набора

- 1. Нажмите программную кнопку **[DIR]** .
- 2. Нажмите программную кнопку **[SPEED]** .
- 3. Нажмите программную кнопку **[ADD]** .
- 4. Наберите требуемый номер (200~999) ячейки сокращенного набора
- 5. Наберите номер, который будет сохранен.
- 6. Нажмите кнопку **[SAVE]**.
- 7. Если требуется, введите имя, (см. таблицу кодов алфавитно-цифровых символов в разделе «Персональный сокращенный набор»).
- 8. Нажмите кнопку **[SAVE]**.

### *Условия*

- 1. Попытка доступа к пустой ячейке сокращенного набора номера будет возвращать сигнал ошибки.
- 2. Все номера сокращенного набора номера сохраняются в энергонезависимой памяти.
- 3. Ячейке сокращенного набора может быть присвоено имя, обеспечивающее поиск и доступ к требуемым записям по справочнику имен (Dial-by-Name).
- 4. Номера сокращенного набора не должны включать код доступа к СЛ.

#### *Программирование*

**ТЕЛЕФОНИЯ** СЛ - Системный сокращенный набор

#### *Связанные функции*

Набор [по имени \(Dial-by-Name\)](#page-42-0)

Запрет отображения [номера при использовании сокращенного набора \(Display](#page-57-2)  [Security\)](#page-57-2)

[LNR, Повторный набор последнего набранного номера \(Last Number Redial\)](#page-53-0)

[Повторный набор сохраненного номера \(Save Number Redial \(SNR\)\)](#page-128-0)

[Персональные ячейки сокращенного](#page-57-0) набора

#### *Оборудование*

# <span id="page-61-0"></span>**2.29 ГРУППЫ АБОНЕНТОВ (STATION GROUPS)**

#### *Описание*

Абоненты могут быть объединены в группы для целей маршрутизации и перехвата входящих вызовов. В системе SBG-1000 может быть определено до 12 групп, не более 24 абонентов в каждой группе. Могут быть определены группы 7 типов:

- Циркулярная группа
- Терминальная группа
- Звонковая группа
- Группа перехвата
- Группа интегрированной голосовой почты (на основе устройства VSF)
- Группа записи разговоров (IPCR)
- Группа сетевой голосовой почты

### **Циркулярная группа**

Вызовы на пилотный номер циркулярной группы направляются на свободного абонента в группе. Если абонент недоступен или не отвечает до истечения Таймера неответа, вызов будет перенаправлен на следующего по списку члена группы. Так будет продолжаться до перебора всех свободных абонентов группы. В этом случае вызов поступает на последнего абонента до истечения Таймера переполнения, а затем будет перенаправлен на назначение переполнения, в качестве которого может быть задан абонент, группа абонентов, голосовое сообщение, ячейка системного сокращенного набора, или вызов может быть передан на голосовую почту.

При непосредственном вызове какого-либо абонента группы обработка этого вызова может осуществляться по описанному выше алгоритму, либо обычным образом (определяется настройками системы). Если при поступлении входящего вызова все агенты группы заняты, вызов будет помещен в очередь на обслуживание в группе.

### **Терминальная группа**

Вызовы на пилотный номер терминальной группы направляются на первого абонента в списке группы. Если абонент недоступен или не отвечает до истечения Таймера не ответа, вызов будет перенаправлен на следующего по списку члена группы. Так будет продолжаться до достижения последнего абонента группы. В этом случае вызов поступает на последнего абонента до истечения Таймера переполнения, а затем будет перенаправлен на назначение переполнения, в качестве которого может быть задан абонент, группа абонентов, голосовое сообщение, ячейка системного сокращенного набора, или вызов может быть передан на голосовую почту.

При непосредственном вызове какого-либо абонента группы обработка этого вызова может осуществляться по описанному выше алгоритму, либо обычным образом (определяется настройками системы). Если все абоненты группы заняты при поступлении входящего вызова, вызов будет помещен в очередь на обслуживание в группе.

#### **Звонковая группа**

Вызовы на пилотный номер звонковой группы направляются на всех абонентов группы одновременно. Если на вызов не ответили до истечения Таймера переполнения, он будет перенаправлен на назначение переполнения, если оно задано. В качестве назначения по переполнению может быть задан абонент, группа абонентов, голосовое сообщение, ячейка системного сокращенного набора, или вызов может быть передан на голосовую почту. Если при поступлении входящего вызова все абоненты группы заняты, то вызов будет помещен в очередь.

Кроме того, если у абонента, который является агентом звонковой группы, включена опция "Сервис Звонковой группы" (Ring Group Service), то входящие DID и DISA вызовы, направленные непосредственно на данного абонента, будут обслуживаться как групповой вызов.

#### **Группа перехвата вызовов**

Абонент может быть назначен для работы в составе группы перехвата вызовов, что позволит ему перехватывать звонки (т.е. отвечать на них), приходящие другим абонентам в группе, используя функцию группового перехвата вызовов.

#### **Группа интегрированной голосовой почты (на основе устройства VSF)**

Память устройства VSF используется встроенным приложением iPECS AA/VM для предоставления сервиса интегрированной голосовой почты. Для обеспечения доступа к услугам интегрированной голосовой почты входящие вызовы должны быть переадресованы в назначенную группу VSF-VM.

При обслуживании вызова, переадресованного на голосовую почту, вызывающий абонент получает предварительно записанное пользователем приветствие, после чего он может оставить сообщение в голосовом почтовом ящике вызываемого абонента. Чтобы прослушать сообщения, поступившие в голосовую почту абонента, или выполнить необходимое управление настройками голосовой почты, пользователь должен набрать пилотной номер группы интегрированной голосовой почты VSF-VM.

#### **Группа записи разговоров (IPCR)**

Эта группа определяется для поддержки сервиса записи IP-вызовов.

#### **Группа сетевой голосовой почты**

Эта группа определяется при необходимости поддержки системы централизованной голосовой почты для сетевого окружения. Такая группа может быть создана в системах iPECS, объединенных в единую сеть, для получения доступа к услугам Автооператора/Голосовой почты, предоставляемых центральной системой. Группа сетевой голосовой почты может быть создана с использованием внешней системы голосовой почты или с помощью сервера функций iPECS.

#### **Сообщения групп**

Возможности маршрутизации группы абонентов могут быть расширены за счет использования сообщений, записанных в приложении VSF AA/VM. Вызывающие абоненты могут быть направлены на одно из нескольких сообщений, записанных пользователем. Система отвечает на вызов и проигрывает вызывающему абоненту определенное 1-ое сообщение. Сообщение может предложить вызывающему абоненту опции интерактивной маршрутизации входящих вызовов прямого набора. 1-ое сообщение может считаться "Гарантированным", что означает, что оно будет проигрываться полностью перед маршрутизацией вызова. 2-ое сообщение может предоставляться вызывающему абоненту, если истекает время действия таймеров очереди.

#### *Использование*

### *Условия*

- 1. Вызовы группы абонентов не направляются на тех ее членов, которые находятся в состоянии "Не беспокоить".
- 2. Когда член циркулярной, терминальной или звонковой группы активирует автоматическую переадресацию, то в этом случае вызовы в данную группу все еще могут направляться этому же ее члену в зависимости от значения опции Member Forward (Анализ автоматической переадресации у членов группы).
- 3. Вызов, переведенный вручную в группу абонентов, будет следовать требованиям маршрутизации для группы. В этом случае, не выполняется возврат вызова абоненту, который инициировал перевод.
- 4. Вызывающий абонент при нахождении в очереди на обслуживание в группе будет получать или сигнал контроля посылки вызова (Ring Back Tone) или сигнал от источника музыки для режима удержания (MOH).
- 5. Вызовы, которые за время контроля переполнения не получают ответа, направляются в определенный пункт назначения, на абонента, в группу и т.д., используемые для передачи в них вызова по переполнению. Если никакого пункта назначения для передачи вызова по переполнению не определено, то в этом случае вызов по истечении времени действия таймера переполнения разъединяется.
- 6. В пункте назначения для передачи вызова по переполнению может быть использовано одно из 70 системных сообщений, записанных в память устройства VSF. Эти сообщения обеспечивают возможность выполнения интерактивной маршрутизации входящих вызовов прямого набора (CCR).
- 7. SBG имеет по умолчанию две группы абонентов. Группа 631 по умолчанию представляет собой звонковую группу, которая включает в себя всех абонентов системы. Группа 630 по умолчанию является группой интегрированной голосовой почты VSF.

### *Программирование*

**ТЕЛЕФОНИЯ** Группы абонентов – Назначение группы абонентов Группы абонентов – Атрибуты группы абонентов

### *Связанные функции*

Перехват вызова в [группе \(Directed Call Pick-Up\)](#page-27-0) [Музыка при удержании](#page-54-0) (MOH (Music-On-Hold))

[Встроенные Автооператор/Голосовая почта на устройстве](#page-81-0) VSF (VSF Integrated Auto [Attd/Voice Mail\)](#page-81-0)

### *Оборудование*

#### <span id="page-65-0"></span>2.30 **SMDR** (ДЕТАЛЬНОЕ ПРОТОКОЛИРОВАНИЕ СОЕДИНЕНИЙ) **(STATION MESSAGE DETAIL RECORDING)**

### <span id="page-65-1"></span>2.30.1 Отображение стоимости вызова (Call Cost Display)

### Описание

Каждая запись о вызове SMDR (Детальное протоколирование соединений) содержит поле "Cost", дающее расчетную оценку стоимости вызова. Расчет стоимости вызова обновляется в реальном времени и отображается на ЖК-дисплее системного телефона вместо длительности вызова.

Стоимость вызова может быть определена:

- Подсчетом количества тарификационных импульсов (метр-пульс) при фиксированной стоимости одного импульса (Call Meter Pulse),
- По сообщениям тарификации, получаемым из сети ISDN (Advice of Charge) или
- Оценочный (приблизительный) расчет стоимости путем подсчета количества периодических интервалов времени, определяемых Таймером предупреждения о длительности разговора, при установленной стоимости одного интервала.

При выборе технологии для определения стоимости вызова, необходимо учитывать технические возможности оборудования (аналоговая СЛ, ISDN или VoIP), виды услуг по тарификации вызовов, предоставляемые оператором связи, и соответствующие настройки базы данных системы.

#### Аналоговая соединительная линия

Если поставщик телефонных услуг дополнительно предоставляет сервис импульсной тарификации, то в этом случае система может вычислять стоимость вызова исходя из числа полученных тарификационных импульсов и значений, установленных для параметров «Стоимость импульса тарификации» (SMDR Cost per Unit Pulse) и «Десятичный коэффициент стоимости импульса тарификации» (SMDR Decimal).

Если же в системе не указан Тип тарификации, то для оценки длительности разговоров используется системная длительность вызовов (system call duration) с учетом стоимости одного импульса (интервала) и с десятичным представлением величин. Стоимость вызова периодически обновляется по истечению интервала времени, заданного таймером предупреждения о длительности разговора ("Elapsed Call Timer").

#### **ISDN**

Провайдеры ISDN могут поддерживать услугу предоставления информации "Advice of Charge" (Сообщение тарификации ISDN) в составе сообщения ISDN Facility Message. Если это назначено, система использует данную информацию для представления и вывода стоимости разговора.

**VolP** 

В случае вызовов VoIP система для оценки стоимости разговоров учитывает длительность разговора и стоимость одного тарификационного интервала с представлением результатов расчетов в десятичном формате. Стоимость вызова периодически обновляется по истечению интервала времени, заданного таймером предупреждения о длительности разговора ("Elapsed Call Timer").

### **Использование**

#### Функции системы

Стоимость вызова оценивается автоматически и выводится на дисплеи системных телефонов и в порт, назначенный для вывода информации SMDR

### **Условия**

- 1. Отображение стоимости разговоров начинается по истечении таймера начала регистрации вызовов, если это разрешается, или при получении первого тарификационного импульса.
- 2. Длительность вызова определяется общей продолжительностью установленного соединения, включая периоды, когда вызов находился в ожидании, в очереди и т.д.
- 3. Чтобы включить отображение стоимости вызова, должны быть установлены "SMDR Cost per Unit Pulse /Назначение стоимости импульса тарификации/" и "SMDR Decimal /SMDR в десятичном формате/" Если это не сделано, отображение длительности вызова обеспечивается системой.

#### Программирование

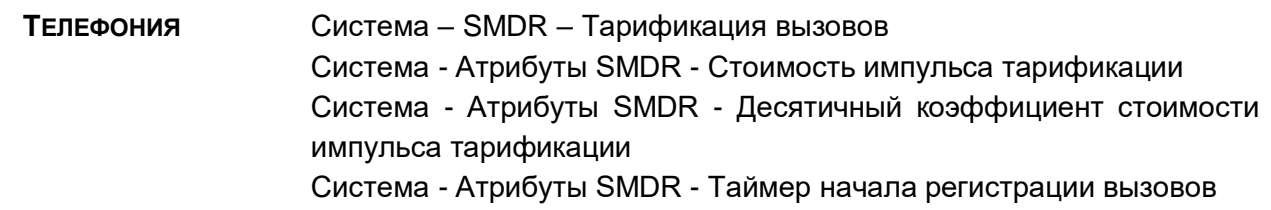

#### Связанные функции

SMDR (Детальное протоколирование соединений) (Station Message Detail Recording) Регистрация неотвеченных вызовов (Lost Call Recording) Анализ трафика (Traffic Analysis)

### Оборудование

### <span id="page-66-0"></span>2.30.2 Записи вызовов по протоколу SMDR (SMDR Call Records)

#### Описание

SMDR (Детальное протоколирование соединений) обеспечивает предоставление детальной информации о входящих и исходящих вызовах. В зависимости от настроек, указанных в базе данных системы, разрешается записывать все внешние вызовы или только исходящие, все внешние исходящие вызовы или только платные вызовы (Long Distance calls); вызовы, длительность которых превышает фиксированное значение, и внутренние вызовы.

Ниже приведены образцы вывода записей протокола SMDR для внешних вызовов. Имеется два гибких по формату поля, поле I и поле II. Каждое поле определяется так, чтобы обеспечить представление длительности звонка, CLI (идентификатора вызывающего абонента, AOH) или CPN (номера вызываемого абонента).

COST ACCOUNT CODE DIAL/CLI/CPN NUM II STA CO TIME START **DIAL/CLI/CPN NUM-1** 

Различные поля или пункты записей о вызовах:

- **STA**  $\blacksquare$  . 2- или 4-значный номер.
- $CO<sub>2</sub>$ 2-или 3-значный номер СЛ.
- Time Длительность вызова в минутах и секундах
- $\blacksquare$  Start Дата и время посылки/получения вызова
- Поле I с гибким форматом, используемое при исходящем вызове  $\blacksquare$  NUM I для отображения набранного номера, а при входящем вызове - для отображения длительности звонка, CLI или CPN
- $\blacksquare$  Cost Стоимость вызова
- Account Code: Код учета, введенный для вызова (Не используется в SBG-1000), MSN CLI
- $\blacksquare$  NUM I Поле II с гибким форматом, используемое при входящем вызове для отображения длительности звонка, CLI или CPN или пробелов

#### **Использование**

#### Функции системы

В режиме SMDR On-Line (вывод информации SMDR в реальном времени) записи выводятся после завершения вызова в формате, представленном на вышеприведенном рисунке

#### Оператор

Для распечатки записей SMDR(для режима Off-Line SMDR):

- 1. Нажмите кнопку [РСМ].
- 2. Наберите '0111', код распечатки информации SMDR.
- 3. Введите требуемый диапазон номеров абонентов.
- 4. Нажмите кнопку [SAVE].

Для удаления сохраненных записей

- 1. Нажмите кнопку [РСМ].
- 2. Наберите '0112', код распечатки информации SMDR.
- 3. Введите требуемый диапазон номеров абонентов.
- 4. Нажмите кнопку [SAVE].

Для прерывания распечатки информации SMDR

- 1. Нажмите кнопку [РСМ].
- 2. Наберите '0114', код распечатки информации SMDR.

### 3. Нажмите кнопку [SAVE].

#### **Условия**

- 1. При обработке записей SMDR, если первая набранная цифра (ы) номера совпадает с запрограммированным кодом дальней связи (Long Distance Code), или, если количество набранных цифр превышает минимальную длину номера дальней связи, то данный вызов считается вызовом дальней связи (междугородним/международным). Если тип СЛ указан как РВХ (т.е. доступ к ТфОП обеспечивается через вышестоящую УАТС), то в вызов вносится в отчет SMDR только в том случае, если в качестве первых цифр номера был набран код доступа к СЛ вышестоящей УАТС (PBX Access Code).
- 2. За исключением вызовов DISA, длительность звонка для входящего вызова приводится в поле представления набранного номера.
- 3. Заголовок, включая назначенный идентификатор системы (имя сайта), выводится после вывода двух пустых строк и повторяется в каждой 66-ой строке.
- 4. Вывод информации SMDR осуществляется в виде простого потока ASCII символов в формате 80 символов на строку.
- 5. Если эта возможность разрешается, то в отчет SMDR вносятся только вызовы, длительность которых превышает значение установленного Таймера регистрации записей SMDR ("SMDR Start Timer").
- 6. Для входящих вызовов, поля "NUM I" и "NUM II" будут обеспечивать отображение назначенного элемента данных - длительности звонка, а также идентификатора CLI или CPN. Для исходящих вызовов, поле NUM I будет всегда представлять набранный номер, пользователя или систему.
- 7. Для исходящих вызовов, которые начинаются с нажатия кнопки MSN CLI, в поле "Account Code" (Номер счета) будет отображаться MSN CLI, если включена печать номера MSN.

### Программирование

**ТЕЛЕФОНИЯ** Система - Атрибуты SMDR Система - Атрибуты SMDR - SMDR Сервис I Система - Атрибуты SMDR - SMDR Сервис II Система - Атрибуты SMDR - Распечатка номера MSN

#### Связанные функции

Отображение стоимости вызова (Call Cost Display) Регистрация неотвеченных вызовов (Lost Call Recording) Анализ трафика (Traffic Analysis)

### Оборудование

### <span id="page-68-0"></span>2.30.3 Регистрация неотвеченных вызовов (Lost Call Recording)

#### Описание

Входящие вызовы, считаются неотвеченными или несостоявшимися, когда вызывающий абонент кладет трубку перед ответом или в состоянии удержания вызова. Специальные записи о вызове с помощью SMDR предоставляются для неотвеченных вызовов в реальном времени, когда они происходят; кроме того краткая сводка по числу неотвеченных вызовов доступна по требованию.

Записи о неотвеченных вызовах в реальном времени отражают детальные сведения о вызываемом абоненте, в частности о том, когда и как долго поступал сигнал вызова, находился ли вызов на удержании перед тем, как он получил статус неотвеченного, и т.п. сведения. Описание детализации записей приведено в нижеследующих таблицах. Как отмечено в этих таблицах, в поле набранного номера указан тип вызова и звонка или длительность удержания до момента, с которого вызов считается неотвеченным. Первый символ в поле NUM I отражает статус вызова как неотвеченного:

- R обычный звонок абоненту,
- G звонок в группу абонентов
- H вызов был в состоянии удержания, включая удержание в результате ручного перевода вызова (Transfer).

STA CO TIME START DIAL/CLI/CPN NUM-1 COST ACCOUNT CODE DIAL/CLI/CPN NUM II EXT 001 00:00:00 14/05/02 15:45 R RING 01:35

> Входящий вызов по СЛ 1 получен 14 мая 2002 г. в 15:45, звонок на нескольких абонентов, назначенных для одновременного приема вызова, продолжался в течение 1 минуты и 35 секунд.

STA CO TIME START DIAL/CLI/CPN NUM-1 COST ACCOUNT CODE DIAL/CLI/CPN NUM II 101 002 00:00:00 14/05/02 16:45 R RING 02:03

> Абонент 101 получил звонок о поступлении входящего вызова по СЛ 2. Звонок поступил 14 мая 2002 г. в 16:45 и длился в течение 2 минут и 3 секунд.

STA CO TIME START DIAL/CLI/CPN NUM-1 COST ACCOUNT CODE DIAL/CLI/CPN NUM II 101 001 00:00:00 15/05/02 09:35 R 100 RING 00:49

> Входящий вызов по СЛ 1 поступил 15 мая 2002 г. в 9:35 в результате автоматической переадресации вызова от абонента 101 на абонента 100 и продолжался в течение 49 секунд.

STA CO TIME START DIAL/CLI/CPN NUM-1 COST ACCOUNT CODE DIAL/CLI/CPN NUM II 104 002 00:00:00 16/05/02 11:06 G621 RING 01:32

> Входящий вызов по СЛ 2, назначенный в группу абонентов 620, поступил 16 мая 2002 в 11:06 и был направлен агенту 104 данной группы; звонок продолжался в течение 1 минуты и 32 секунд.

STA CO TIME START DIAL/CLI/CPN NUM-1 COST ACCOUNT CODE DIAL/CLI/CPN NUM II 621 001 0:00:00 16/05/02 14:03 G621 RING 0:39

> Входящий вызов по СЛ 1 поступил 16 мая 2002 г. в 14:03 и был помещен в очередь на обслуживание в группе абонентов 621; звонок продолжался в течение 39 секунд.

STA CO TIME START DIAL/CLI/CPN NUM-1 COST ACCOUNT CODE DIAL/CLI/CPN NUM II 100 002 0:03:32 16/05/02 15:30 H100 03:02

> Вызов по СЛ 2, поступивший 16 мая 2002 г. в 15:30, поставлен на удержание абонентом 100 на 3 минут и 2 секунд и имел полную длительность 3 минуты и 32 секунд.

STA CO TIME START DIAL/CLI/CPN NUM-1 COST ACCOUNT CODE DIAL/CLI/CPN NUM II 129 001 0:00:45 18/05/02 08:40 H100 RING 00:33

> Вызов по СЛ 1 поступил 18 мая 2002 г. в 8:40 и находился в состоянии удержания в течение 33 секунд в результате выполнения абонентом 100 ручного перевода вызова (Transfer) на абонента 129.

На нижеприведенном рисунке представлен отчет с краткой сводкой по числу неотвеченных вызовов:

Lost call count start time: 05/01/02 09:31 Current time 26/04/02 16:32 Total Lost call count until now: 121

### *Использование*

#### *Оператор*

Для распечатки отчета с краткой сводкой по числу неотвеченных вызовов

- 1. Нажмите кнопку **[PGM]**.
- 2. Наберите '0115', код формирования отчета с краткой сводкой по числу неотвеченных вызовов.
- 3. Нажмите кнопку **[SAVE]**.

Для сброса результатов счета в краткой сводке с числом неотвеченных вызовов

- 1. Нажмите кнопку **[PGM]**.
- 2. Наберите '0116', код сброса результатов счета неотвеченных вызовов.
- 3. Нажмите кнопку **[SAVE]**.

### *Условия*

- 1. При сбросе результатов счета неотвеченных вызовов порт SMDR будет обеспечивать представление сообщения о сбросе "count reset".
- 2. Индивидуальные записи о неотвеченных вызовах доступны только в реальном времени, а не по требованию.
- 3. Чтобы система могла обеспечить вывод записей о неотвеченных вызовах в реальном времени и сформировать отчет с краткой сводкой по числу неотвеченных вызовов, в атрибутах SMDR следует указать "Print Incoming Calls (Распечатка входящих вызовов)" и "Print Lost Calls (Распечатка неотвеченных вызовов").
- 4. Поля, отведенные под записи о неотвеченных вызовах, одинаковы с полями, отведенными под обычные записи о вызовах протокола SMDR.

### Программирование

**ТЕЛЕФОНИЯ** Система - Атрибуты SMDR

### Связанные функции

Отображение стоимости вызова (Call Cost Display) Записи вызовов по протоколу SMDR (SMDR Call Records) Анализ трафика (Traffic Analysis)

### Оборудование

Порт RS-232, назначенный для вывода протокола SMDR

#### $2.31$ **ПРОГРАММИРОВАНИЕ СИСТЕМЫ (SYSTEM ADMIN PROGRAMMING)**

## 2.31.1 Программирование с помощью цифрового системного телефона (Keyset Administration)

#### Описание

Доступ к базе данных системы, в частности для внесения в нее изменений, может быть выполнен с помощью кнопок наборного поля и программируемых кнопок телефона LIP. Дисплей телефона LIP используется для просмотра записей в базе данных SBG-1000. Для авторизации доступа к режиму программирования системы может быть назначен административный пароль, который необходимо ввести пользователю. Возможно использование многоуровневых паролей для разграничения доступа пользователей к отдельным программам в системной базе данных.

#### **Использование**

#### Оператор

Для программирования с системного телефона:

- 1. Нажмите кнопку [РСМ].
- 2. Наберите " #", введите код администратора
- 3. Введите пароль, принимается подтверждающий сигнал.
- 4. Введите код программы (100 или 102)
- 5. Нажмите требуемую программируемую кнопку  $\{TK\}$ .
- 6. Введите новые данные,
- 7. Нажмите кнопку [SAVE]; принимается подтверждающий сигнал.

### **Условия**

- 1. Только оператор системы может вводить и изменять элементы системной базы данных.
- 2. Программы 100 (Системный идентификатор) и 102 (План IP-адресов системы) могут быть настроены с помощью программирования с системного телефона.
- 3. Если новое значение является недопустимым, подается тональный сигнал ошибки, и старое значение отображается снова.

### Программирование

### Связанные функции

Web-администрирование (Web Administration)

### Оборудование

### <span id="page-72-0"></span>2.31.2 Web-администрирование (Web Administration)

### Описание

Системная база данных доступна для изменения с помощью телефона LIP или через webинтерфейс, при помощи браузера, установленного на компьютере пользователя. При правильной настройке логина и пароля администратора пользователь может получить удаленный доступ к базе данных системы.

Web-интерфейс состоит из 3 вкладок в верхней части экрана, каждая вкладка содержит несколько пунктов меню.

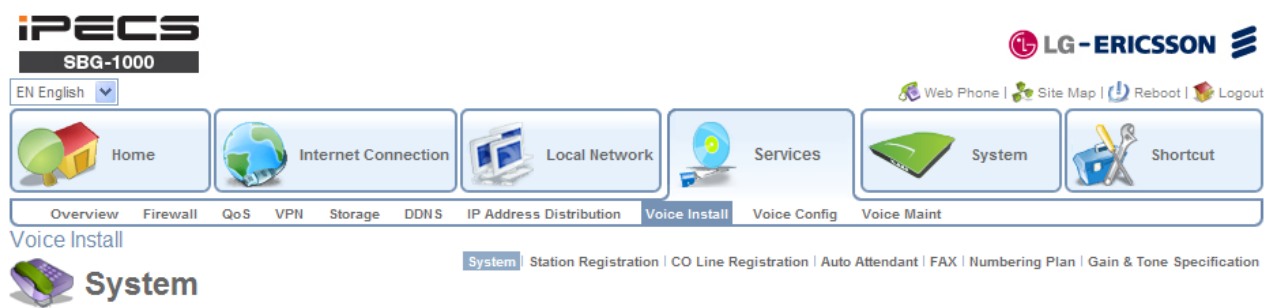

#### Summary | Identification

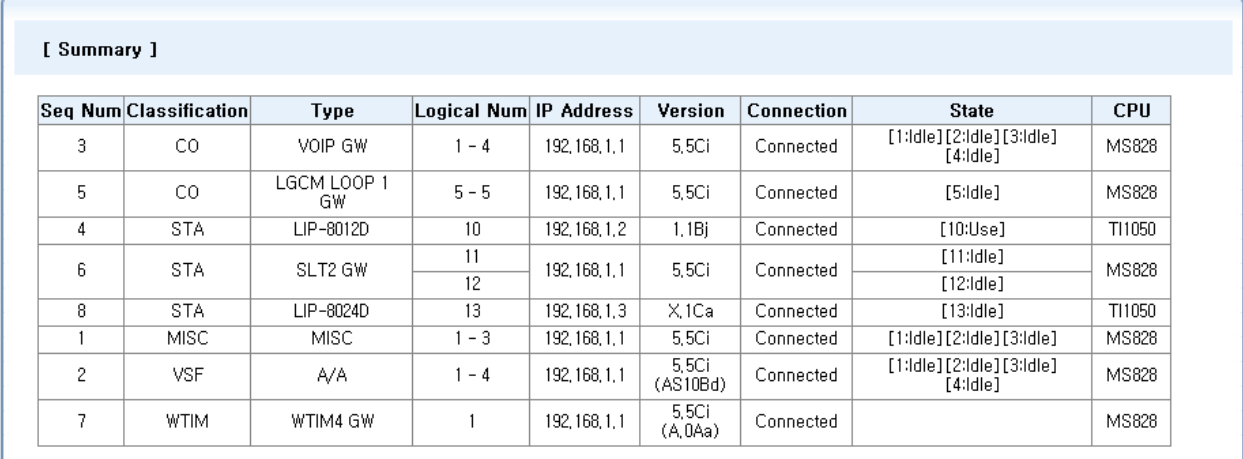

### **Рисунок 2.72-1 Web-интерфейс SBG. Голосовые функции - установка**

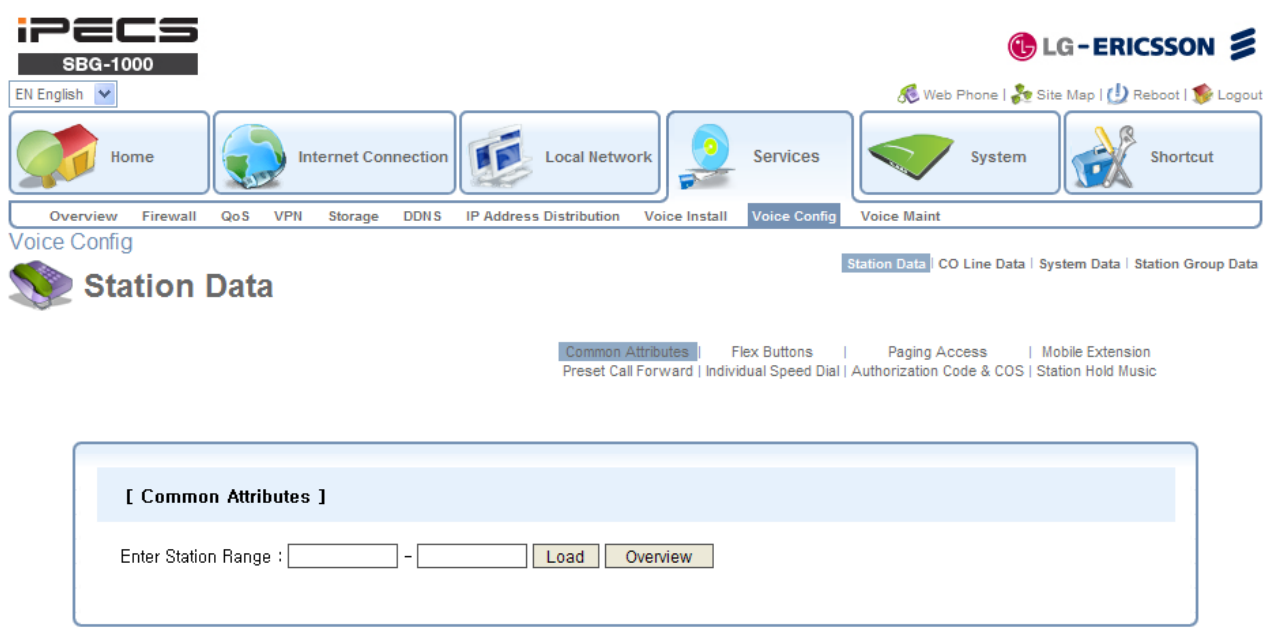

**Рисунок 2.72-2 Web-интерфейс SBG. Голосовые функции - настройка**

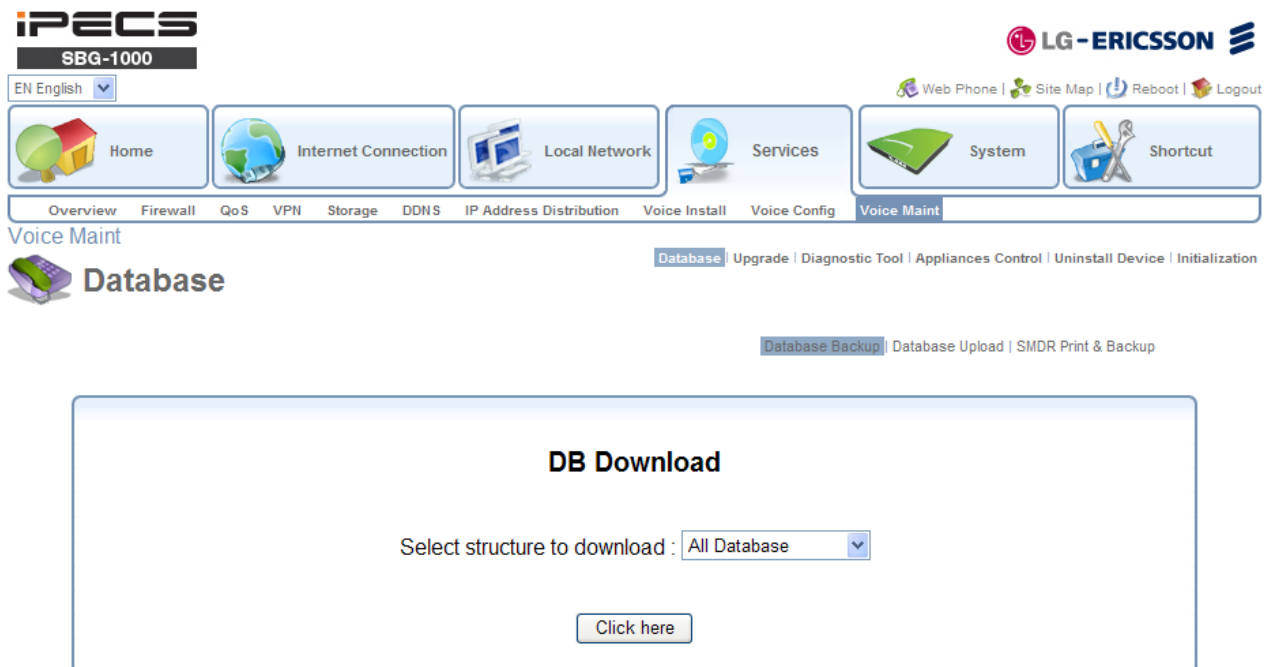

**Рисунок 2.72-3 Web-интерфейс SBG. Голосовые функции - техническое обслуживание**

Для получения более подробной информации по вопросам администрирования базы данных и ее обслуживания обратитесь к подробному описанию функций**.**

#### *Использование*

В описании каждой функции приведено подробное изложений необходимых действий.

#### *Условия*

#### *Программирование*

#### *Связанные функции*

Программирование с [помощью цифрового системного телефона \(Keyset](#page-71-0)  [Administration\)](#page-71-0)

### *Оборудование*

### **2.32 АНАЛИЗ ТРАФИКА (TRAFFIC ANALYSIS)**

#### *Описание*

Система iPECS SBG-1000 обеспечивает сбор, расчет, сохранение и распечатку (периодически либо по запросу оператора) различной статистической информации, касающейся телефонной нагрузки (трафика) и использования ресурсов системы. Данная информация позволяет:

- Контролировать и оценивать параметры эффективности системы,
- Наблюдать за тенденциями использования ресурсов системы И рекомендовать возможные корректирующие мероприятия,
- Определять возможные проблемы с использованием соединительных линий (превышение нагрузки на линии и т.п.),
- Выработать рекомендации по расширению и/или модернизации системы.

Операторы имеют возможность создания периодической отчетности. После включения сервиса Периодического вывода отчета система автоматического обеспечивает сбор и периодический (ежедневно, в определенное время) вывод данных затребованного отчета до момента выключения данного вида сервиса. Отчеты по требованию, если эта опция выбрана оператором системы, выводятся только после поступления запроса от оператора. Отчет по трафику выдается по сети LAN через порт TCP.

Система поддерживает выдачу следующих отчетов:

- Отчет по загрузке операторов
- Сводный отчет по вызовам
- Почасовой отчет по вызовам
- Сводный отчет об использовании системного оборудования
- Сводный отчет об использовании СЛ
- Почасовой отчет об использовании СЛ

Сводные отчеты по трафику охватывают пять периодов учета статистики, выбранных по результатам распечатки:

- Час пиковой активности за сегодняшний день (за сутки)
- Час пиковой активности за вчерашний день (активность за сутки, предшествующие сегодняшним суткам)
- Активность за последний час
- Полная активность за сегодняшний день
- Полная активность за вчерашний день

### **Использование**

### Оператор

Для периодической распечатки всех видов сводных отчетов

- 1. Нажмите кнопку [РСМ].
- 2. Наберите '0122', код формирования сводного отчета.
- 3. Выберите час для распечатки (00-23).
- 4. Выберите минуты для распечатки (00-59).
- 5. Выберите период учета статистики (1-5).
- 6. Нажмите кнопку [SAVE].

Для отмены периодической распечатки отчета

1. Нажмите кнопку [РСМ].

2. Наберите '0123', код формирования сводного отчета.

Для распечатки отчета по запросу

- 1. Нажмите кнопку [РСМ].
- 2. Наберите 0121 или 0124-0129 (код печати отчета),
	- 0121 Все виды сводных отчетов
	- 0124 Отчет по загрузке операторов
	- 0125 Сводный отчет по вызовам
	- 0126 Почасовой отчет по вызовам
	- 0127 Сводный отчет об использовании системного оборудования
	- 0128 Сводный отчет по внешним линиям
	- 0129 Почасовой отчет по внешним линиям
- 3. Нажмите кнопку [SAVE].

### **Условия**

1. Отчеты по трафику с печатью всей сводной информации предусматривают формирование сводных отчетов по загрузке операторов, по вызовам и по использованию CЛ.

### Программирование

### Связанные функции

Записи вызовов по протоколу SMDR (SMDR Call Records)

### Оборудование

Устройство для снятия отчетов

### 2.32.1 Анализ трафика, оператор (Traffic Analysis, Attendant)

### **Описание**

Отчет по загрузке операторов связан с предоставлением статистики по работе операторов. Отчеты выдаются периодически или по запросам операторов за определенный период учета статистики. Имеется возможность выбрать один из диапазонов времени при распечатки отчета: Пиковая нагрузка сегодня (Today Peak) Пиковая (Yesterday Peak) нагрузка вчера Последний (Last Hour) час Всего (Today Total) за сегодня (Yesterday Total) Всего вчера за

Ниже приведен пример типового отчета и описание полей отчета:

Site Name : abc co

Report Type: Attendant Traffic Report - Today Peak Date: 19/01/11 15:03 Atd Meas --------- Calls --------- ------ Time ------ Time Speed Atd No Hour Total Ans Abnd H-Abd Held Avail Talk Held NoAns Ans Type

10 13:00 104 82 22 3 18 10:12 14:21 01:23 00:52 00:23 Sys

============================= print completed ===========================

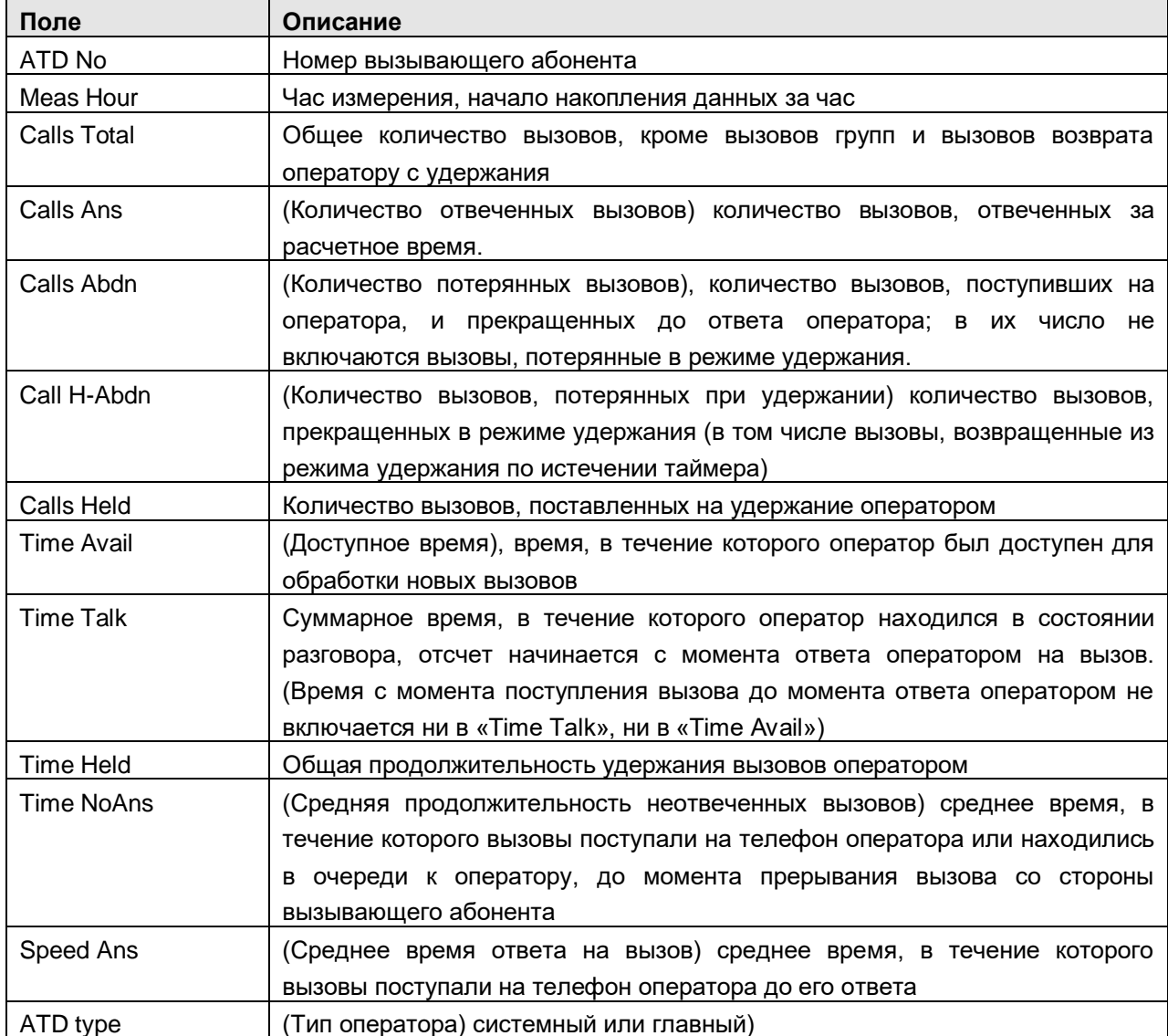

#### Использование

#### Оператор

Для распечатки отчета по загрузке оператора

- 1. Нажмите кнопку [РСМ].
- 2. Наберите '0124', код формирования отчета по загрузке оператора.
- 3. Выберите период учета статистики (1-5).
- 4. Нажмите кнопку [SAVE].

#### **Условия**

1. Час пик - это час, когда система имеет самую высокую суммарную интенсивность потока **ВЫЗОВОВ.** 

#### Программирование

#### Связанные функции

SMDR (Детальное протоколирование соединений) (Station Message Detail Recording)

#### Оборудование

Устройство для снятия отчетов

#### 2.32.2 Анализ трафика, отчеты о вызовах (Traffic Analysis, Call Reports)

### Описание

Статистика активности вызовов предоставляется в виде почасовых и сводных отчетов по вызовам.

### Почасовой отчет по вызовам

Почасовой отчет по вызовам охватывает показатели активности вызовов за каждый час выбранного периода учета статистики. Отчет показывает число завершенных вызовов за каждый час в течение периода учета статистики, как показано ниже.

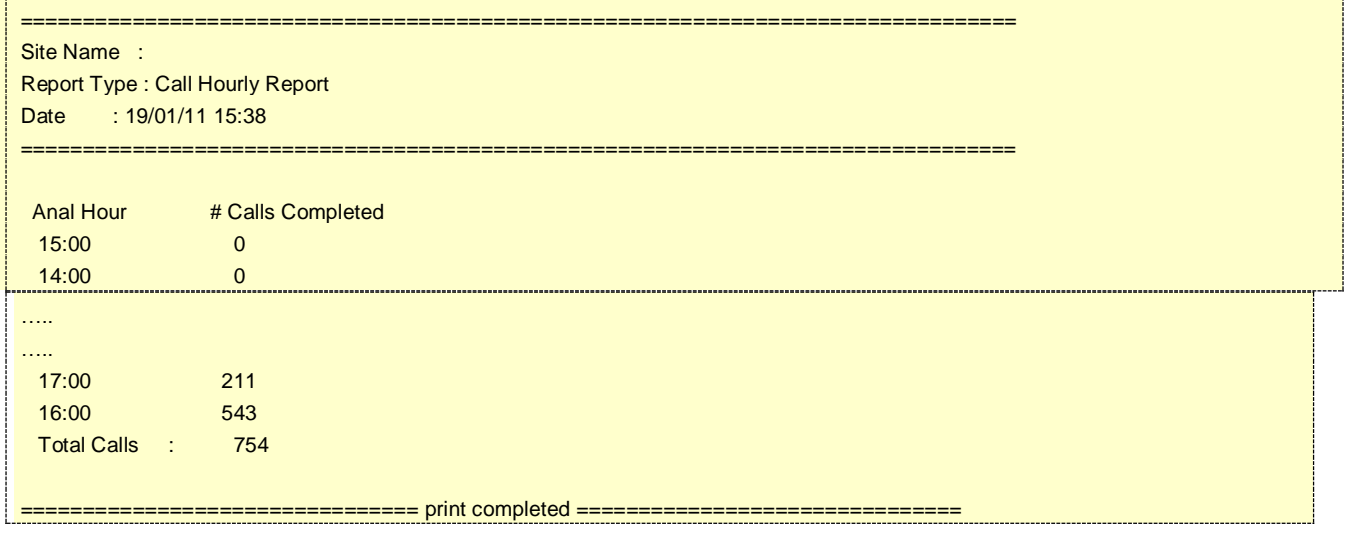

### **Использование**

### Оператор

Для распечатки почасового отчета по вызовам

1. Нажмите кнопку [РСМ].

2. Наберите '0126', код формирования почасового отчета по вызовам.

### **Условия**

#### Программирование

#### Связанные функции

SMDR (Детальное протоколирование соединений) (Station Message Detail Recording)

#### Оборудование

Устройство для снятия отчетов

### 2.32.3 Анализ трафика, использование системного оборудования (Traffic **Analysis, H/W Usage)**

### Описание

Отчет об использовании системного оборудования предоставляет статистику по использованию специальных аппаратных ресурсов системы, таких как модули VSF. Ниже показан пример типового отчета.

```
============
Site Name : abc co
Report Type: H/W Unit Usage Summary Report - Today Peak
Date
     : 19/01/11 14:52Unit Num Anal Total Total
 Type Unit Hour Req Denied
```
VSF 4 00:00 0  $\overline{0}$ 

### **Использование**

#### Оператор

Для распечатки сводного отчета об использовании системного оборудования

- 1. Нажмите кнопку [РСМ].
- 2. Наберите '0127', код формирования сводного отчета об использовании системного оборудования.
- 3. Выберите период учета статистики (1-5).
- 4. Нажмите кнопку [SAVE].

### **Условия**

### Программирование

### Связанные функции

SMDR (Детальное протоколирование соединений) (Station Message Detail Recording)

#### Оборудование

Устройство для снятия отчетов

### 2.32.4 Анализ трафика, отчеты об использовании соединительных линий (Traffic Analysis, CO Reports)

#### Описание

Сводные и почасовые отчеты по трафику СЛ предоставляют соответствующую статистику на основе учета активности группы СЛ. Ниже приведен пример типового отчета и описание главных полей отчета.

:======================= Site Name : abc co Report Type: CO Group Summary Report - Today Peak Date: 19/01/11 19:43 Peak Hour For All CO: 10:00 Grp Num Anal Total Total Inc. Out. Grp % % No COs Hour Usage Seize Seize Seize Ovfl ACB FAO 1 6 10:00 1 3 0 3 0 0 --- $220:00$  0 0 0 0 0 0 0 ---

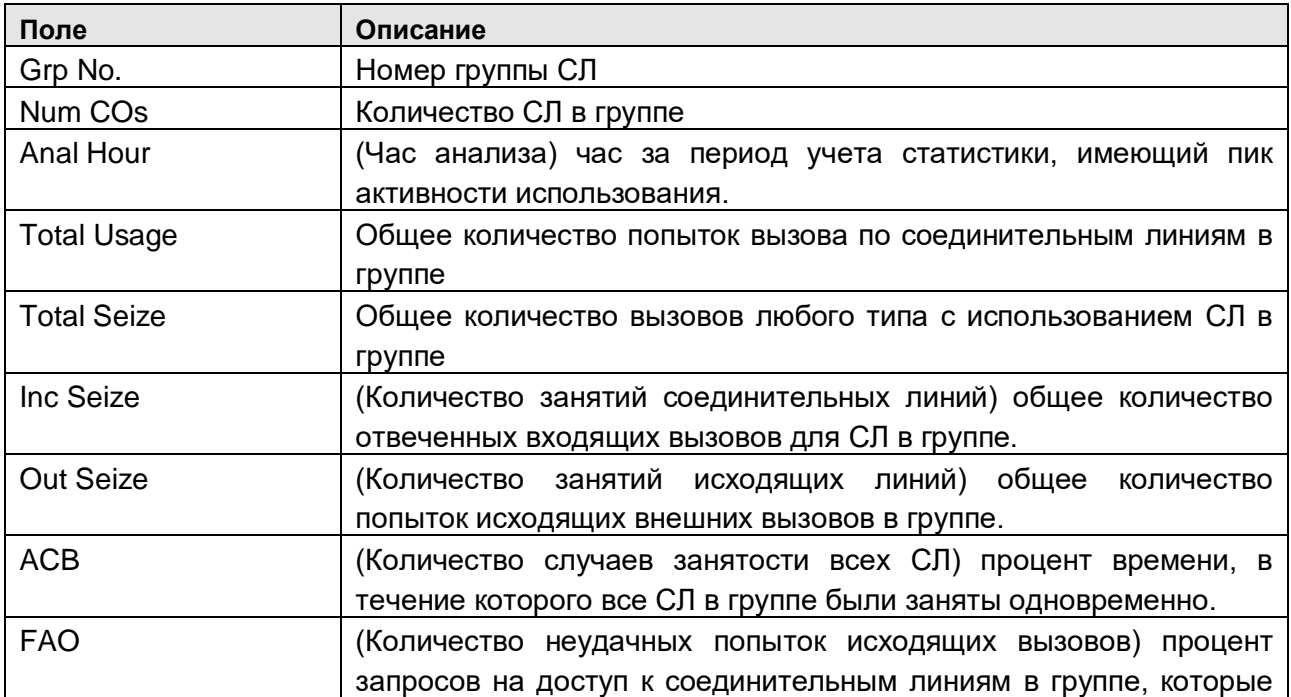

были отвергнуты вследствие занятости всех СЛ.

### **Использование**

#### Оператор

Для распечатки сводного отчета по трафику СЛ

- 1. Нажмите кнопку [РСМ].
- 2. Наберите '0128', код формирования сводного отчета.
- 3. Выберите период учета статистики (1-5).
- 4. Нажмите кнопку [SAVE].

Для распечатки почасового отчета по трафику СЛ

- 1. Нажмите кнопку [РСМ].
- 2. Наберите '0129', код формирования сводного отчета.
- 3. Выберите период учета статистики (00-05).

### **Условия**

### Программирование

#### Связанные функции

SMDR (Детальное протоколирование соединений) (Station Message Detail Recording)

### Оборудование

Устройство для снятия отчетов

#### 2.33 **ВСТРОЕННЫЕ АВТООПЕРАТОР/ГОЛОСОВАЯ ПОЧТА НА УСТРОЙСТВЕ VSF** (VSF INTEGRATED AUTO ATTD/VOICE MAIL)

### 2.33.1 Устройство VSF

### Описание

Устройство VSF обеспечивает предоставление ресурсов системной памяти для поддержки интегрированных в систему SBG-1000 приложений голосового сервиса. Память используется для хранения сообщений Автооператора, голосовой почты, системных приветствий и информационных сообщений, а также различных системных подсказок. Системные информационные подсказки (время, дата и т.п.) используются в приложениях Автооператора и голосовой почты, а также в других приложениях и функциях системы. Доступное время хранения системных подсказок и голосовых сообщений для устройства VSF составляет до 240/480 минут. Приблизительно 10 минут памяти используется для хранения фиксированных системных подсказок. Емкость памяти устройства VSF зависит от того, используется ли лицензионный ключ расширения памяти устройства VSF.

### <span id="page-82-0"></span>**2.33.2 Автооператор на устройстве VSF (VSF-Auto Attendant)**

### *Описание*

Когда вызов входит в систему через линию DID или DISA, он может быть направлен на устройство VSF для прослушивания одного из 70 речевых сообщений, предварительно записанных оператором. Эти сообщения могут использоваться в качестве речевого приветствия группы абонентов или как сообщение Автооператора, которое обеспечивает маршрутизацию входящих вызовов прямого набора с помощью Интерактивного голосового меню (CCR).

При обслуживании вызова, направленного в группу абонентов, система воспроизводит для вызывающего абонента речевые сообщение, указанные в настройках атрибутов группы.

При обслуживании входящего вызова с помощью функции Автооператора система будет проигрывать сообщение («голосовое меню») и контролировать цифры, поступающие от внешней стороны, с которой установлено соединение. Вызывающий абонент может сделать выбор, набрав одну цифру в соответствии с указаниями голосового меню. Таблица CCR (таблица Интерактивного голосового меню) определяет символ или цифру (из числа '0' - '9', '#' и '\*'), которые вызывающий абонент должен набрать для доступа к требуемому маршруту. Каждая одиночная цифра определяется для соответствующего маршрута к следующим возможным пунктам назначения:

- Персональные
- Группа абонентов
- Номер ячейки сокращенного набора
- Зона оповещения
- Голосовая почта
- Сообщение на устройстве VSF

Кроме того, система будет контролировать цифры, набранные внешним абонентов, на соответствие нумерационному плану системы (номера абонентов/номера групп абонентов и т.п.) Если внешний вызывающий абонент вместо набора одной цифры из предложенного ему голосового меню наберет полный номер требуемого абонента или группы абонентов, то вызов будет направлен непосредственно на это назначение.

### *Использование*

### *Оператор*

Для записи сообщения Автооператора:

- 1. Нажмите кнопку **[PGM]**.
- 2. Наберите '05', код функции "Запись сообщения VSF".
- 3. Наберите требуемый номер 001-072 (номер объявления).
- 4. Наберите код выбранного языка записи (1~3), проигрывается текущее сообщение, после чего поступает системная подсказка с приглашением "Press # to record (Для записи нажмите #").
- 5. Наберите '#'.
- 6. После поступления звукового сигнала запишите сообщение.
- 7. Нажмите кнопку **[SAVE]**, чтобы остановить запись и сохранить сообщение.

Для удаления записи:

- 1. Нажмите кнопку **[PGM]**.
- 2. Наберите '05', код функции "Запись сообщения VSF".
- 3. Наберите требуемый номер 001-072 (номер объявления).
- 4. Наберите код выбранного языка записи (1~3), проигрывается текущее сообщение, после чего поступает системная подсказка с приглашением "Press # to record (Для записи нажмите #").
- 5. Наберите '#'.
- 6. Во время воспроизведения нажмите кнопку **[SPEED]**, чтобы прекратить запись и сохранить сообщение.

### *Функции системы*

Действия Автооператора и использование Интерактивного голосового меню (CCR) осуществляются автоматически.

### *Условия*

- 1. Для параметров сообщения Автооператора нет никаких индивидуальных временных ограничений.
- 2. Внешний вызывающий абонент может получить сигнал контроля посылки вызова перед проигрыванием сообщения VSF.
- 3. Оператор системы должен сохранить запись перед тем, как положить трубку, в противном случае будет использоваться ранее существовавшая запись.
- 4. Для записи или удаления сообщения Автооператора все каналы VSF должны находиться в свободном состоянии.
- 5. Внешний вызывающий абонент может набирать номер в любой момент во время поступления сообщения Автооператора, но должен завершить это действие до истечения таймера учета статистики при интерактивной маршрутизации входящих вызовов прямого набора.
- 6. Если внешний вызывающий абонент сделает недопустимый выбор или наберет недопустимый номер абонента, то система выдаст системную подсказку 'Invalid Entry' ('Недопустимая запись') с разрешением возможности повторного ввода, но с учетом действия счетчика повторного набора DISA.
- 7. Если внешний вызывающий абонент наберет больше, чем одну цифру, вызов будет маршрутизироваться на основе плана нумерации системы.
- 8. Функция Автооператора является дополнительным сервисом при обработке вызовов в режиме DISA. Поэтому вызовы, обслуживаемые с помощью функции Автооператора (Интерактивное голосовое меню - CCR), представляют собой интерактивные вызовы DISA, и их осуществление также подчиняется условиям для вызовов DISA.
- 9. Символ '\*' зарезервирован в таблицах Интерактивного голосового меню для обеспечения возможности повторения текущего или предыдущего сообщения Автооператора.
- 10. Символ '#' зарезервирован для обеспечения возможности удаленного доступа вызывающих абонентов к своему голосовому почтовому ящику.
- 11. Сообщение CCR может быть запрограммировано для осуществления разъединения после проигрывания сообщения.
- 12. Функция "Сообщение Автооператора" поддерживается для вызовов DISA и DID.
- 13. Системная подсказка с номером 71 служит для записи и хранения музыки при удержании VSF (VSF MOH).

### *Программирование*

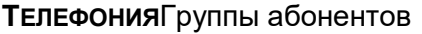

- СЛ Маршрутизация входящих вызовов
- СЛ Назначение приема входящих внешних вызовов
- СЛ Маршрутизация входящих вызовов оператором
- Система Таймеры вызовов Таймер максимальной продолжительности голосового сообщения VSF
- Система Таймеры вызовов Таймер продолжительности пользовательского голосового сообщения VSF

### *Связанные функции*

[Группы абонентов](#page-61-0) (Station Groups) Получение сообщений удаленными [пользователями \(Remote Message Retrieval\)](#page-88-0)

### *Оборудование*

Устройство VSF

### <span id="page-84-0"></span>**2.33.3 Голосовая почта на устройстве VSF (VSF Voice Mail)**

### <span id="page-84-1"></span>2.33.3.1 Сохранение сообщений (Message Storage)

#### *Описание*

Когда абонент включает автоматическую переадресацию вызова в группу VSF, вызов передается в почтовый ящик VSF и вызов обрабатывается приложением голосовой почты SBG-1000. Вызывающему абоненту воспроизводится пользовательское приветствие вызываемого абонента, за которым следует звуковой сигнал.

Удаленный вызывающий абонент может записать сообщение и положить трубку или ввести символ '\*' для получения доступа к дополнительным опциям. При разъединении линии приложение голосовой почты (VM) сохраняет записанное сообщение в голосовом почтовом ящике вызываемого пользователя и активирует индикацию наличия ожидающего сообщения на его телефоне.

### *Использование*

#### *Удаленный вызывающий абонент*

Чтобы оставить голосовое сообщение после получения приветствия:

- 1. Дождитесь звукового сигнала, а затем оставьте сообщение.
- 2. Положите трубку для окончания записи

**Или,**

2. Наберите '\*' для дополнительных опций.

### *Условия*

- 1. Для управления длительностью голосового сообщения используется два таймера. Таймер минимальной продолжительности записи голосового сообщения VSF устанавливает минимальную длину голосового сообщения. Голосовые сообщения короче этого таймера не сохраняются. Таймер продолжительности голосового сообщения VSF устанавливает максимальную длину голосового сообщения. Когда при записи голосового сообщения истекает таймер продолжительности голосового сообщения VSF, будет слышен сигнал подтверждения и сообщение сохраняется на абонентском аппарате пункта назначения.
- 2. Если используются все каналы устройства VSF, предоставляется сигнал контроля посылки вызова до тех пор, пока не освободится VSF.
- 3. Все абонентские аппараты, включая аналоговые однолинейные телефоны, позволяют оставлять и получать голосовые сообщения.
- 4. Индивидуальные пользовательские приветствия и сообщения голосовой почты защищены от потери при аварийном отключении питания от электросети.

### *Программирование*

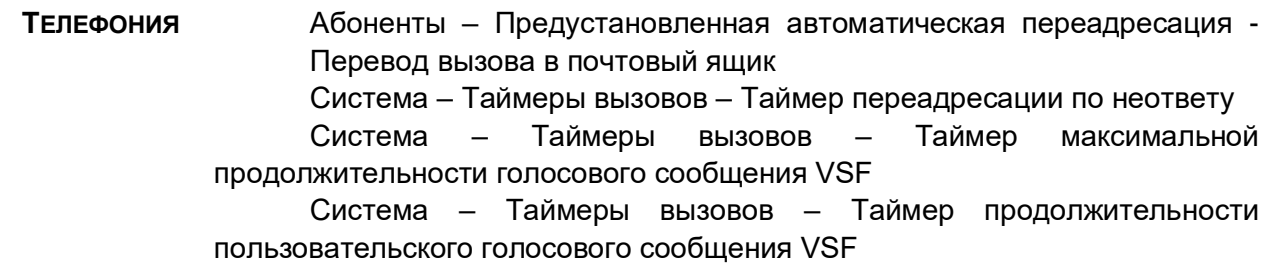

### *Связанные функции*

[Автоматическая переадресация](#page-19-0) (Call Forward)

[Ожидающее сообщение от внутреннего абонента](#page-103-0) / Внутренний автодозвон (Station [Message Wait/Call Back\)](#page-103-0)

Голосовая почта на [устройстве VSF \(VSF Voice Mail\)](#page-84-0)

[Ручной перевод вызова на голосовую почту \(Call Transfer, Voice Mail\)](#page-33-0)

### *Оборудование*

Устройство VSF

<span id="page-85-0"></span>2.33.3.2 Получение сообщений (Message Retrieval)

### *Описание*

Пользователь может получить доступ к своему почтовому ящику локально путем набора номера группы голосовой почты VSF, или с системного телефона, нажав на кнопку **[MSG]** , или нажав на кнопку **{VMAIL-BOX}** в течение времени, пока при поднятой трубке принимается внутренний сигнал готовности (гудок).

При этом система обеспечивает воспроизведение системных речевых подсказок для информирования пользователя о возможностях использовании голосового почтового ящика. В ответ на поступление системных подсказок с приглашением ввести номер почтового ящика ("Please enter your Mailbox number") и пароль *("Please enter your password code."*) пользователь должен выполнить соответствующие действия.

Если набранные пользователем номер почтового ящика и пароль соответствуют установленным в системе кодам авторизации, то появляется системная подсказка с информацией о количестве новых сообщений и количестве сохраненных (старых) сообщений: *("You have xx new messages, You have yy saved messages."*) is received. В этот же момент пользователь также получает подсказку с указанием опций работы с голосовой почтой: *("To play new messages, press one, to play saved messages, press two, to set greeting or password, press eight, to disconnect, press pound, Press 0 for the operator, Press nine to hear this message again.")*("Для проигрывания новых сообщений нажмите один, для проигрывания сохраненных сообщений нажмите два, для установки приветствия или пароля нажмите восемь, для разъединения нажмите "#", для соединения с оператором нажмите 0, чтобы прослушать это сообщение еще раз нажмите девять.").

Когда пользователь отвечает, набрав 1, проигрывается первое новое сообщение. По окончании проигрывания появляется системная подсказка с указанием опций работы с новыми сообщениями: *("To replay message, press one, to listen to the next message, press two, to delete message, press three, to forward message, press four, to call the sender, press five, to skip message, press six, to return to main menu, press nine.")*. (Для проигрывания сообщения нажмите один, для перехода к прослушиванию следующего сообщения нажмите два, для удаления сообщения нажмите три, для переадресации сообщения нажмите четыре, для вызова отправителя сообщения нажмите пять, для пропуска сообщения нажмите шесть, для возврата в главное меню нажмите девять"/). Этот процесс повторяется до тех пор, пока не будет воспроизведено последнее новое сообщение и не появится подсказка с информацией об отсутствии сообщений *("No Messages")* .

Когда пользователь набирает 2, то в ответ на подсказку с информацией о количестве сообщений проигрывается самое старое сохраненное сообщение. В конце сообщения появляется подсказка с указанием опций работы со старыми сообщениями: *("To replay message, press one, to listen to the next message, press two, to delete message, press three, to forward message, press four, to call the sender, press five, to return to main menu, press nine.")*. (Для проигрывания сообщения нажмите один, для перехода к прослушиванию следующего сообщения нажмите два, для удаления сообщения нажмите три, для отправки сообщения нажмите четыре, для звонка отправителю нажмите пять, для возврата в главное меню нажмите девять"). Этот процесс повторяется до тех пор, пока не будет воспроизведено последнее новое сообщение и не появится системная подсказка, информирующая об отсутствии сообщений *("No Messages")* .

В дополнение к опциям, представляемым в подсказке, пользователь, набрав цифру 7, может записать примечание (комментарий), которое присоединяется к текущему сообщению

голосовой почты. Текущее сообщение голосовой почты и примечание затем могут быть переадресованы другим пользователям системы SBG.

Когда пользователь набирает 9, то в ответ на поступление подсказки с информацией о количестве сообщений проигрывается подсказка с указанием опций работы с голосовой почтой; эта же подсказка может проигрываться в течение или в конце проигрывания сообщения.

### *Использование*

### *LIP Т***елефоны**

Для назначения программируемой кнопки {vmail-box} ;

1. **[PGM]** + **{FLEX}** + номер группы голосовой почты + номер почтового ящика (абонента) + **[SAVE]**

Для получения голосовой почты на месте:

- 1. Поднимите трубку или нажмите кнопку **[SPEAKER]** .
- 2. Нажмите кнопку **[MSG]** . Проигрывается краткое содержание сообщения, как это показано ниже.

1. ICM MWI(001)

2. VSF MSG(002)

- 3. Наберите цифру '2' для выбора сообщения VSF
- 4. Наберите пароль для доступа к почтовому ящику и введите соответствующий пароль, чтобы получить подсказку с указанием числа сообщений.
- 5. Наберите код требуемой опции.
- 6. При завершении сеанса положите трубку на место для возврата в свободное состояние.

### **Или,**

- 1. Поднимите трубку или нажмите кнопку **[SPEAKER].**.
- 2. Нажмите кнопку **[VMAIL-BOX]** .
- 3. Наберите пароль для доступа к почтовому ящику и введите соответствующий пароль, чтобы получить подсказку с указанием числа сообщений.
- 4. Наберите код требуемой опции.
- 5. При завершении сеанса положите трубку на место для возврата в свободное состояние.

Для присоединения примечания к текущему голосовому сообщению:

- 1. В течение или после подсказки с указанием опций работы с новыми или старыми сообщениями наберите '7'.
- 2. По поступлению звукового сигнала запишите примечание.
- 3. Наберите '\*', чтобы прекратить запись и сохранить примечание.
- 4. В течение или после подсказки с указанием опций работы с новыми или старыми сообщениями наберите 4, чтобы отправить сообщение и примечание.

### *Аналоговый однолинейный терминал (SLT)*

Для получения голосовой почты на месте:

- 1. Поднимите трубку.
- 2. Наберите номер голосовой почты, чтобы последовательно получить системные подсказки по использованию почтового ящика и пароля "Mail Box & Password".
- 3. Наберите пароль для доступа к почтовому ящику и введите соответствующий пароль, чтобы получить подсказку с указанием числа сообщений.
- 4. Наберите код требуемой опции.
- 5. При завершении сеанса положите трубку на место для возврата в свободное состояние.

Для присоединения примечания к текущему голосовому сообщению:

- 1. В течение или после подсказки с указанием опций работы с новыми или старыми сообщениями наберите '7'.
- 2. По поступлению звукового сигнала запишите примечание.
- 3. Наберите '\*', чтобы прекратить запись и сохранить примечание.
- 4. В течение или после подсказки с указанием опций работы с новыми или старыми сообщениями наберите 4, чтобы отправить сообщение и примечание.

### *Условия*

- 1. Если никаких новых/старых сообщений больше нет, то нажатие на "1" или '2' будет являться недопустимой операцией, и пользователь получит системную подсказку "Invalid Entry" о недопустимой записи или подсказку "No Message" об отсутствии сообщений.
- 2. Если набранный номер не распознан, будет проигрываться подсказка "Invalid Entry" о недопустимой записи. После поступления подсказки с информацией о второй недопустимой записи пользователь будет разъединен.
- 3. Пользователь может набирать цифры в любое время в течение проигрывания сообщения голосовой почты, системной подсказки или когда ничего не слышно. Пользователь должен набрать цифру в ответ на системную подсказку. Набор должен осуществляться в течение таймера учета статистики при интерактивной маршрутизации входящих вызовов прямого набора. В противном случае система разъединит вызывающего абонента и возвратит сигнал ошибки.
- 4. Сообщения извлекаются в порядке LIFO (Last In First Out) (Стек первым извлекается последнее пришедшее сообщение).

### *Программирование*

### *Связанные функции*

[Опции получения сообщений](#page-89-0) (Message Retrieval Options) Получение сообщений удаленными [пользователями \(Remote Message Retrieval\)](#page-88-0)

### *Оборудование*

Устройство VSF

<span id="page-88-0"></span>2.33.3.3 Получение сообщений удаленными пользователями (Remote Message Retrieval)

### *Описание*

Система обеспечивает возможность доступа удаленных пользователей к своему почтовому ящику. После доступа к голосовой почте VSF дальнейшая работа с ней должна выполняться согласно с локальными процедурами.

### *Использование*

#### *Удаленный вызывающий абонент*

Для доступа к голосовому почтовому ящику из удаленного места

- 1. Поднимите трубку.
- 2. Наберите номер телефонной линии, которая обслуживается в режиме DISA или Автооператора.
- 3. При ответе наберите '#', чтобы получить системную подсказку с запросом номера почтового ящика.
- 4. Следуйте указаниям в отношении локальных процедур доступа.

### *Условия*

- 1. Применяются условия, связанные с опциями получения сообщений.
- 2. Применяются условия, связанные с DISA.

### *Программирование*

### *Связанные функции*

[Опции получения сообщений](#page-89-0) (Message Retrieval Options) Автооператор на [устройстве VSF \(VSF-Auto Attendant\)](#page-82-0) [Получение сообщений](#page-85-0) (Message Retrieval)

### *Оборудование*

Устройство VSF

### <span id="page-89-0"></span>2.33.3.4 Опции получения сообщений (Message Retrieval Options)

### *Описание*

Пользователь может набрать цифру 9, чтобы получить системную подсказку с указанием опций работы с голосовой почтой ("VM long Options"). Набор должен осуществляться во время вхождения в голосовой почтовый ящик, включая время проигрывания или время после проигрывания голосового сообщения или системной подсказки, кроме тех случаев, когда была выбрана опция, которая требует пользовательского набора некоторого номера. Последнее может происходить, когда пользователь выбирает опцию 1/2 получения сообщений (проигрывание новых/сохраненных сообщений), 7 (отмена или отправка сообщения, только для удаленного доступа) или 8 (настройки почтового ящика). Опции работы с голосовой почтой ("VM long Options "):

*"To play new messages, press one, to play saved messages, press two, to set station forwarding, press seven (This option is available only for remote access), to set greeting or password, press eight, to disconnect, press pound, Press 0 for the operator, Press nine to hear this message again."*

*("Для проигрывания новых сообщений нажмите один, для проигрывания сохраненных сообщений нажмите два, для установки перенаправления абонента нажмите семь (эта опция доступна только для удаленного доступа), для установки приветствия или пароля*  *нажмите восемь, для разъединения нажмите символ #, для переключения на оператора нажмите 0, чтобы прослушать это сообщение еще раз, нажмите девять.")*

Голосовая почта VSF будет отвечать на вводимые цифры, как показано в следующей таблице.

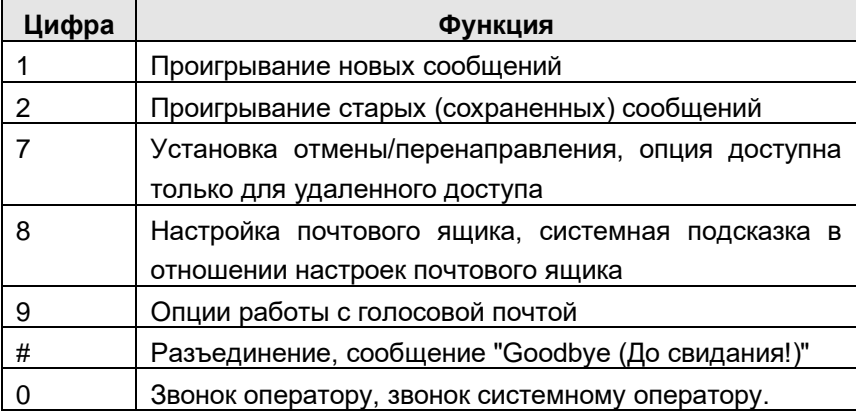

### *Использование*

### *Телефоны серии LIP :*

Для доступа к опциям получения сообщений

1. В любое время после поступления подсказки с информацией о количестве сообщений наберите цифру требуемой опции получения сообщений. Система инициирует выбор, предоставляя при этом все необходимые подсказки.

### *Аналоговый однолинейный терминал (SLT)*

Для доступа к опциям получения сообщений

1. В любое время после поступления подсказки с информацией о количестве сообщений наберите цифру требуемой опции получения сообщений. Система инициирует выбор, предоставляя при этом все необходимые подсказки.

### *Условия*

- 1. В ответ на поступление системной подсказки пользователь должен начать набор в течение действия Таймер межцифрового интервала при использовании голосовых меню CCR. Если таймер истекает, система разъединит вызов, и пользователь получит сигнал ошибки.
- 2. Если после завершения внешнего вызова, сделанного с помощью голосовой почты, пользователь остается в разговорном состоянии, то в этом случае он будет возвращен в предыдущую позицию в голосовом почтовом ящике. Если пользователь кладет трубку, то голосовая почта VSF будет обеспечивать повторный вызов пользователя и при ответе проигрывает системную подсказку с запросом номера почтового ящика

### *Программирование*

### *Связанные функции*

[Получение сообщений](#page-85-0) (Message Retrieval) Получение сообщений удаленными [пользователями \(Remote Message Retrieval\)](#page-88-0) [Настройки голосового почтового](#page-91-0) ящика (Voice Mailbox Settings)

### *Оборудование*

Устройство VSF

### <span id="page-91-0"></span>2.33.3.5 Настройки голосового почтового ящика (Voice Mailbox Settings)

#### *Описание*

Пользователь может запрограммировать настройки своего почтового ящика, включая защитный пароль и приветствие. Когда пользователь нажимает "8" для получения сообщения, выдается системная подсказка с информацией по настройкам почтового ящика *("To edit your greeting, press one, to edit you password, press two. To return to main menu, press nine")*/"Чтобы отредактировать ваше приветствие, нажмите один, чтобы отредактировать пароль, нажмите два". Чтобы вернуться в главное меню, нажмите девять"/ )..

### *Использование*

Для выполнения настроек "при нахождении" в голосовом почтовом ящике

1. Нажмите "8" для выхода в настройки почтового ящика, принимается системная подсказка с информацией по настройкам почтового ящика.

#### Для отправки нового сообщения

- 1. Наберите '2' и получите системную подсказку по записи пароля ("Please enter your new password and press pound when finished. /Пожалуйста, введите новый пароль и по окончании ввода нажмите #"./)
- 2. Наберите новый пароль.
- 3. Нажмите '#' и получите подсказку с просьбой повторно ввести пароль ("Please re-enter your password to confirm and press pound when finished." /"Для проверки введите пароль повторно и по окончании нажмите #"/).
- 4. Наберите новый пароль повторно.
- 5. Нажмите '#' и получите подсказку, информирующую о принятии пароля ("Your password is saved." /"Ваш пароль, сохранен."/).

### Для создания нового сообщения

- 1. Наберите '1' и получите системную подсказку с указанием опций работы с приветствием (("To listen to your current greeting, press five to record a new greeting, press seven to return to the main menu, press nine." /"Чтобы прослушать ваше текущее приветствие, нажмите пять, чтобы записать новое приветствие, нажмите семь, чтобы возвратиться в главное меню, нажмите девять.").
- 2. Наберите '5', чтобы прослушать приветствие.

**или**

- 3. Наберите '7' и получите подсказку по записи приветствия ("At the tone, record your new greeting, press # when done." /"По сигналу запишите ваше новое приветствия и, когда это будет сделано, нажмите #."/).
- 4. После гудка запишите нормальным голосом приветственную фразу.

5. Нажмите '#' и получите подсказку о принятии приветствия ("Your greeting is saved." /"Ваше приветствие сохранено."/).

### **Условия**

- 1. Если пользователь является внешним, он должен начать набор номера в пределах времени, определяемого таймером учета статистики при интерактивной маршрутизации входящих вызовов прямого набора, если вызов не разъединен.
- 2. Если набранный номер не распознан, будет проигрываться системная подсказка "Invalid Entry" о недопустимой записи.
- 3. Пользователь должен назначить пароль (код аутентификации до 12 цифр) прежде, чем будет разрешен доступ к почтовому ящику. Обратите внимание на отсутствие необходимости записывать приветствие.
	- ПРИМЕЧАНИЕ: нет необходимости записывать приветствие.

### Программирование

### Связанные функции

Сохранение сообщений (Message Storage)

Получение сообщений (Message Retrieval)

Получение сообщений удаленными пользователями (Remote Message Retrieval) Опции получения сообщений (Message Retrieval Options)

### Оборудование

Устройство VSF

2.33.3.6 Автоматическая переадресация с голосовой почты (Call Forward from VM)

### Описание

Внешние пользователи могут на своем абонентском аппарате включить или выключить автоматическую переадресацию вызовов. Нажатие на "7" при получении сообщений будет возвращать системную подсказку об установленной переадресации почтового ящика "То forward calls to another extension, press one, to cancel forwarding, press 2 to return to the main тепи, press nine." ("Чтобы включить автоматическую переадресацию на другого абонента, нажмите 1, чтобы отменить автоматическую переадресацию, нажмите 2, чтобы возвратиться в главное меню, нажмите девять.").

### Использование

Для включения автоматической переадресации вызовов "при нахождении" в голосовой почте:

1. Нажмите "7" для установки переадресации почтового ящика, принимается системная подсказка об установленной переадресации.

Для включения автоматической переадресации

- 1. Наберите '1' и получите подсказку по записи пароля ("Please enter the number to forward to ..." /"Пожалуйста введите номер для переадресации на ..."/).
- 2. Наберите номер абонента следующим образом:
	- Для переадресации на другого абонента наберите номер этого абонента.
	- Для переадресации вызовов на внешний номер наберите '\*' и введите номер ячейки сокращенного набора номера абонента. Если ячейка сокращенного набора доступна, проигрывается подтверждающее сообщение "forwarded to station ('xxx')" /"переадресация на абонента ('xxx')"/ или "forwarded to speed bin number (yyyy)" /"переадресация на номер ячейки сокращенного набора (yyyy)"/.

Для отключения автоматической переадресации

1. Наберите '2' и получите подсказку об отмене переадресации абонента.

Для возврата в главное меню

1. Наберите '9' и получите подсказку по настройкам почтового ящика.

### *Условия*

- 1. Если пользователь является внешним, он должен начать набор и последовательно вводить цифры в пределах таймера ввода следующей цифры для VSF. В противном случае вызов разъединяется.
- 2. Установка переадресации из меню голосового почтового ящика доступна только для внешних пользователей.

### *Программирование*

### *Связанные функции*

[Сохранение сообщений](#page-84-1) (Message Storage) [Получение сообщений](#page-85-0) (Message Retrieval) Получение сообщений удаленными [пользователями \(Remote Message Retrieval\)](#page-88-0) [Опции получения сообщений](#page-89-0) (Message Retrieval Options)

### *Оборудование*

Устройство VSF

2.33.3.7 Уведомление о поступлении внешнего сообщения (Outbound Message Notification)

### *Описание*

Устройство VSF обеспечивает возможность набора внешнего номера для уведомления пользователя о поступлении нового голосового сообщения. Система использует номер мобильного абонента, зарегистрированный на абонента, получающего сообщение. Если вызывающий абонент оставляет сообщение с включенной функцией уведомления, система вызывает зарегистрированного мобильного абонента. Когда пользователь отвечает, проигрывается системная подсказка приглашения абонента, за которым следует новая подсказка ("You have xx new messages /"Вы имеете хх новых сообщений"/). Эта подсказка информирует о количестве непрослушанных сообщений.

Пользователь должен прослушать новое сообщение, чтобы подтвердить получение уведомления. Если в течении действия межцифрового таймера при использовании голосовых меню пользователь не предпринимает никаких действий или положил трубку, вызов разъединяется. По истечения действия этого таймера система будет повторять вызов до тех пор, пока пользователь не прослушает сообщение или число попыток вызова не достигнет значения, установленного на счетчике повторного набора. Если номер пользователя занят, не отвечает, или происходит разъединение линии по превышению соответствующих тайм-аутов , принятых для линий ISDN или вызовов по VoIP, то в этом случае система сбросит текущий вызов и повторит попытку вызова после срабатывания таймера повторного набора. Система будет повторять попытки посылки уведомления до тех пор, пока уведомление не будет успешным или число попыток вызова не достигнет величины, установленной на счетчике повторного набора.

### *Использование*

Использование функции уведомления о поступлении сообщения, когда эта функция настроена, выполняется автоматически.

### *Условия*

- 1. Внешнее уведомление по линии ТфОП недоступно.
- 2. Идентификатор вызывающей стороны будет относиться к внешнему абоненту, оставившему сообщение, или же (для сообщений от другого внутреннего абонента) к внутреннему абоненту, получающему сообщение.
- 3. Если уведомление VSF изменяется на значение "Not Use (не использовать)", то любое существующее уведомление будет завершено после начального вызова уведомления.
- 4. Чтобы обеспечить надлежащую работу, класс сервиса для абонента и доступ к группе СЛ для абонента должны разрешать использование вызова уведомления.
- 5. Пункт назначения для уведомления это номер мобильного телефона, назначенный в Таблице мобильных абонентов.
- 6. Если при попытках системы сделать вызов уведомления все линии в назначенной группе СЛ будут заняты, то в этом случае система будет непрерывно пытаться захватить линию до тех пор, пока это не будет успешно сделано.
- 7. Счетчик повторного набора будет увеличивать свое содержимое после того, как система получит доступ к соединительной линии для уведомления.
- 8. Величина, установленная на счетчике, может находиться в пределах от 1 до 9; интервал повторения – в пределах от 1 до 3 минут.
- 9. Если перед ответом на вызов уведомления будет зарегистрировано новое сообщение, то в этом случае сообщение будет доступно для пользователя, и новое уведомление больше инициироваться не будет. Если новое сообщение принимается после ответа на вызов уведомления, система будет инициировать другой вызов уведомления. Пользователь получит уведомление после возвращения его аппарата в свободное состояние.

### *Программирование*

**ТЕЛЕФОНИЯ** Абоненты – Мобильный абонент

### *Связанные функции*

Сервис мобильного [абонента \(Mobile Extension\)](#page-157-0) [Получение сообщений](#page-85-0) (Message Retrieval) Получение сообщений удаленными [пользователями \(Remote Message Retrieval\)](#page-88-0) [Опции получения сообщений](#page-89-0) (Message Retrieval Options)

### *Оборудование*

Устройство VSF

# **2.34 БУДИЛЬНИК (WAKE-UP ALARM)**

### *Описание*

Данная функция разрешает пользователю или оператору установить будильник, т.е. указать требуемое время для посылки специального сигнала уведомления. При достижении указанного времени система будет выдавать одновременно слышимый и видимый сигналы.

### *Использование*

### *Оператор*

Для установки режима будильника:

- 1. Нажмите кнопку **[PGM]**.
- 2. Наберите '023', код программирования в режиме оператора.
- 3. Наберите требуемый диапазон номеров абонентов. В случае единственного абонента введите '\*' вместо второго абонентского номера.
- 4. Для указания времени уведомления (будильника) наберите двухзначные значения часов и минут в 24-часовом формате (установится однократный режим).
- 5. Для установки режима ежедневной выдачи сигнала будильника наберите '#'.
- 6. Нажмите кнопку **[SAVE]** .

Для отмены установки режима будильника:

- 1. Нажмите кнопку **[PGM]**.
- 2. Наберите '024', код программирования в режиме оператора.
- 3. Наберите требуемый диапазон номеров абонентов. В случае единственного абонента введите '\*' вместо второго абонентского номера.
- 4. Нажмите кнопку **[SAVE]** .

### *Телефоны серии LIP :*

Для установки режима будильника:

- 1. Нажмите кнопку **[PGM]**.
- 2. Наберите '21', код установки будильника,
- 3. Для указания времени уведомления (будильника) наберите двухзначные значения часов и минут в 24-часовом формате.
- 4. Для установки режима ежедневной выдачи сигнала будильника наберите '#'.
- 5. Нажмите кнопку **[SAVE]** .

Для выключения текущего сигнала будильника

1. Поднимите трубку или нажмите кнопку **[SPEAKER]**.

Для отмены установки режима будильника:

- 1. Нажмите кнопку **[PGM]**.
- 2. Наберите '22', код отмены будильника,
- 3. Нажмите кнопку **[SAVE]** .

### *Аналоговый однолинейный терминал (SLT)*

Для выключения текущего сигнала будильника

1. Поднимите трубку.

### *Условия*

- 1. При ответе на вызов будильника проигрывается соответствующее системное голосовое сообщение, информирующее о времени срабатывания будильника, и затем включается источник музыки для удержания (MOH).
- 2. Сигнал вызова от будильника поступает абоненту в течение 30 секунд и потом повторяется три раза с паузами длительностью 90 секунд. Сигнал будильника автоматически прекращается после этого трехкратного включения (если он не был отключен до этого вручную поднятием трубки).
- 3. Время (hh:mm) должно вводиться в 24-часовом формате.
- 4. При установке ежедневного режима будильника, выдача сигнала будет повторяться каждый день до тех пор, пока такой режим не будет отменен. При одноразовом режиме выдача сигнала будильника будет сброшена и отменена автоматически.

### *Программирование*

### *Связанные функции*

### *Оборудование*

# **2.35 ПРЯМОЙ ДОСТУП К АБОНЕНТУ / СЕРВИС ОТОБРАЖЕНИЯ СОСТОЯНИЯ АБОНЕНТОВ (DIRECT STATION SELECT/BUSY LAMP FIELD (DSS/BLF))**

### *Описание*

Когда программируемая кнопка на системном телефоне или консоли DSS Console назначена для использования в качестве кнопки прямого доступа к абоненту **{DSS}** , то в этом случае она также используется для предоставления сервиса отображения состояния данного абонента (занят/свободен). Светодиодный индикатор кнопки показывает статус связанного с ней абонентского аппарата.

### *Использование*

### *Телефоны серии LIP :*

Использование этой функции для назначенных программируемых кнопок осуществляется автоматически.

### *Условия*

- 1. Абонент, получивший сигнал вызова по внутренней связи (ICM), но еще не ответивший на него, тем не менее уже считается занятым для всех других абонентов системы (кроме вызывающего абонента). Состояние абонента, вызываемого в данный момент времени по внутренней связи (ICM Ring), отображается на всех других системных телефонах с помощью светодиодных индикаторов кнопок **{DSS}**, связанных с этих абонентом. В этом случае индикаторы будут мигать с частотой 30 импульсов в минуту.
- 2. Пользователь системного телефона LIP, вызываемого по внутренней связи, получит также визуальную индикацию о наличии вызова с помощью мигающего светодиодного индикатора кнопки **{DSS}**, связанной с вызывающим абонентом.
- 3. В случае получения ожидающего вызова, на системном телефоне будет мигать также светодиодный индикатор кнопки **{DSS}**, связанной с вызывающим абонентом.
- 4. Абонент недоступен для вызова по внутренней связи, когда:
	- Телефон не свободен (в состоянии разговора, набора номера и т.п.)
	- Системный телефон LIP в состоянии приема сигнала внутреннего вызова (ICM Ring)
	- Аналоговый однолинейный телефон (SLT) в состоянии приема сигнала вызова любого вида.

### *Программирование*

### *Связанные***функции**

[Вызов по внутренней связи \(Intercom Call\)](#page-97-0) [Программирование пользовательских параметров \(Station User Programming & Codes\)](#page-132-0)

### *Оборудование*

# <span id="page-97-0"></span>**2.36 ВЫЗОВ ПО ВНУТРЕННЕЙ СВЯЗИ (INTERCOM CALL)**

### *Описание*

Система обеспечивает неблокируемую коммутацию внутренних вызовов для всех абонентов. Пользователи могут осуществлять вызовы по внутренней связи путем набора внутренних номеров абонентов согласно плану нумерации системы.

### *Использование*

### *Телефоны серии LIP :*

Чтобы выполнить вызов по внутренней связи:

- 1. Поднимите трубку или нажмите кнопку **[SPEAKER]** ,чтобы получить внутренний акустический сигнал готовности линии (гудок).
- 2. Наберите номер абонента или нажмите кнопку **{DSS/BLF}** .
- 3. При наличии сигнала контроля посылки вызова дождитесь ответа вызываемого абонента.

Если же у вызываемого абонента установлен режим Автоответа с громкой связью, то после специального сигнала (три коротких тона), Вы можете обратиться к вызываемому абоненту.

### *Аналоговый однолинейный терминал (SLT)*

Чтобы выполнить вызов по внутренней связи:

- 1. Поднимите трубку, чтобы получить внутренний сигнал готовности (гудок).
- 2. Наберите номер абонента.
- 3. При наличии сигнала контроля посылки вызова дождитесь ответа вызываемого абонента.

Если же у вызываемого абонента установлен режим Автоответа с громкой связью, то после специального сигнала (три коротких тона), Вы можете обратиться к вызываемому абоненту.

### *Условия*

- 1. Длительность выдачи абоненту внутреннего акустического сигнала готовности («Ответ станции») ограничена значением соответствующего таймера (ICM Dial Tone Timer). Если в течение этого сигнала пользователь не предпринимает никаких действий, т.е. не начинает набор номера или кода требуемой функции, то система отключает сигнал готовности и выставляет сигнал ошибки.
- 2. Внутренний сигнал готовности снимается после набора первой цифры.
- 3. При внутреннем вызове занятого абонента система обеспечивает выдачу вызывающему абоненту внутреннего сигнала "Занято", длительность которого ограничена таймером посылки сигнала «Занято» (Busy Tone Timer). Данный таймер является фиксированным и его значение составляет 7 секунд. В течение действия этого таймера вызывающий абонент может либо разъединить (завершить) текущий вызов либо активировать такие функции, как «Ожидающее сообщение» или «Обратный вызов/Внутренний автодозвон». По истечению Таймера посылки сигнала «Занято» система разъединяет текущий вызов и выставляет для вызывающего абонента сигнал ошибки.
- 4. Пользователи системных телефонов имеют возможность осуществлять последовательно несколько внутренних вызовов без необходимости повторного

получения сигнала готовности (гудка) между вызовами (Station Serial Call). Нет необходимости класть трубку на место, пользователь просто может нажать другую кнопку прямого доступа к абоненту {DSS/BLF}. Т.е. в процессе разговора с внутренним абонентом можно прервать этот разговор и инициировать вызов другого внутреннего абонента простым нажатием соответствующей кнопки.

5. Внутренний вызов абонента, на системном телефоне которого включен режим Автоответа с односторонней громкой связью (Private Mode), не считается отвеченным до тех пор, пока вызываемый пользователь не поднимет трубку или не активирует микрофон нажатием кнопки [SPEAKER].

### Программирование

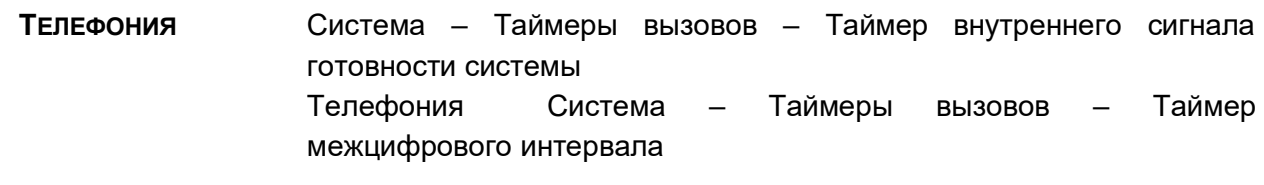

### Связанные функции

Режим приема внутренних вызовов (Intercom Signaling Mode) Спикерфон (Speakerphone)

### Оборудование

#### 2.37 УДЕРЖАНИЕ ВНУТРЕННЕГО ВЫЗОВА (INTERCOM CALL HOLD)

### Описание

При наличии активного внутреннего вызова между двумя абонентами системы пользователи системных телефонов LIP могут поставить такой вызов в режим удержания. Поставленный на удержание абонент будет подключен к назначенному для этого случая источнику музыку при удержании (МОН). Вызов ставится на эксклюзивное удержание и по истечении действия таймера возврата вызова с эксклюзивного удержания (Exclusive Hold Recall Timer) возвращается абоненту, который инициировал удержание.

### **Использование**

### Телефоны серии LIP:

Для назначения программируемой кнопки {ICM}:

1.  $[PGM] + {FLEX} + [PGM] + '53' + [SAVE]$ 

Чтобы поставить активный внутренний вызов на удержание:

1. Нажмите кнопку [HOLD] ; светодиодный индикатор кнопки {ICM}, связанной с удерживаемым абонентом, будет мигать со скоростью, установленной ДЛЯ эксклюзивного удержания. На телефон пользователя будет выдан внутренний акустический сигнал готовности (гудок).

Чтобы вернуться к удерживаемому внутреннему вызову:

1. Нажмите кнопку {ICM} или кнопку {DSS/BLF}, ассоциированную с номером удерживаемого абонента; загорается светодиодный индикатор кнопки {ICM} и устанавливается содеинение между двумя абонентами.

### **Условия**

1. Абонент может поставить в удержание только один внутренний вызов.

### Программирование

### Связанные функции

Музыка при удержании (MOH (Music-On-Hold)) Вызов по внутренней связи (Intercom Call) Возврат вызова из удержания (Hold Recall)

### Оборудование

Телефоны серии LIP:

#### 2.38 ПРИНУДИТЕЛЬНОЕ ПЕРЕКЛЮЧЕНИЕ РЕЖИМА ПРИЕМА ВНУТРЕННЕГО **BISOBA (INTERCOM CALLER CONTROLLED ICM SIGNALING)**

### Описание

При осуществлении внутреннего вызова вызывающий абонент может однократно (на время текущего вызова) изменить режим приема на вызываемом системном телефоне, переключив его с тонального сигнала вызова (стандартный звонок) на голосовое уведомление (Автоответ с двухсторонней громкой связью) или наоборот.

### Использование

### Телефоны серии LIP:

Для изменения приема сигнала внутреннего вызова:

- 1. Выполните внутренний вызов.
- 2. Наберите '#', режим приема внутреннего вызова на системном телефоне вызываемого абонента переключится с тонального сигнала вызова на голосовое уведомление (Автоответ с двухсторонней громкой связью) или наоборот.

### Аналоговый однолинейный терминал (SLT)

Для изменения приема сигнала внутреннего вызова:

- 1. Сделайте внутренний вызов обычным образом.
- 2. Наберите '#', режим приема внутреннего вызова на системном телефоне вызываемого абонента переключится с тонального сигнала вызова на голосовое уведомление (Автоответ с двухсторонней громкой связью) или наоборот.

### *Условия*

- 1. Если вызывающий абонент изменил режим приема внутреннего вызова на вызываемом системном телефоне, то текущий вызов не подлежит Автоматической переадресации по неответу (в случае, когда таковая функция была активирована на телефоне вызываемого абонента).
- 2. Режим приема текущего внутреннего вызова быть принудительно изменен только однократно. Попытка повторного ввода кода '#' в течение текущего внутреннего вызова не приведет к переключению в исходный режим приема.
- 3. Изменение режима приема внутреннего вызова не влияет на параметры конфиденциальности на телефоне вызываемого абонента.

### *Программирование*

### *Связанные функции*

Режим приема внутренних [вызовов \(Intercom Signaling Mode\)](#page-123-0)

### *Оборудование*

### <span id="page-101-0"></span>**2.39 БЛОКИРОВАНИЕ АБОНЕНТСКОЙ ЛИНИИ (INTERCOM LOCK-OUT)**

#### *Описание*

Если после поднятия трубки телефона пользователь не предпринимает никаких действий в течение интервала времени, определяемого таймером сигнала готовности системы; или если время ожидания набора следующей цифры номера абонента или кода функции превысит длительность таймера внутрисистемного межцифрового интервала, то в этом случае абонент получит сигнал ошибки продолжительностью 30 секунд, и затем он будет выведен из обслуживания (заблокирован). При этом на других системных телефонах светодиодный индикатор кнопок **{DSS/BLF}** , связанных с этим абонентом, так же, как и соответствующих абонентских кнопок [icm] , будет быстро мигать, показывая тем самым состояние вывода из обслуживания.

При использовании системного телефона LIP в режиме громкой связи, т.е. при активированной кнопке **[SPEAKER]** , абонент получит сигнал ошибки продолжительностью 30 секунд, после чего системный телефон автоматически перейдет в свободное состояние.

### *Использование*

#### *Функции системы*

Использование данной функции выполняется автоматически на основе использования таймера сигнала готовности системы и таймера внутрисистемного межцифрового интервала.

### *Условия*

1. Если абоненту назначена опция «Уведомление о неосвобожденной линии» (Howler Tone), то после 30-ти секундной выдачи сигнала ошибки будет следовать резкий звуковой сигнал (Howler Tone, сирена) продолжительностью также 30 секунд, после чего последует блокировка абонента. При этом на абонентской линии будут отсутствовать какие-либо акустические сигналы, т.е. будет поддерживаться режим тишины.

### *Программирование*

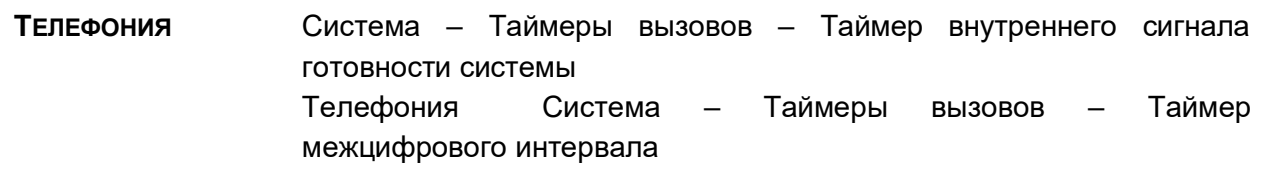

### *Связанные функции*

[Вызов по внутренней связи \(Intercom Call\)](#page-97-0)

### *Оборудование*

### **2.40 ПОШАГОВЫЙ ВЫЗОВ ВНУТРЕННИХ АБОНЕНТОВ (INTERCOM STEP CALL)**

### *Описание*

Если абонент получает сигнал «Занято» после набора номера внутреннего абонента, он может вызвать другого внутреннего абонента, номер которого отличается от предыдущего только последней цифрой, набрав только эту последнюю цифру, а не полный номер. Система заменяет последнюю цифру номера занятого внутреннего абонента на вновь набранную цифру и осуществляет внутренний вызов на новый номер.

### *Использование*

### *Телефоны серии LIP :*

Чтобы включить пошаговый вызов при получении сигнала "Занято" набранного внутреннего номера:

1. Наберите цифру, отличную от последней цифры набранного внутреннего номера занятого абонента.

### *У***словия**

- 1. Если пользователь повторно набирает последнюю цифру номера занятого абонента, то в этом случае будет активироваться постановка вызова на ожидание с уведомлением.
- 2. Если при получении сигнала «Занято», пользователь не предпринимает никаких действий в течение 7 секунд (фиксированный таймер выдачи сигнала «Занято»), то система запустит процедуру блокирования внутреннего вызова.

3. Для корректной работы функции пошагового вызова внутренний абонент должен иметь номер, совпадающий с набранным, за исключением последней цифры.

### *Программирование*

#### *Связанные функции*

[Блокирование абонентской](#page-101-0) линии (Intercom Lock-Out) [Вызов по внутренней связи \(Intercom Call\)](#page-97-0)

### *Оборудование*

## <span id="page-103-1"></span>**2.41 ОЖИДАЮЩЕЕ СООБЩЕНИЕ / ВНУТРЕННИЙ АВТОДОЗВОН (MESSAGE WAIT/CALL BACK)**

### <span id="page-103-0"></span>**2.41.1 Ожидающее сообщение от внутреннего абонента / Внутренний автодозвон (Station Message Wait/Call Back)**

#### *Описание*

Когда вызываемый по внутренней связи абонент не отвечает или включил режим "Не беспокоить", то вызывающий пользователь может активировать выполнение функции "Ожидающее сообщение". Абонент может получить ожидающее сообщение от любого абонента системы. Абонент, получивший ожидающее сообщение, может подключиться к вызову, нажав клавишу **[MSG/CALLBK]** .

Когда вызываемый по внутренней связи абонент занят, то вызывающий пользователь может инициировать запрос на получение обратного вызова (очередь к абоненту). После того, как вызываемый абонент освободится, система информирует об этом пользователя, инициировавшего запрос, посредством посылки сигнала обратного вызова. При ответе пользователя на обратный вызов система выполняет вызов абонента, который ранее был занят.

### *Использование*

### *Телефоны серии LIP :*

Чтобы оставить ожидающее сообщение при приеме сигнала контроля посылки вызова или при отсутствии реакции на объявление вызова (режим H или P)

- 1. Нажмите кнопку **[MSG/CALLBK]** , принимается тональный сигнал подтверждения.
- 2. Положите трубку, активируется ожидающее сообщение.

Чтобы оставить ожидающее сообщение при приеме сигнала DND

- 1. Нажмите кнопку **[MSG/CALLBK]** , принимается тональный сигнал подтверждения.
- 2. Положите трубку, активируется ожидание сообщения.

Чтобы оставить запрос обратного вызова (внутреннего автодозвон) при получении сигнала "Занято"

- 1. Нажмите кнопку [MSG/CALLBK], принимается сигнал подтверждения.
- 2. Положите трубку и верните аппарат в свободное состояние.

Чтобы отреагировать на обратный вызов (когда занятый абонент становится доступным, система сигнализирует об этом пользователю):

- 1. Поднимите трубку или нажмите кнопку [SPEAKER],
- 2. Вызывается ранее занятый абонент.

Для получения ожидающих сообщений абонента

1. Нажмите кнопку [MSG/CALLBK] . Будет отображен список всех типов ожидающих сообщений, как это показано ниже.

1. ICM MWI(001)

2. VSF MSG(002)

- 2. Наберите '1' для выбора ICM MWI (Ожидающее сообщение от внутреннего абонента)
	- " '1' ICM MWI, Station Message Wait,
	- " '2' VSF MSG, VSF Message Wait

Для возврата вызова к текущему сообщению от абонента

1. Нажмите кнопку [SAVE].

Для удаления первого ожидающего сообщения из списка

- 1. Нажмите кнопку "\*".
- 2. Подтвердите удаление нажатием цифры «1»; список обновляется с удалением из него номера первого абонента. (Для отмены нажмите цифру «2»).

Для удаления всех ожидающих сообщений

- 1. Нажмите кнопку "\*".
- 2. Нажмите кнопку [3].

### Аналоговый однолинейный терминал (SLT)

Чтобы оставить ожидающее сообщение при приеме сигнала контроля посылки вызова или при отсутствии реакции на объявление вызова (режим Н или Р)

- 1. На мгновение нажмите рычаг отбоя.
- 2. Наберите '56', код ожидающего сообщения / внутреннего автодозвона.
- 3. Положите трубку, активируется ожидающее сообщение.

Чтобы оставить ожидающее сообщение при приеме сигнала DND

- 1. На мгновение нажмите рычаг отбоя.
- 2. Наберите '56', код ожидающего сообщения / внутреннего автодозвона.
- 3. Положите трубку, активируется ожидающее сообщение.

Для получения ожидающего сообщения абонента

1. Наберите '57', код ожидающего сообщения / внутреннего автодозвона.

Чтобы оставить запрос обратного вызова (внутреннего автодозвон) при получении сигнала "Занято"

- 1. На мгновение нажмите рычаг отбоя.
- 2. Наберите '56', код ожидающего сообщения / внутреннего автодозвона.
- 3. Положите трубку и верните аппарат в свободное состояние.

Чтобы отреагировать на обратный вызов (когда занятый абонент становится доступным, система сигнализирует об этом пользователю):

- 1. Поднимите трубку.
- 2. Вызывается ранее занятый абонент.

### *Условия*

- 1. Обратный вызов поступает как стандартный звонковый вызывной сигнал вне зависимости от установленного на аппарате режима приема внутреннего вызова.
- 2. Пользователь имеет возможность оставить запросы обратного вызова только одному абоненту.
- 3. Если абонент попытается оставить сообщение, но очередь ожидающих сообщений системы переполнена, абонент получит сигнал "Занято".
- 4. Может быть активирован сигнал напоминания об ожидающих сообщениях, позволяющий напомнить пользователю о наличии ожидающих сообщений.
- 5. Абонент, у которого включена функция автоматической переадресации вызовов, также может оставить ожидающее сообщение или запрос на получение обратного вызова. При этом ответ на ожидающее сообщение или обратный вызов будут доставлены непосредственно данному абоненту, т.е. установленная абонентом переадресация в этом случае игнорируется.
- 6. Индикация наличия ожидающих сообщений остается на первоначально вызванном абонентском аппарате, даже если вызов переадресуется на другого абонента.
- 7. Системный телефон LIP с ЖК-дисплеем позволяет выполнить ответ на ожидающие сообщения (т.е. вызвать абонентов, оставивших сообщения), в любом требуемом порядке или в обычном порядке (первым обслуживается сообщение, ожидающее дольше других).
- 8. Непосредственный набор номера внутреннего абонента, также является вариантом ответа на оставленное им ожидающее сообщение. Поэтому в этом случае все ожидающие сообщения от этого абонента будут удалены.

### *Программирование*

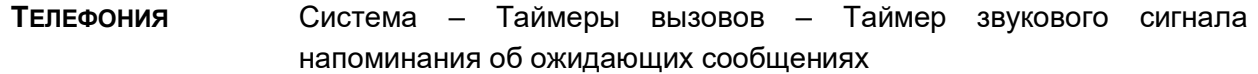

### *Связанные функции*

Звуковой сигнал напоминания об [ожидающем сообщении \(Message Wait Reminder](#page-106-0)  [Tone\)](#page-106-0)

### *Оборудование*

### <span id="page-106-0"></span>**2.41.2 Звуковой сигнал напоминания об ожидающем сообщении (Message Wait Reminder Tone)**

#### *Описание*

На системные телефоны iPECS LIP можно периодически посылать звуковой сигнал для напоминания пользователю о наличии очереди ожидающих сообщений. Этот сигнал посылается абоненту только тогда, когда его телефон свободен, и будет слышен с помощью спикерфона.

### *Использование*

### *Функции системы*

Звуковой сигнал напоминания, когда данная функция назначена, посылается абонентам автоматически.

### *У***словия**

- 1. Интервал между посылками звукового сигнала может составлять величину от 00 до 60 минут. Установка 00 вызывает отключение сигнала напоминания.
- 2. Посылка сигнала напоминания будет продолжаться до тех пор, пока не будут обработаны все сообщения.
- 3. Занятый абонент или абонент в режиме DND не будут получать сигнал напоминания о наличии ожидающих сообщений.

### *Программирование*

**ТЕЛЕФОНИЯ** Система – Таймеры вызовов – Таймер звукового сигнала напоминания об ожидающих сообщениях

### *Связанные функции*

[Ожидающее сообщение / Внутренний](#page-103-1) автодозвон (Message Wait/Call Back)

### *Оборудование*

Телефоны серии LIP :

### **2.42 ОПОВЕЩЕНИЕ (PAGING)**

### **2.42.1 Оповещение: Внутреннее / Внешнее / Общее (Paging & All Call Paging)**

### *Описание*

Система SBG-1000 обеспечивает возможность оповещения пользователей по громкой связи путем трансляции голосовых сообщений через встроенные динамики системных телефонов (внутреннее оповещение) и/или через внешнюю систему громкоговорящей связи. Абонент, которому разрешен доступ к функциям оповещения, может проводить оповещение (т.е. передавать голосовые сообщения) в любую из зон внутреннего/внешнего оповещения. Абоненты, которым запрещено проводить оповещение, могут только отвечать на производимые другими оповещения.

Для обеспечения возможности получения сообщений по внутреннему оповещению абоненты (пользователи системных телефонов) группируются в «зоны». Абонент может находиться в одной, нескольких или во всех зонах внутреннего оповещения, либо не находиться ни в одной из зон. Абоненты, не назначенные ни в одну из зон внутреннего оповещения, не будут получать никаких оповещений, в том числе и Общее оповещение по всем зонам. Абонент, не находящийся ни в одной из зон внутреннего оповещения, тем не менее, сам может выполнять вызов оповещения (если ему это разрешено). Перед передачей голосовой информации возможна подача предупреждающего сигнала. Оповещение ограничено по времени Таймером длительности оповещения. По истечении этого таймера оповещение прекращается и соответствующая зона освобождается.

По умолчанию используются следующие коды доступа к зонам оповещения:

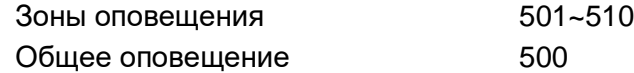

Для доступа к зонам оповещения на системном телефоне LIP могут быть назначены соответствующие программируемые кнопки **{PAGING ZONE}** .

### *Использование*

### **Телефоны серии LIP :**

Для назначения программируемой кнопки в качестве кнопки **{paging zone}**;

1. Поднимите трубку и нажмите кнопку **[PGM]** + **{ПК}** + Номер зоны оповещения + **[SAVE]**

Для выполнения оповещения:

- 1. Поднимите трубку.
- 2. Наберите требуемый код оповещения или нажмите кнопку **{PAGING ZONE}** .
- 4. После предупреждающего сигнала (если его подача включена) начните оповещение.
- 5. Положите трубку, вернув аппарат в свободное состояние.

Для постановки в очередь на оповещение при приеме сигнала "Занято".

- 1. Нажмите кнопку **[MSG/CALLBK]** .
- 2. Положите трубку, вернув аппарат в свободное состояние.

### *Аналоговый однолинейный терминал (SLT)*

Для выполнения оповещения:

- 1. Поднимите трубку.
- 2. Наберите требуемый код оповещения.
- 3. После предупреждающего сигнала (если его подача включена) начните оповещение.
- 4. Положите трубку, вернув аппарат в свободное состояние.
Для постановки в очередь на оповещение при приеме сигнала "Занято".

- 1. Наберите '56', код функции "Автоматическая переадресация вызовов".
- 2. Положите трубку, вернув аппарат в свободное состояние.

#### *Условия*

- 1. При попытке доступа к занятой зоне оповещения абонент может оставить запрос на постановку в очередь на оповещение.
- 2. Для того чтобы сделать оповещение с системного телефона необходимо воспользоваться трубкой. Если этого не сделать, то на дисплее появится подсказка: "LIFT THE HANDSET TO PAGE".(ДЛЯ ОПОВЕЩЕНИЯ СНИМИТЕ ТРУБКУ).
- 3. Абоненты, получающие оповещение, считаются свободными для приема назначенных им входящих вызовов типа Normal Ring. В этом случае абоненту будет поступать приглушенный сигнал вызова (Muted ring).
- 4. Абоненты, находящие в занятом состоянии или в режиме "Не беспокоить", не будут получать оповещение.
- 5. Абонент, осуществляющий оповещение, считается занятым.
- 6. Абоненты, которые не включены ни в одну из зон внутреннего оповещения, не будут получать никакого оповещения, в том числе и общее оповещение.
- 7. Абоненту разрешается оставить запрос постановки в очередь только к одной зоне оповещения. Если абонент делает попытку встать в очередь к другой зоне оповещения, то приоритет имеет последний запрос.
- 8. Когда занятая зона оповещения становится свободной, система выберет запрос, дольше всех находившийся в очереди, и выдаст соответствующему абоненту сигнал обратного вызова из очереди на оповещение. При посылке абоненту сигнала обратного вызова из очереди на конкретную зону оповещения, другие зоны оповещения, кроме общего оповещения, будут доступны для других пользователей.
- 9. При выполнении общего оповещения по всем зонам абонент, выполняющий оповещение, считается занятым. Кроме того, зона общего оповещения (All Call Zone) считается занятой, если выполняется оповещение в какую-либо зону.
- 10. Возврат из очереди всегда выполняется с использованием стандартного звонкового сигнала вызова независимо от того, какой режим приема внутреннего вызова установлен системном телефоне.
- 11. Если ожидающий очереди на оповещение абонент свободен, сигнал обратного вызова выдается ему в течение 15 секунд, после чего (при отсутствии ответа) его запрос на оповещение отменяется, и сигнал обратного вызова получает следующий абонент в очереди.
- 12. Если ожидающий абонент занят, а зона оповещения становится доступной, то сигнал обратного вызова получает следующий по очереди свободный абонент, а занятый ожидающий абонент помещается вниз списка этой очереди. Если никакого свободного следующего абонента в очереди на оповещение нет, то в этом случае вся эта очередь отменяется.
- 13. Когда ожидающий абонент переходит в свободное состояние, и при этом существуют как очередь на оповещение, так и очередь обратных вызовов с СЛ, то в этом случае приоритет отдается очереди на оповещение.

#### *Программирование*

**ТЕЛЕФОНИЯ** Абоненты – Доступ к оповещению

Система – Таймеры вызовов – Таймер длительности оповещения

#### *Связанные функции*

Ответ на оповещение с [любого телефона \(Meet Me Page Answer\)](#page-109-0)

#### *Оборудование*

<span id="page-109-0"></span>**2.42.2 Ответ на оповещение с любого телефона (Meet Me Page Answer)**

#### *Описание*

Любой абонент может отреагировать на запрос ответа на оповещение по зоне внутреннего или внешнего оповещения. Пользователь отвечает на оповещения с любого абонентского аппарата и подключается к абоненту, выполнившему оповещение.

Данную функцию можно назначить на программируемую кнопку системного телефона **{MEET ME}** .

#### *Использование*

#### **Телефоны серии LIP :**

Для назначения программируемой кнопки в качестве кнопки **{MEET ME}**

1. Поднимите трубку, нажмите клавишу **[PGM]** + **{ПК}** + 511 + **[SAVE].**

Для ответа на оповещение

- 1. Поднимите трубку или нажмите кнопку **[SPEAKER]** ,
- 2. Наберите '511', код ответа на оповещение, или нажмите кнопку **{MEET-ME}** . Или,
- 3. Нажмите кнопку **[HOLD]** .

## *Аналоговый однолинейный терминал (SLT)*

Для ответа на оповещение

- 1. Поднимите трубку, чтобы получить внутренний сигнал готовности (гудок).
- 2. Наберите '511', код ответа на оповещение.

- 1. Ответ на оповещение требуется выполнить в течение Таймера длительности оповещения (Page Time-out Timer).
- 2. Пользователь может ответить на оповещение с любого абонентского аппарата. Возможность ответа на оповещение не зависит от принадлежности абонента к группам перехвата вызова, к зонам внутреннего оповещения и наличия разрешения на доступ к средствам оповещения.
- 3. Абонент, выполняющий оповещение, должен оставаться с поднятой трубкой до тех пор, пока оповещаемый абонент не отреагирует на запрос ответа на оповещение. При ожидании ответа от оповещаемого абонента инициатор оповещения может нажать кнопку выключения микрофона (Mute Button), чтобы временно отключить трансляцию оповещения (во избежание передачи посторонних звуков и шумов).

#### Программирование

**ТЕЛЕФОНИЯ** Система - Таймеры вызовов - Таймер длительности оповещения

#### Связанные функции

Оповещение: Внутреннее / Внешнее / Общее (Paging & All Call Pag

## Оборудование.

#### <span id="page-110-0"></span> $2.43$ НАЗНАЧЕНИЕ ПРИЕМА ВХОДЯЩИХ ВНЕШНИХ ВЫЗОВОВ (CO RING **ASSIGNMENT**)

#### Описание

Каждый абонент в системе может быть назначен для приема входящих вызовов, поступающих по соединительным линиям с типом обслуживания Normal Ring. При обнаружении наличия входящего вызова на указанной СЛ система обеспечивает посылку вызывного сигнала назначенному абоненту. Прием вызова может быть назначен как одному абоненту, так и нескольким абонента, в том числе и всем одновременно. Для каждого внутреннего абонента может быть задана задержка поступления входящего вызова от 1 до 9 ЗВОНКОВ.

#### **Использование**

#### Функции системы

Использование данной функции осуществляется автоматически.

- 1. Назначение приема входящих вызовов производится отдельно для режимов День/Ночь/По расписанию.
- 2. Занятый абонент получает приглушенный звонковый сигнал (Muted Ring) или однократный сигнал уведомления об ожидающем вызове (Burst) в зависимости от настройки системы.
- 3. Переключение режимов обслуживания входящих вызовов (Дневной/Ночной/По расписанию) может производиться Системным оператором вручную или автоматически (Auto Ring Mode). При автоматическом режиме система осуществляет выбор режима обслуживания в зависимости от текущего дня недели и времени суток и в соответствии с временными параметрами, заданными в Таблице автоматического переключения режимов (Программа 233).
- 4. Система обеспечивает предоставление Оператору информации об установленном текущем Ночном режиме или режиме обслуживания По-расписанию (Timed).

Соответствующее сообщение отображается на ЖК-дисплее телефона оператора, и, кроме того, светодиодный индикатор кнопки [DND] будет мигать.

5. Если для СЛ не сделано никаких назначений для приема входящих вызовов, то входящие вызовы по таким линиям будут направлены первому доступному оператору.

#### Программирование

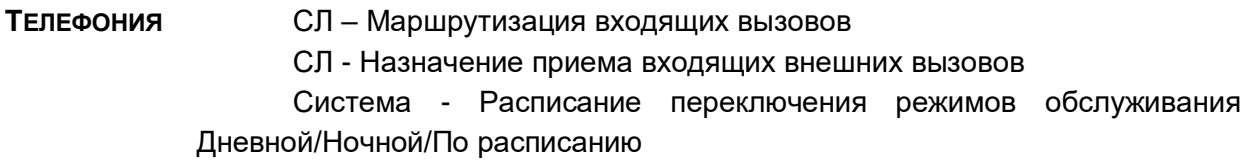

#### Связанные функции

Режимы приема входящих вызовов: Дневной / Ночной / По расписанию (Day/Night/Timed Ring Mode)

Звонковый сигнал при ожидающем вызове (Off-Hook Signaling)

## Оборудование

#### $2.44$ ЗАЩИТНЫЙ ИНТЕРВАЛ ОСВОБОЖДЕНИЯ СОЕДИНИТЕЛЬНОЙ ЛИНИИ (СО **LINE RELEASE GUARD TIME)**

#### Описание

После освобождения абонентом аналоговой соединительной линии система блокирует доступ к ней для других пользователей в течение так называемого защитного интервала. Это требуется для того, чтобы коммутационное оборудование сети общего пользования имело достаточно времени для гарантированного восстановления свободного состояния линии. Таким образом, таймер защитного интервала определяет время, по истечении которого СЛ может быть вновь занята после окончания предыдущего соединения.

#### **Использование**

#### Функции системы

Использование данной функции осуществляется автоматически.

#### Условия

#### Программирование

Система - Таймеры вызовов - Таймер защитного интервала **ТЕЛЕФОНИЯ** освобождения СЛ

#### Связанные функции

# Оборудование

#### 2.45 **IP-TPAHKUHF (IP TRUNKING)**

 $2.45.1$ **SIP-сервис (SIP Service)** 

## Описание

Когда назначена поддержка протокола SIP (протокол инициирования сеансов связи), каналы VoIP обеспечивают преобразование протоколов между SIP и IPKTS (внутренний протокол системы iPECS). Это обеспечивает возможность подключения канала VoIP к внешним сетям SIP для обслуживания вызовов. Кроме того, согласно проекту стандарта в отношении протокола SIP в части рабочих предложений IETF RFC-3261 каналы iPECS SBG-1000 VoIP обеспечивают поддержку других рабочих предложений (RFC), связанных с протоколом SIP, включая:

RFC-2617 HTTP Authentication, Basic & Digest (Аутентификация HTTP, Basic & Digest) RFC-3515 Refer Method (метод ссылок) RFC-3264 Offer/Answer Model (модель предложения вызова/ответа на вызов) RFC-3265 SIP Basic Call Flow Examples (основные примеры последовательности обработки вызовов)

RFC-3891 SIP "Replaces" Header (заголовок "Заместители" протокола SIP)

Используя назначения, сделанные в базе данных SIP, система сможет выполнять процедуры регистрации и аутентификации на прокси-сервере. Система осуществляет взаимодействие с прокси-сервером с использованием протокола SIP, необходимого для установления, управления и завершения сеансов голосовой связи с внешними абонентами в режиме реального времени.

#### **Использование**

#### Функции системы

Использование сервисов по стандарту SIP осуществляется автоматически

#### **Условия**

# Программирование **ТЕЛЕФОНИЯ** Регистрация СЛ - Общая информация Регистрация СЛ - Таблица имен пользователей для работы по SIP протоколу

## Связанные функции

# *Оборудование*

# **2.46 ИДЕНТИФИКАЦИЯ ВЫЗЫВАЮЩЕГО/ВЫЗЫВАЕМОГО АБОНЕНТА (CALLING/CALLED PARTY IDENTIFICATION)**

#### *Описание*

Система iPECS получает идентификатор вызывающего абонента в составе сигнальных сообщений INVITE (SIP) и SETUP (ISDN); сервис CLIP – предоставление номера вызывающего абонента. Идентификатор отвечающей стороны, который может отличаться от идентификатора вызываемого абонента, принимается в сигнальном сообщении CONNECT, (передаваемом по сети ISDN), или в сигнальном сообщении 200 OK (SIP); сервис COLP – представление номера подключенной линии, т.е. абонента, с которым установлено соединение. При получении из сети ISDN (или по протоколу SIP) указанных идентификаторов вызывающего абонента (CLIP) или ответившего абонента (COLP) система имеет возможность их отображения на ЖК-дисплеях системных телефонов LIP. Кроме того, полученные из сети идентификаторы система может выдавать на распечатку в назначенный последовательный порт ввода/вывода.

Отображение информации на дисплее телефона LIP показано на рисунке:

LINE RINGING CLI 03438502821

Система также будет сравнивать полученный идентификатор с содержимым ячеек сокращенного набора. При наличии совпадения кроме собственно номера вызывающего абонента будут также отображаться номер и имя ячейки сокращенного набора, в которой хранится данный номер абонента, т.е. по сути будет отображаться имя вызывающего абонента.

В соответствие с программными настройками система позволяет обеспечить формирование и посылку в сеть ISDN идентификаторов вызывающего абонента (CLIP) и подключенного, т.е. ответившего абонента (COLP), в составе информационных элементов соответствующих сигнальных сообщений.

Система также позволяет использовать сервисы CLIR и COLR (запрет на предоставление номера вызывающего и ответившего абонентов соответственно). При этом система формирует идентификатор абонента по обычным правилам, но отправляет его в сеть с признаком, который запрещает передачу этого идентификатора на терминал удаленного конечного пользователя. Переданный номер будет известен только оператору связи, но не будет отображаться на дисплее вызываемого абонента при исходящем вызове (CLIR) или в момент ответа на входящий вызов - на дисплее вызывающего абонента (COLR). Запрет на предоставление номера вызывающего абонента и/или ответившего абонента, может быть указан при программировании системы, кроме того, данный сервис может быть активирован самим пользователем с помощью программируемых кнопок **{CLIR}** и **{COLR}** .

## *Использование*

#### *Функции системы*

Использование данной функции осуществляется автоматически.

#### *Телефоны серии LIP :*

Чтобы запрограммировать кнопку **{CLIR}** , **[PGM]** + **{FLEX}** + **[PGM]** + '43' + **[SAVE]**

Чтобы запрограммировать кнопку **{COLR}** , **[PGM]** + **{FLEX}** + **[PGM]** + '44' + **[SAVE]**

Чтобы активировать сервис CLIR перед выполнением исходящего вызова или сервис COLR перед ответом на входящий вызов:

1. Нажмите программируемую кнопку **{CLIR}** или **{COLR}** соответственно.

#### *Условия*

1. Эта функция, возможно, будет недоступна в конкретной зоне обслуживания ISDN/SIP или же может предоставляться только по договору с оператором связи.

#### *Программирование*

## *Связанные функции*

## *Оборудование*

# **2.47 ЭМУЛЯЦИЯ АВТООТВЕТЧИКА (ANSWERING MACHINE EMULATION)**

#### *Описание*

Когда вызов перенаправляется в голосовой почтовый ящик абонента, то в системе имеется возможность отправки соответствующего уведомления на телефон, связанный с этим ящиком, и обеспечить режим контроля вызова (мониторинг), который позволяет абоненту прослушивать текущий вызов. Используется два способа уведомления и контроля вызова: режим звонка (Ring) и режим спикерфона (Speaker).

- В режиме звонка пользователь уведомляется миганием запрограммированной кнопки AME (Answering Machine Emulation, Эмуляция автоответчика). Пользователь может нажать эту кнопку, чтобы прослушать вызывающего абонента в процессе записи его голосового сообщения.
- В режиме громкоговорителя, когда вызов отправляется в голосовой почтовый ящик, голос вызывающего абонента автоматически передается на спикерфон системного телефона пользователя.

Пользователь может завершить контроль вызова, оставив вызывающего абонента в голосовой почте, чтобы он мог записать свое сообщение; а также пользователь может поговорить с вызывающим абонентом и записать разговор в почтовый ящик или ответить на вызов и отключить голосовую почту.

Системный телефон пользователя должен иметь запрограммированную для этих действий кнопку {AME}.

#### *Использование*

#### *Телефоны серии LIP :*

Для назначения кнопки **{AME}**:

#### **Режим звонка**

1. Поднимите трубку, нажмите клавишу **[PGM]** + **{ПК}** + '64' + '0' + **[SAVE]**

#### **Режим спикерфона**

1. Поднимите трубку, нажмите клавишу **[PGM]** + **{ПК}** + '64' + '1' + **[SAVE]**

Для контроля вызова в режиме звонка:

1. Нажмите мигающую кнопку **{AME}** , голосовая информация вызывающего абонента будет передана на спикерфон абонента и сохранена в голосовом почтовом ящике.

Чтобы приостановить передачу голосовой информации и оставить вызывающего абонента в голосовой почте:

1. Нажмите подсвеченную кнопку **[SPEAKER]** .

Для разговора с вызывающим абонентом и записи разговора в голосовую почту:

1. Нажмите подсвеченную кнопку **[MUTE]** .

Для ответа на вызов и отмены записи голосового сообщения:

1. Нажмите подсвеченную кнопку **{AME}** , вызывающий абонент подключается, а голосовая почта отключается.

#### *У***словия**

- 1. Функция AME поддерживается только на системном телефоне, на котором назначена кнопка **{AME}** .
- 2. Если пользователь отвечает на вызов с помощью кнопки **{AME}** , вызывающий абонент подключается обычным способом. Голосовая почта отключается и, при использовании VSF, любое сообщение, записанное вызывающим абонентом, не сохраняется.

#### *Программирование*

#### *Связанные функции*

[Встроенные Автооператор/Голосовая почта на устройстве](#page-81-0) VSF (VSF Integrated Auto [Attd/Voice Mail\)](#page-81-0)

# *Оборудование*

Телефоны серии LIP :

# **2.48 АВТОДОЗВОН ВНЕШНЕМУ АБОНЕНТУ (AUTO CALLED NUMBER REDIAL (ACNR))**

# *Описание*

Если вызываемый внешний абонент занят или не отвечает, данная функция разрешает пользователю абонентского аппарата запросить выполнение системой автоматического повторного набора номера до тех пор, пока не будет установлено разговорное соединение или не будет произведено отмены функции. Система будет выполнять заданное количество попыток набора номера через назначенный интервал времени.

## *Использование*

## *Телефоны серии LIP :*

Для назначения программируемой кнопки в качестве кнопки {REDIAL}:

1. Нажмите кнопку **[PGM]** + **{ПК}** + **[PGM]** + '54' + **[SAVE]**

Для включения функции ACNR, если вызываемый внешний абонент занят или не отвечает:

- 1. Нажмите кнопку **{REDIAL}** или программную кнопку **[ACNR]** .
- 2. Поднимите трубку или нажмите кнопку **[SPEAKER]**.

Для отмены ACNR в свободном состоянии телефона:

1. Нажмите мигающую кнопку **{REDIAL}** или программную кнопку **[STOP]** .

Для отмены ACNR во время выполнения попытки автодозвона

1. Поднимите трубку или нажмите кнопку **[MUTE]** или мигающую кнопку **{REDIAL}** .

#### *Функции системы*

- 1. Система инициирует процесс ACNR, запуская таймер периода автодозвона. По истечению этого таймера система включает спикерфон абонента с выключением микрофона.
- 2. По истечению этого таймера система включает спикерфон абонента с выключением микрофона и делает попытку выполнения предыдущего вызова.
- 3. Когда вызываемый абонент отвечает, пользователь может ответить, подняв трубку или нажав кнопку спикерфона , чтобы установить соединение с вызываемым абонентом.

- 1. Могут быть запрограммированы следующие таймеры/счетчики повторного набора.
	- Таймер периода автодозвона Время, разрешенное между двумя попытками автодозвона.
	- Таймер задержки автодозвона По истечению таймера периода автодозвона, если нет никакой доступной линии, система будет ожидать окончания действия таймера задержки перед повторением попытки.
	- Таймер детектирования акустических сигналов при автодозвоне После набора номера система откажется от текущей попытки соединения, если в течение действия данного таймера система не обнаружит на линии никакого акустического информационного сигнала. При обнаружении на линии сигнала КПВ этот же таймер используется для ожидания ответа вызываемого абонента. Если вызываемый абонент не ответит на вызов до истечения данного таймера, система разорвет соединение и повторит попытку дозвона.
	- Счетчик попыток автодозвона Счетчик подсчитывает, сколько раз система будет пытаться набрать номер до автоматической отмены ACNR.
- 2. При автодозвоне вызов будет осуществляться по той же самой соединительной линии, что и при выполнении первоначального вызова. Если данная линия занята, то будет захвачена другая доступная линия в одной и той же группе СЛ.
- 3. Содержимое счетчика попыток автодозвона будет уменьшаться на единицу каждый раз после завершения набора номера в линию.
- 4. Если при очередной попытке автодозвона (по истечению таймера периода автодозвона) телефон пользователя находится в занятом состоянии, то запускается таймер задержки автодозвона. Попытка будет отложена на время действия таймера задержки автодозвона.
- 5. После завершения набора номера система будет контролировать акустические информационные сигналы (сигналы прохождения вызова – Call Progress Tones).

## *Программирование*

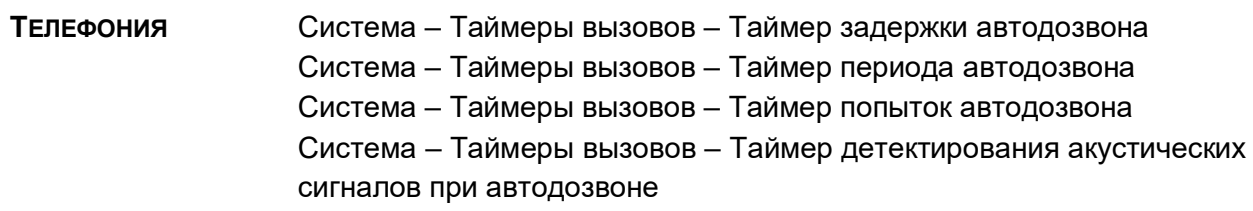

## *Связанные функции*

[LNR, Повторный набор последнего набранного номера \(Last Number Redial\)](#page-53-0) Спикерфон [\(Speakerphone\)](#page-129-0) Выключение [микрофона \(Mute\)](#page-125-0)

## *Оборудование*

Телефоны серии LIP :

#### $2.49$ АВТОМАТИЧЕСКИЙ ВОЗВРАТ В ИСХОДНОЕ СОСТОЯНИЕ (AUTO RELEASE **OF [SPEAKER])**

#### Описание

После завершения определенных функций, выполнения некоторых операций кнопка [SPEAKER] автоматически выключается, возвращая системный телефон в свободное состояние.

#### **Использование**

#### Функции системы

Автоматический возврат системного телефона (кнопки [SPEAKER]) в исходное состояние для поддерживаемых функций выполняется автоматически, см. нижеприведенные условия.

#### **Условия**

- 1. Данный сервис применяется при выполнении всех настроек, входящих в меню «Программирование пользовательских параметров и меню «Программирование параметров операторов», за исключением тех настроек, которые связаны с функциями "Пользовательское сообщение", "Отключение соединительных линий" и "Отображение версии программного обеспечения".
- 2. Автоматический возврат системного телефона [SPEAKER] в исходное состояние также при выполнении пользователем процедуры активации таких функций, как "Парковка вызова", "Обратный вызов", "Автоматическая переадресация" и "Очередь на доступ к соединительной линии".
- 3. Если при программировании пользовательских параметров вводятся ошибочные данные, то в этом случае будет получен сигнал ошибки, и пользователь должен будет исправить ошибку прежде, чем его системный телефон автоматически возвратится в исходное свободное состояние.

#### Программирование

#### Связанные функции

#### Оборудование

Телефоны серии LIP :

#### <span id="page-118-0"></span> $2.50$ **АВТОМАТИЧЕСКОЕ ВКЛЮЧЕНИЕ СПИКЕРФОНА (AUTOMATIC SPEAKER** SELECT)

#### Описание

Системные телефоны iPECS LIP, запрограммированные на выполнение функции "Автоматическое включение спикерфона" обеспечивают пользователю возможность занимать соединительные линии (СЛ) или выполнять внутренние вызова путем нажатия на соответствующую кнопку без необходимости поднятия трубки или предварительного нажатия кнопки [SPEAKER]. Звуковой сигнал с СЛ или от вызываемого абонента посылается на спикерфон так, как будто пользователь нажал кнопку [SPEAKER], при этом микрофон системного телефона также включается. Если данная функция активирована, то нажатие на любую функциональную кнопку системного телефона при положенной трубке приведет к автоматическому включению спикерфона.

#### **Использование**

#### Телефоны серии LIP:

Для доступа к внутреннему или внешнему ресурсу системы:

1. Нажмите запрограммированную кнопку {FLEX}.

#### **Условия**

- 1. На телефонах LIP, не оборудованных спикерфоном, а также на телефонах, у которых спикерфон отключен программно, пользователь должен поднять трубку, чтобы быть услышанным.
- 2. При выполнении оповещения по громкой связи возможно образование обратной акустической связи между микрофоном и громкоговорителями системных телефонов или оборудованием внешней системы оповещения. Во избежание данного местного эффекта система не допускает выполнение на системном телефоне вызова оповещения посредством спикерфона. Если активна функция "Автоматическое включение спикерфона" и нажата кнопка {PAGING ZONE}, то дисплей покажет сообщение "LIFT THE HANDSET (Поднимите трубку)". Чтобы выполнить оповещение, пользователь должен в течение предустановленного 5-секундного периода поднять трубку или возвратить телефон в свободное состояние.

#### Программирование

#### Связанные функции

#### Оборудование

Телефоны серии LIP:

#### ОТОБРАЖЕНИЕ ЖУРНАЛА ВЫЗОВОВ (CALL LOG DISPLAY)  $2.51$

## Описание

Пользователи телефонов iPECS LIP с программными кнопками с интерактивными функциями (8021D и 8024D) могут на дисплее своего аппарата просматривать журнал входящих, исходящих и пропущенных вызовов.

#### **Использование**

#### Телефоны серии LIP:

Для доступа к журналу вызовов:

1. Нажмите программную кнопку {LOG} ; отобразится следующая информация,

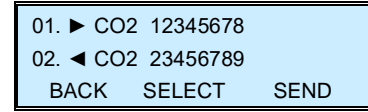

2. Используйте клавиши навигации вверх/вниз, чтобы посмотреть другие записи журнала ВЫЗОВОВ.

#### **Условия**

#### Связанные функции

#### Оборудование

Системные телефоны iPECS LIP 8012D, 8024D

#### 2.52 Ожидающий вызов с линии DID (DID CALL WAIT)

#### Описание

Если данная функция активирована, то при поступлении входящего вызова DID на занятого абонента автоматически активируется функция ожидающего вызова. При этом входящий вызов по линии DID становится в очередь на ожидание к занятому абоненту, а вызываемый абонент получает приглушенный вызывной сигнал, уведомляющий о наличии ожидающего вызова.

#### **Использование**

Использование данной функции осуществляется автоматически.

#### **Условия**

1. Если входящий DID-вызов, поступающий на занятого абонента, остается неотвеченным, то по истечении таймера "DID/DISA No Answer" (таймер неответа при входящем вызове по линии DID/DISA) будет выполняться дальнейшая маршрутизация вызова в соответствии с назначениями, указанными в программе 167.

- 2. Для использования данной функции на системном телефоне LIP должны быть назначены кнопки визуального представления DID-вызова, т.е. кнопки, связанные с DID линиями.
- таймера ICLID, обеспечивающего 3. Назначение для линии DID включение маршрутизации вызовов по номеру вызывающего абонента, выключает функцию "Ожидающий вызов с линии DID".

#### Программирование

Абоненты - Общие атрибуты - Ожидающий вызов с линии DID **ТЕЛЕФОНИЯ** Система - Таймеры вызовов - Таймер неответа при входящем вызове по линии DID/DISA

#### Связанные функции

Маршрутизация вызовов по номеру вызывающего абонента (Call Routing

#### Оборудование

Телефоны серии LIP:

#### <span id="page-121-0"></span>ОДНОКРАТНОЕ ВКЛЮЧЕНИЕ РЕЖИМА "НЕ БЕСПОКОИТЬ" (DND - ONE  $2.53$ **TIME DND)**

#### Описание

Пользователь системного телефона имеет возможность отклонить поступающий ему входящий вызов, для этого необходимо при получении вызывного сигнала нажать кнопку **[DND]** При этом системный телефон вызываемого абонента переводится в состояние "Не беспокоить" (DND), вызывной сигнал на телефоне прекращается, а входящий вызов будет разъединен или перенаправлен на обработку. После того, как абонент возвращается в свободное состояние, светодиодный индикатор кнопки [DND] гаснет.

#### Использование

#### Телефоны серии LIP:

Чтобы активировать "Однократное включение режима "Не беспокоить"" при получении вызова во время разговора

1. При получении вызова нажмите кнопку [DND] ; светодиодный индикатор кнопки [DND] загорается, абонент переходит в режим "Не беспокоить".

#### Функции системы

Для включения режима "Не беспокоить"

1. Когда системный телефон возвращается в свободное состояние, режим "Не беспокоить" выключается и светодиодный индикатор кнопки **[DND]** гаснет.

# *Условия*

- 1. Действие функции «Однократное включение режима «Не беспокоить»» не распространяется на случаи, связанные с возвратом удерживаемых или переданных вызовов. Возврат внешних вызовов будет приводить к преодолению включенного режима "Не беспокоить".
- 2. Оператор может преодолевать действие установленного у абонента однократного режима "Не беспокоить" за счет использования постановки вызова на ожидание (Camp-On) или функции вторжения (Intrusion). Однако сам оператор на своем телефоне не имеет возможности для использования функции однократного включения режима «Не беспокоить».
- 3. Однократное включение режима "Не беспокоить" отменяет существующие очереди обратных вызовов (Call Back).
- 4. Когда абонент активирует режим "Не беспокоить", на ЖК-дисплее абонента, пытающегося оставить ожидающее сообщение данному абоненту, появляется сообщение "DO NOT DISTURB STA [XXX]" (Режим "Не беспокоить" у абонента [XXX]) .
- 5. Светодиодная индикация режима "Не беспокоить" применяется только в то время, когда звучит приглушенный сигнал (Muted Ring).

## *П***рограммирование**

## *Связанные функции*

Ожидающий внутренний вызов [/ Постановка на ожидание с уведомлением \(Call](#page-34-0)  [Waiting/Camp-On\)](#page-34-0)

[Режим "Не беспокоить" \(Do Not Disturb\)\)](#page-44-0)

## *Оборудование*

Телефоны серии LIP :

# **2.54 НАЗНАЧЕНИЕ СОКРАЩЕННОГО НАБОРА НЕПОСРЕДСТВЕННО НА ПРОГРАММИРУЕМУЮ КЛАВИШУ (FLEX BUTTON DIRECT SPEED DIAL ASSIGNMENT)**

## *Описание*

Пользователь может запрограммировать телефонный номер непосредственно на программируемую кнопку без необходимости предварительного программирования ячейки сокращенного набора (Speed Dial bin). В этом случае, для хранения номера внешнего абонента система автоматически выделяет самую последнюю (с наибольшим номером) свободную ячейку персонального сокращенного набора.

#### Использование

#### Телефоны серии LIP:

Чтобы назначить номер программируемой кнопке:

- 1. Нажмите кнопку [РСМ].
- 2. Нажмите требуемую программируемую кнопку.
- 3. Нажмите на программную кнопку, расположенную под надписью "TEL NUM" на дисплее.
- 4. Наберите номер.
- 5. Нажмите кнопку {HOLD/SAVE}.
- 6. Наберите имя, которое будет связано с номером (опционально).
- 7. Нажмите кнопку {HOLD/SAVE}.

Чтобы сделать вызов с помощью программируемой кнопки:

- 1. Поднимите трубку или нажмите кнопку [SPEAKER].
- 2. Нажмите запрограммированную кнопку.

#### **Условия**

- 1. Эта функция доступна только для пользователей телефонов серии LIP.
- 2. Когда программируемой кнопке назначается телефонный номер внешнего абонента, то система выделяет для его хранения самую последнюю свободную ячейку персонального сокращенного набора. Если все персональные ячейки заняты, то при попытке назначения телефонного номера на программируемую кнопку пользователь получит сигнал ошибки.
- 3. Телефонный номер может содержать любой из признаков специальных инструкций сокращенного набора (запрет отображения номера и т.д.).

#### Программирование

#### Связанные функции

Персональные ячейки сокращенного набора

#### Оборудование

Системные телефоны iPECS LIP 8012D, 8024D

#### 2.55 РЕЖИМ ПРИЕМА ВНУТРЕННИХ ВЫЗОВОВ (INTERCOM SIGNALING MODE)

#### Описание

Каждый системный телефон серии LIP позволяет выбрать режим приема входящих внутренних вызовов (ICM). Имеется три возможных режима приема.

- H (Hands-Free Mode) Автоответ с двухсторонней громкой связью При получении вызова пользователь слышит специальный тональный сигнал (splash tone) и голосовое сообщение вызывающего абонента через динамик аппарата. При этом микрофон аппарата автоматически активируется и устанавливается режим двухсторонней громкой связи. Таким образом, пользователь может ответить вызывающему абоненту, не предпринимая никаких действий (т.е. не поднимая трубку и не нажимая кнопку **[SPEAKER]** .
- P (Private Mode) Автоответ с односторонней громкой связью При получении вызова пользователь слышит специальный тональный сигнал (splash tone) и голосовое сообщение вызывающего абонента через динамик аппарата. В этом случае микрофон аппарата не активируется по соображениям конфиденциальности. Устанавливается режим односторонней громкой связи, при котором пользователь слышит вызывающего абонента, но обратная связь отсутствует до тех пор, пока пользователь не поднимет трубку или не активирует микрофон нажатием кнопки **[SPEAKER]** .
- T (Tone Mode) Стандартный звонковый вызов УАТС информирует пользователя о поступлении вызова посредством посылки на телефон тонального вызывного сигнала. Для ответа абонент должен снять трубку или нажать кнопку **[SPEAKER]** . Аналоговый однолинейный телефон (SLT) всегда работает в режиме стандартного звонкового вызова.

 *ПРИМЕЧАНИЕ: Аналоговый однолинейный телефон (SLT) всегда работает в режиме стан дартного звонкового вызова.*

# *Использование*

## *Телефоны серии LIP :*

Для изменения приема внутреннего вызова:

- 1. Нажмите кнопку **[PGM]** , начинает постоянно светиться светодиодный индикатор кнопки **[SPEAKER]** .
- 2. Наберите '13', код программирования пользовательских параметров абонентского аппарата, принимается сигнал подтверждения.
- 3. Наберите код требуемого типа приема внутреннего вызова ('1' для режима H, '2' для режима T или '3' для режима P).
- 4. Нажмите кнопку **[SAVE]**.

- 1. Функции "Ожидающее сообщение", "Обратный вызов", "Автоматическая переадресация" и "Преодоление режима "Не беспокоить (для оператора)" будут использовать звонковый режим независимо от того, какой тип приема внутреннего вызова был выбран пользователем.
- 2. Выбор типа приема внутреннего вызова не влияет на сообщения оповещения.

3. По умолчанию используется стандартный звонковый тип приема внутреннего вызова, и данные, связанные с активным режимом, хранятся в энергонезависимой памяти (с батарейной поддержкой).

#### *Программирование*

#### *Связанные функции*

[Вызов по внутренней связи \(Intercom Call\)](#page-97-0) [Оповещение](#page-106-1) (Paging) [Ожидающее сообщение / Внутренний](#page-103-0) автодозвон (Message Wait/Call Back) [Автоматическая переадресация](#page-19-0) (Call Forward)

#### *Оборудование*

Телефоны серии LIP :

# <span id="page-125-0"></span>**2.56 ВЫКЛЮЧЕНИЕ МИКРОФОНА (MUTE)**

#### *Описание*

Системный телефон позволяет отключать канал передачи звука с микрофона трубки, спикерфона или гарнитуры нажатием кнопки "Mic Mute".

#### *Использование*

#### *Телефоны серии LIP :*

Для отключения микрофона:

1. Нажмите кнопку **[MUTE]** , светодиодный индикатор кнопки **[MUTE]** загорится, и микрофон (трубки, спикерфона, гарнитуры) выключается; абонент, с которым установлено соединение, перестанет Вас слышать..

Для включения микрофона:

1. Нажмите подсвеченную кнопку **[MUTE]** светодиодный индикатор кнопки **[MUTE]** погаснет, и включится микрофон, обеспечивая передачу звукового сигнала абоненту, с которым установлено соединение.

- 1. Переключение со спикерфона на трубку или в обратном направлении при отключенном состоянии микрофона будет приводить к его включению.
- 2. Отключение микрофона действует только на время текущего вызова. Возврат телефона в свободное состояние или выполнение другого внешнего или внутреннего вызова при отключенном микрофоне будет приводить к переключению микрофона в нормальное, активное состояние.

#### Программирование

**ТЕЛЕФОНИЯ** Абоненты – Общие атрибуты – Гарнитура

#### Связанные функции

Спикерфон (Speakerphone) Использование телефонной гарнитуры (Headset Compatibility)

#### Оборудование

Телефоны серии LIP:

#### <span id="page-126-0"></span> $2.57$ Звонковый сигнал при ожидающем вызове (OFF-HOOK SIGNALING)

#### Описание

Занятый абонент может получить сигнал о поступлении нового входящего вызова уведомление ожидающего вызова (Off-hook ring Signal). Для уведомления занятого абонента о поступлении внешнего входящего вызова применяется звонковый сигнал, который может выдаваться либо в форме обычного приглушенного звонка (Muted Ring), либо в форме однократной тональной посылки (Burst) в зависимости от настройки системы. Этот сигнал подается через спикерфон системного телефона. В случае поступления внутреннего вызова занятый абонент может получить тональный сигнал "уведомления об ожидании" (Camp-On tone) или принять голосовое сообщение от вызывающего абонента, которое передается поверх текущего разговора посредством сервиса Voice-Over.

#### Описание

#### Функции системы

Использование звонковых сигналов ожидающего вызова регулируется автоматически.

- 1. Если в процессе текущего разговора абонент использует спикерфон, то при поступлении ему внешнего входящего вызова он получит тональный сигнал "уведомления об ожидании" (Camp-On tone) вместо звонкового сигнала, который назначен в опции «Off-hook ring Signal» (Muted Ring или Burst). При этом сигнал "Camp-On Tone" будет выдаваться через спикерфон системного телефона.
- 2. Активация на телефоне режима "Не беспокоить" (или включение однократного режима "Не беспокоить" во время текущего разговора) запрещает получение всех видов уведомлений об ожидающих вызовах.
- 3. Подача сигналов ожидающего вызова завершается при ответе на вызов, при переадресации вызова или при прерывании вызова со стороны вызывающего абонента.
- 4. Абонент, который получает сигналы ожидающего вызова, при возврате в свободное состояние будет получать обычный звонок

## *Программирование*

#### *Связанные функции*

Ожидающий внутренний вызов [/ Постановка на ожидание с уведомлением \(Call](#page-34-0)  [Waiting/Camp-On\)](#page-34-0)

Назначение приема входящих [внешних вызовов \(CO Ring Assignment\)](#page-110-0) [Режим "Не беспокоить" \(Do Not Disturb\)\)](#page-44-0)

[Однократное включение режима "Не беспокоить" \(DND -](#page-121-0) One Time DND)

#### *Оборудование*

Телефоны серии LIP :

# **2.58 НАБОР НОМЕРА БЕЗ ПОДНЯТИЯ ТРУБКИ (ON-HOOK DIALING)**

#### *Описание*

Системные телефоны LIP, оборудованные спикерфоном, позволяют абонентам набирать номер при положенной трубке. Как только пользователь включит спикерфон, нажав кнопку **[SPEAKER]** он получит внутрисистемный сигнал готовности (гудок), после чего можно начать набор требуемого номера. Если у абонента включена функция "Автоматическое включение спикерфона" (Automatic Speaker Select), то нажатие на любую функциональную кнопку системного телефона обеспечивает автоматическое включение спикерфона.

#### *Использование*

#### *Телефоны серии LIP :*

Для набора номера без поднятия трубки:

- 1. Нажмите кнопку **[SPEAKER]** принимается сигнал готовности (гудок) и включается светодиодный индикатор кнопки **[SPEAKER]** .
- 2. Сделайте требуемый вызов (Наберите номер нужного внутреннего абонента или, для вызова внешнего абонента, наберите код доступа к нужной исходящей СЛ/Группе СЛ и номер внешнего абонента).

#### *Условия*

1. Если на исходящий вызов нет ответа, пользователь должен нажать подсвеченную кнопку **[SPEAKER]** , чтобы разъединить линию и возвратить телефон в свободное состояние. В случае вызова по внутренней связи при отсутствии ответа вызываемого абонента вызов буде разъединении автоматически по истечению Таймер автоматического разъединения незавершенного внутреннего вызова (Station Auto Release).

2. При использовании спикерфона, микрофон будет активен до тех пор, пока не будет нажата кнопка **[MUTE]** и не загорится светодиодный индикатор кнопки**[MUTE]** .

## *Программирование*

#### *Связанные функции*

Выключение [микрофона \(Mute\)](#page-125-0) Спикерфон [\(Speakerphone\)](#page-129-0) [Автоматическое включение спикерфона](#page-118-0) (Automatic Speaker Select) Использование телефонной [гарнитуры \(Headset Compatibility\)](#page-47-0)

## *Оборудование*

Телефоны серии LIP :

# **2.59 ПОВТОРНЫЙ НАБОР СОХРАНЕННОГО НОМЕРА (SAVE NUMBER REDIAL (SNR))**

#### *Описание*

Последний набранный номер при исходящем внешнем вызове может быть временно сохранен (допустимая длина до 23 цифр) в буфера SNR (ячейке временного хранения) для обеспечения возможности его повторного набора в будущем. Этот номер будет храниться в памяти до тех пор, пока пользователю не потребуется сохранить новый номер. Набор номеров при выполнении последующих исходящих вызовов, не влияет на содержимое буфера, в который записан сохраненный номер.

#### *Использование*

#### *Телефоны серии LIP :*

Для сохранения набранного номера в ячейку временного хранения (SNR) при осуществлении исходящего вызова

- 1. После набора номера, перед тем, как положить трубку, нажмите кнопку навигации **[right Navigation]** .
- 2. Нажмите программную кнопку **[SAVE]** .

Для набора сохраненного номера

- 1. Поднимите трубку или нажмите кнопку **[SPEAKER]** .
- 2. Нажмите программную кнопку **[DIR]** .
- 3. Нажмите программную кнопку **[DIR]** .
- 4. Нажмите '\*'.

#### *Условия*

- 1. Сохраненный номер может иметь длину максимум 23 цифр.
- 2. Набор сохраненного номера обеспечивает автоматическое занятие СЛ, которая использовалась при первоначальном вызове по этому номеру. Если эта СЛ будет занята, то будет выбрана другая СЛ из той же самой группы линий исходящей связи. Если все СЛ из данной группы будут заняты, то пользователь получит сигнал "Занято" (и соответствующее сообщение на дисплее системного телефона – "All Lines Busy") и может быть поставлен в очередь на занятии линии.
- 3. Если никакой кнопки **{CO}** нет, вызов будет представлен на кнопке **{LOOP}** .
- 4. Буфер SNR хранится в энергонезависимой памяти системы, поэтому сохраненный номер не стирается при выключении электропитания системы.

#### *Программирование*

#### *Связанные функции*

[Персональные ячейки сокращенного](#page-57-0) набора [Системные ячейки сокращенного](#page-60-0) набора (Common Speed Dial) [LNR, Повторный набор последнего набранного номера \(Last Number Redial\)](#page-53-0)

## *Оборудование*

Телефоны серии LIP :

# <span id="page-129-0"></span>**2.60 СПИКЕРФОН (SPEAKERPHONE)**

#### *Описание*

Системные телефоны, оборудованные спикерфоном, обеспечивают возможность ведения разговора в режиме двухсторонней громкоговорящей связи.

#### *Использование*

#### *Телефоны серии LIP :*

Для включения микрофона:

1. Нажмите кнопку **[SPEAKER]** , в результате чего загорается и светится постоянно светодиодный индикатор кнопки **[SPEAKER]** .

Для переключения с трубки на спикерфон

1. При поднятой трубке нажмите кнопку **[SPEAKER]** , в результате чего загорается и светится постоянно светодиодный индикатор кнопки **[SPEAKER]** .

2. Положите трубку при включенном спикерфоне.

#### Для завершения вызова с помощью спикерфона

1. При включенном спикерфоне нажмите кнопку [SPEAKER], в результате чего светодиодный индикатор кнопки [SPEAKER] погаснет.

#### **Условия**

- 1. Если на абонентском аппарате включена функция "Автоматическое включение спикерфона", то в результате нажатия кнопки DSS, CO/LOOP или кнопки ячейки сокращенного набора спикерфон будет автоматически включен.
- 2. Светодиодный индикатор кнопки [MUTE] показывает состояние микрофона, т.е. если индикатор подсвечен, то это означает, что микрофон неактивен (отключен).
- 3. Если для системного телефона назначен работы с телефонной гарнитурой, то спикерфон будет отключен, а кнопка [SPEAKER] будет активировать канал передачи звукового сигнала на гарнитуру (трубку) вместо спикерфона.

#### Программирование

Абоненты – Общие атрибуты – Гарнитура **ТЕЛЕФОНИЯ** 

#### Связанные функции

Выключение микрофона (Mute) Автоматическое включение спикерфона (Automatic Speaker Select) Использование телефонной гарнитуры (Headset Compatibility)

## Оборудование

Телефоны серии LIP :

#### <span id="page-130-0"></span>**ПРОГРАММИРУЕМЫЕ КНОПКИ АБОНЕНТА (STATION FLEXIBLE BUTTONS)**  $2.61$

#### Описание

Системный телефон серии LIP имеет поле программируемых кнопок, а также фиксированные функциональные кнопки. Программируемые кнопки назначаются в базе данных системы для обеспечения доступа к функциям и ресурсам системы. Возможны следующие варианты функционального назначения программируемых кнопок:

Пустая кнопка {Empty} не имеет никакого назначения, отраженного в базе данных системы.

- Кнопка прямого доступа**{DSS/BLF}** используется для выполнения вызова указанного внутреннего абонента одним нажатием на нее, а также для индикации статуса абонента (занят/свободен).
- Кнопка набора функционального кода, входящего в План нумерации системы (Flex Numbering Plan), обеспечивает вызов соответствующей этому коду системной функции.
- Кнопка, связанная с ячейкой сокращенного набора {Speed Dial Bin}, обеспечивает набор номера внешнего абонента, записанного в указанной ячейке.
- Кнопка **{LOOP}** используется для визуального представления исходящих и входящих внешних вызовов по линиям, которые не представлены на телефоне отдельными кнопками прямого выбора **{CO}**. По нажатию на кнопку **{LOOP}** осуществляется выбор любой свободной соединительной линии из числа разрешенных к использованию для данного абонента. Светодиодный индикатор кнопки **{LOOP}** обеспечивает индикацию состояния вызова.
- Кнопка, связанная с кодом программирования пользовательских параметров {User Program Code}, обеспечивает доступ или активацию тех специальных функций, входят в меню программирования пользовательских параметров, см. Раздел 3.67.
- Кнопка **{CO}** обеспечивает прямой доступ к отдельной соединительной линии. Данная кнопка используется для визуального представления исходящих и входящих внешних вызовов, связанных с указанной СЛ. Светодиодный индикатор кнопки прямого доступа к СЛ обеспечивает индикацию состояния вызова. Данная кнопка доступна только на аппарате оператора.

За исключением кнопок соединительных линий и кнопок **{LOOP}**, все остальные программируемые кнопки могут быть назначены на абонентских аппаратах конечных пользователей.

## *Использование*

#### *Телефоны серии LIP :*

Для назначения программируемой кнопки на аппарате абонента

- 1. Нажмите кнопку **[PGM]**.
- 2. Нажмите требуемую программируемую кнопку.
- 3. Наберите цифры согласно гибкому плану нумерации (Flexible Numbering Plan).
- 4. Нажмите кнопку **[SAVE]**.

#### **или**

- 1. Нажмите кнопку **[PGM]**.
- 2. Нажмите требуемую программируемую кнопку.
- 3. Нажмите кнопку **[PGM]**.
- 4. Наберите требуемый код из меню программирования пользовательских параметров (Station User Program) (см.Раздел 3.67) или из фиксированного плана нумерации (Fixed Numbering
- 5. Нажмите кнопку **[SAVE]**.

- 1. Кнопки {LOOP} обеспечивают индикацию состояния вызова только в течение времени, пока вызов ассоциируется с данным абонентом.
- 2. На системном телефоне может быть назначено несколько кнопок {LOOP}.
- 3. Кнопки представления соединительных линий имеют следующий приоритет при переводе вызова на СЛ: вначале кнопка прямого отображения СЛ ({co}), если ее нет, используется кнопка {LOOP}. Если никаких кнопок представления соединительных линий нет, выполняется немедленный перевод вызова.

#### Программирование

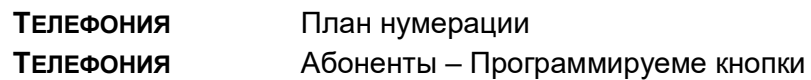

#### Связанные функции

Гибкий план нумерации (Flexible Numbering Plan) Программирование пользовательских параметров (Station User Programming & Codes)

#### Оборудование

Телефоны серии LIP :

#### <span id="page-132-0"></span> $2.62$ ПРОГРАММИРОВАНИЕ ПОЛЬЗОВАТЕЛЬСКИХ ПАРАМЕТРОВ (STATION USER **PROGRAMMING & CODES)**

#### Описание

Пользователи системных телефонов серии LIP могут запрограммировать требуемый им набор функций, установить с помощью специальных кодов необходимые атрибуты для своего телефона, а также определить функциональное назначение программируемых кнопок. Ниже перечислены коды программирования пользовательских параметров, используемые в этих целях.

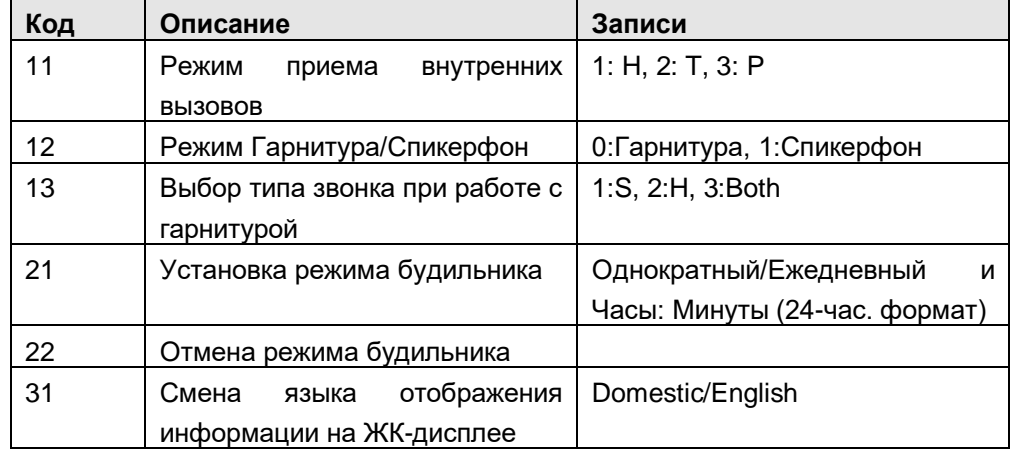

#### Таблица 2.72-2 Коды программирования пользовательских параметров

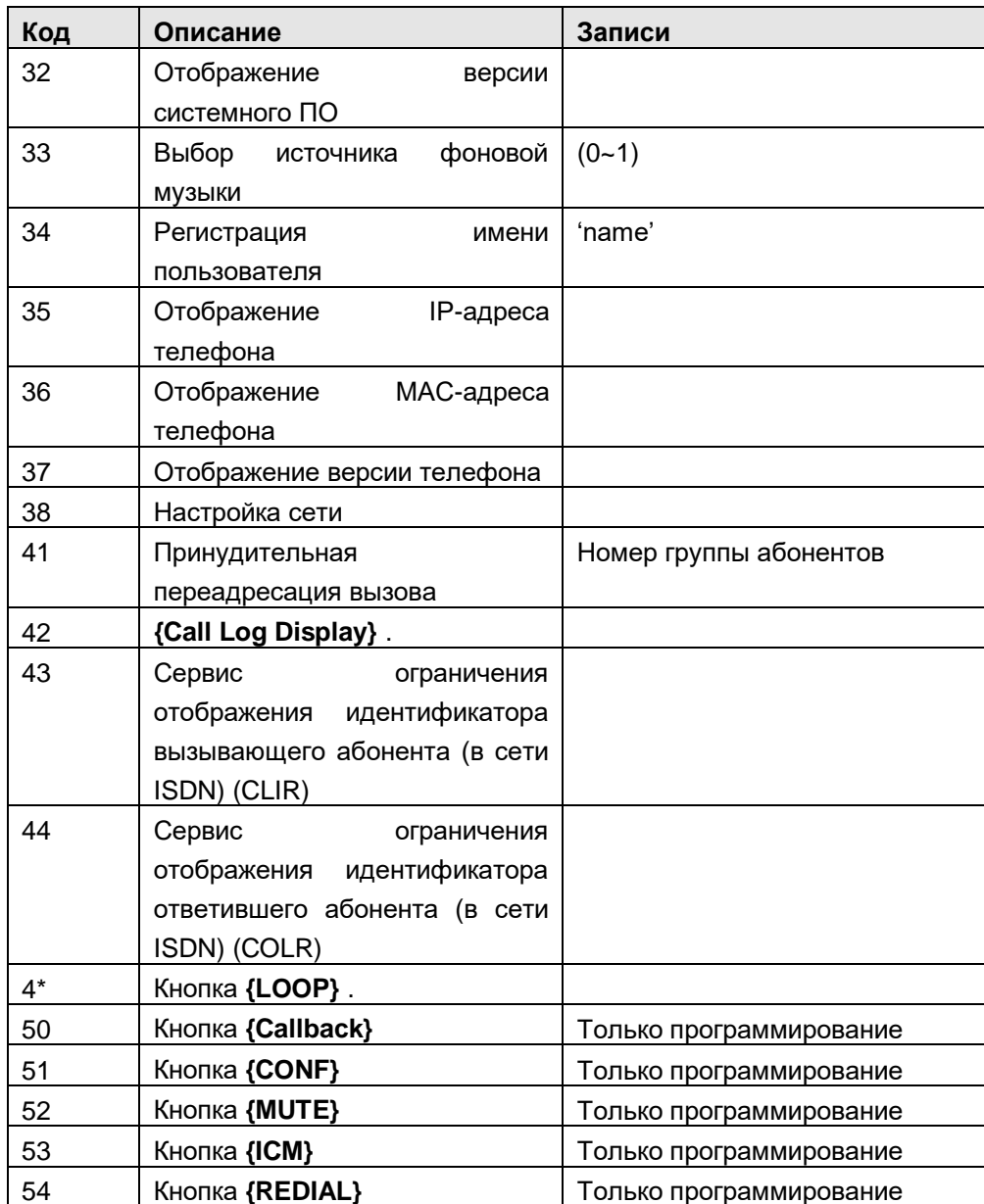

Кроме того, с помощью дисплея системного телефона LIP обеспечивается возможность отображения различных меню программирования пользовательских параметров. Эти меню помогают пользователю в программировании функций и атрибутов абонентского телефона.

- Кнопки[VOLA]/[VOLV] используются для просмотра пунктов меню, наборное поле - для выбора нужного пункта меню. Кроме того, перечисленные коды также используются для назначения функций на программируемые кнопки.
- Коды программ используются для назначения функций на программируемые КНОПКИ

## МЕНЮ ПРОГРАММИРОВАНИЯ ПОЛЬЗОВАТЕЛЬСКИХ ПАРАМЕТРОВ

Первоначальное выделение требуемого элемента в меню верхнего уровня

[1] KEYSET [2] WAKE UP TIME При выборе пункта [1], связанного с дополнительными настройками, выберите 1~3, см. ниже

[1] ANSWER MODE

[2] HEADSET OR SPK MODE

[3] HEADSET RING MODE [1] ANSWER MODE

При выборе пункта [2], связанного с настройкой будильника, выберите 1~2, см. ниже

[1] SET WAKE UP TIME

[2] WAKE UP DISABLE

Следующее выделение в меню верхнего уровня

[3] SUPPLEMENTARY

[4] SERVICES

При выборе пункта [3], связанного с дополнительными настройками, выберите 1~7, см. ниже

[1] LCD DISPLAY LANGUAGE [2] SBG INFO

[3] BGM [4] REGISTER STA NAME

[5] DISP PHONE IP ADDR [6] DISPLAY MAC ADDR

[7] DISP PHONE VERSION [8] NETWORK CONFIG

При выборе пункта [4], связанного с дополнительными настройками, выберите 1~4, см. ниже

[1] FORCED FWD TO DEST [2] CALL LOG DISPLAY

[3] CLIR SERVICE [4] COLR SERVICE

## *Использование*

#### *Телефоны серии LIP :*

Для назначения кода программирования пользовательских параметров на программируемую кнопку

- 1. Нажмите кнопку **[PGM]** , в результате чего отображается меню программирования пользовательских параметров абонентского аппарата.
- 2. Нажмите требуемую программируемую кнопку.
- 3. Наберите требуемый код программирования пользовательских параметров и введите дополнительные данные, которые могут понадобиться для некоторых функций.
- 4. Нажмите кнопку **[SAVE]**.

Для включения функции, входящей в меню программирования пользовательских параметров

- 1. Нажмите кнопку [PGM], в результате чего отображается меню программирования пользовательских параметров абонентского аппарата.
- 2. Если требуется, воспользуйтесь кнопками [VOL▲]/[VOL▼] для прокрутки и отображения меню. Наберите номер требуемого пункта меню и введите дополнительные данные, если это требуется.

## Программирование

#### **Условия**

#### Связанные функции

Программируемые кнопки абонента (Station Flexible Buttons)

Ожидающее сообщение от внутреннего абонента / Внутренний автодозвон (Station Message Wait/Call Back)

Будильник (Wake-Up Alarm)

Использование телефонной гарнитуры (Headset Compatibility)

Коды программирования функций оператора (Attendant Station Program Codes)

## Оборудование

Системный цифровой терминал LIP с дисплеем

#### 2.63 ПЕРЕДАЧА ГОЛОСОВОЙ ИНФОРМАЦИИ ПОВЕРХ АКТИВНОГО РАЗГОВОРА (VOICE OVER)

#### Описание

Данная функция обеспечивает передачу голосовой информации занятому абоненту системного телефона серии LIP без прерывания его текущего разговора, т.е. «поверх» текущего разговора (OHVO). Только вызываемый абонент слышит обоих участников. Он может отвечать им одновременно или вести с ними попеременный разговор. При получении вызова OHVO пользователь может также прервать текущий разговор и ответить вызывающему абоненту, воспользовавшись процедурой ответа на ожидающий вызов (Camp-On Response) или однократно включить режим "Не беспокоить".

#### Использование

## *Телефоны серии LIP :*

Вызов занятого абонента поверх текущего разговора (OHVO):

- 1. Наберите '#'.
- 2. После короткого тонального сигнала (splash tone) Вы можете передать голосовое сообщение вызываемому абоненту.

Ответ на вызов OHVO занятым абонентом:

1. Воспользуйтесь процедурой ответа на ожидающий вызов или функцией "Однократное включение режима "Не беспокоить".

#### *Аналоговый однолинейный терминал (SLT)*

Вызов занятого абонента поверх текущего разговора (OHVO):

- 1. Наберите '#'.
- 2. После короткого тонального сигнала (splash tone) Вы можете передать голосовое сообщение вызываемому абоненту.

#### *Условия*

- 1. Когда вызываемый абонент отвечает на вызов OHVO c помощью одной из процедур ответа на ожидающий вызов, то в этом случае действуют все условия и опции, относящиеся к ожидающему вызову.
- 2. Функция OHVO может использоваться для уведомления вызываемого занятого абонента о переведенном ему внешнем или внутреннем вызове (Call Transfer). Для этого вызывающий абонент после голосового объявления о переводе вызова должен положить трубку для завершения операции перевода.
- 3. Когда вызов переводится с использованием функции OHVO, принимающий перевод абонент получит приглушенный звонок.
- 4. Если вызываемый абонент занят участием в конференции или включил спикерфон, то посылка ему вызова OHVO невозможна. В этом случае вызываемый абонент может активировать функцию «Постановка вызова на ожидание», и вызываемому абоненту будет поступать сигнал уведомления об ожидающем вызове.
- 5. Если вызывается абонент пользователь SLT или SIP-телефона, функция Voice Over недоступна.

## *Программирование*

**ТЕЛЕФОНИЯ** Абоненты – Общие атрибуты – Передача голосовой информации занятому абоненту

## *Связанные функции*

Ожидающий внутренний вызов [/ Постановка на ожидание с уведомлением \(Call](#page-34-0)  [Waiting/Camp-On\)](#page-34-0)

## *Оборудование*

Для приема вызова OHVO требуется системный IP-телефон серий LIP.

# <span id="page-137-0"></span>**2.64 РАБОЧЕЕ МЕСТО ОПЕРАТОРА (ATTENDANT POSITION)**

#### *Описание*

По умолчанию, в системе SBG может быть определено до 10 операторов. Рабочее место оператора должно быть оборудовано системным цифровым терминалом LIP, имеющим программируемые кнопки.

#### *Использование*

#### *Условия*

- 1. По умолчанию, в системе оператором является абонент с номером 10 (логический номер).
- 2. Все вызовы оператора, т.е. вызовы после набора "0", а также обратный вызовы, направляются оператору.

#### *Программирование*

#### *Связанные функции*

#### *Оборудование*

Телефоны серии LIP :

# **2.65 ВОЗВРАТ ВЫЗОВА ОПЕРАТОРУ (ATTENDANT RECALL)**

#### *Описание*

В случае неотвеченных или потерянных вызовов система обеспечивает процедуру их возврата оператору, т.е. такие вызовы будут перенаправлены для обслуживания оператором.

Если вызов остается неотвеченным при его постановки в режим удержания (Hold) или при ручном переводе вызова другому абоненту (Transfer), то по истечении действия соответствующих таймеров (Hold Recall/Transfer Recall), вызов будет возвращен абоненту, который инициировал удержание или перевода вызова. Если вызов продолжает оставаться неотвеченным в течение действия Таймера возврата вызова абоненту (I-Hold Recall), то первый доступный оператор также начинает получать сигнал возврата вызова. Система посылает вызов одновременно и абоненту и оператору в течение действия Таймера возврата вызова оператору (Attendant Recall), после чего система разъединит вызов и возвратит СЛ в свободное состояние.

## Оператор

#### Функции системы

Функция "Возврат вызова оператору" выполняется автоматически.

#### **Условия**

#### Программирование

**ТЕЛЕФОНИЯ** Система - Таймеры вызовов - Таймер возврата вызова оператору Система - Таймеры вызовов - Таймер возврата вызова при переводе

#### Связанные функции

Удержание вызова (Hold) Ручной перевод вызова (Call Transfer)

## Оборудование

#### <span id="page-138-0"></span>2.66 КОДЫ ПРОГРАММИРОВАНИЯ ФУНКЦИЙ ОПЕРАТОРА (АТТЕНДАНТ STATION **PROGRAM CODES)**

#### Описание

В меню программирования пользовательских параметров (Station User Programming) имеется дополнительный раздел, доступный для входа только с телефонов операторов. Данный раздел меню включает в себя программирование (активацию) опций, относящихся к функциям оператора. С помощью набора соответствующих функциональных кодов (Attendant Station Program Codes) оператор может распечатывать отчеты SMDR (детальное протоколирование соединения) и отчеты по трафику, назначать коды авторизации, управлять определенными пользовательскими функциями, записывать речевые сообщения VSF, включать/выключать режим автоматического обслуживания и т.д. Активация требуемой функции оператора возможна либо посредством непосредственно набора функционального кода или в результате прокрутки многоуровневых меню, отображаемых на ЖК-дисплее системного телефона серии LIP, и выбора необходимо пункта. Ниже приведены изображения меню с указанием цифры для выбора пункта, описанием пункта и дополнительных данных, которые требуется ввести при активации определенных функций. Различные уровни отображаемых меню выражаются отступом строки.

#### **Использование**

#### Оператор

Для активации функции "Код программирования абонентского аппарата оператора"

- 1. Нажмите кнопку [PGM], в результате чего отображается меню программирования параметров пользователя (Station User Program).
- 2. Наберите '0' для доступа к меню программирования функций оператора (Station Attendant Program). Коды программ см.ниже.
- 3. Введите требуемый код или же воспользуйтесь кнопками [VOL▲]/[VOL▼] для отображения (прокрутки) меню. Введите номер выбранного пункта для перехода на следующий уровень меню и поиска требуемой функции.
- 4. Введите дополнительные данные, если это требуется.

## Таблица 2.72-3 Программирование рабочего места оператора

# [1] PRINT (Печать)

- [1] SMDR (Детальное протоколирования соединений)
	- [1] PRINT SMDR STA BASE (Распечатка отчета SMDR по абонентам)
		- station range input (введите диапазон номеров абонентов)
	- [2] DELETE STATION BASE (Удаление сохраненных записей) station range input (введите диапазон номеров абонентов)
	- [3] DISPLAY CALL CHARGE (Отображение стоимости разговоров)
	- [4] ABORT PRINTING (Отмена вывода сохраненных записей)
	- [5] PRINT LOST CALL (Вывод информации о количестве неотвеченных вызовов)
	- [6] DELETE LOST CALL (Обнуление счетчика неотвеченных вызовов)
- [2] TRAFFIC (Трафик)
	- [1] PRINT ALL SUMMARY (Печать всей сводной информации)
		- enter Analysis time & type (введите время и укажите тип анализа
	- [2] PRINT ALL SUMMARY (Включение периодической выдачи на печать)

enter Analysis time, type & Print time (введите время и тип анализа, а также время выдачи распечатки)

- [3] ABORT PERIODIC PRINTING (Отмена периодической выдачи на печать)
- [4] PRINT ATD TRAFFIC (Рапорт о загрузке оператора)
	- enter Analysis time & type (введите время и укажите тип анализа
- [5] PRINT CALL SUMMARY (Сводная информация о соединениях)
- [6] PRINT CALL HOURLY (Почасовая информация о соединениях) enter Analysis time & type (введите время и укажите тип анализа

[7] PRINT H/W USAGE (Распечатка сводной информации об использовании системного оборудования)

## enter Analysis time & type (введите время и укажите тип анализа

- [8] PRINT CO SUMMARY (Распечатка сводной информации о загрузке СЛ) enter Analysis time & type (введите время и укажите тип анализа
- [9] PRINT CO HOURLY (Распечатка почасовой информации о загрузке СЛ) enter CO Group (введите номер группы СЛ)
- [2] CLOCK/WAKEUP (Отображение часов/будильника)
	- [1] LCD DATE MODE CHANGE (Изменение вида отображения даты на ЖК-дисплее)
	- [2] LCD TIME MODE CHANGE (Изменение вида отображения времени на ЖК-дисплее)
	- [3] ATD SET WAKE UP TIME (Установка оператором режима будильника для абонентов) enter station range (введите диапазон номеров абонентов)

[4] ATD WAKE UP DISABLE (Выключение оператором режима будильника у абонентов) enter station range (введите диапазон номеров абонентов)

# [3] STATION SET (Установка абонента) [1] REG STATION NAME (Программирование имени абонента) enter station number (введите номер абонента) [2] DND/FWD/MSG CANCEL (Отмена Режима "Не беспокоить"/ Переадресации/Сообщения enter station range (введите диапазон номеров абонентов) [3] LCD Display Language (Язык отображения на ЖК-дисплее) select language (выберите язык) [4] SET ICM ONLY MODE (Установка только режима внутренних вызовов) enter station range (введите диапазон номеров абонентов) [5] RESTORE COS (Восстановление класса сервиса) enter station range (введите диапазон номеров абонентов) [4] ISOLATE CO FAULT (Локализация неисправности)

[5] REC VSF ANNCEMENT (Запись речевого сообщения VSF) enter VSF Announcement (Ввдедите номер оповещения VSF) (001~072)

## [#] WHTU SUBSCRIBE

## *Условия*

## *Программирование*

#### *Связанные функции*

[SMDR \(Детальное протоколирование соединений\) \(Station Message Detail Recording\)](#page-65-0) [Анализ трафика](#page-74-0) (Traffic Analysis)

[Встроенные Автооператор/Голосовая почта на устройстве](#page-81-0) VSF (VSF Integrated Auto [Attd/Voice Mail\)](#page-81-0)

Набор [по имени \(Dial-by-Name\)](#page-42-0)

[Программирование пользовательских параметров \(Station User Programming & Codes\)](#page-132-0)

#### *Оборудование*

Телефоны серии LIP :

# **2.67 ВЫЗОВ ОПЕРАТОРА / ОЧЕРЕДЬ НА СОЕДИНЕНИЕ С ОПЕРАТОРОМ (CALL/QUEUING)**

#### *Описание*

Любой абонент может позвонить оператору, набрав '0', код вызова оператора. Если все операторы заняты, то вызов ставится в очередь к группе операторов. Вызов будет передан первому доступному оператору.

#### *Использование*

Для вызова оператора:

1. Наберите '0', код вызова оператора.

#### *Условия*

- 1. Оператор информируется относительно поставленного к нему в очередь вызова с помощью мигания светодиодного индикатора кнопки **[HOLD]**. Вызывающий внутренний абонент будет получать сигнал контроля посылки вызова или музыку при удержании (MOH) согласно настройкам системы.
- 2. Вызов, осуществляемый набором внутреннего номера оператора, а не кодом '0', не является вызовом оператора. В этом случае вызов обслуживается как обычный вызов по внутренней связи, т.е. аналогично вызову любого другого внутреннего номера.

#### *Программирование*

**ТЕЛЕФОНИЯ** Абоненты – Музыка при удержании

#### *Связанные функции*

Рабочее место [оператора \(Attendant Position\)](#page-137-0) [Вызов по внутренней связи \(Intercom Call\)](#page-97-0)

#### *Оборудование*

# **2.68 БЛОКИРОВКА ИСХОДЯЩИХ СОЕДИНИТЕЛЬНЫХ ЛИНИЙ (DISABLE OUTGOING CO ACCESS)**

#### *Описание*

Системный оператор может запретить использование отдельных соединительных линий для исходящих вызовов. На входящие вызовы данная функция не влияет.

#### *Использование*

#### *Оператор*

Для запрета/разрешения исходящих вызовов по СЛ:

- 1. Нажмите кнопку [РСМ].
- 2. Наберите '04', код программирования в режиме оператора.
- 3. Нажмите кнопку {CO} соединительной линии(й), которая должна быть заблокирована, в результате чего будет слышен сигнал подтверждения и произойдет изменение статуса выбранной СЛ.

#### **Условия**

- 1. Оператор может запретить использование СЛ для исходящих вызовов, даже если линия в данный момент занята. Запрет вступит в силу после освобождения линии.
- 2. Светодиодный индикатор кнопки представления СЛ ({CO}), запрещенной для исходящих вызовов, будет мигать на телефонах операторов с частотой 240 имп./мин. На системных телефонах других абонентов состояние заблокированной СЛ будет отображаться аналогично состоянию «Занято», т.е. светодиодные индикаторы связанных с данной СЛ кнопок будут постоянно светиться.
- 3. Информация о заблокированном состоянии СЛ сохраняется в энергонезависимой памяти системы на случай аварийного отключения электропитания.
- 4. Процедура блокирования/разблокирования может быть применена одновременно к нескольким СЛ без необходимости повторного набора кода данной функции ([PGM]+072). Оператор может последовательно нажимать кнопки, соответствующие требуемым СЛ, при этом для каждой СЛ система выдает отдельный сигнал подтверждения.
- 5. Входящие вызовы, поступающие по заблокированной СЛ, будут обслуживаться обычным образом.

## Программирование

#### Связанные функции

Рабочее место оператора (Attendant Position)

## Оборудование

#### 2.69 **CEPOC HACTPOEK AEOHEHTA (FEATURE CANCEL)**

#### Описание

Системный оператор может отменить функции, такие как "Не беспокоить", "Автоматическая переадресация" и "Отображение предустановленных или пользовательских текстовых сообщений", активированные на телефонах других абонентов.

#### **Использование**

#### Оператор

Чтобы деактивировать функции "Не беспокоить" / "Автоматическая переадресация" / "Отображение предустановленных или пользовательских текстовых сообщений". активированные на телефонах других абонентов:

- 1. Нажмите кнопку [РСМ].
- 2. Наберите '032', код программирования в режиме оператора.
- 3. Наберите требуемый диапазон номеров абонентов (или введите один и тот же номер дважды для единственного абонента).
- 4. Нажмите кнопку [SAVE], принимается тональный сигнал подтверждения, аппарат оператора возвращается в свободное состояние.

# **Условия**

## Программирование

#### Связанные функции

Автоматическая переадресация (Call Forward) Режим "Не беспокоить" (Do Not Disturb)) Рабочее место оператора (Attendant Position)

## Оборудование

#### $2.70$ **ПЕРЕКЛЮЧЕНИЕ МЕЖДУ** ДВУМЯ **BbI3OBAMИ** ДЛЯ **АНАЛОГОВЫХ TEPMUHAJIOB (SLT BROKER CALL)**

#### Описание

Данная функция позволяет пользователю аналогового однолинейного телефона (SLT) участвовать в двух (2) вызовах, переключаясь между ними так, чтобы разговор с каждым из двух абонентов был конфиденциальным.

Имеется два варианта сервиса "Broker Call" в зависимости от способа установления второго вызова: с помощью функции ручного перевода вызова (Transfer Broker Call) или с помощью функции ожидающего вызова (Camped On Broker Call).

- Transfer Broker Call Второй вызов инициируется самим пользователем аналогового однолинейного телефона (SLT).
- Camped On Broker Call Второй вызов доставляется на телефон пользователя с помощью посылки уведомления об ожидающем вызове.

#### **Использование**

## Аналоговый однолинейный терминал (SLT)
Чтобы активировать переключение между двумя вызовами с помощью функции ручного перевода вызова:

- 1. На мгновение нажмите на рычаг отбоя (или кнопку "Flash"), поступает внутренний сигнал готовности (гудок) и активный вызов ставится в состояние эксклюзивного удержания.
- 2. Сделайте второй вызов.
- 3. Для очередного переключения между вызовами на мгновение нажмите рычаг отбоя (или кнопку "FLash").

Чтобы активировать переключение между собеседниками с помощью функции ожидающего вызова

- 1. Во время активного вызова (внешний или внутренний).
- 2. Получите сигнала уведомления об ожидающем вызове.
- 3. На мгновение нажмите на рычаг отбоя (или кнопку "Flash"), поступает внутренний сигнал готовности (гудок) и активный вызов ставится в состояние эксклюзивного удержания.
- 4. Наберите '600', код ответа на ожидающий вызов, в результате чего происходит подключение ожидающего вызова

Для очередного переключения между вызовами:

- 1. На мгновение нажмите рычаг отбоя
- 2. Наберите '600', код ответа на ожидающий вызов.

# *Условия*

- 1. После кратковременного разрыва шлейфа нажатием на рычаг отбоя телефона или кнопки "Flash", текущий вызов переводится в состояние эксклюзивного удержания. При этом пользователь получает сигнал готовности и может выполнить другой вызов. Чтобы вернуться к удерживаемому вызову пользователь должен еще раз выполнить команду "Flash", т.е. на мгновение нажать рычаг отбоя или нажать кнопку "Flash".
- 2. Во время использования сервиса «Camp-On Broker call» (т.е. второй вызов был получен как ожидающий): если пользователь аналогового однолинейного телефона (SLT) положит трубку, то участники разговора будут соединены, тем самым, выполнится восстановление разговора.
- 3. Во время использования сервиса «Transfer Broker call» (т.е. второй вызов был установлен с помощью функции ручного перевода вызова): если пользователь аналогового однолинейного телефона (SLT) положит трубку, завершая тем самым перевод вызова (Transfer), система соединит между собой обе удерживаемые линии.
- 4. Если удерживается внешний вызов по соединительной линии, то пользователь аналогового однолинейного телефона (SLT) получит сигнал ошибки и может положить трубку для регистрации обратного вызова и возврата удерживаемого вызова.
- 5. Во время использования сервиса «Camp-On Broker call» (т.е. второй вызов был получен как ожидающий): если пользователь аналогового однолинейного телефона (SLT) положит трубку, то активный вызов будет разъединен, и на SLT-телефон поступит вызов от другой, удерживаемой им линии (возврат вызова из удержания).
- 6. Если активный в данный момент вызов был разъединен со стороны подключенного абонента, то пользователь SLT-телефона получит возврат вызова от другой, удерживаемой им линии, после того как он положит трубку.
- 7. Если после кратковременного разрыва шлейфа из-за нажатия на рычаг отбоя пользователь не предпримет никакого действия в течение таймера сигнала готовности системы, в этом случае на SLT будет получен сигнал ошибки. Если после этого на SLT будет положена трубка, то система автоматически выполнит возврат удерживаемой линии.

## *Программирование*

## *Связанные функции*

[Ожидающее сообщение / Внутренний](#page-103-0) автодозвон (Message Wait/Call Back) Ожидающий внутренний вызов [/ Постановка на ожидание с уведомлением \(Call](#page-34-0)  [Waiting/Camp-On\)](#page-34-0)

Ручной перевод [вызова \(Call Transfer\)](#page-29-0)

# *Оборудование*

# **2.71 СИГНАЛ УВЕДОМЛЕНИЯ О НЕОСВОБОЖДЕННОЙ АБОНЕНТСКОЙ ЛИНИИ ДЛЯ АНАЛОГОВОГО ТЕРМИНАЛА (SLT HOWLER TONE)**

#### *Описание*

Если на аналоговом телефоне (SLT) длительное время снята трубка при отсутствии какиелибо текущих вызовов, то через некоторое время система выдает сигнал ошибки, а если трубка не будет возвращена на место – резкий громкий сигнал (Howler Tone). Данный сигнал является уведомлением для пользователя о необходимости разъединить (освободить) абонентскую линию. В применении и производит и применения и применения и применения и применения и применения

Такой сигнал будет выдаваться в случаях, если пользователь после поднятия трубки не инициирует набор номера в течение действия таймера сигнала готовности системы; или не набирает следующую цифру в течение установленного межцифрового интервала; или просто остается с поднятой трубкой после завершения активации какой-либо системной функции. Во всех случаях,

#### *Использование*

#### *Функции системы*

Система будет предоставлять резкий сигнал автоматически, когда это требуется

# *Условия*

- 1. Сигналу уведомления о неосвобожденной линии (Howler Tone) предшествует выдача тонального сигнала ошибки, длительность которого составляет приблизительно 30 сек.
- 2. С момента подачи сигнала "Howler Tone" абонентская линия будет выведена из обслуживания (заблокирована). Для разблокирования линии необходимо вернуть телефонный аппарат в свободное состояние, т.е. положить трубку на рычаг отбоя.

# *Программирование*

# *Связанные функции*

[Блокирование абонентской](#page-101-0) линии (Intercom Lock-Out)

# *Оборудование***.**

# <span id="page-146-0"></span>**2.72 ОГРАНИЧЕНИЯ НАБОРА НОМЕРА (DIALING RESTRICTIONS)**

# **2.72.1 Класс сервиса (Class of Service)**

#### *Описание*

Привилегии набора номера могут быть назначены для каждого абонента, линии DISA или кода авторизации. Привилегии набора номера - это результат взаимодействия назначений, сделанных для класса сервиса абонента (Station COS) и для класса сервиса СЛ (CO COS), как это показано в нижеследующих таблицах. Пользователям, при установлении исходящего вызова или при наборе номера после ответа на входящий вызов, разрешается воспользоваться назначенными им привилегиями набора номера.

#### **Таблицы 2.72-1 Класс сервиса абонента**

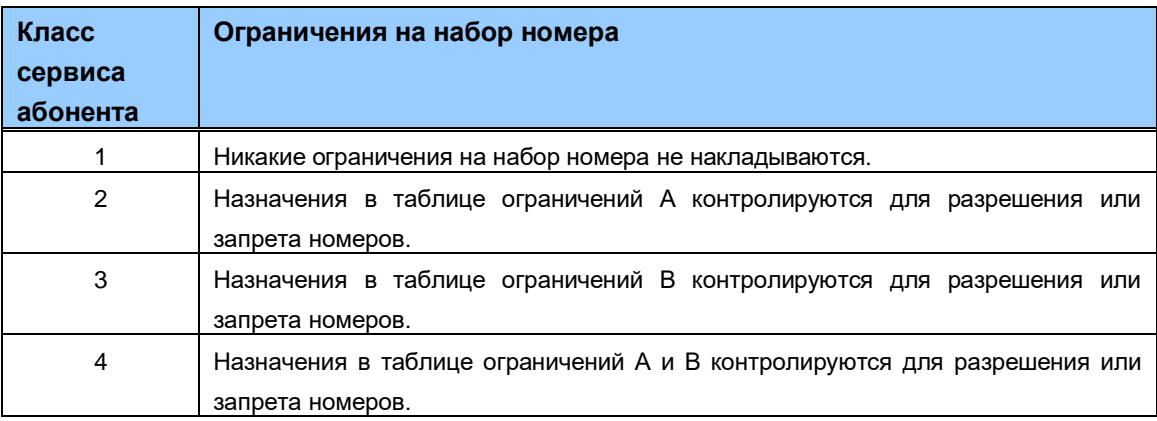

- Таблицы ограничений Каждая таблица ограничений разрешает записать 50 кодов разрешения и 50 кодов запрета. Каждый такой код может иметь до 20 цифр, включая цифры 0-9, а также символы "#" и "\*". См. предыдущие таблицы для получения дополнительных сведений по применению таблиц ограничений.
- Назначение таблиц ограничений Набранные абонентом цифры сравниваются с записями в соответствующей таблице ограничений. На основе учета разрешительных и запретительных записей система применяет следующие правила для осуществления вызовов:
	- Правило 1 Если в таблице нет ни одного назначения, запреты на набор не действуют.
	- Правило 2 Если назначения сделаны только в таблице запретов, то запрещен набор только этих номеров.
	- Правило 3 Если назначения сделаны только в таблице разрешений, то разрешен набор только этих номеров.
	- Правило 4 Если назначения сделаны в обеих таблицах, то первой проверяется таблица разрешений. Если набранный номер в ней найден – его набор разрешен, если не найден – проверяется таблица запретов. Если набранный номер в ней найден – его набор запрещен. Если набранный номер не найден ни в одной из таблиц – его набор разрешен.

# *Использование*

#### *Функции системы*

Система применяет назначенный класс сервиса автоматически

#### *Условия*

1. Абонентские привилегии набора основаны на классе сервиса абонента.

#### *Программирование*

**ТЕЛЕФОНИЯ** Регистрация абонента – Код авторизации и класс сервиса Система - Таблицы исключений ограничения набора

#### *Связанные функции*

[Класс сервиса абонента в режиме дневного обслуживания /обслуживания по](#page-147-0)  [расписанию и ночного обслуживания \(Day/Timed & Night Station COS\)](#page-147-0)

[Временный класс сервиса/Блокирование](#page-148-0) абонента (Temporary Station COS/Lock)

# *Оборудование*

<span id="page-147-0"></span>**2.72.2 Класс сервиса абонента в режиме дневного обслуживания /обслуживания по расписанию и ночного обслуживания (Day/Timed & Night Station COS)**

#### *Описание*

Каждому абоненту присваивается класс сервиса для двух режимов обслуживания. Этими режимами могут быть режим дневного обслуживания с включением в него обслуживания по расписанию и режим ночного обслуживания. Выбором режима обслуживания в общем случае управляет системный оператор, и с учетом режима обслуживания устанавливаются соответствующие привилегии набора номера.

## *Использование*

#### *Функции системы*

Ограничения на набор применяются автоматически на основе назначенных классов сервиса

## *Условия*

#### *Программирование*

**ТЕЛЕФОНИЯ** Регистрация абонента – Код авторизации и класс сервиса Система - Таблицы исключений ограничения набора

#### *Связанные функции*

[Класс сервиса \(Class of Service\)](#page-146-0)

[Временный класс сервиса/Блокирование](#page-148-0) абонента (Temporary Station COS/Lock)

[Режимы приема входящих вызовов: Дневной / Ночной / По расписанию](#page-17-0)  [\(Day/Night/Timed Ring Mode\)](#page-17-0)

# *Оборудование***.**

# <span id="page-148-0"></span>**2.72.3 Временный класс сервиса/Блокирование абонента (Temporary Station COS/Lock)**

#### *Описание*

Пользователь или оператор могут изменить класс сервиса абонента на COS 7, тем самым временно запретив неавторизованные платные вызовы с аппарата абонента, то есть "заблокировать абонента". Тем не менее, данному абоненту разрешается выполнять внутренние и экстренные вызовы.

#### *Использование*

#### *Системный оператор*

Для активации временного класса сервиса

- 1. Нажмите кнопку **[PGM]**.
- 2. Наберите '034', код временного понижения класса сервиса.
- 3. Наберите номер абонента или дипазаон номеров абонентов.
- 4. Нажмите кнопку **[SAVE]**.

Для восстановления назначенного класса сервиса:

- 1. Нажмите кнопку [РСМ].
- 2. Наберите '035', код восстановления класса сервиса.
- 3. Наберите диапазон номеров абонентов
- 4. Нажмите кнопку [SAVE].

#### **Условия**

1. Класс сервиса абонента восстанавливается до исходного значения, соответствующего текущему режиму обслуживания системы: дневному, ночному или режиму обслуживанию по расписанию.

#### Программирование

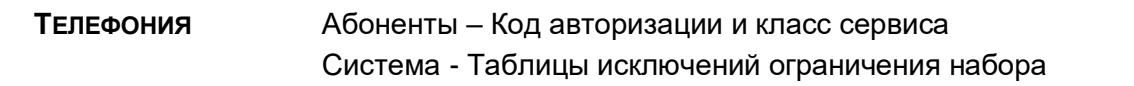

# Связанные функции

Класс сервиса (Class of Service)

Режимы приема входящих вызовов: Дневной / Ночной / По расписанию (Day/Night/Timed Ring Mode)

# Оборудование

# 2.73 ОБСЛУЖИВАНИЕ SIP-АБОНЕНТОВ (SIP EXTENSION SERVICE)

#### Описание

Система SBG поддерживает стандартные SIP-телефоны, поддерживающие стандарт IETF RFC-3261 для коммуникаций в реальном времени через Интернет. После регистрации аппарата SBG предоставляет услуги SIP-телефонии.

Для регистрации SIP-телефона в системе SBG и получения поддержки сервисов необходимо выполнить три шага: установить лицензионный ключ поддержки SIP-телефонии, выполнить настройку учетных записей пользователей SIP и настроить SIP-телефон.

#### **Использование**

#### **Web-администрирование**

Для установки лицензионного ключа:

- 1. Откройте Web-интерфейс
- 2. Выберите Voice Maintenance (Голосовые функции: Техническое обслуживание) > Appliances Control (Управление приложениями) > Lock Key Install (Установка лицензионного ключа).
- 3. Введите корректный лицензионный ключ в поле SIP Phone.
- 4. Нажмите кнопку [save].

Для настройки учетных записей пользователей SIP:

- 1. Откройте Web-интерфейс
- 2. Выберите Voice Install (Голосовые функции: Установка) > Station Registration (Регистрация абонентов) > Station User Login (Регистрация учетных записей пользователей).
- 3. Введите идентификатор, пароль и требуемый номер.
- 4. Нажмите кнопку [save].

#### SIP-телефон

Для установки SIP-телефона:

- 1. Выполните настройку SIP-телефона: введите IP-адрес, маску подсети, IP-адрес шлюза по умолчанию, номер телефона, IP-адрес прокси, таймер сессии, домен и т.д. В качестве номера телефона должен быть введен требуемый неиспользуемый номер абонента. IPадрес прокси-сервера и домен должны совпадать с IP-адресом системы SBG (Для получения дополнительной информации обратитесь к Руководству пользователя SIPтелефона).
- 2. Выполните перезагрузку SIP-телефона, который будет зарегистрирован в системе SBG-1000.

## **Условия**

- 1. После установки лицензионного ключа система будет поддерживать до 6 SIPтелефонов. SIP-телефоны LG-Ericsson, такие как WIT-400H и LIP-8002, могут использоваться без ключа.
- 2. Номер, назначаемый для SIP-телефона, должен существовать в списке абонентов, а также не должен быть ранее назначен другому абоненту.
- 3. Имя пользователя для абонента SIP будет перезаписано значением, введенным в поле SIP Phone Display Name (Отображаемое имя пользователя SIP).
- 4. Если номер абонента в базе данных SBG изменяется, то в этом случае SIP-телефон должен быть переконфигурирован и зарегистрирован в системе заново.
- 5. При использовании SIP-телефоны в системе SBG служебные тональные сигналы недоступны (сигнал подтверждения, и т.д.).
- 6. Система SBG не поддерживает полный набор функций для SIP-телефонов, таких как абонентские SIP-терминалы WIT-400H, LIP-8002 и т.д. Служебные тональные сигналы и сообщения на ЖК-дисплее для SIP-телефонов не полностью поддерживаются системой SBG.

# Программирование

 $\frac{1}{2}$  . Голосовые функции - Обслуживание Управление приложениями Установка лицензионного ключа **ТЕЛЕФОНИЯ** Регистрация - Таблица регистрации устройств

#### Связанные функции

#### Оборудование

# **2.74 "ГОРЯЧАЯ/ТЕПЛАЯ ЛИНИЯ" (PRIME LINE IMMEDIATELY/DELAYED)**

## *Описание*

Когда пользователь поднимает трубку, обычно система предоставляет внутренний сигнал готовности (гудок). Но если требуется, абоненту может быть присвоено право доступа к заранее заданному ресурсу системы непосредственного по поднятию трубки, без набора каких-либо функциональных кодов. Функция "Горячая/Теплая линия" (Prime Line) предоставляет абоненту следующие возможности:

- Занять определенную СЛ,
- Вызвать другого внутреннего или сетевого абонента,
- Активировать функцию, связанную с определенной программируемой кнопкой.

Каждому абоненту может быть определен один из двух вариантов сервиса "Prime Line": «Горячая линия» (Hot Line) или «Теплая линия» (Warm Line). «Горячая линия» обеспечивает предоставление заданного системного ресурса немедленно при поднятии абонентом трубки. «Теплая линия» активирует предоставление заданного ресурса с задержкой, по истечению соответствующего Таймера «Теплой линии» (Prime Time Delay Timer). В этом случае, при поднятии трубки абонент получает внутренний сигнал готовности (гудок), и если он начнет набор какого-либо номера до истечения данного таймера, то выполняется обычный вызов.

#### *Использование*

## *Телефоны серии LIP :*

Для активации вызова по "Горячей"/"Теплой" линии:

1. Поднимите трубку или нажмите кнопку **[SPEAKER]** и не предпринимайте никаких действий. В зависимости от настройки системы заданный ресурс будет предоставлен немедленно («Горячая линия») или по истечению Таймера «Теплой линии».

# *Условия*

- 1. Если в качестве назначения для функции «Горячая/Теплая линия» задан номер программируемой кнопки, которой назначена какая-либо системная функция, то действия системы будут аналогичны нажатию абонентом указанной кнопки. Т.е. при поднятии абонентом трубки или нажатии кнопки **[SPEAKER]** будет выполняться функция, назначенная данной программируемой кнопке.
- 2. Нажатие на системном телефоне любой кнопки без поднятия трубки отменяет действие функции "Горячая/Теплая линия".
- 3. В случае использования сервиса «Теплая линия» после поднятия трубки пользователь не должен предпринимать никаких действий до истечения Таймера «Теплой линии». В течение этого периода ожидания пользователь получает внутренний сигнал готовности (гудок) и при необходимости может прервать отработку функции «Теплая линия» для выполнения обычного вызова. Для этого достаточно нажать какую-либо требуемую функциональную кнопку или начать набор требуемого номера.

4. Значение Таймера «Теплой» линии (Prime Line Delay timer) должно быть меньше длительности Таймера сигнала готовности системы (Dial Tone timer).

#### *Программирование*

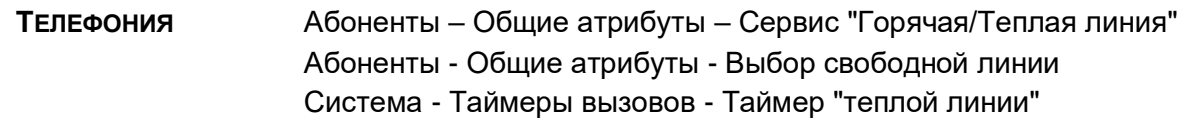

#### *Связанные функции*

Спикерфон [\(Speakerphone\)](#page-129-0) [Вызов по внутренней связи \(Intercom Call\)](#page-97-0) [Программируемые кнопки абонента](#page-130-0) (Station Flexible Buttons)

#### *Оборудование*

Телефоны серии LIP :

# **2.75 ОГРАНИЧЕНИЯ МЕЖДУНАРОДНЫХ ВЫЗОВОВ (INTERNATIONAL CALL RESTRICTION)**

#### *Описание*

Исходящий международный вызов, как правило, отличается высокой стоимостью. Осуществление международных вызовов может быть программно ограничено.

Когда в системе установлены ограничения для международных вызовов, система SBG сравнивает набранные абонентом цифры с заранее определенным префиксом международного набора. Если цифры совпадают, вызов должен быть разъединен, на дисплее абонента отобразится сообщение об отказе доступа, кроме того, будет подан тональный сигнал ошибки.

Когда осуществление транзитных международных вызовов СЛ-СЛ должно быть программно запрещено, необходимо запретить 3 следующих действия:

- 1) Переадресация внешнего вызова на международное направление
- 2) Переадресация международного вызова на внешний вызов по СЛ
- 3) Автоматическая переадресация на международное направление

#### *Использование*

Использование данной функции осуществляется автоматически.

#### *Условия*

1. Когда осуществление всех международных вызовов должно быть программно запрещено, следует программно запретить только набор номера по международному направлению. Входящие вызовы по СЛ не ограничены этим правилом.

2. Если перевод вызова запрещен, передаваемый вызов с помощью функции обратного вызова возвращается обратно к абоненту, выполнившему перевод, после того, как он перейдет в свободное состояние.

#### *Программирование*

**ТЕЛЕФОНИЯ** Система – Международные вызовы

#### *Связанные функции*

Ручной перевод вызова [на внешний номер \(Call Transfer,](#page-31-0)  [Автоматическая переадресация](#page-19-0) (Call Forward) [Предустановленная автоматическая переадресация \(Call Forward, Preset\)](#page-23-0)

#### *Оборудование*

# **2.76 СИСТЕМА DECT IP (IP SYSTEM DECT)**

#### *О***писание**

Система SBG поддерживает мобильные технологии телефонной связи стандарта DECT (Digital European Cordless Technology). В состав системы SBG входит встроенный интерфейсный модуль беспроводных телефонов (WTIM). Внутренний модуль WTIM поддерживает до шести (6) телефонов DECT (GDC-450H или LWS-WK) и обеспечивает непрерывную связь с системой для доступа к ее ресурсам и функциям.

Для получения дополнительной информации по вопросам установки и использования решения IP System DECT, см. *Руководство по использованию системы DECT IP*.

#### *Использование*

#### *Системный оператор*

Для регистрации телефона DECT в системе SBG-1000:

- 1. Нажмите кнопку **[PGM]**.
- 2. Наберите 0# (Код WHTU SUBSCRIBE).
- 3. Нажмите программируемую кнопку **[ПК 1]** .
- 4. Наберите номер, который будет использоваться для телефона DECT.
- 5. Наберите тип телефона DECT: 3 для GDC-34x/4xx и 4 для LWS-WK.
- 6. Нажмите кнопку **[SAVE]**.
- 7. Переходите к приведенным ниже инструкциям для абонентских беспроводных терминалов GDC-450H или LWS-WK.
- 8. Когда регистрация завершена, показанное ниже сообщение отображается на ЖКдисплее оператора.

STATION : 14 SUBSCRIBED: SUCCESS

#### *GDC-450H*

Для регистрации абонентского терминала GDC-450H в системе SBG-1000:

- 1. Нажмите кнопку **[save]** для отображения меню.
- 2. Находясь в меню, используйте кнопки **Навигации,** чтобы выделить пункт Phone Register (Регистрация телефона).
- 3. Нажмите кнопку **ОК,** отобразится меню регистрации телефона.
- 4. Выберите в меню пункт "LWS Subscription" (Регистрация LWS), используя стрелки вверх и вниз на кнопках **Навигации** и нажмите кнопку **ОК.**
- 5. Абонентский терминал GDC-450H выполнит поиск системы iPECS/SBG, на дисплее отобразится сообщение "Searching..1" (Поиск .. 1). Когда система iPECS/SBG будет найдена, на экране отобразится его идентификатор RFPI. Идентификатор RFPI для вашей системы iPECS/SBG можно получить у системного администратора (или, возможно, оператора).
- 6. Нажмите кнопку **ОК,** выделяя при этом идентификатор RFPI для продолжения регистрации в системе, или нажмите кнопку **Нет,** чтобы продолжить поиск другой системы.
- 7. Нажмите кнопку **ОК,** при успешной регистрации на абонентском терминале GDC-450H и системе iPECS/SBG будет приниматься подтверждающий тональный сигнал.
- 8. Если регистрация не удается, повторите процедуру с шага 1 по 7 на телефонном аппарате оператора и с шага 1 по 8 на абонентском беспроводном терминале GDC-450H.

# *LWS-WK*

Для регистрации телефона LWS-WK в системе SBG-1000:

- 1. Нажмите программную кнопку **[MENU]** для отображения меню.
- 2. С помощью клавиш Навигации Вверх/Вниз выделите пункт "Phone Register" (Регистрация телефона), а затем нажмите программную кнопку **[OK]** или клавишу навигации OK.
- 3. С помощью клавиш Навигации Вверх/Вниз выделите пункт "Subscription" (Регистрация), а затем нажмите программную кнопку **[OK]** или клаившу навигации OK.
- 4. На дисплее отображается сообщение [Searching..1] (Поиск .. 1).
- 5. Системный идентификатор RFPI, например, 01234567890123 будет отображаться, когда система обнаружена.
- 6. Нажмите программную кнопку **[OK]** или программную кнопку «ОК» навигационной клавиши. В случае успешной регистрации через несколько секунд на аппарате LWS-WK будет получен сигнал подтверждения.
- 7. Если регистрация не удается, повторите процедуру с шага 1 по 7 на телефонном аппарате оператора и с шага 1 по 6 на абонентском аппарате LWS-WK.

# *У***словия**

- 1. До шести (6) телефонов DECT могут быть зарегистрированы в системе, максимум 4 вызова DECT могут быть выполнены одновременно.
- 2. Запрещается нажимать кнопку спикерфона до окончания процесса регистрации телефона DECT в системе и получения подтверждающего сигнала.

# *Программирование*

**ГОЛОСОВЫЕ ФУНКЦИИ: УСТАНОВКА** Station Registration (Регистрация абонентов)– DECT Registration (Регистрация DECT)

# *Связанные функции*

## *Оборудование*

Беспроводные терминалы GDC-450H

**2.77 ВНЕШНЯЯ СИГНАЛИЗАЦИЯ / ДВЕРНОЙ ЗВОНОК (ALARM SIGNAL/DOOR BELL)**

#### *Описание*

Система может отслеживать изменение состояния внешних контактов (нормально замкнутых или разомкнутых). При изменении состояния этих контактов система выдает сигнал на предназначенные для этого системные телефоны. Эта возможность обычно используется для уведомления пользователя о срабатывании устройства внешней сигнализации или дверного звонком.

Назначенные для этого системные телефоны получают тревожный (аварийный) сигнал либо в форме одинарной (single burst) тональной посылки, повторяющейся с 1-минутным интервалом, либо в виде непрерывного тонального сигнала (continuous tone). Тревожный сигнал может быть прерван на телефоне пользователя либо путем ввода кода выключения тревожного сигнала или, если это запрограммировано, нажатием кнопки **{ALARM STOP}** . Чтобы перезапустить функцию внешней сигнализации, необходимо устранить причину срабатывания и прекратить текущий тревожный сигнал.

Назначенные системные телефоны при их использовании для приема сигнала от дверного звонка (Doorbell) получают одинарную тональную посылку каждый раз при срабатывании датчика контроля за состоянием контактов, и поэтому никакого сброса внешней сигнализации делать не требуется.

#### *Использование*

#### *Функции системы*

При обнаружении изменения состояния контактов внешней сигнализации назначенным абонентам посылается тревожный сигнал/сигнал дверного звонка.

#### *Телефоны серии LIP :*

Чтобы назначить программируемую кнопку для использования в качестве кнопки **{ALARM STOP}**, необходимой для прекращения подачи тревожного (аварийного) сигнала, выполните следующие действия:

**[PGM]** + **{FLEX}** + '65' + **[SAVE]**

Для прекращения подачи тревожного (аварийного) сигнала:

1. Наберите '65', код гибкого плана нумерации, в результате чего после подтверждающего тона посылка тревожного сигнала будет отменена. Если причина срабатывания внешней сигнализации устранена, система обеспечит автоматический перезапуск процесса контроля за состояние контактов внешней сигнализации.

Или,

2. Нажмите кнопку **{ALARM STOP}**.

#### *Условия*

- 1. Контакты датчика внешней сигнализации должны быть "сухими", т.е. к контактам не должны быть подключены источники тока или напряжения.
- 2. На аппарате оператора отобразится, соответственно, сообщение "ALARM" или "DOOR BELL".

#### *Программирование*

**ТЕЛЕФОНИЯ** Система – Атрибуты внешней сигнализации

#### *Связанные функции*

Открывание двери

#### *Оборудование*

Телефоны серии LIP :

Внешнее устройство подключается ко входу датчика контроля за состоянием контактов внешней сигнализации устройства SBG-1000, см. **iPECS SBG-1000 Краткое руководство пользователя**.

# **2.78 ОТКРЫВАНИЕ ДВЕРИ (DOOR OPEN)**

#### *Описание*

Оборудование SBG-1000 содержит реле управления внешними контактами. Эти контакты могут быть назначены на реализацию одной из нескольких функций, включая функцию открывания двери (Door Open). При использовании для реализации этой функции соответствующий контакт подключается к механизму открывания дверного замка. Когда назначенные абонентские аппараты получают сигнал дверного звонка, пользователь может набрать код открытия двери, чтобы вызвать срабатывание контакта.

Пользователи системных цифровых терминалов могут назначить некоторую программируемую кнопку в качестве кнопки открывания двери **{DOOR OPEN}** .

#### *Использование*

#### *Телефоны серии LIP :*

Чтобы назначить программируемую кнопку для использования в качестве кнопки **{DOOR OPEN}** ,необходимой для прекращения подачи тревожного (аварийного) сигнала, выполните следующие действия:

**[PGM]** + **{FLEX}** + Код открывания двери ('#\*') + **[SAVE]**

Для осуществления срабатывания контактов реле

- 1. Поднимите трубку или нажмите кнопку [SPEAKER].
- 5. Наберите код функции открывания двери, '#\*'.
- 6. Положите трубку и верните аппарат в свободное состояние.

Или,

- 1. Поднимите трубку или нажмите кнопку [SPEAKER].
- 7. Нажмите кнопку {DOOR OPEN},
- 8. Положите трубку и верните аппарат в свободное состояние.

#### **Условия**

1. Контакты рассчитаны на номинальный ток 1 А, пост. напряжение 24 В.

#### Программирование

**ТЕЛЕФОНИЯ** Система - Атрибуты внешней сигнализации

#### Связанные функции

Внешняя сигнализация / Дверной звонок (Alarm Signal/Door Bell)

#### Оборудование

Внешний контакт для управления внешними устройствами, подключенный к механизму открывания замка двери.

# 2.79 СЕРВИС МОБИЛЬНОГО АБОНЕНТА (MOBILE EXTENSION)

#### Описание

Пользователь имеет возможность зарегистрировать в системе номер своего мобильного телефона. В этом случае он может использовать свой мобильный телефон в качестве внутреннего абонента системы, т.е. может принимать входящие и осуществлять исходящие вызовы как внутренний абонент. Вызовы прямого входящего набора (ISDN DID) направляются одновременно на внутренний номер абонента и на активный зарегистрированный мобильный телефон. Если мобильный телефон связан с агентом группы приема вызовов, то в этом случае вызовы такой группы, направленные этому абоненту, будут также обеспечивать выдачу звонка и на активном мобильном телефоне, если это разрешено соответствующей опцией.

Пользователи мобильного телефона могут получить доступ к ресурсам и сервисам системы SBG-1000 и выполнять внутренние и внешние вызовы, а также активировать и использовать ее функции. Для доступа к ресурсам и функциям системы с мобильного телефона пользователь должен позвонить по закрепленному за ним номеру DID (прямого входящего набора), т.е. прием DID-вызова должен быть назначен непосредственно на внутренний номер данного абонента. При входящем вызове система сравнивает принятый из ТфОП номер вызывающего абонента (CLI / АОН) c номером мобильного телефона, зарегистрированным для данного абонента. При совпадении номеров мобильный абонент слышит сигнал готовности, после этого он может осуществить исходящий вызов или воспользоваться другими функциями станции.

# *Использование*

#### *Функции системы*

Входящие вызовы SIP или DID посылаются на активные мобильные телефоны автоматически.

#### *Мобильный телефон*

Чтобы сделать вызов с мобильного телефона, используя ресурсы системы SBG-1000:

- 1. Наберите SIP-номер или номер DID абонента; система сверит номер вызывающего абонента с зарегистрированным номером мобильного телефона и ответит на вызов, и в результате пользователь получит системный сигнал готовности.
- 2. Сделайте обычным образом внутренний или внешний вызов с телефона iPECS SBG-1000.

Чтобы выполнить ручной перевод вызова с мобильного телефона, используя ресурсы системы SBG-1000:

- 1. Нажмите кнопку '\*' при наличии на мобильном телефоне активного (т.е. в разговорном состоянии) вызова от системы SBG-1000.
- 2. Наберите требуемый номер внутреннего абонента.

Нажмите на мобильном телефоне кнопку «Отбой» для завершения перевода вызова. Примечание: для возврата переведенного вызова на мобильный телефон необходимо нажать кнопку '#'.

# *Условия*

- 1. Если с мобильного аппарата производится исходящий внешний вызов с использованием ресурсов системы ipLDK, то: - в качестве номера вызывающего абонента будет использован номер (CLI), назначенный данному внутреннему абоненту; - набор ограничен классом сервиса соответствующего внутреннего абонента.
- 2. Функция "Сервис мобильного абонента" поддерживается только для цифровых линий связи (SIP или T1/E1/ISDN).
- 3. Функции "Ожидающее сообщение" (Message Wait) и "Обратный вызов" (Call Back) не поддерживаются для мобильного абонента.
- 4. Функция "Сервис мобильного абонента" не поддерживается в распределенном сетевом окружении.
- 5. Когда принимается вызов прямого входящего набора (SIP или ISDN DID), система будет обеспечивать доступ к линии SIP или ISDN и делать вызов на мобильный телефон. Следовательно, линия SIP или ISDN должна быть доступна для системы,

чтобы можно было уведомить пользователя мобильного телефона о поступлении входящего вызова.

- 6. Вызовы, возвращенные из режима удержания или неотвеченные при попытке перевода другому абоненту, посылаются как на мобильный телефон, так и на связанный с ним номер внутреннего абонента.
- 7. Если абонент является агентом группы приема вызовов типа циркулярной (Circular) или терминальной (Terminal), то групповой вызов (Hunt Call) может быть направлен как на внутренний номер агента, так на соответствующий ему номер мобильного телефона, если такая опция разрешена.

## Программирование

ТЕЛЕФОНИЯ Абоненты – Мобильный абонент

## Связанные функции

Режим "Не беспокоить" (Do Not Disturb))

Ожидающее сообщение от внутреннего абонента / Внутренний автодозвон (Station Message Wait/Call Back)

Возврат вызова оператору (Attendant Recall)

Сеть с распределенным управлением (Distributed Control Network)

# Оборудование

Телефоны серии LIP:

# **2.80 ПОСТРОЕНИЕ КОРПОРАТИВНОЙ СЕТИ (SYSTEM NETWORKING)**

# <span id="page-159-0"></span>2.80.1 Сеть с распределенным управлением (Distributed Control Network)

#### Описание

В сети с распределенным управлением каждая система SBG-1000 поддерживает управление устройствами, зарегистрированными в этой системе. Системы, объединенные в сеть, поддерживают связь между собой, обеспечивая возможность доступа по сети для одной системы к ресурсам другой системы. Кроме того, в распределенной сетевой среде пользователям доступны другие возможности и функции, как это подробно описано в последующих разделах данного руководства. Система SBG-1000 разрешает удаленный доступ к различным ресурсам через зарегистрированные шлюзовые модули и терминалы.

Кроме того, SBG-1000 может запрашивать доступ к ресурсам удаленных систем. Набранный пользователем номер анализируется, и вызов маршрутизируется согласно таблице с планом сетевой нумерации. Если основной маршрут из-за сбоя не может ответить, SBG-1000 маршрутизирует вызов с использованием назначенного для этого альтернативного маршрута с сокращенным набором номера.

Система SBG-1000 поддерживает следующие типы протоколов: Н.450 поверх IP, основные сетевые протоколы и собственный протокол iPECS для расширенных возможностей сети.

# *Использование*

Использование распределенной работы в сети, если такая возможность сконфигурирована и задана, выполняется автоматически

# *Условия*

- 1. Для использования сетевых функций требуется установка программного обеспечения с ключом доступа. С возможностью использования сетевых протоколов связано два типа программных лицензионных ключей. Один такой ключ связан с возможностью использования сетевого протокола QSIG, а другой - сетевого протокола VoIP. Каждая система iPECS SBG-1000 имеет уникальный лицензионный ключ. Чтобы получить лицензионный ключ, необходимо обратиться к поставщику систем iPECS SBG-1000 (дистрибьютору).
- 2. Унифицированный план нумерации (UDP): Каждый абонент может иметь в сетевых системах свой собственный уникальный 7-значный номер, но эта возможность зависит от используемого им плана нумерации.
- 3. Альтернативный маршрут использует номер сокращенного набора, чтобы делать вызовы, но не сетевые. Следовательно, в этом случае функции сети с распределенным управлением недоступны.

## *Программирование*

## *Связанные функции*

#### *Оборудование*

2.80.1.1 Сетевой вызов (Net Call)

#### *Описание*

Пользователь абонентского аппарата может позвонить абоненту в других системах, набрав только номер этого абонента так же, как это он делает при выполнении внутреннего вызова в пределах одной и той же системы.

#### *Использование*

- 1. Поднимите трубку или нажмите кнопку **[SPEAKER]** Система предоставляет пользователю сигнал готовности (гудок).
- 2. Наберите сетевой номер абонента или нажмите заранее запрограммированную клавишу {NET DSS}.
- 3. Система занимает сетевую линию в соответствии с Таблицей сетевой маршрутизации и отправляет набор, измененный согласно этой же таблице, на другую АТС.
- 4. Вызываемая система принимает отправленный вызывающей стороной набор и анализирует его, используя Таблицу сетевой маршрутизации, для определения назначения.
- 5. Если принятый номер соответствует сетевой нумерации, назначенный для данной системы, то вызываемый абонент получает сигнала вызова.

6. Светодиодный индикатор кнопки [Network CO] соответствующей используемой сетевой линии, будет светиться во время разговора и погаснет по его окончанию.

#### **Условия**

- 1. Сетевой вызов должен использоваться без захвата СЛ.
- 2. Пользователь слышит сигнал ошибки, если нет никакого свободного сетевого соединения.
- 3. Несмотря на режим ICM, вызываемый абонент получает сигнал сетевого вызова.
- 4. При обнаружении неустранимой ошибки, связанной с сетью, система посылает цифровой поток в сеть, используя дополнительную ячейку сокращенного набора. В этом случае, вызов сетевым не является.

#### Программирование

VOICE INSTALL (ГОЛОСОВЫЕ ФУНКЦИИ: УСТАНОВКА) CO Line Registration (Регистрация СЛ) - Net Basic Attributes (Основные сетевые атрибуты) CO Line Registration (Регистрация СЛ) - Net CO Line Attribute (Сетевые атрибуты СЛ) CO Line Registration (Регистрация СЛ) - Net Numbering Plan (План сетевой нумерации)

#### Связанныефункции

#### Оборудование

# 2.80.1.2 Ручной перевод вызова в сети АТС (Net Transfer)

#### Описание

Пользователь абонентского аппарата может перевести соединительную линию любого вида на абонента в других системах, нажав для этого кнопку [TRANS] и набрав номер получающего перевод абонента аналогично тому, как это делается при ручном переводе вызова в пределах одной и той же системы. Имеется два типа ручного перевода вызова перевод с информированием и перевод без информирования абонента.

Техническое замечание: Имеется два стандартных метода ручного перевода по протоколам QSIG и H.450; перевод вызова с присоединением (Transfer by join) и перевод вызова с перенаправлением (Transfer by rerouting). Основное различие этих методов заключается в том, как осуществляется управление соединением между абонентом, выполняющим перевод вызова, и абонентом, на которого вызов переводится. В случае перевода вызова с присоединением будет необходимо дополнительное соединение, чтобы перевести вызов на другого абонента. В случае перевода вызова с перенаправлением новое соединение используется для перевода вызова, а старое соединение с абонентом, сделавшим перевод, будет разорвано.

#### *Использование*

#### **Перевод вызова с информированием абонента**

- 1. Нажмите кнопку **[TRANS]** на своем абонентском аппарате во время разговора с внешним абонентом. Соединительная линия помещается на эксклюзивное удержание.
- 2. Наберите номер абонента другой системы, чтобы перевести на него вызов. Абонент другой системы, на которого переводится вызов, получает сигнал вызова.
- 3. Когда абонент, на которого выполняется перевод, ответит, объявите ему о переводе вызова. Вы можете поговорить с абонентом, на которого переводите вызов, но при этом нужно учитывать, что удерживаемая СЛ все еще находится в состоянии ожидания перевода вызова.
- 4. Положите трубку, завершив тем самым перевод вызова.

#### **Перевод вызова без информирования абонента**

- 1. Нажмите кнопку **[TRANS]** на своем абонентском аппарате во время разговора с внешним абонентом. Соединительная линия помещается на эксклюзивное удержание.
- 2. Наберите номер абонента другой системы, чтобы перевести на него вызов.
- 3. Положите трубку, завершив тем самым перевод вызова.

## *Условия*

- 1. Если оба абонента, как тот, который инициировал перевод, так и тот, на которого перевод был выполнен, располагаются в одной и той же системе, сетевое соединение будет разъединено. Таким образом, соединение при переводе будет установлено как для внутреннего вызова.
- 2. Перевод вызова будет отменен, если пользователь нажмет мигающую кнопку **[CO]** или **[TRANS]** .
- 3. Сетевой перевод вызова не дает возврата вызова к его инициатору.
- 4. Пользователь слышит сигнал ошибки, если нет никакого свободного сетевого соединения.
- 5. Сетевой перевод вызова не может быть активирован на занятого абонента.

# *Программирование*

**VOICE INSTALL (ГОЛОСОВЫЕ ФУНКЦИИ: УСТАНОВКА)** CO Line Registration (Регистрация СЛ) – Net Basic Attributes (Основные сетевые атрибуты)

> CO Line Registration (Регистрация СЛ) – Net Supplementary Attr.(Дополнительные сетевые атрибуты)

> CO Line Registration (Регистрация СЛ) – Net CO Line Attribute (Сетевые атрибуты СЛ)

> CO Line Registration (Регистрация СЛ) – Net Numbering Plan (План сетевой нумерации)

# *Связанные функции*

# *Оборудование*

# 2.80.1.3 Идентификация абонента (Identification Service)

## *Описание*

Имя абонента может быть передано между различными системами, объединенными в сеть, при помощи информационных сообщений протоколов QSIG или H.450. Имя абонента может быть назначено системным администратором или индивидуально каждым абонентом (меню программирования абонента [TRANS/PGM] + «74»). Предоставление имени вызывающего абонента (CNIP): когда пользователь делает сетевой вызов, и имя абонента запрограммировано в поле имени абонента (Station Name), то при передаче вызова между системами в сигнальное сообщение будет включено имя вызывающего абонента для его предоставления вызываемому абоненту. Предоставление имени подключенного (ответившего) абонента (CNOP): при ответе абонента на входящий сетевой вызов система предоставляет вызывающему абоненту информацию об имени ответившего абонента.

#### *Использование*

Сетевой вызов приходит на абонентский аппарат с ЖК-дисплеем.

При поступлении сигнала вызова будет отображаться имя вызывающего абонента, если соответствующая информационное поле (CNIP)включено в состав сообщения SETUP.

#### *Условия*

**VOICE INSTALL (ГОЛОСОВЫЕ ФУНКЦИИ: УСТАНОВКА)** CO Line Registration (Регистрация СЛ) – Net Basic Attributes (Основные сетевые атрибуты)

#### *Программирование*

**VOICE INSTALL (ГОЛОСОВЫЕ ФУНКЦИИ: УСТАНОВКА)** CO Line Registration (Регистрация СЛ) – Net Basic Attributes (Основные сетевые атрибуты)

# *Связанные функции*

# *Оборудование*

# 2.80.1.4 Завершение вызова (Call Completion)

#### *Описание*

Термин Завершение вызова определяется протоколами QSIG и H.450 и соответствует функции Внутренний автодозвон в применении к сетевым вызовам. Имеется два вида завершения вызова: Завершение вызова на занятого абонента (CCBS - Completion of Calls to Busy Subscribers) и Завершение вызова в случае неответа (CCNR - Completion of Calls on No Reply).

#### **Завершение вызова на занятого абонента (CCBS):**

Если при осуществлении сетевого вызова вызываемый сетевой абонент оказался занят, то вызывающий абонент может быть уведомлен при его освобождении. Если желает дозвониться до требуемого ему сетевого абонента, в сторону последнего может быть инициирован повторный вызов.

## **Завершение вызова при неответе (CCNR):**

Если вызываемый сетевой абонента не ответил, то вызывающий абонент будет уведомлен после первого использования аппарата вызываемым абонентом (т.е. после того, как вызываемый абонент освободится, выполнив какие-либо действия на своем аппарате). Если при получении уведомления вызывающий абонент желает дозвониться до требуемого ему сетевого абонента, в сторону последнего может быть инициирован повторный вызов.

#### *Использование*

Чтобы сделать CCBS (обратный вызов)

- 1. Наберите номер абонента другой системы в сети.
- 2. При получении сигнала "Занято" нажмите кнопку **[CALLBK]**
- 3. Вызов разъединяется после поступления сигнала подтверждения.
- 4. Занятый абонент переходит в свободное состояние; инициатор получает звонок обратного вызова.
- 5. Когда инициатор отвечает на звонок обратного вызова, в сторону сетевого абонента будет активирован новый вызов.

# *Условия*

Автономный IP-телефон с поддержкой H.450, позволяющий активировать функцию "Завершение вызова".

Абонент может инициировать только один обратный вызов (внутренний автодозвон/CCBS). Следующая инициализация обратного вызова отменяет предыдущую. У занятого абонента может быть зарегистрировано только одно сообщение обратного вызова (Callback message), а по новому запросу на занятом аппарате будет оставлено сообщение с указанием на наличие ожидающего сообщения (Message Wait indication).

Голосовое сообщение оставить невозможно даже том случае, если в локальной системе установлено устройство VSF.

Если инициатор не отвечает на звонок обратного вызова в течение таймера неответа, установленного для сетевых вызовов, то вызов будет разъединен.

Имеется два режима: один режим – это режим с удержанием соединения (Connection Retain mode), а второй – это режим без удержания соединения (Connectionless mode). Выбрать нужный режим можно с помощью Программы 320/ПК 8.

#### *Программирование*

**VOICE INSTALL (ГОЛОСОВЫЕ ФУНКЦИИ: УСТАНОВКА)** CO Line Registration (Регистрация СЛ) – Net Basic Attributes (Основные сетевые атрибуты)

> CO Line Registration (Регистрация СЛ) – Net CO Line Attribute (Сетевые атрибуты СЛ)

> CO Line Registration (Регистрация СЛ) – Net Numbering Plan (План сетевой нумерации)

# Связанные функции

# Оборудование

#### 2.80.1.5 Предложение вызова (Call Offer)

#### Описание

Термин Предложение вызова определяется протоколами QSIG и H.450 и соответствует функции "Постановка на ожидание с уведомлением об ожидании" (ожидающий вызов) в применении к сетевым вызовам. Данный сервис позволяет вызывающему абоненту при осуществлении сетевого вызова отправить занятому вызываемому абоненту уведомление о поступлении нового вызова и ожидать его ответа. Информация о новом вызове подается вызываемому абоненту, как специальным сигналом ожидающего вызова, так и миганием индикатора клавиши [HOLD/SAVE] на системных телефонах.

#### Использование

Чтобы активировать "Предложение вызова"

- 1. Наберите занятый номер абонента другой системы. Вызывающий абонент слышит сигнал "Занято".
- 2. Нажмите кнопку ICAMP ONI или "\*' в течение времени, пока слышен сигнал "Занято". Занятый абонент получает приглушенный звонок уведомления о новом вызове. Вызывающий абонент слышит сигнал контроля посылки вызова вместо сигнала "Занято".

Чтобы ответить на предложение вызова

1. В течение времени поступления приглушенного звонка нажмите на мигающую кнопку CЛ.

Или.

2. Если положить трубку, приглушенный звонок изменится на нормальный звонок СЛ. Затем можно ответить на предлагаемый вызов.

#### **Условия**

- 1. Предложение вызова применяется только в отношении абонента, который находится в разговорном состоянии.
- 2. Во время конференции или оповещения предложение вызова не активируется.

#### Программирование

CO Line Registration (Регистрация VOICE INSTALL (ГОЛОСОВЫЕ ФУНКЦИИ: УСТАНОВКА) СЛ) – Net Basic Attributes (Основные сетевые атрибуты)

### Связанные функции

#### Оборудование

# 2.81 РАСШИРЕНИЕ ЗОНЫ ПРИЕМА ВЫЗОВОВ (STATION CALL COVERAGE)

# Описание

С помощью данной функции абонент системы дает разрешение на прием его вызовов другим абонентам системы. Абонент, дающий разрешение на прием его вызовов – основной принимающий абонент (covered), Абонент, пользующийся разрешением - дополнительный принимающий абонент (covering). Обычно эта функция применяется для расширения возможностей секретаря по приему вызову, относящихся к другим абонентам. Дополнительный принимающий абонент может принимать вызовы нескольких основных принимающих абонентов, т.е. на аппарате дополнительного принимающего абонента может быть назначено несколько программируемых клавиш для приема вызовов основных принимающих абонентов (Call Coverage buttons). Несколько дополнительных принимающих абонентов МОГУТ ПРИНИМАТЬ ВЫЗОВ ОДНОГО ОСНОВНОГО принимающего абонента. При поступлении вызова на основного принимающего абонента этот же вызов поступит и на дополнительного принимающего абонента или на нескольких,  $\overline{O}$ чем будет свидетельствовать мигающая кнопка {CALL COVERAGE} на аппарате дополнительно принимающего абонента. Для ответа на вызов дополнительному принимающему абоненту достаточно нажать на клавишу *{CALL COVERAGE} или поднять трубку*. При этом поступление вызова к основному и другим дополнительным принимающим абонентам прекратится, программируемые кнопки {CALL COVERAGE} на аппаратах других дополнительных принимающих абонентов погаснут.

Аппарат основного принимающего абонента устанавливается в режим разрешения приема Ha дополнительного принимающего абонента ВЫЗОВОВ. аппарате назначается программируемая клавиша для приема вызовов основного принимающего абонента {CALL COVERAGE}.

#### **Использование**

#### Телефоны серии LIP :

Для назначения кнопки {CALL COVERAGE} на аппарате дополнительного принимающего абонента

 $[PGM] + \{FLEX\} + '67' +$  Номер основного принимающего абонента  $+$  [SAVE]

Когда основной принимающий абонент принимает вызов, дополнительный принимающий абонент получит на дисплее следующее изображение:

**CALL FOR STA xx** MAY 06 11 04:30 pm

# **Условия**

1. Пользователь системного телефона LIP может обеспечить расширение зоны приема вызовов аналогового однолинейного телефона (SLT) или других абонентских аппаратов. Однако SLT-телефон не может обеспечить расширения зоны приема вызовов, т.е. не может выполнять функции дополнительного принимающего абонента.

- 2. При поднятой трубке или в режиме "Не беспокоить" дополнительный принимающий абонент будет получать только визуальную индикацию наличия вызова с помощью светодиодного индикатора кнопки {CALL COVERAGE}, и при этом никакого звонка выдаваться не будет.
- 3. Кнопка {CALL COVERAGE} будет представлена для СЛ (за исключением персональных), которых нет на аппарате дополнительного принимающего абонента. Чтобы иметь возможность расширения зоны приема для персональных линий (Private Lines), на аппарате дополнительного принимающего абонента должны быть назначены кнопки прямого доступа к персональным СЛ, и абонент должен иметь разрешение на доступ к ним.

# Программирование

#### Связанные функции

## Оборудование

# 2.82 ЗАПИСЬ РАЗГОВОРОВ ПО IP (IP CALL RECORDING)

#### Описание

Система может выполнять запись разговоров автоматически или вручную с помощью IPCR сервера (IP Call Recording, запись разговоров по IP). Сервер IPCR может быть зарегистрирован в системе. Для абонентов, имеющих идентификатор агента, выполняется запись внутренних и внешних вызовов, а также разговоров с использованием конференц-СВЯЗИ

#### Использование

#### **Регистрация**

Перед регистрацией необходимо установить сервер IPCR на ПК, работающем под управлением ОС Linux с помощью установочного компакт-диска или загрузить необходимое ПО с сайта разработчика.

- 1. Перед регистрацией в системе IPCR-сервера необходимо выполнить следующие нас тройки.
	- 1.1) Регистрация УАТС: IP-адрес, логин SIP, пароль SIP
	- 1.2) Регистрация сервера записи IPCR
	- 1.3) Регистрация имени пользователя
	- 1.4) Регистрация канала
- 2. Необходимо внести в систему MAC-адрес IPCR сервера в регистрационную таблицу MAC-адресов или установить опцию "All Stations" (Все абоненты) на странице регист рации.
- 3. Если ввод логина SIP не разрешен, есть возможность установить логин и пароль SIP в Программе 443.

#### Программирование идентификатора агента

- 1. Введите номер записи сервера IPCR на странице агента IPCR.
- 2. Сопоставьте идентификатор агента с требуемым номером абонента.
- 3. Выберите тип записи разговора: ACR (Auto-call Recording, Автоматическая запись ра зговора) или ODR (On Demand Recording, Запись по требованию).
- 4. Выберите для абонента тип STN. Тип абонента DID в настоящее время не используе тся.

#### *Двухсторонняя запись разговора*

- 1. Необходимо указать номер группы внешней голосовой почты (например: 620) и SIP-н омер для сервера IPCR в качестве участника группы IPCR.
- 2. В качестве пункта назначения для автоматической записи должен быть установлен н омер группы IPCR (например: 620).

#### *Использование*

- 1. IP-телефон (S100) без идентификатора агента отвечает на вызов с IP-телефона (S1 01) с идентификатором агента (A500).
- 2. Если абонент S101 имеет возможность устанавливать трехстороннюю конференцию , абонент S101 соединяет сервер IPCR с идентификатором агента (A500).
- 3. Если на аппарате абонента назначена программируемая кнопка двухсторонней запи си разговора через группы внешней голосовой почты (620), а идентификатор агента имеет тип ACR (автоматическая запись разговоров), то светодиодный индикатор дан ной кнопки светится во время двухсторонней записи разговора. Если для идентифик атора агента установлен тип ODR (Запись по требованию), то после нажатия на пред варительно запрограммированную кнопку двухсторонней записи, индикатор кнопки з агорится.В случае, если установлен тип ACR, запись начинается автоматически посл е соединения, в случае типа ODR - по выбору пользователя.
- 4. Даже в том случае, если установлен тип записи ODR (Запись по требованию), запись все же может быть произведена во время разговора. Если пользователь не нажал к нопку двухсторонней записи в конце разговора, запись стирается.

#### *Условия*

- 1. Сделанные записи можно разыскать в системе через Web-интерфейс администратора сервера IPCR.
- 2. В системе может быть зарегистрировано до 10 серверов записи IPCR.

#### *Программирование*

**VOICE CONFIG (ГОЛОСОВЫЕ ФУНКЦИИ: НАСТРОЙКА)** Station Group Data (Группы абонентов)– IPCR Agent (Агент сервера IPCR) Station Group Data (Группы абонентов)– Station Group Assignment (Назначение группы абонентов) Station Data (Абоненты) – Common Attributes (Общие атрибуты)- Automatic Talk Recording Dest (Пункт назначения для автоматической записи разговоров)

#### *Связанные функции*

# *Оборудование*

#### **AUTHORIZATION CODES (PASSWORD) (КОДЫ АВТОРИЗАЦИИ (ПАРОЛЬ))** 2.83

# Описание

Коды авторизации предоставляют в распоряжение средства управления доступом к функциям "Автоматическая переадресация на внешний номер", "Мобильный класс сервиса" или "Прямой внутрисистемный доступ (DISA)". Эти коды могут также потребоваться для доступа к соединительной линии или к маршрутизации по наименьшей стоимости (LCR) при соответствующей настройке конфигурации системы iPECS. Когда пользователи набирают код авторизации, который совпадает с кодом, сохраненным в базе данных, система активирует класс сервиса абонента (Station COS) или класс сервиса, назначенный данному коду авторизации. Каждый код авторизации по своему классу сервиса в режимах дневного/ночного обслуживания назначается по отдельности.

Имеется два типа кода авторизации, персональный и системный. Персональный код авторизации связан конкретно с данным абонентом и предназначен для использования отдельным пользователем. Системный код авторизации предназначен для использования любым абонентом в системе.

Персональный код авторизации включает в себя связанный с ним номер абонента и присвоенный код (пароль). Структура системного кода авторизации имеет два варианта и может быть установлена как ["\*" + пароль], либо как ["\*" + индекс таблицы авторизации + пароль]. Последний вариант позволяет дублировать назначаемые системные пароли, поскольку применение индекса таблицы в составе кода авторизации обеспечивает уникальность его идентификации. Выбор варианта структуры системного кода авторизации выполняется при программировании системы и определяется установленным значением параметра «Old Auth Code Use» (ПГМ 161- ПК 16).

#### Использование

#### Телефоны серии LIP:

Для ввода кода авторизации при получении вторичного тонального сигнала готовности или з апросе пароля:

- 1. Наберите номер абонента для персонального кода авторизации. Или же, для ввода системного кода авторизации наберите " или ." и индекс таблицы кодов авторизации.
- 2. Наберите соответствующий пароль.
- 3. Сделайте вызов обычным образом.

#### Аналоговый однолинейный терминал (SLT)

Для ввода кода авторизации при получении вторичного тонального сигнала готовности или з апросе пароля:

1. Наберите номер абонента для персонального кода авторизации. Или же, для ввода системного кода авторизации наберите " или ." и индекс таблицы кодов авторизации.

- 2. Наберите соответствующий пароль.
- 3. Сделайте вызов обычным образом.

## **DISA**

Для ввода кода авторизации при получении вторичного тонального сигнала готовности или з апросе пароля:

- 1. Наберите номер абонента для персонального кода авторизации. Или же, для ввода системного кода авторизации наберите '\*' или '\*' и индекс таблицы кодов авторизации.
- 2. Наберите соответствующий пароль.
- 3. Сделайте вызов обычным образом.

# **Условия**

- 1. Когда линия DISA отмечена на ввод кода авторизации, вызывающий абонент услышит сигнал предупреждения о режиме "Не беспокоить". Для продолжения работы ему потребуется ввести действительный код авторизации. В случае ошибки ввода пользователь может его повторить. В случае нескольких ошибок ввода пользователь может попытаться повторять ввод, но при этом должен знать о работе счетчика числа попыток.
- 2. Пользователь должен ввести действительный код в пределах установленного числа попыток, определяемого счетчиком числа попыток.
- 3. Персональным кодом авторизации по умолчанию являются номер абонента и символ  $^{\rm H\star H}$ .
- 4. Общее количество кодов авторизации приведено в Таблице 1.4-1.
- 5. Код авторизации может иметь в своем составе любые цифры из числа символов наборного поля, кроме символов '\*' и '#'.
- 6. При использовании системных кодов авторизации вида [\* + пароль] не допускается назначение одинаковых (дублированных) или пересекающихся кодовых комбинаций. Например, код '1234' конфликтует (пересекается) с кодом '123' и не может быть распознан как уникальный. Так как другой вариант структуры системных кода авторизации предусматривает использование индекса таблицы, который образует часть кода авторизации, то конфликтов происходить не будет, и дублирование кодов в этом случае допускается.
- 7. Использование кодов авторизации может изменяться в зависимости от кода страны системы. В некоторых регионах, в частности в США и Великобритании, только системный код авторизации может использоваться для доступа по линиям DISA. Попытки ввода персонального кода абонента на линии DISA в этих регионах будут безуспешными. В других регионах, например, системный код авторизации может использоваться для указания мобильного класса сервиса.

#### Программирование

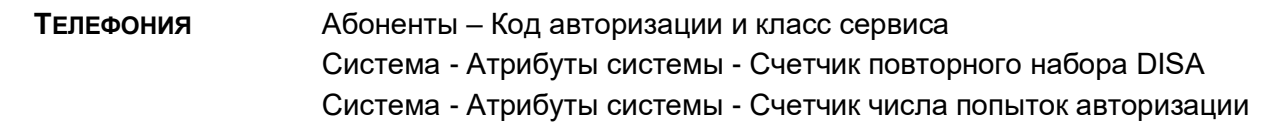

Система - Атрибуты системы - Использование старого типа кода авторизации

# *Связанные функции*

Автоматическое управление режимом обслуживания (Auto Service Mode Control) Доступ к соединительным линиям (CO/IP Access[\)Доступ к соединительным линиям](#page-35-0)  [\(CO Access\)](#page-35-0)

[Временный класс сервиса/Блокирование](#page-148-0) абонента (Temporary Station COS/Lock) [Автоматическая переадресация](#page-19-0) (Call Forward)

[Программирование пользовательских параметров \(Station User Programming & Codes\)](#page-132-0)

## *Оборудование*

# **3. WEB-АДМИНИСТРИРОВАНИЕ (WEB ADMINISTRATION)**

В состав системы SBG входит Web-сервер. С помощью браузера пользователь может получить доступ к системной базе данных в дружественной для пользователя среде. Кроме доступа к системной базе данных, через Web-интерфейс можно осуществлять удаленную загрузку, обновление и выгрузку системной базы данных.

http://192.168.1.1

Если система доступна, на экране отобразится окно приветствия Web-интерфейса SBG-1000: экран, на котором пользователь должен ввести назначен идентификатор и пароль.

В строке меню можно выбрать пункт меню для отображения перечисленных в нем разделов, которые описаны далее:

- **•** Voice Installation (Голосовые функции: Установка) доступ к базе данных для установки системы
- Voice Configuration (Голосовые функции: Настройка) доступ к базе данных для настройки системы, включая абонентов и внешние SIP-линии
- Voice Maintenance (Голосовые функции: Обслуживание)– разрешение на загрузку или обновление системной базы данных

# 3.1 **VOICE INSTALLATION (ГОЛОСОВЫЕ ФУНКЦИИ: УСТАНОВКА)**

В этом разделе пользователь может просмотреть или изменить системную базу данных для установки системы, в том числе: код страны, регистрация абонентов, регистрация абонентов и соединительных линий, автооператор, факс, план нумерации, авторизация администратора, спецификации тональных сигналов и частот.

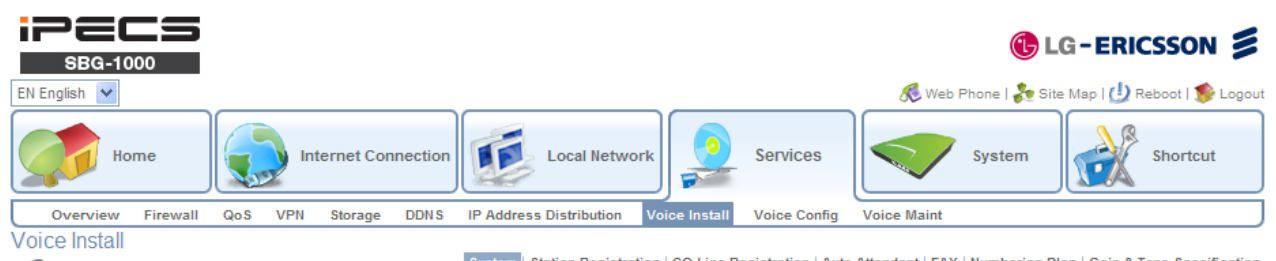

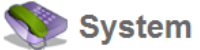

#### Summary | Identification

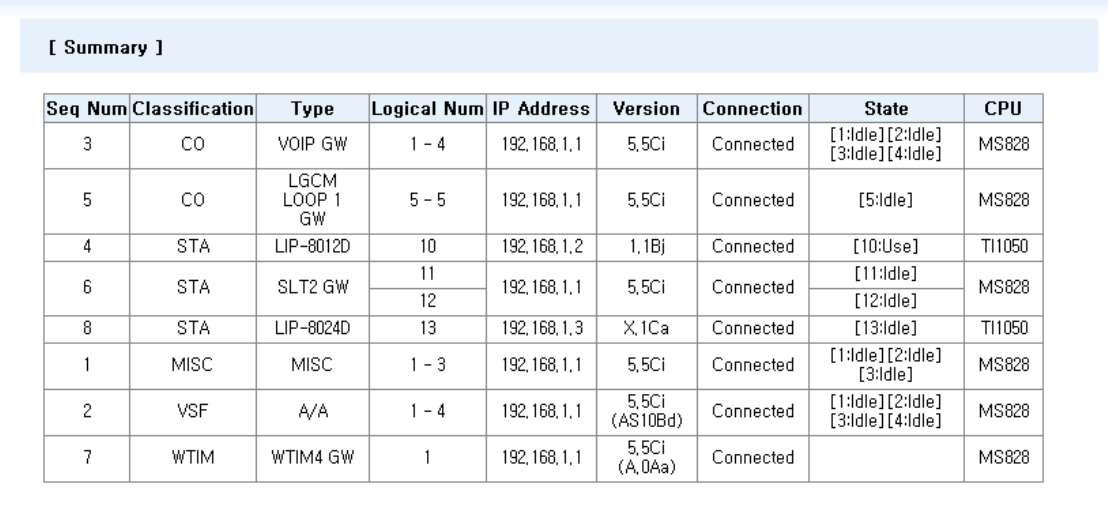

# **3.1.1 Функции системы (System)**

# 3.1.1.1 Резюме (Summary)

Эта страница отображает информацию о зарегистрированных устройствах, включая тип устройства, логический номер, IP-адрес, версия устройства, состояние соединения и текущее состояние каждого устройства, а также известный тип процессора.

# 3.1.1.2 Идентификация (Identification)

На данной странице задается код страны для международного набора. Здесь же могут быть определены название сайта (до 24 символов) и код города (код области или города). Название сайта в первую очередь полезно в качестве ссылки на клиента. На данной странице устанавливаются коэффициенты усиления, частоты и другие характеристики системы, характерные для данной страны.

Кроме того, система может быть запрограммирована на выбор базовых гибких планов нумерации, которые представляют собой планы нумерации для локального применения и для сетевого. Отдельные элементы выбранного базового плана нумерации могут быть изменены при настройке гибкого плана нумерации в разделе 3.1.6.

# **3.1.2 Регистрация абонентов (Station Registration)**

# 3.1.2.1 Список абонентов и замена (Station List & Replacement)

На данной странице отображается список зарегистрированных абонентов системы. Пользователь может видеть IP-адрес, тип устройства, версия устройства, состояние подключения зарегистрированного устройства. Кроме того, пользователь может изменить логический номер абонента, имя абонента, примечания и другое.

## 3.1.2.2 Регистрационная таблица (Registration Table)

При вводе MAC-адреса устройства в данную таблицу система позволит устройству зарегистрироваться в системе.

Во время первоначальной установки вы можете зарегистрировать всех подключенных абонентов без программирования МАС-адресов. Затем вы должны выбрать опцию "All Stations" (Все абоненты) перед кнопкой "Save" (Сохранить) на странице "Registration Table") (Регистрационная таблица) и нажмите кнопку "Save" (Сохранить). После того, как завершится регистрация всех подключенных абонентов, необходимо вернуться к опции "MAC matched Station Only" (Только абоненты с совпадающими MAC-адресами), чтобы предотвратить непреднамеренные регистрации устройств. Во время регистрации в режиме "All Stations" (Все абоненты) 4-й светодиодный индикатор - IP-PBX - будет мигать быстрее для предупреждения.

# 3.1.2.3 Учетные записи пользователей (Station User Login)

Учетные записи пользователей в первую очередь предназначены для программного телефона Phontage и регистрации абонентов SIP. Абонент должен регистрироваться в системе каждый раз, когда он подключается к системе. Пользователь может зарегистрировать телефон с помощью кода User ID (идентификатор пользователя) и пароля. После успешной регистрации абоненту присваивается номер. Зарегистрированный один раз пользователь должен и в будущем регистрироваться с теми же учетными данными. Идентификатор и пароль пользователя могут быть назначены заранее для требуемого количества абонентов. Кроме того, могут быть назначены спаренные абоненты.

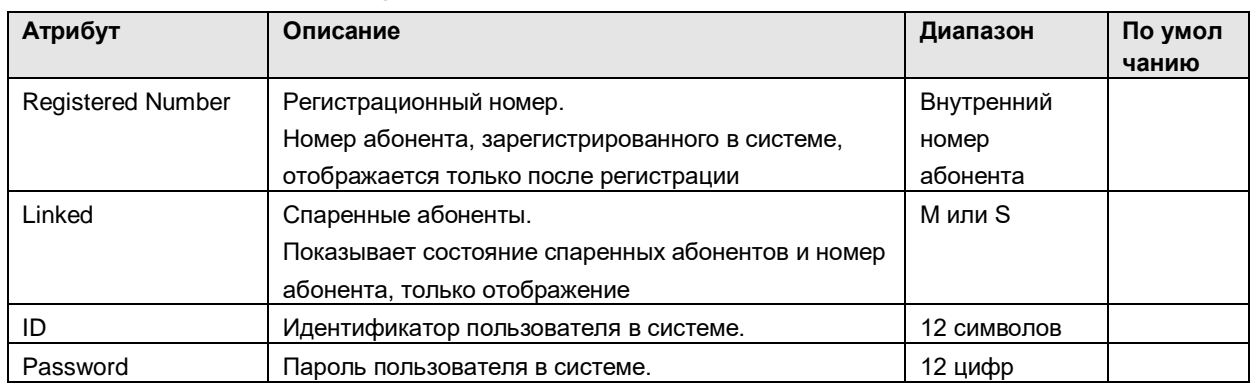

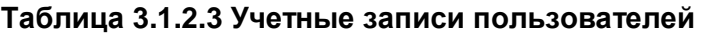

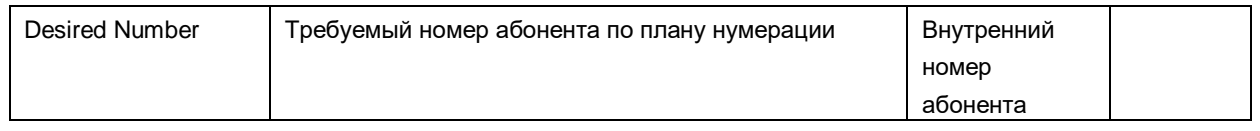

# 3.1.2.4 Регистрация DECT (DECT Registration)

На этой странице определяются идентификатор DECT и коды авторизации. Кроме того, в выпадающем меню можно выбрать одно из четырех регистрационных действий: регистрация, отмена регистрации, мобильность или отображение списка зарегистрированных абонентов. Пароль, введенный в специальном отдельном окне позволяет одновременного удалить все регистрации DECT.

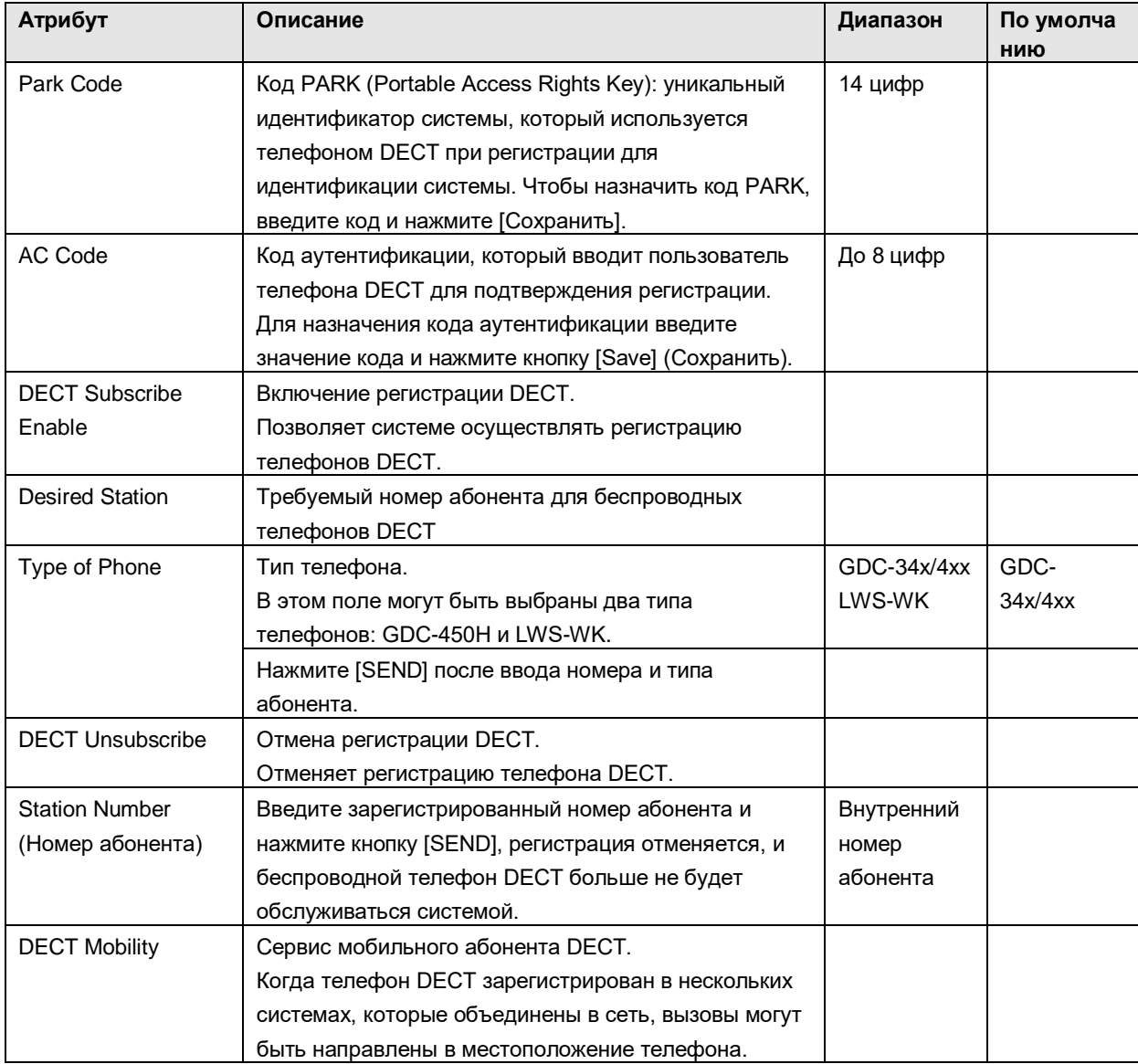

# **Таблица 3.1.2.4 Регистрация DECT**

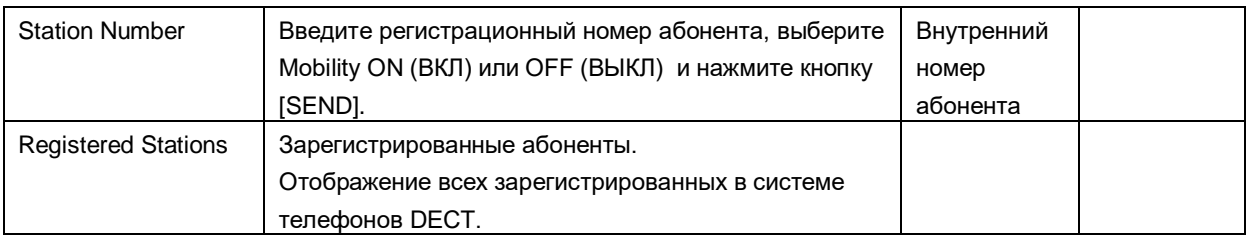

# **3.1.3 CO Line Registration (Регистрация соединительных линий)**

# 3.1.3.1 CO Channel List (Список каналов СЛ)

На данной странице отображается список каналов соединительных линий. Пользователь может просматривать номера строк СЛ и состояние подключения для каждого канала СЛ. Кроме того, пользователь может изменить использование каждого канала СЛ и перейти из этого окна в окно настройки маршрутизации для каждого типа соединительной линии.

# 3.1.3.2 MSN Configuration (Настройка номеров множественного доступа (MSN))

Эта страница доступна только тогда, когда в системе SBG установлена дополнительная плата порта BRI порта (BRIU).

В системе SBG может быть назначено до 5 номеров множественного доступа (MSN). MSNсервис обеспечивает маршрутизацию входящего вызова посредством анализа полного номера вызываемого абонента, полученного из сети, включая субадресную информацию. Полученный из сети номер вызываемого абонента, включая также и субадрес, сравнивается с номерами MSN, указанными в таблице MSN. При их совпадении дальнейшая процедура маршрутизации выполняется согласно назначениям, сделанным в Таблице распределения вызовов DID (Flexible DID Convertion Table). При этом индекс, указанный в Таблице MSN для данного MSN-номера, является ссылкой на нужную строку в Таблице распределения вызовов DID.

#### 3.1.3.3 SIP ID Configuration (Настройка идентификаторов SIP)

Для правильной работы SIP-протокола по соединительным линиям должны быть введены различные параметры, в том числе регистрационная информация SIP и настройки маршрутизации входящих вызовов.

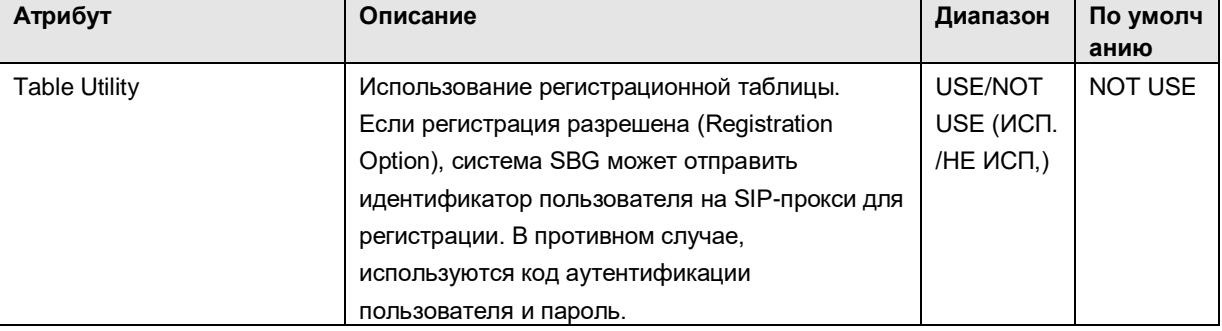

#### **Таблица 3.1 Атрибуты идентификаторов SIP**

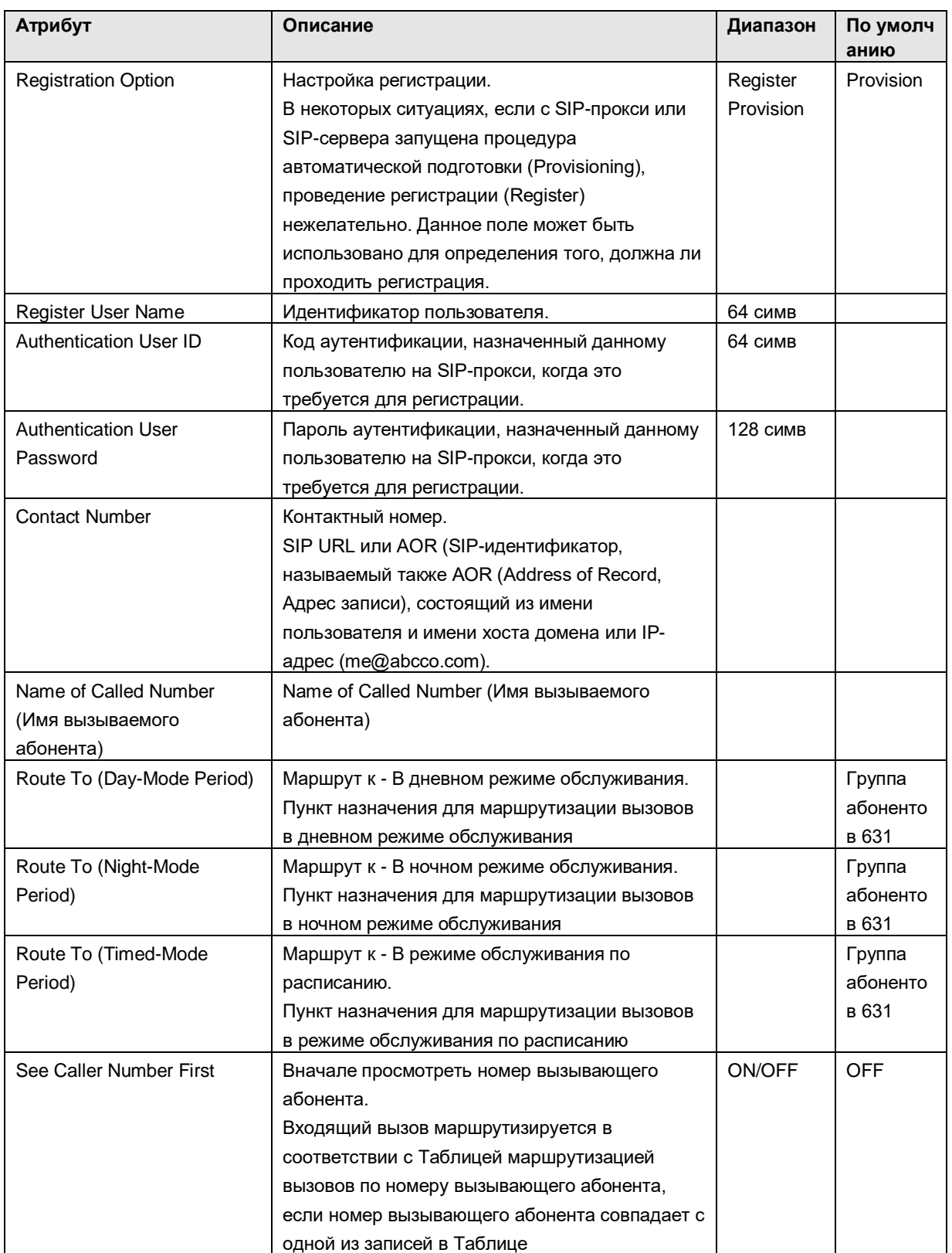

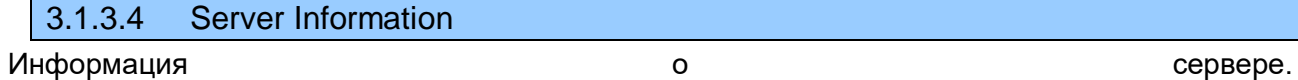

Для правильной работы SIP-протокола при вызовах по соединительным линиям должны

быть корректно введены различные параметры, включая адрес SIP-прокси и настройки регистрации.

| Атрибут                  | Описание                                        | Диапазон   | По умолча<br>НИЮ |
|--------------------------|-------------------------------------------------|------------|------------------|
| Proxy Server Address     | IP-адрес сервера SIP-прокси.                    | IP-адрес   |                  |
| Proxy Server Port        | Номер порта по умолчанию для сообщений SIP      | Port       | 5060             |
|                          | на прокси-сервере.                              |            |                  |
| Proxy Registration Timer | Таймер регистрации прокси.                      |            | 3600             |
|                          | Данный таймер устанавливает предельное время    |            |                  |
|                          | ожидания регистрации прокси-сервером.           |            |                  |
| Domain                   | Доменное имя, ассоциированное с каналами        | До 32 симв |                  |
|                          | <b>VOIP.</b> Оно используется в служебных       |            |                  |
|                          | сообщениях SIP "То: < заголовок сообщения>" на  |            |                  |
|                          | сервере SIP. Обязательно в том случае, когда    |            |                  |
|                          | прокси использует порт, отличный от 5060.       |            |                  |
| SIP Pound Use            | Использование символа решетки                   | <b>OFF</b> | ВКЛ              |
|                          | ВКЛ: Отправить символ решетки '#', когда        | ВКЛ        |                  |
|                          | пользователь нажимает решетку.                  |            |                  |
|                          | ВЫКЛ: Символ решетки '#' используется для       |            |                  |
|                          | посылки вызова.                                 |            |                  |
| <b>CODEC Priority</b>    | Настройка приоритета кодеков                    | Нет        | Нет              |
| Configuration            | 1-й приоритет                                   | g.711-u    |                  |
|                          | 2-й приоритет                                   | g.711-a    |                  |
|                          | 3-й приоритет                                   | g.723.1    |                  |
|                          | 4-й приоритет                                   | g.729      |                  |
|                          | 5-й приоритет                                   | g.729-a    |                  |
|                          | 1) Если установить определенный приоритет       |            |                  |
|                          | определенному кодеку,                           |            |                  |
|                          | то именно он будет использоваться на этапе      |            |                  |
|                          | согласования параметров RTP-протокола.          |            |                  |
|                          | 2) Если задан только 1-й приоритет, а остальные |            |                  |
|                          | не заданы, то будет работать только один        |            |                  |
|                          | кодек.                                          |            |                  |
| Fail Over Usage          | Аварийное использование.                        | $0:$ OFF   | <b>ON</b>        |
|                          | Данный параметр определяет поведение сервиса    | 1:ON       |                  |
|                          | SIP при сбое регистрации или потере связи: ON:  |            |                  |
|                          | Включен, ОГГ: Выключен                          |            |                  |

Таблица 3.1 Информация о сервере

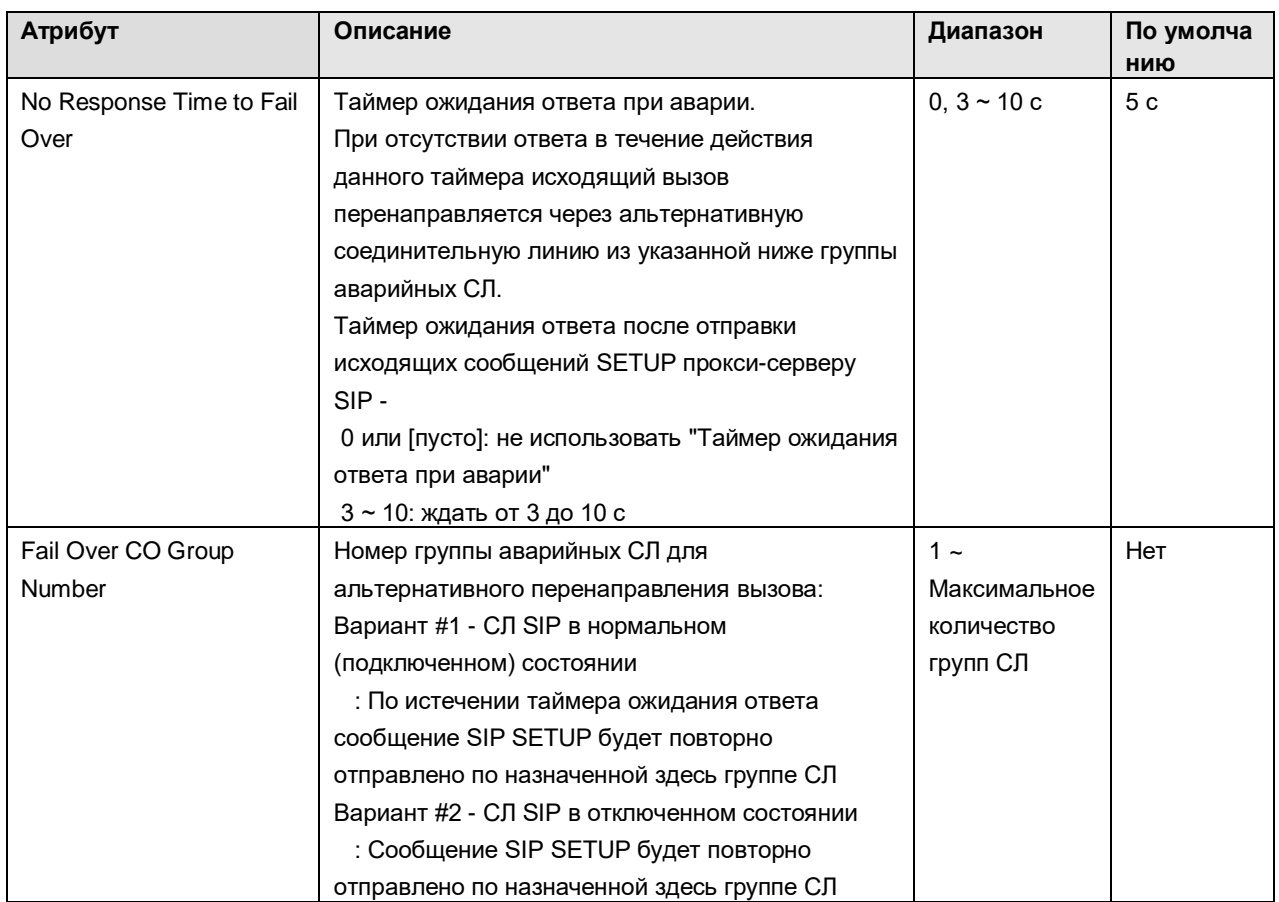

# 3.1.3.5 Network Basic Attributes (Основные сетевые атрибуты)

При выборе пункта меню Network Basic Attributes (Основные сетевые атрибуты) отобразится страница настройки 'Network Basic Attributes' (Основные сетевые атрибуты).

| Атрибут         | Описание                                        | Диапазон | По умолч<br>анию |
|-----------------|-------------------------------------------------|----------|------------------|
| Net Enable      | Включение дополнительных сетевых функций        | 1:ON     | <b>OFF</b>       |
|                 | (QSIG)                                          | $0:$ OFF |                  |
|                 |                                                 |          |                  |
| Net Retry Count | Сетевой счетчик попыток.                        | 00-99    | $00\,$           |
|                 | Зарезервировано для будущего использования      |          |                  |
| Net CNIP Enable | Включение сетевого сервиса CNIP (Предоставление | 1:ON     | <b>ON</b>        |
|                 | имени вызывающего абонента).                    | $0:$ OFF |                  |
|                 | Когда пользователь инициирует сетевой вызов, и  |          |                  |
|                 | имя абонента запрограммировано в поле имени     |          |                  |
|                 | абонента (Station Name), то при передаче вызова |          |                  |
|                 | между системами в сигнальное сообщение будет    |          |                  |
|                 | включено имя вызывающего абонента для его       |          |                  |
|                 | предоставления вызываемому абоненту.            |          |                  |
| Net CONP Enable | Сетевой счетчик попыток.                        | 1:ON     | <b>OFF</b>       |
|                 | Зарезервировано для будущего использования      | $0:$ OFF |                  |

**Таблица 3.1.3.5 Основные сетевые атрибуты**
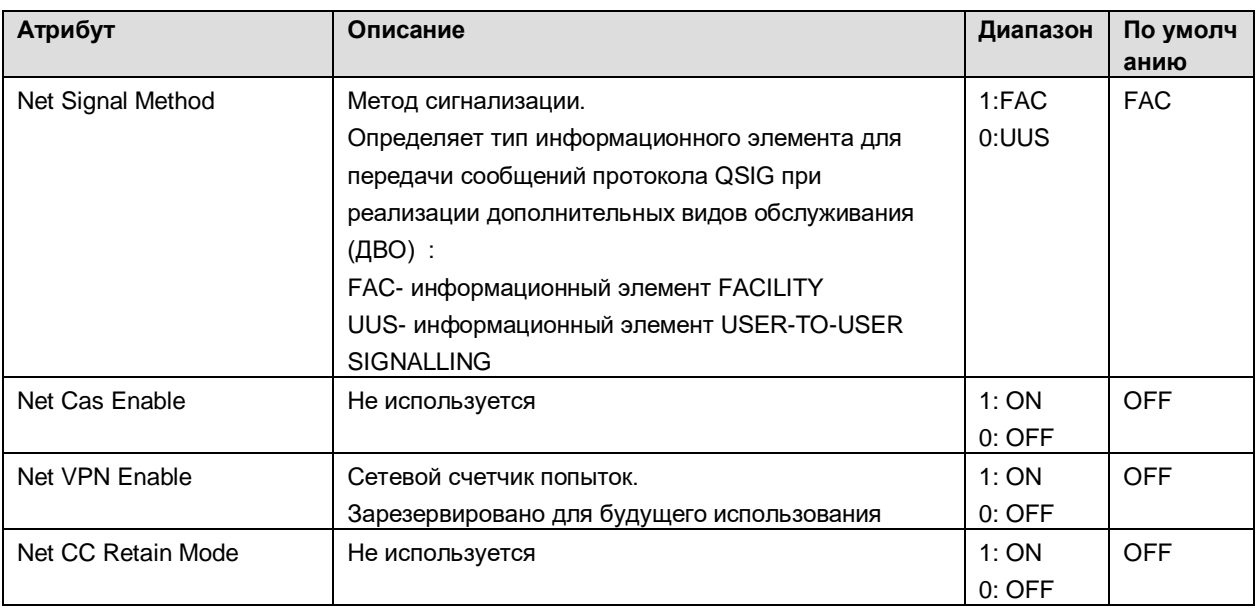

3.1.3.6 Network Supplementary Attributes (Дополнительные сетевые атрибуты)

При выборе пункта меню Network Supplementary Attributes (Дополнительные сетевые атрибуты) отобразится страница настройки 'Network Supplementary Attributes' (Дополнительные сетевые атрибуты).

| Атрибут                 | Описание                                      | Диапазон  | По умолч<br>анию |
|-------------------------|-----------------------------------------------|-----------|------------------|
| Net Transfer Mode       | Режим выполнения перевода/переадресации       | 1:RERT    | <b>RERT</b>      |
|                         | вызова в сети.                                | 0:JOIN    |                  |
|                         | В соответствии с протоколами QSIG и H.450     |           |                  |
|                         | возможны два варианта реализации функций      |           |                  |
|                         | ручного перевода вызова (Transfer) и          |           |                  |
|                         | автоматической переадресации (Call Forward) в |           |                  |
|                         | сети АТС:                                     |           |                  |
|                         | - Rerouting (Перенаправление) или Join        |           |                  |
|                         | (Присоединение)                               |           |                  |
| <b>TCP Port for Blf</b> | ТСР-порт пункта назначения для отправки       | 0000-9999 | 9500             |
|                         | сообщений BLF.                                |           |                  |
|                         | ТСР-порт пункта назначения для отправки       |           |                  |
|                         | сообщений BLF (Индикация состояния сетевых    |           |                  |
|                         | абонентов).                                   |           |                  |
| <b>UDP Port for Blf</b> | UDP-порт пункта назначения для отправки       | 0000-9999 | 9501             |
|                         | сообщений BLF.                                |           |                  |
|                         | UDP-порт пункта назначения для отправки       |           |                  |
|                         | сообщений BLF (Индикация состояния сетевых    |           |                  |
|                         | абонентов).                                   |           |                  |

Таблица 3.1.3.6 Дополнительные сетевые атрибуты

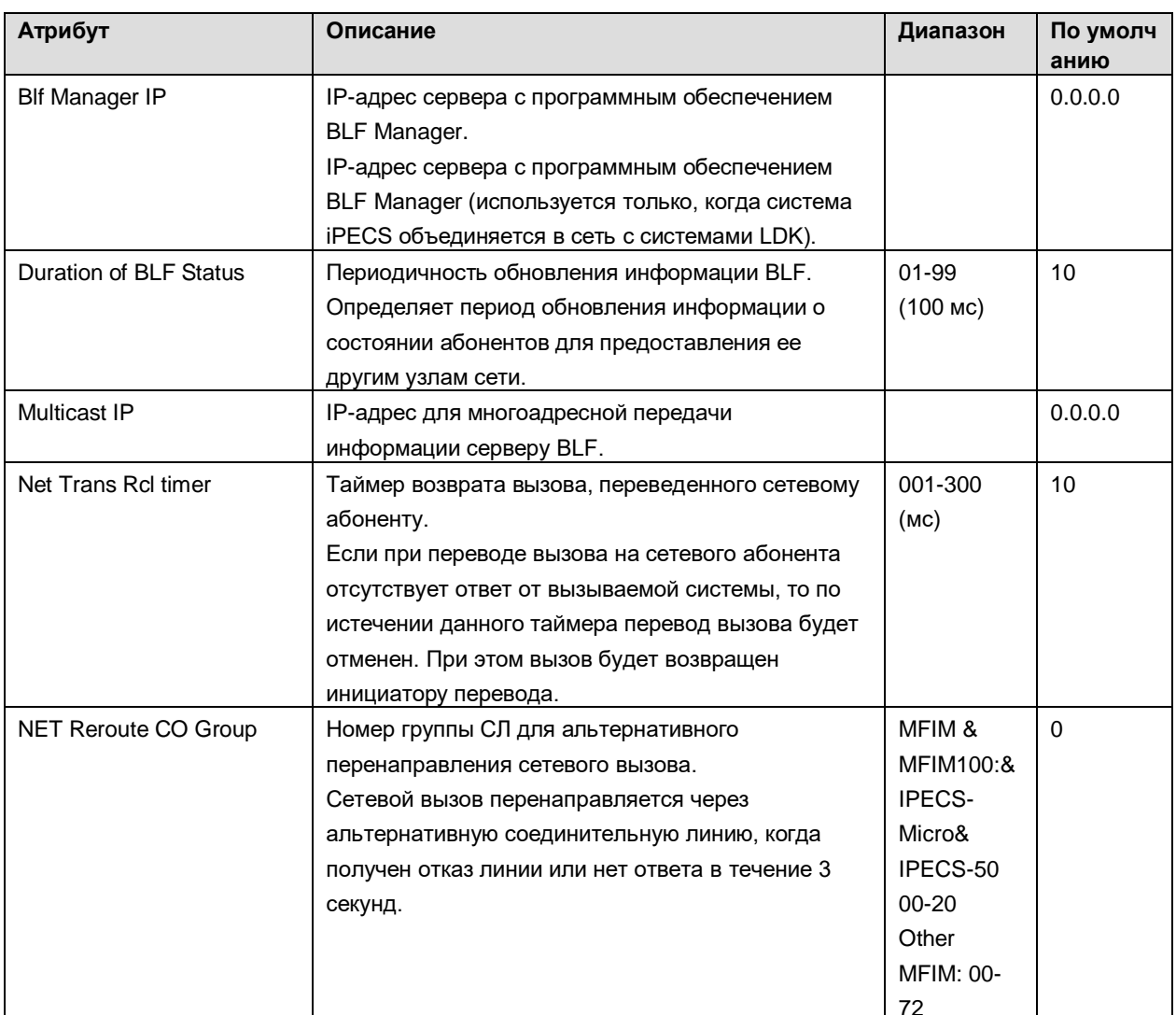

3.1.3.7 Network CO Line Attributes (Атрибуты сетевых линий)

При выборе пункта меню Network CO Line Attributes (Атрибуты сетевых линий) отобразится страница настройки 'Network CO Line Attributes' (Атрибуты сетевых линий). Введите требуемые данные и нажмите кнопку [Load] (Загрузка) для отображения атрибутов требуемой группы сетевых линий.

| Атрибут      | Описание                                                                                                    | Диапазон  | По умолч<br>анию |
|--------------|----------------------------------------------------------------------------------------------------|-----------|------------------|
| Net CO Group | Номер группы сетевых линий (сетевой транк).<br>Это значение определяет номер сетевой группы<br>линий при совершении сетевых вызовов. Значение<br>«00» обозначает, что линия не используется в<br>сетевых функциях. | $00 - 24$ | 00               |

Таблица 3.1.3.7 Атрибуты сетевых линий

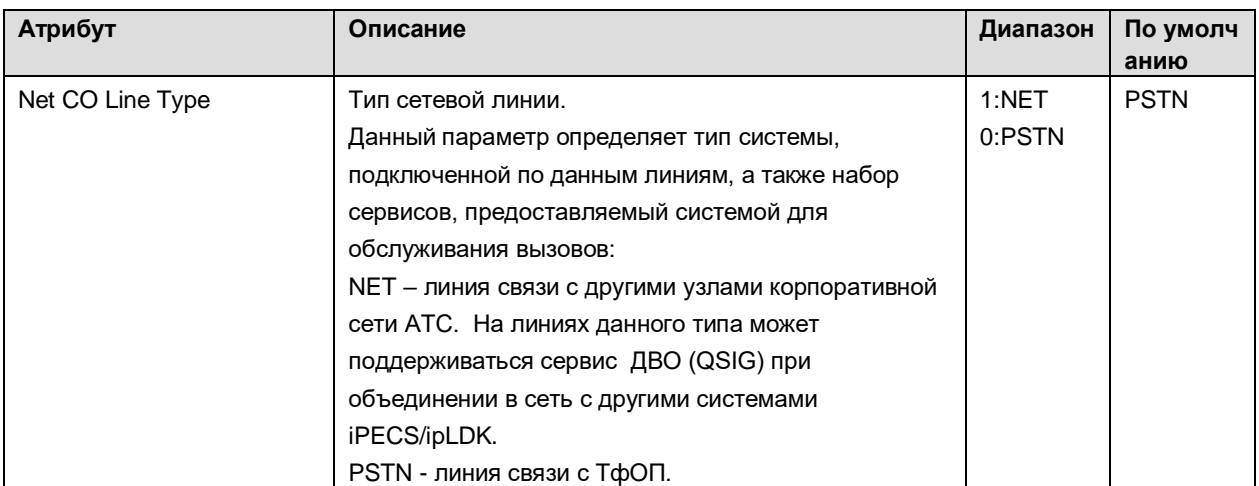

3.1.3.8 Network Numbering Plan Table (Таблица сетевой маршрутизации)

Выбор пункта меню Network Numbering Plan Table (Таблица сетевой маршрутизации) выводит на экран окно 'Network Numbering Plan Table' (Таблица сетевой маршрутизации).

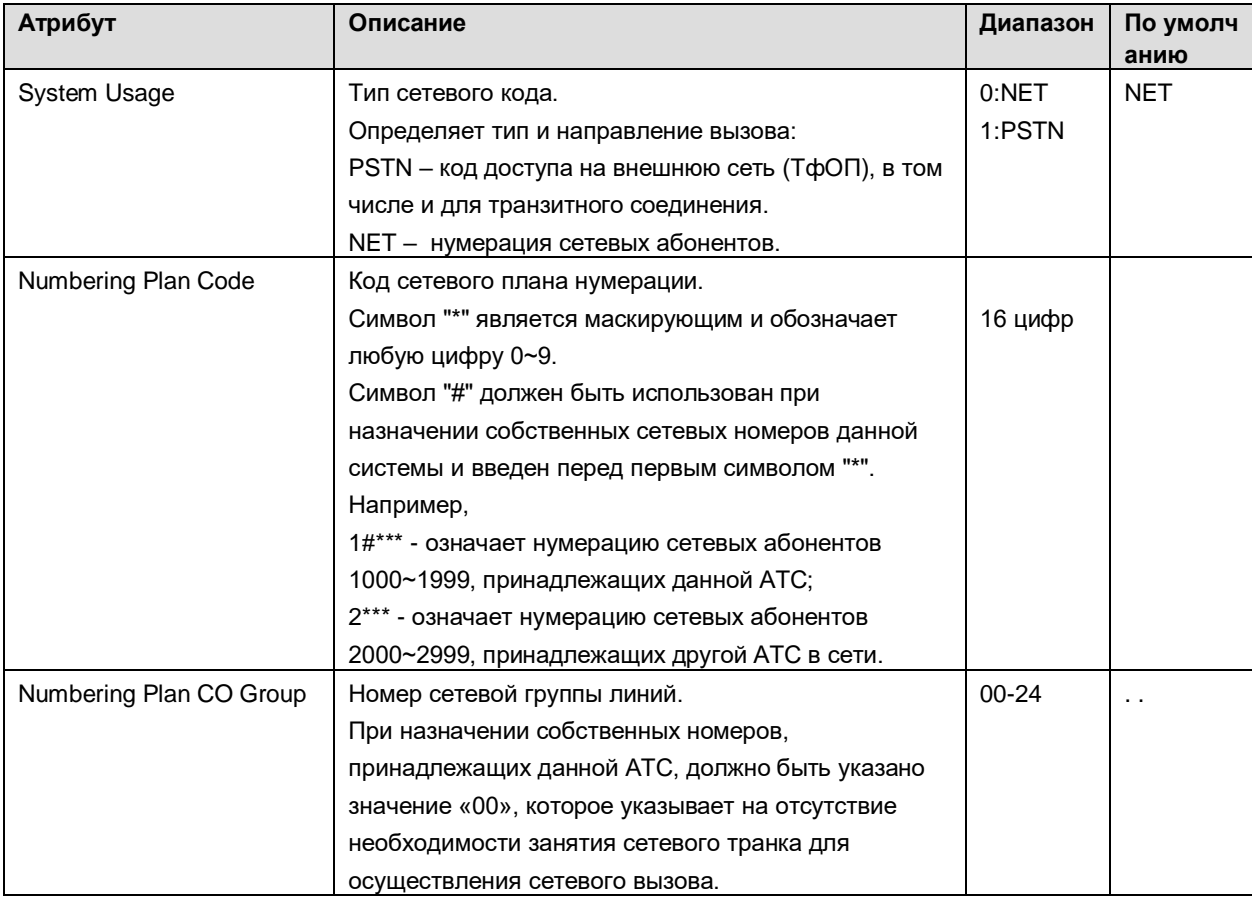

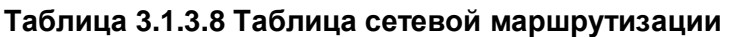

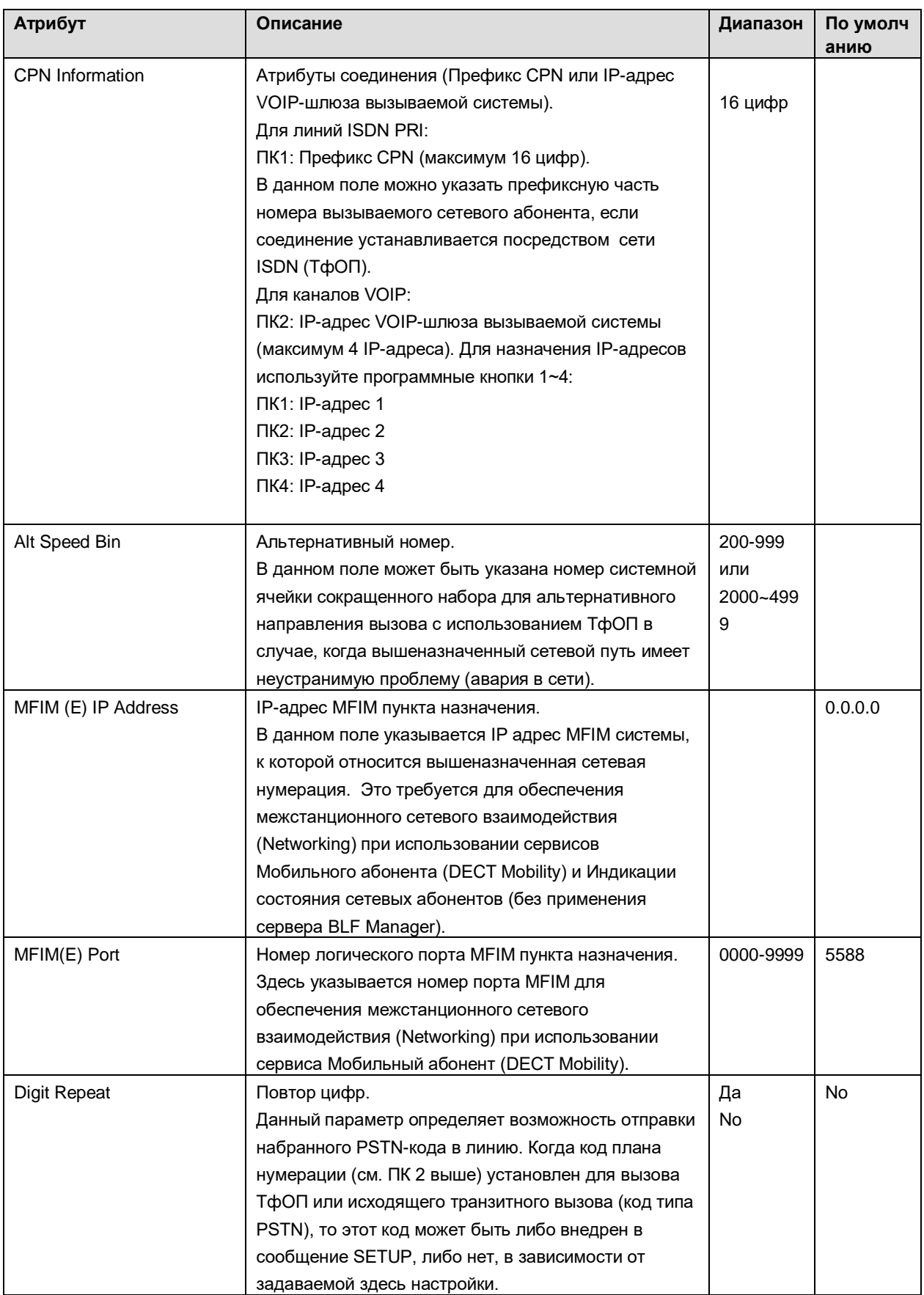

# iPECS SBG-1000 Руководство пользователя (Функции IP-ATC)

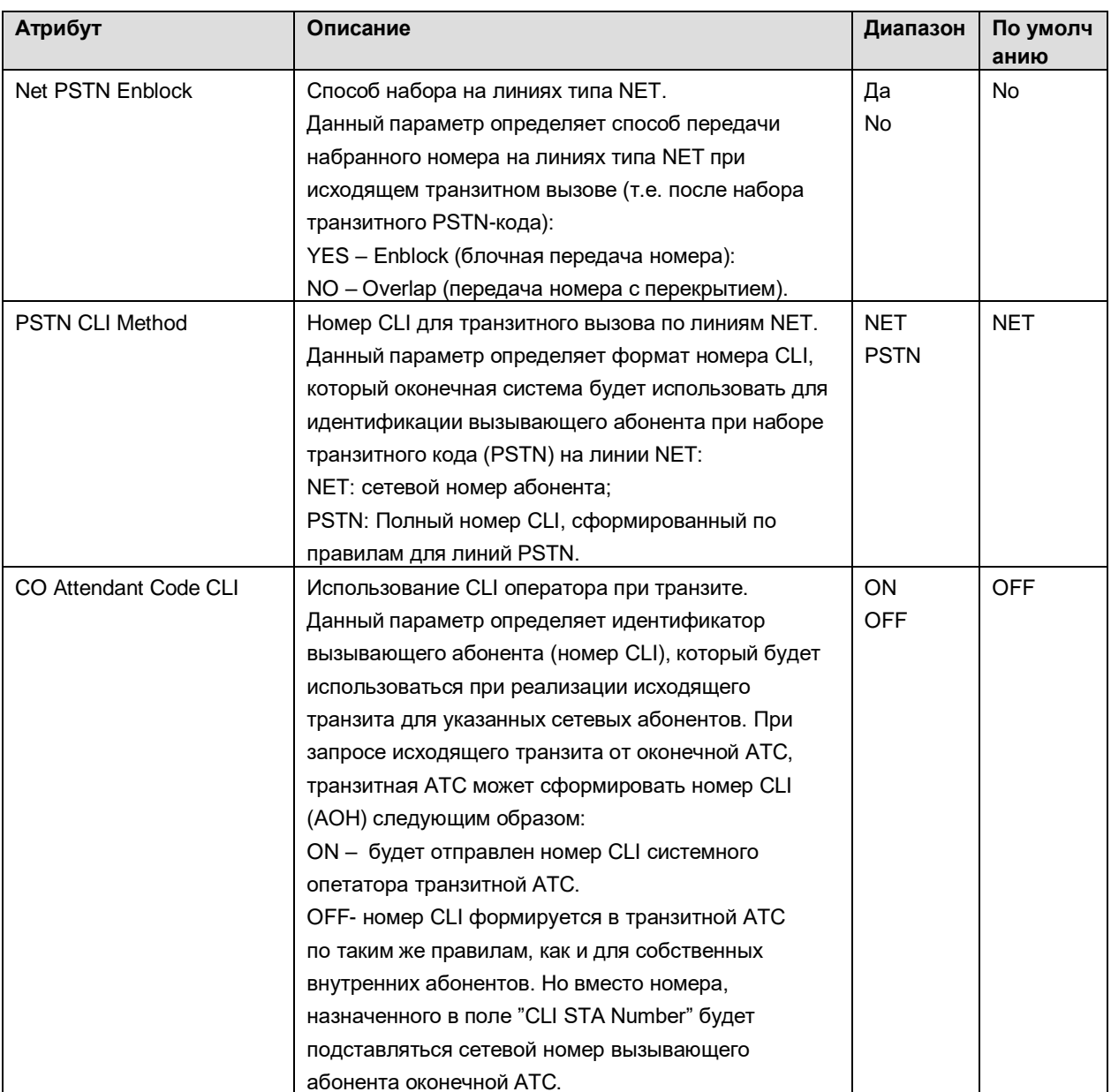

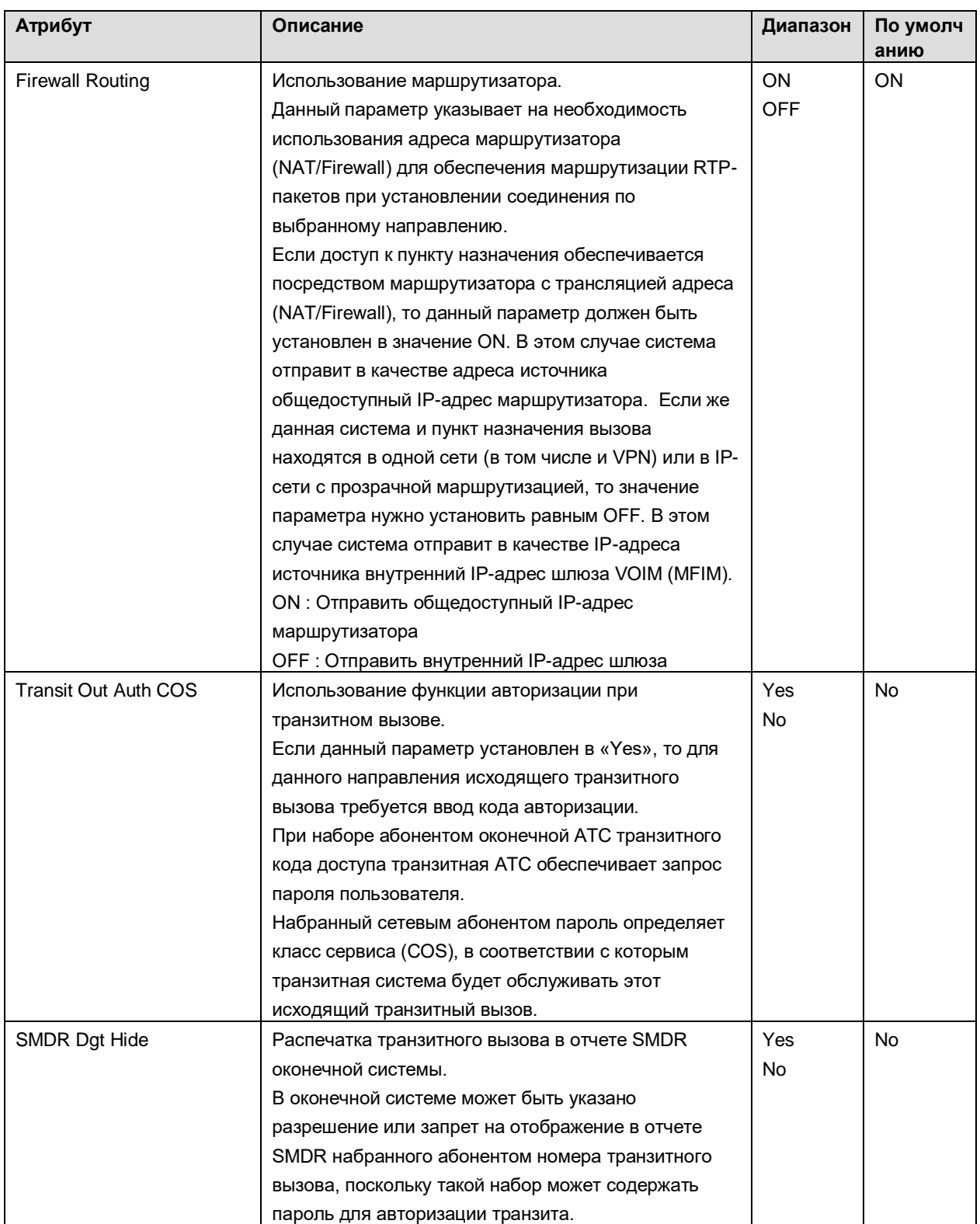

# 3.1.3.9 Network Feature Code Table (Таблица кодов сетевых функций)

При выборе пункта меню Network Feature Code Table (Таблица кодов сетевых функций) на экране отображается окно 'Network Feature Code Table' (Таблица кодов сетевых функций)

# **Таблица 3.1.3.9 Таблица кодов сетевых функций**

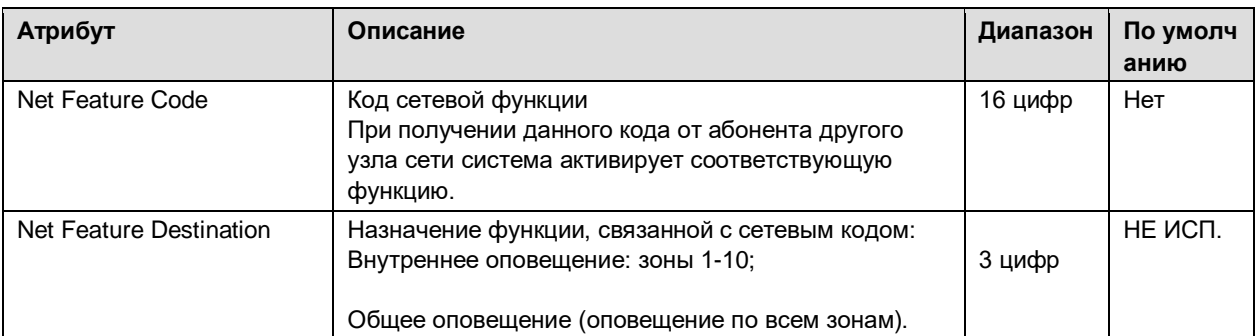

# **3.1.4 Auto Attendant (Автооператор)**

# 3.1.4.1 Voice Mail Group Number (Номер группы голосовой почты)

На данной странице пользователь может запрограммировать номер группы голосовой почты.

# 3.1.4.2 System Prompt Upload (Загрузка системных голосовых сообщений)

С помощью данной страницы пользователь может выполнить загрузку системных голосовых сообщений. Системные голосовые сообщения могут быть загружены в форматах .rom или .wav.

1. Prompt Upload menu (Меню загрузки системных сообщений): загрузка из файла - имя файла:

??96Wxxxx.rom (?? двухбуквенный код страны, например, RU; xxxx соответствует номеру версии)

2. Individual Upload menu (Загрузка пользовательских голосовых сообщений): загрузка файла в формате .wav - имя файла:

1.wav - 255.wav (системное сообщение должно быть в формате G.711 u-law wave)

# 3.1.4.3 Announcement Upload & Download (Загрузка и выгрузка системных объявлений)

Пользователь может загружать и выгружать объявления в виде файлов в формате .rom или .wav.

1. Individual upload/download (Загрузка пользовательских сообщений): загрузка файла wav.

1.wav – 72.wav

2. SysGreeting upload/download (Загрузка и выгрузка системных приветствий): загрузка файла .rom

SGTYPE1.rom

# 3.1.5 Факс (Fax)

На странице настройки факса отображается информация о логическом номере SLTабонента. Пользователь может активировать использование факса для каждого порта SLT, а также может активировать для факса сервис Т.38.

### 3.1.6 План нумерации

Коды функций системы могут быть назначены с помощью гибкого, программно изменяемого плана нумерации системы. Коды функций могут быть длиной от одной до четырех цифр, при это они не должны конфликтовать между собой, а также с нумерационным планом абонентов. Например, коды 53 и 536 являются конфликтными. При попытке ввода кода, который конфликтует с текущим планом нумерации, система подаст сигнал ошибки, и база данных не будет обновлена. В таблице приведены описания и коды вызова каждой функции.

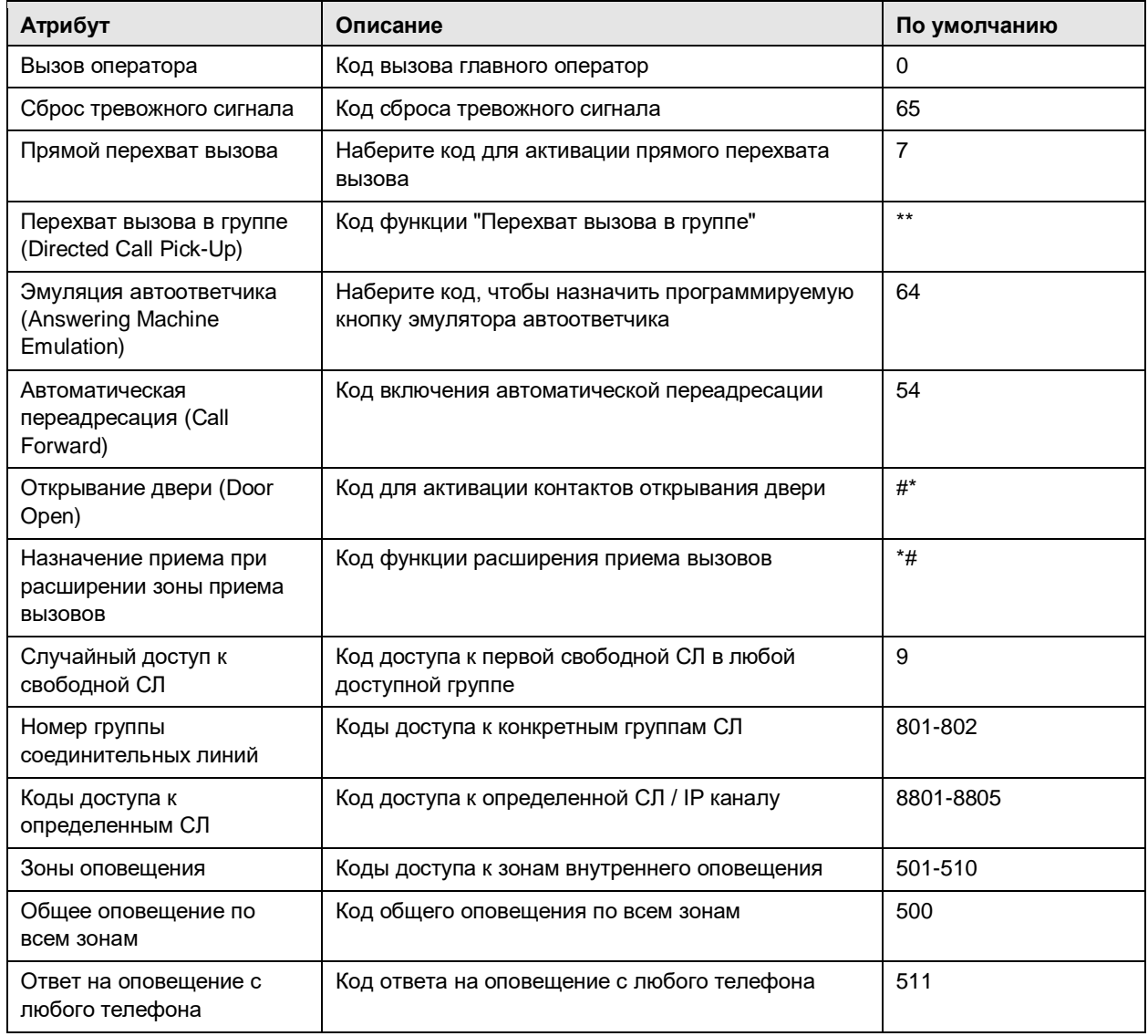

#### Таблица 3.1 Гибкий план нумерации

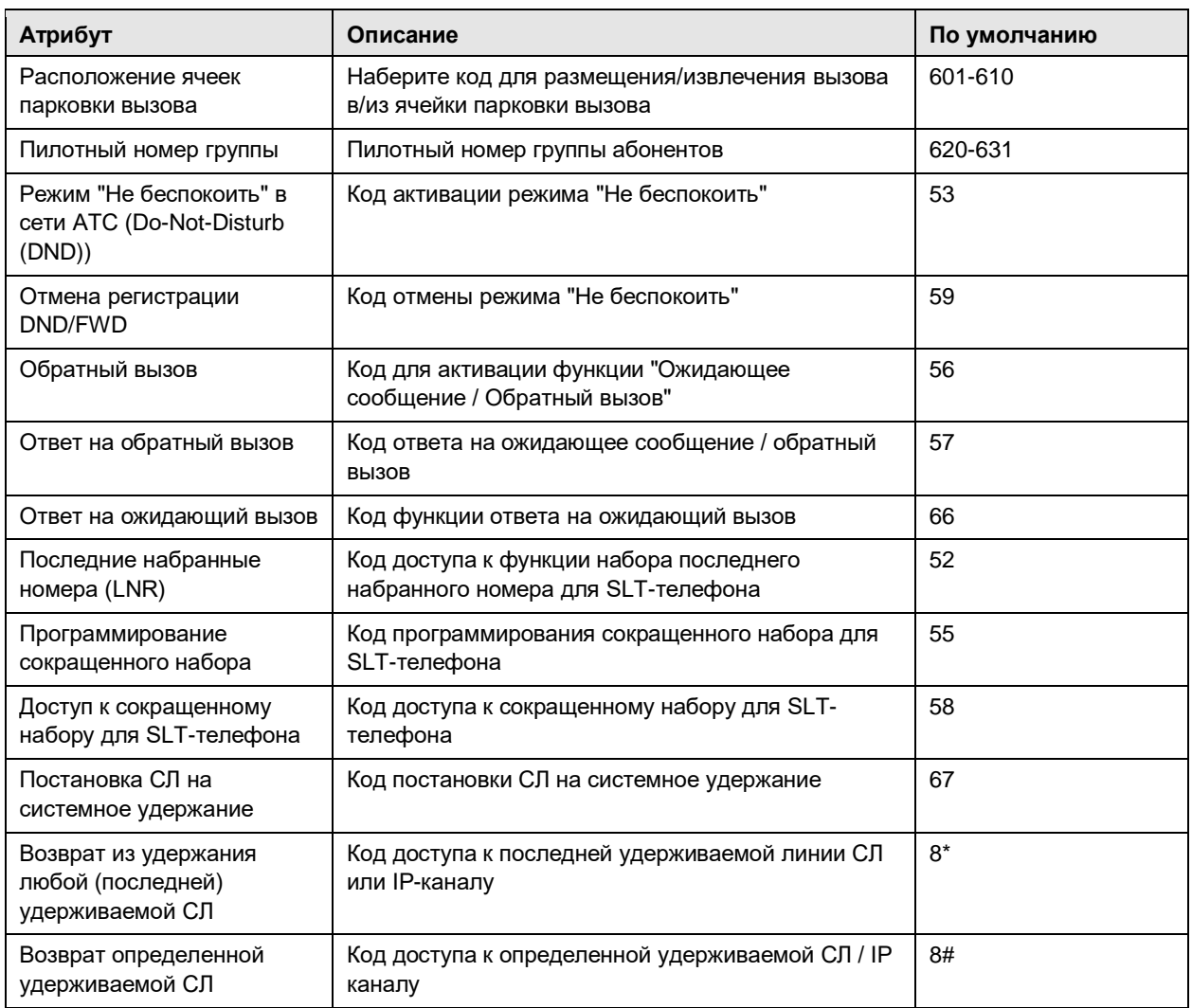

# 3.2 VOICE CONFIGURATION (НАСТРОЙКА СИСТЕМЫ ПЕРЕДАЧИ ГОЛОСА)

В этом разделе пользователь может просмотреть или изменить настройки системной базы данных для абонентов, соединительных линий, системы, группы абонентов (на рисунке).

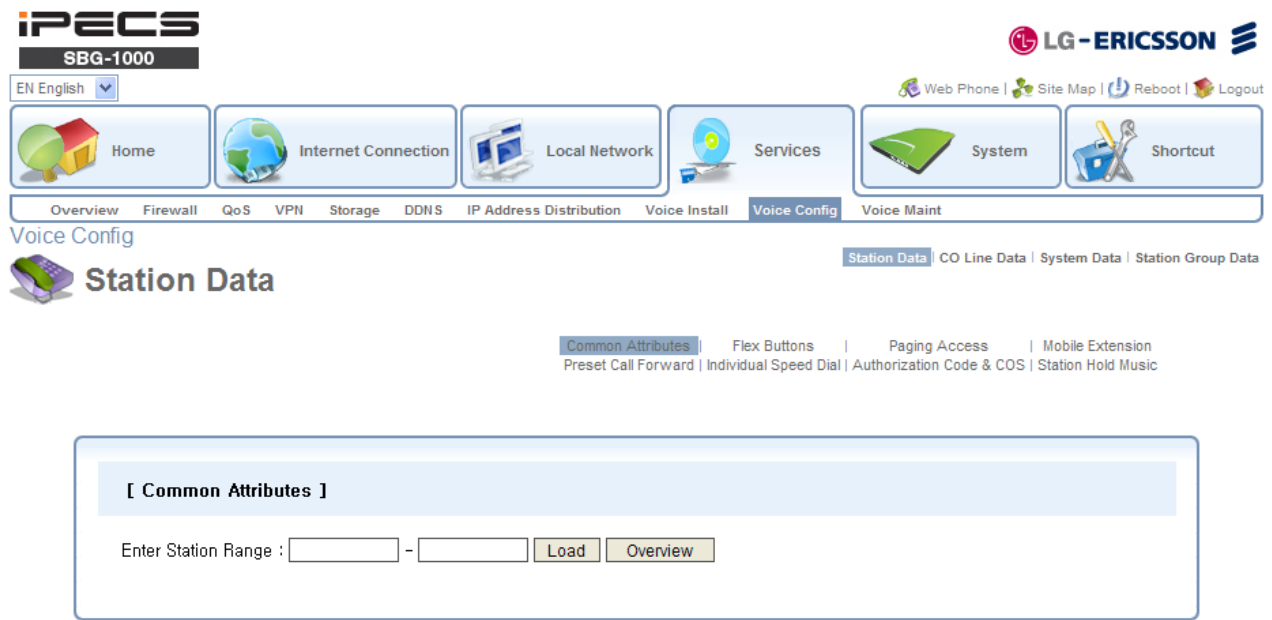

# **3.2.1 Station Data (Абоненты)**

# 3.2.1.1 Common Attributes (Общие атрибуты)

Таблица общая абонентских атрибутов определяет характеристики и функции, доступные абонентам.

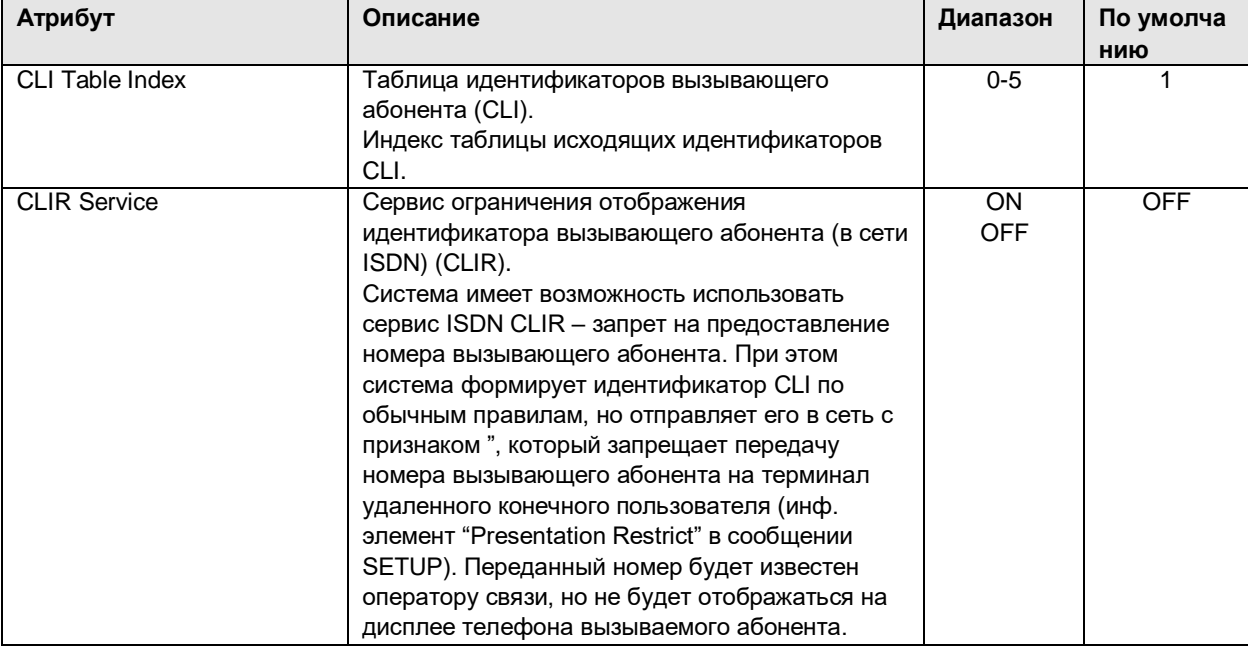

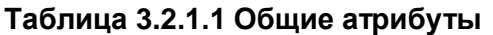

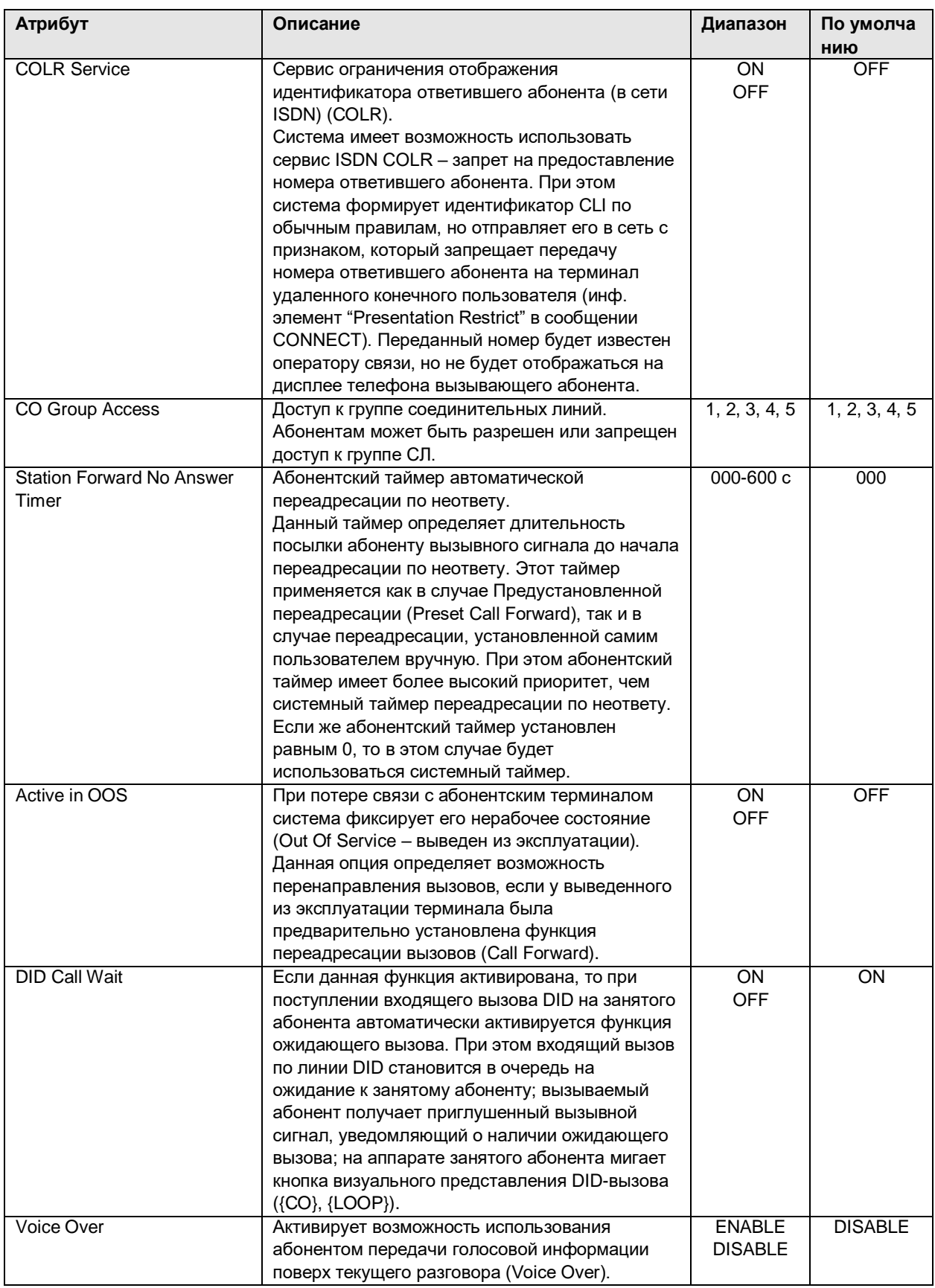

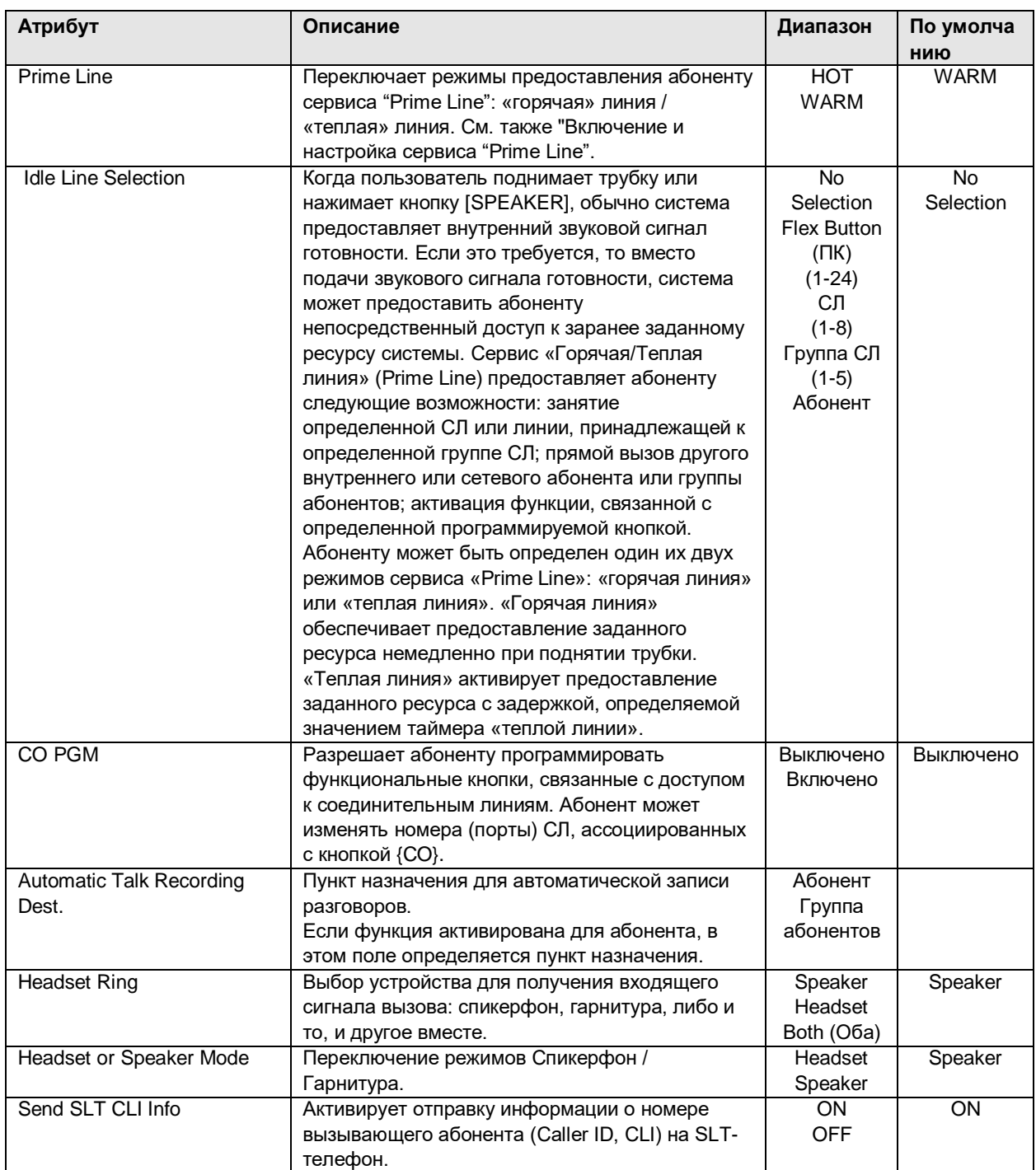

# 3.2.1.2 Flex Buttons (Программируемые кнопки)

Каждой программируемой кнопке на системном цифровом терминале серии LIP может быть назначена функция по списку:

- Не назначено
- Номер абонента (в соответствии с планом нумерации)
- Код функции пользователя
- Персональный сокращенный набор
- Системный сокращенный набор

После выбора типа для программируемой кнопки введите соответствующие значения (где применимо).

# 3.2.1.3 Paging Access (Доступ к оповещению)

Система SBG обеспечивает возможность оповещения пользователей по громкой связи путем трансляции голосовых сообщений через встроенные динамики системных телефонов серии LIP (внутреннее оповещение). Для обеспечения возможности получения сообщений по внутреннему оповещению абоненты (пользователи системных телефонов серии LIP) группируются в зоны. Абонент может находиться в одной, нескольких или во всех зонах внутреннего оповещения, либо не находиться ни в одной из зон. В системе SBG доступны десять зон внутреннего оповещения. По умолчанию, все абоненты отнесены к зоне внутреннего оповещения 1.

 *ПРИМЕЧАНИЕ: Абонент, не находящийся ни в одной из зон внутреннего оповещения, не бу дет получать никаких оповещений.*

# 3.2.1.4 Mobile Extension Table (Таблица номеров мобильных абонентов)

Выбор в меню пункта Mobile Extension Table (Таблица номеров мобильных абонентов) открывает страницу настройки 'Mobile Extension Table' (Таблица номеров мобильных абонентов).

Пользователь имеет возможность зарегистрировать в системе номер своего мобильного телефона. Пользователи мобильного телефона могут получать доступ к ресурсам и сервисам системы, которые доступны пользователям проводных системных телефонных аппаратов серии LIP, выполнять внутренние и внешние вызовы. Пользователь может использовать свой мобильный телефон в качестве внутреннего абонента системы с определенным номером. Система может быть запрограммирована на использование специально назначенной соединительной линии для осуществления вызовов на номер мобильного телефона.

Кроме того, таблица номеров мобильных абонентов определяет уведомления о новых сообщениях голосовой почты на устройстве VSF. Когда пользователь получит новое сообщение голосовой почты VSF, система вызовет назначенный номер мобильного телефона и известит пользователя о наличии нового сообщения в голосовой почте.

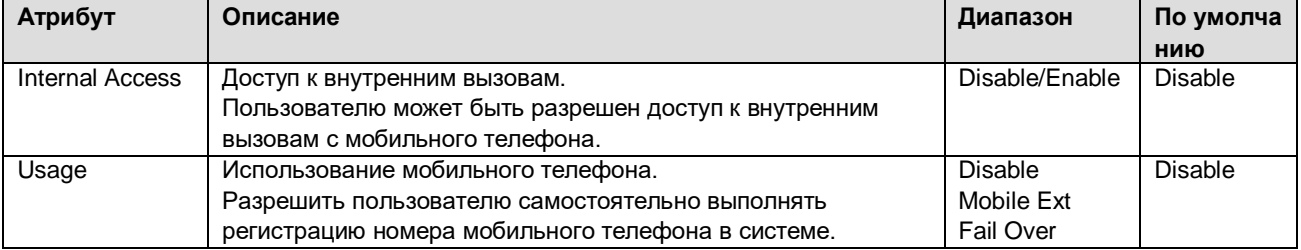

# **Таблица 3.2.1.4 Таблица номеров мобильных абонентов**

# iPECS SBG-1000 Руководство пользователя (Функции IP-ATC)

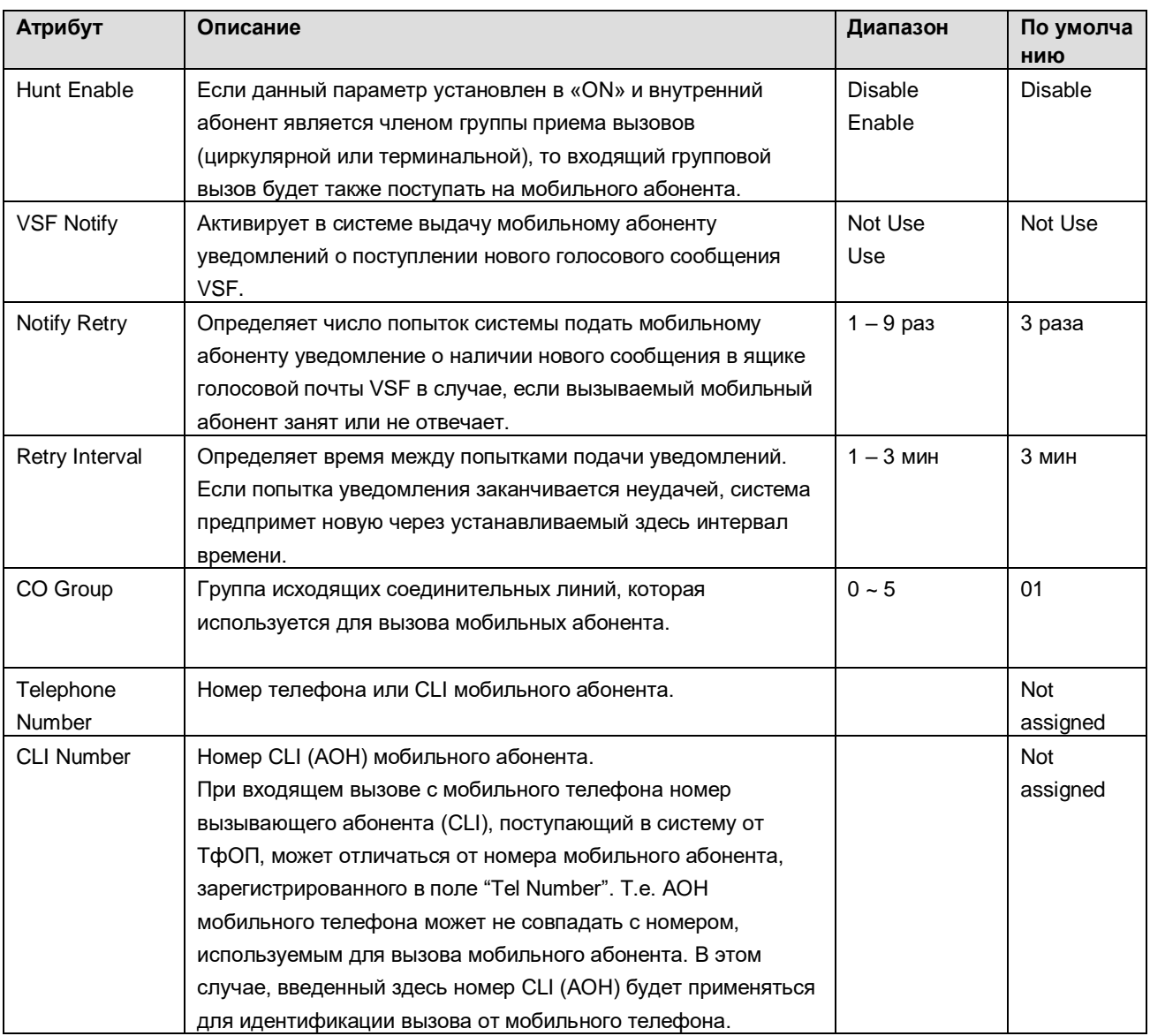

#### Preset Call Forward (Предустановленная автоматическая переадресация)  $3.2.1.5$

Пользователи имеют возможность переадресации выбранных входящих вызовов на других абонентов.

При использовании функции "Предустановленная автоматическая переадресация" вызовы на абонента переадресуются в предварительно заданный пункт назначения, указанный в базе данных системы. Предустановленная автоматическая переадресация позволяет установить отдельную обработку для входящих внешних и внутренних вызовов. Кроме того, можно определить отдельную обработку вызовов при их переадресации по занятости и неответу.

Доступные обработки: ВИДЫ переадресуются Безусловная, при которой **BCe ВЫЗОВЫ** немедленно, Ÿ По занятости для внутренних вызовов, при которой внутренние вызовы переадресуются немедленно, как результат того, что вызываемый абонент занят. Ÿ По неответу для внутренних вызовов, при которой переадресуются внутренние вызовы, неотвеченные за интервал неответа. Обратите внимание, что в этом случае вызовы, пришедшие на занятого абонента, также переадресуются по истечении интервала неответа.

Ÿ По занятости для внешних вызовов, при которой внешние вызовы переадресуются немедленно, как результат того, что вызываемый абонент занят. Ÿ По неответу для внешних вызовов, при которой переадресуются внешние вызовы, неотвеченные за интервал неответа. Обратите внимание, что в этом случае вызовы, пришедшие на занятого абонента, также переадресуются по истечении интервала неответа. Кроме того, вызовы могут быть непосредственно переадресованы в голосовой почтовый ящик пользователя с использованием предустановленной автоматической переадресации.

Для установки автоматической переадресации в голосовой почтовый ящик введите номер группы голосовой почты, это позволит пользователям системных телефонов LIP переадресовывать вызовы непосредственно в голосовой почтовый ящик требуемого абонента.

### 3.2.1.6 Individual Speed Dial (Персональные ячейки сокращенного набора)

Каждый пользователь может записать часто набираемые номера для свободного доступа к ним, воспользовавшись ячейками системного сокращенного набора. В системе iPECS SBG-1000 каждый абонент имеет доступ к 20 номерам сокращенного набора. Каждый номер сокращенного набора может быть длиной до 23 цифр и иметь в своем составе ряд специальных командных кодов.

#### Имеются следующие такие коды:

Символ '\*' в 1-ой позиции номера Активируется запрет отображения номера при использовании сокращенного набора.

Пользователи системного телефона LIP могут назначить программируемую кнопку для доступа одним нажатием к конкретной ячейке сокращенного набора. Кроме того, пользователь системного телефона может назначить телефонный номер непосредственно на программируемую кнопку. В этом случае, под телефонный номер выделяется самая последняя доступная ячейка персонального сокращенного набора.

Номера сокращенного набора не должны включать код доступа к СЛ.

#### 3.2.1.7 Authorization Code & COS (Код авторизации и класс сервиса)

Коды авторизации (до 12 цифр) используются для управления доступом к ресурсам и функциям системы. Голосовой почтовый ящик и некоторые типы переадресации вызовов могут потребовать ввода правильного кода авторизации.

Всем абонентам назначается класс сервиса (COS), который определяет способность пользователя осуществлять определенные типы вызовов. Предусмотрены отдельные классы сервиса для работы системы в различных режимах обслуживания: Дневной, Ночной и По расписанию. По умолчанию всем абонентам назначен 1-ый класс сервиса абонента, без ограничений для всех трех режимов.

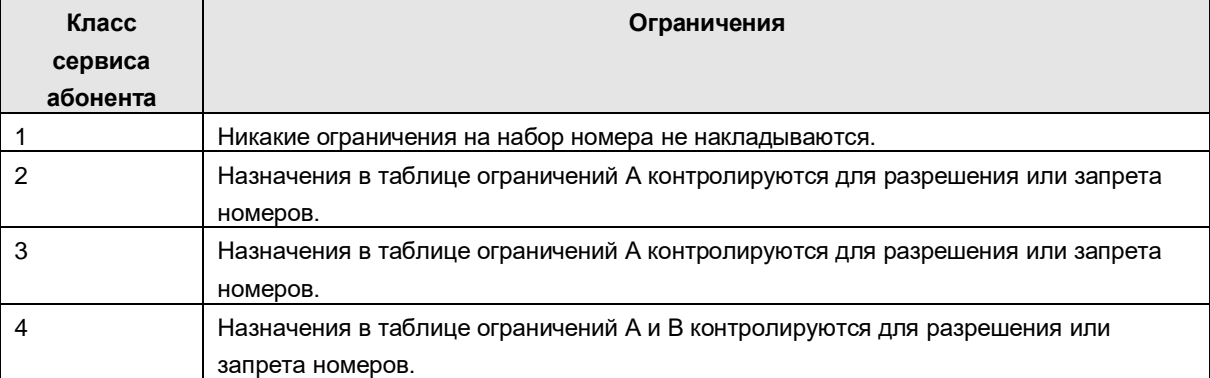

#### **Таблица 3.3.1.Классы сервиса абонента**

При переадресации входящего внешнего вызова на внешний номер (Off-Net Call Forward) выполняется проключение тракта между двумя внешними соединительными линиями (соединение типа СЛ-СЛ). Поэтому для этого типа переадресации требуется соблюдение условий, аналогичных неконтролируемой конференции, т.е. соответствующих соединению типа СЛ-СЛ.

Параметр Station Account (Запрос кода авторизации) активирует запрос на ввод кода авторизации для доступа абонента к СЛ или группе СЛ.

# 3.2.1.8 Station Hold Music (Музыка при удержании для абонента)

SBG поддерживает два типа музыки при удержании для внутренних вызовов. Один тип представляет собой тональный сигнал удержания вызова, а другой тип - записанный фрагмент. Можно записать объявление в память устройства VSF и воспроизводить его в качестве абонентской музыки при удержании.

# **3.2.2 CO Line Data (Соединительные линии)**

#### 3.2.2.1 Call Routing by Line (Маршрутизация входящих вызовов по СЛ)

Эта страница доступна только тогда, когда система SBG имеет порты FXO (т.е. в системе установлена дополнительная плата CSIU - CIU1 или CIU2).

Каждой соединительной линии назначаются сигналы входящих вызовов, поступающих абонентам или группам абонентов. Отдельные назначения приема входящих вызовов могут быть настроены для режимов обслуживания Дневной, Ночной и По расписанию. При назначении вызова на голосовое объявление устройства VSF вызов может автоматически разъединен, если в настройках объявлений установлена опция "Auto-Drop".

Когда в системе запрограммирована переадресация входящих вызовов в группу VSF в качестве автооператора, вызов может быть переадресован немедленно или после небольшой задержки, в течение которой может предоставляться тональный звуковой сигнал, позволяющий абонентам или группе абонентов ответить на входящий вызов раньше операторов группы VSF. Задержка задается в секундах от 00 до 30.

Система может использовать функцию ICLID (Идентификация входящего номера вызывающего абонента), чтобы определить, как должны маршрутизироваться входящие внешние вызовы. Система будет сравнивать полученный из ТфОП номер вызывающего абонента с записями в Таблице анализа номеров вызывающих абонентов (ICLID Routing Table). Обработка вызова с помощью ICLID произойдет с задержкой, определяемой значением таймера ожидания ICLID. Значение таймера, равное 0, запрещает использование функции ICLID.

3.2.2.2 Call Routing by Caller Number (Маршрутизация вызовов по номеру вызываемого абонента)

Эта страница доступна только тогда, когда в системе SBG установлена дополнительная плата порта BRI порта (BRIU).

Упоминаемые здесь характеристики необходимы для правильной работы системы и интерфейса ISDN BRI для обработки назначения приема входящих вызовов.

| Атрибут                    | Описание                                    | Диапазон | По умолч   |
|----------------------------|---------------------------------------------|----------|------------|
| Name of Called Number      | Name of Called Number (Имя вызываемого      |          | анию       |
|                            |                                             |          |            |
| (Имя вызываемого           | абонента)                                   |          |            |
| абонента)                  |                                             |          |            |
| Route To (Day-Mode Period) | Маршрут к - В дневном режиме обслуживания.  |          | Группа     |
|                            | Пункт назначения для маршрутизации вызовов  |          | абоненто   |
|                            | в дневном режиме обслуживания               |          | в 631      |
| Route To (Night-Mode       | Маршрут к - В ночном режиме обслуживания.   |          | Группа     |
| Period)                    | Пункт назначения для маршрутизации вызовов  |          | абоненто   |
|                            | в ночном режиме обслуживания                |          | в 631      |
| Route To (Timed-Mode       | Маршрут к - В режиме обслуживания по        |          | Группа     |
| Period)                    | расписанию.                                 |          | абоненто   |
|                            | Пункт назначения для маршрутизации вызовов  |          | в 631      |
|                            | в режиме обслуживания по расписанию         |          |            |
| See Caller Number First    | Вначале просмотреть номер вызывающего       | ON/OFF   | <b>OFF</b> |
|                            | абонента.                                   |          |            |
|                            | Входящий вызов маршрутизируется в           |          |            |
|                            | соответствии с Таблицей маршрутизацией      |          |            |
|                            | вызовов по номеру вызывающего абонента,     |          |            |
|                            | если номер вызывающего абонента совпадает с |          |            |
|                            | одной из записей в Таблице                  |          |            |

**Таблица 3.2.2.2 Маршрутизация вызовов по номеру вызываемого абонента**

# 3.2.2.3 Маршрутизация вызовов по номеру вызывающего абонента (Call Routing by Caller Number)

Система может использовать функцию ICLID (Идентификация входящего номера вызывающего абонента), чтобы определить, как должны маршрутизироваться входящие внешние вызовы. Система будет сравнивать полученный из ТфОП номер вызывающего абонента с записями в Таблице анализа номеров вызывающих абонентов (ICLID Routing Table). При обнаружении совпадения система будет направлять вызов на обработку, указанную в соответствующем индексе Таблице распределения входящих вызовов ICLID (ICLID Ring Assignment Table). В этой таблицы для каждого индекса задаются пункты назначения, в которые будет направляться входящий вызов.

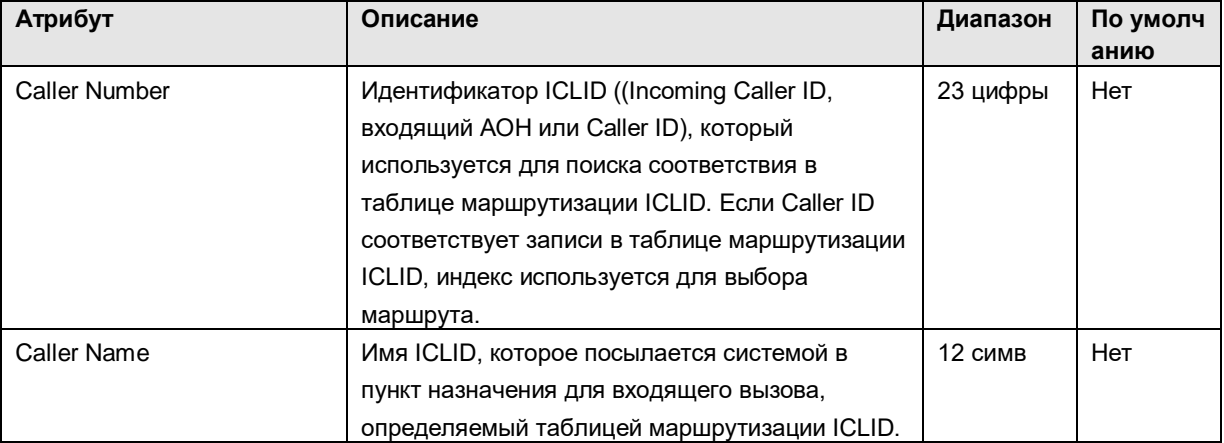

#### **Таблица 3.2.2.3 Маршрутизация вызовов по номеру вызывающего абонента**

# 3.2.2.4 Ring Assignment Table (Таблица назначения приема входящих вызовов)

Если идентификатор вызывающего абонента (Внешний АОН или Caller ID) соответствует записи в Таблице маршрутизации вызовов по номеру вызывающего абонента, индекс из таблицы используется для определения маршрутизации вызова по таблице назначений приема входящих вызовов. Отдельные назначения приема входящих вызовов могут быть определены для режимов обслуживания Дневной, Ночной или По расписанию для каждого индекса, от 001 до 250, в этой таблице. При назначении приема входящих вызовов на голосовое сообщение устройства VSF вызов может быть автоматически разъединен после воспроизведения сообщения, если в настройках объявлений установлена опция "Auto-Drop".

Когда в системе запрограммирована переадресация входящих вызовов в группу VSF в качестве автооператора, вызов может быть переадресован немедленно или после небольшой задержки, в течение которой может предоставляться тональный звуковой сигнал, позволяющий абонентам или группе абонентов ответить на входящий вызов раньше операторов группы VSF. Задержка задается в секундах от 00 до 30.

# 3.2.2.5 Exceptional Call Routing (Сценарии маршрутизации входящих вызовов)

Когда при поступлении входящего вызова DID или DISA пользователь набирает код недоступного или занятого абонента, вызов перенаправляется по заданному назначению. Для различных условий (абонент недоступен, занят или не отвечает) могут быть определены различные пункты назначения: вызов оператора, тональный сигнал "занято" или группа абонентов. Если данная функция активирована, то при поступлении входящего вызова DID на занятого абонента автоматически активируется функция ожидающего вызова. При этом входящий вызов по линии DID становится в очередь на ожидание к занятому абоненту, а вызываемый абонент получает приглушенный вызывной сигнал, уведомляющий о наличии ожидающего вызова. Подробнее см. раздел 3.2.1.1.

Кроме того, для входящих вызовов с линии DID пользователю с устройства VSF могут быть отправлены сообщения (системные подсказки), в зависимости от условий: занято, ошибка, режим "Не беспокоить", нет ответа или перевод вызова оператору.

# 3.2.2.6 Call Routing by Auto Attendant (Голосовое меню для интерактивной маршрутизации входящих вызовов прямого набора)

Функция IVR (Interactive Voice Response) реализована в системе с помощью сервиса CCR (Customer Call Routing), который обеспечивает голосовое меню для интерактивной маршрутизации входящих вызовов прямого набора. Во время голосового приветствия Автооператора (VSF AA) или в течении определенного интервала времени после него пользователь может набрать цифру для выбора пункта назначения в соответствии с указаниями голосового меню, т.е. самостоятельно выполнить маршрутизацию вызова. Данная таблица голосового меню (CCR/VSF-AA) определяет пункты назначения, ассоциированные с цифрами, набранными пользователем в ответ на голосовое приветствие VSF AA (01-70). Может быть назначено до 70 одноуровневых аудио-меню. Кроме того, можно создавать и многоуровневые, вложенные структуры меню (максимально – 70 уровней), при которых каждое последующее голосовое меню является пунктом назначения в меню предыдущего уровня.

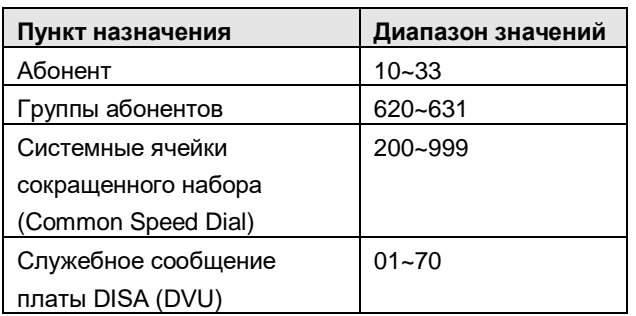

### **Таблица 3.3.2.6 Голосовое меню для интерактивной маршрутизации входящих вызовов прямого набора**

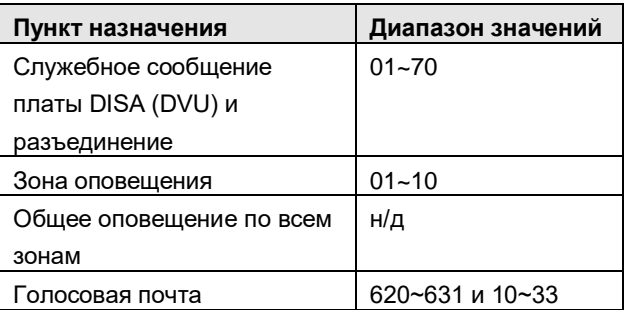

#### $3.2.2.7$ Системные ячейки сокращенного набора (Common Speed Dial)

Системный оператор или администратор с помощью средств службы Web Admin могут записать номера внешних абонентов, которые используются большинством пользователей системы, в ячейки системного сокращенного набора для предоставления удобного доступа к ним тем внутренним абонентам, которым разрешено пользоваться системным сокращенным набором.

Доступны до 800 номеров системного сокращенного набора. Каждый номер сокращенного набора может быть длиной до 23 символов и включать в себя специальные командные коды.

Имеются следующие такие коды:

Символ " в 1-ой позиции номера Активируется запрет отображения номера при использовании сокращенного набора.

Пользователи телефона LIP могут назначить программируемую кнопку для доступа одним нажатием к конкретной ячейке системного сокращенного набора. Номера сокращенного набора не должны включать код доступа к СЛ.

 $3.2.2.8$ CO Hold Music (Музыка при удержании для соединительных линий)

SBG поддерживает два типа музыки при удержании для внешних вызовов по соединительным линиям. Один тип представляет собой тональный сигнал удержания вызова, а другой тип - записанный фрагмент. Можно записать объявление в память устройства VSF и воспроизводить его в качестве абонентской музыки при удержании.

# 3.2.3 System Data (Система)

# 3.2.3.1 System Attributes (Системные атрибуты)

По умолчанию для снижения потребности в полосе пропускания в системе определен голосовой кодек G.711. Этот кодек будет использоваться для всех внутренних коммуникаций, а также для взаимодействия с удаленными устройствами.

Если при использовании функции DISA внешний вызывающий абонент неправильно наберет номер внутреннего абонента или функции системы, система предоставляет ему возможность повторного набора. Количество возможных попыток определяется счетчиком повторного набора DISA.

Когда требуется ввод кода авторизации, пользователь может попытаться ввести правильный код несколько раз, количество возможных попыток определяется счетчиком повторного набора кода авторизации.

В системе предусмотрена настройка варианта структуры системного кода авторизации. В состоянии ON код авторизации строится по схеме «\* + пароль». В состоянии OFF структура кода меняется на «\* + индекс таблицы авторизации + пароль», что позволяет дублировать системные пароли, поскольку применение индекса таблицы в составе кода авторизации обеспечивает его уникальность.

# 3.2.3.2 Call Feature Timer (Системные таймеры)

Для управления различными функциональными возможностями в системе предусмотрено несколько программируемых таймеров.

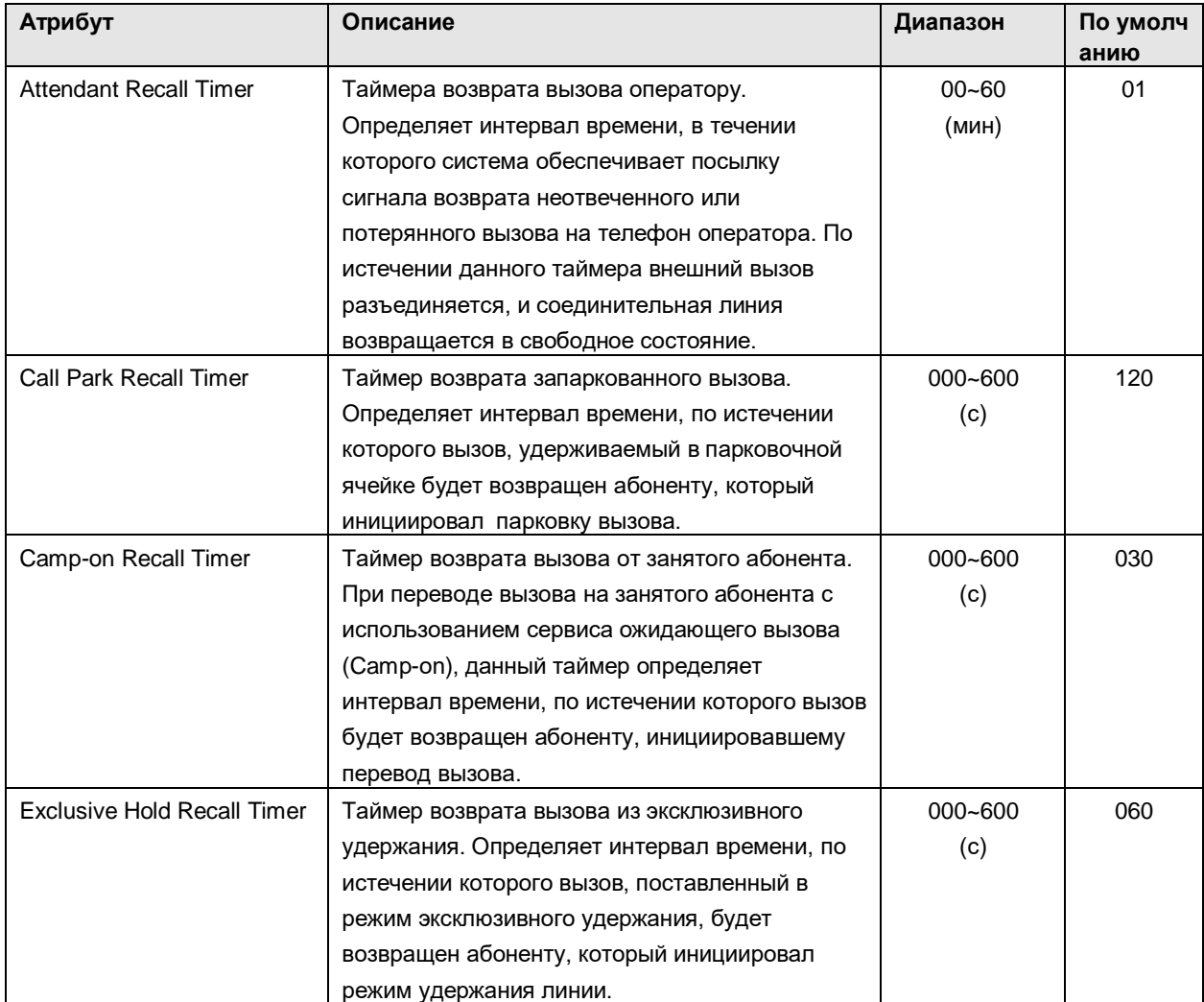

#### **Таблица 3.2.3.2 Таймеры функций вызовов**

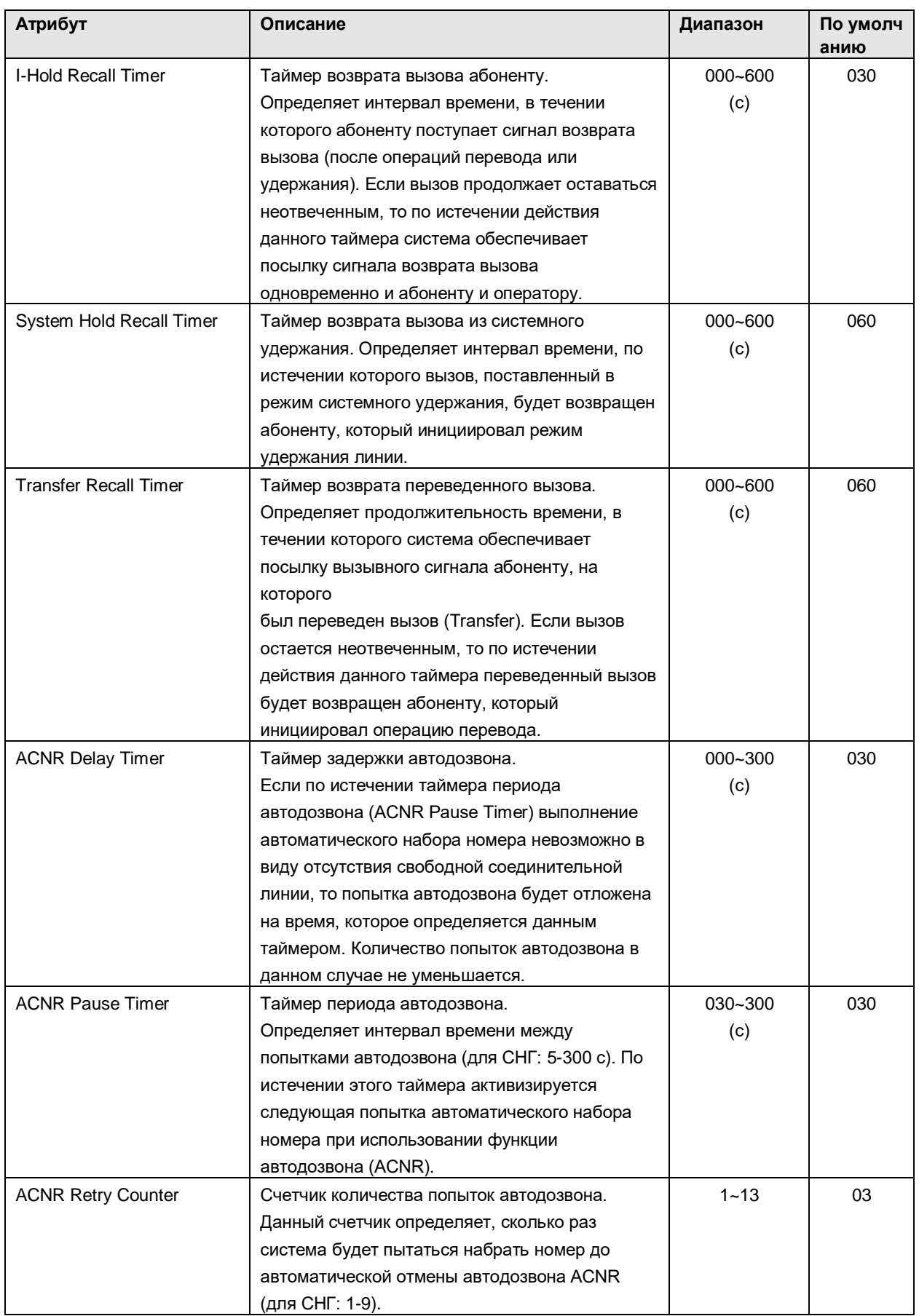

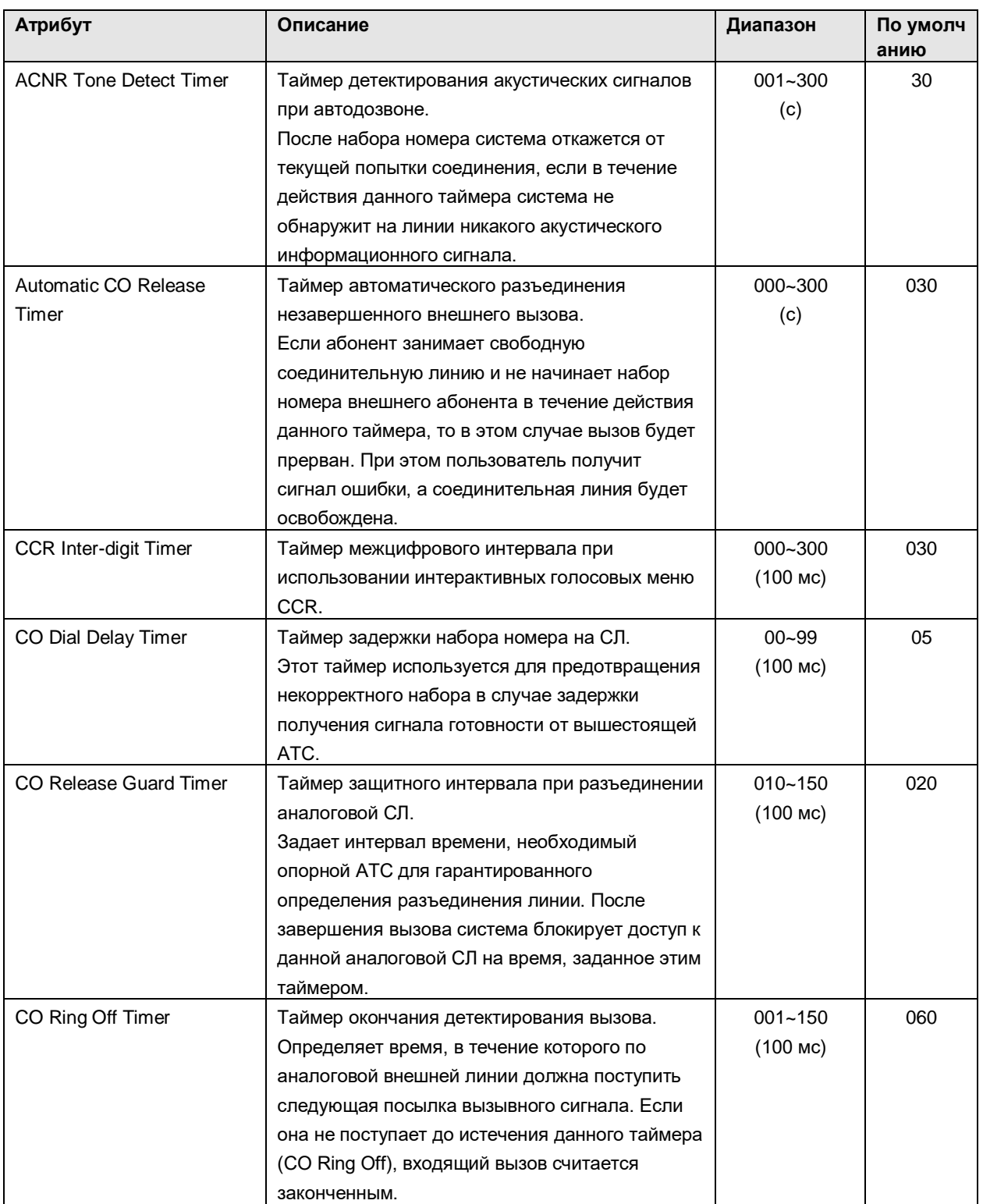

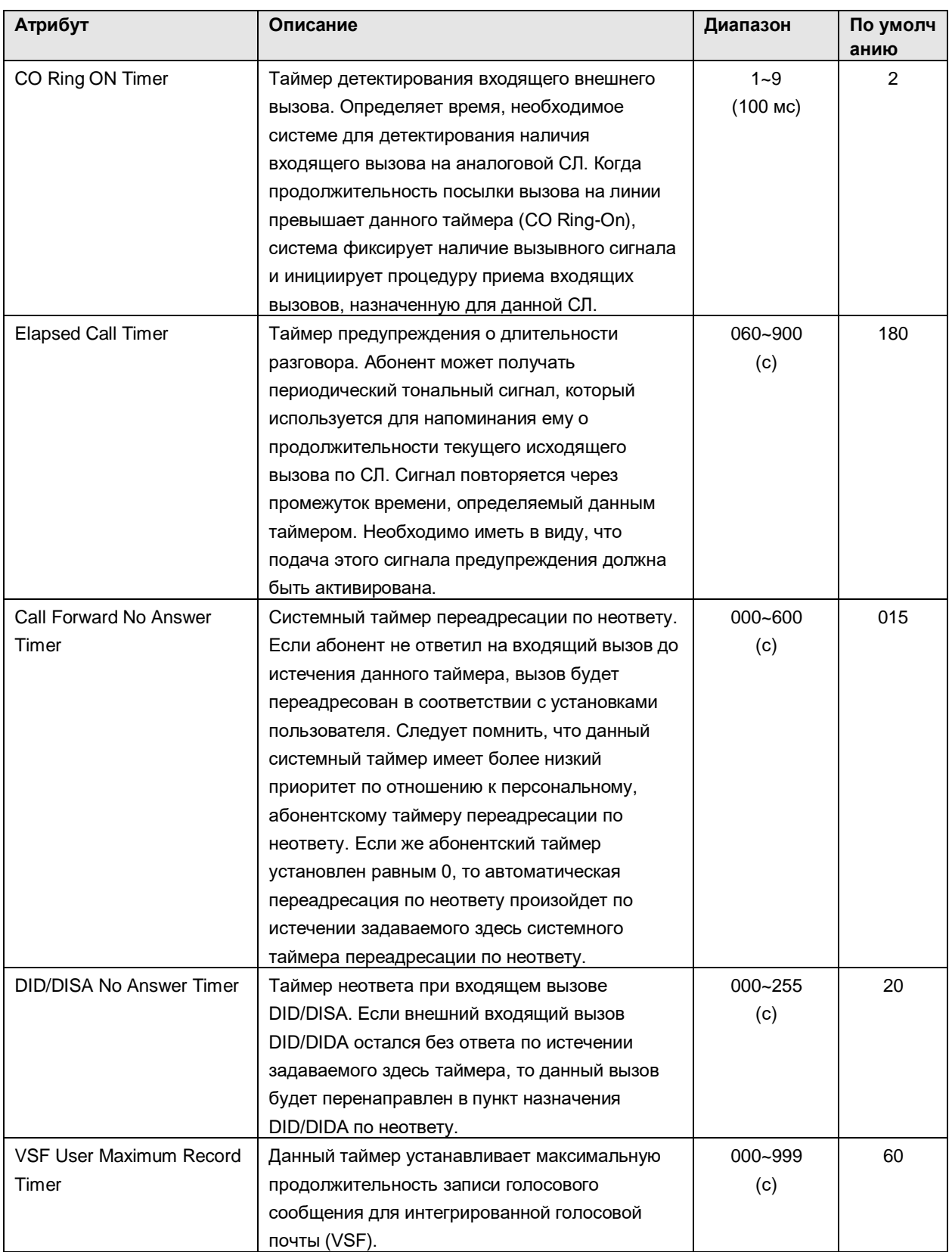

# **iPECS SBG-1000 Руководство пользователя (Функции IP-АТС)**

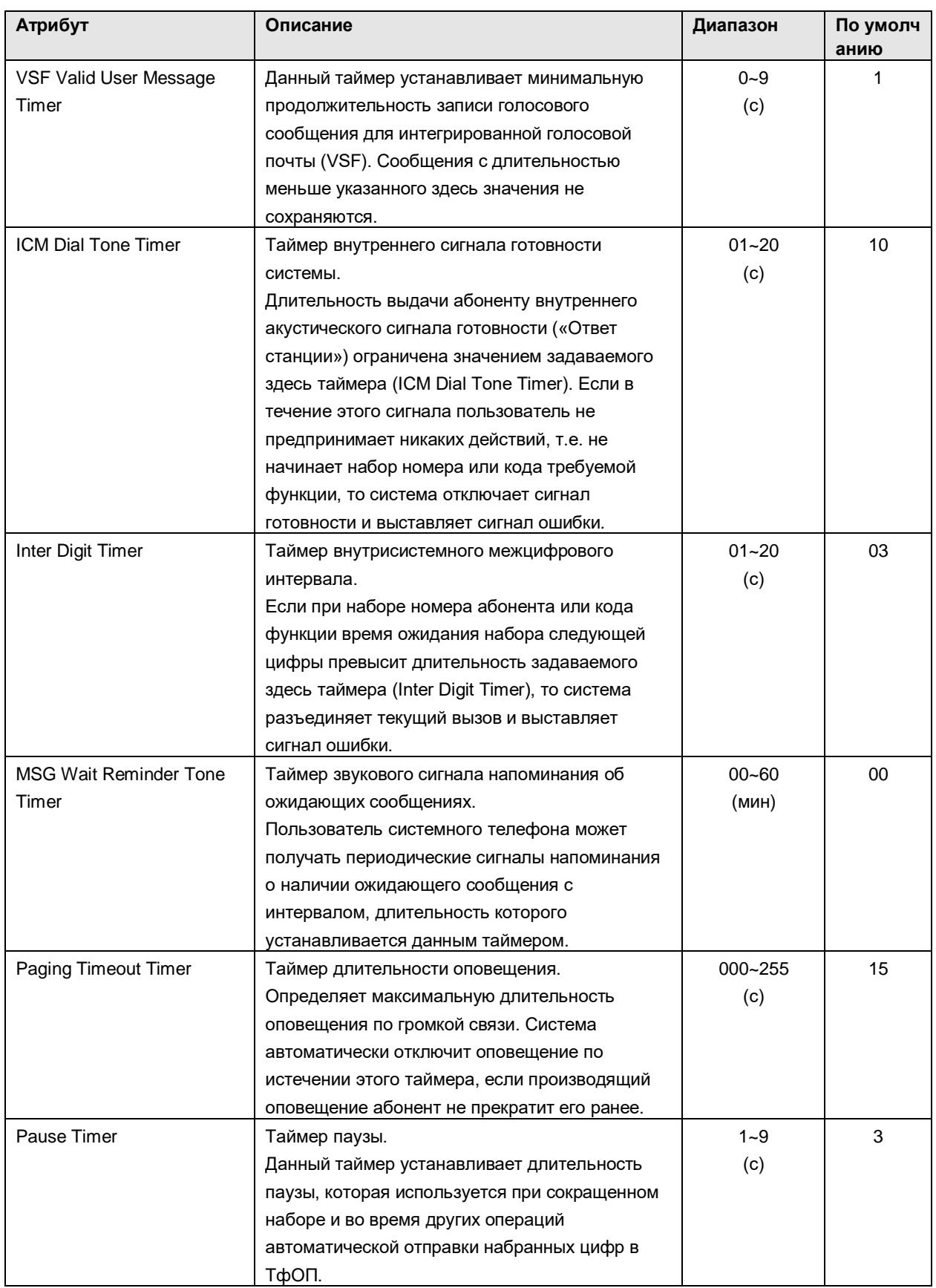

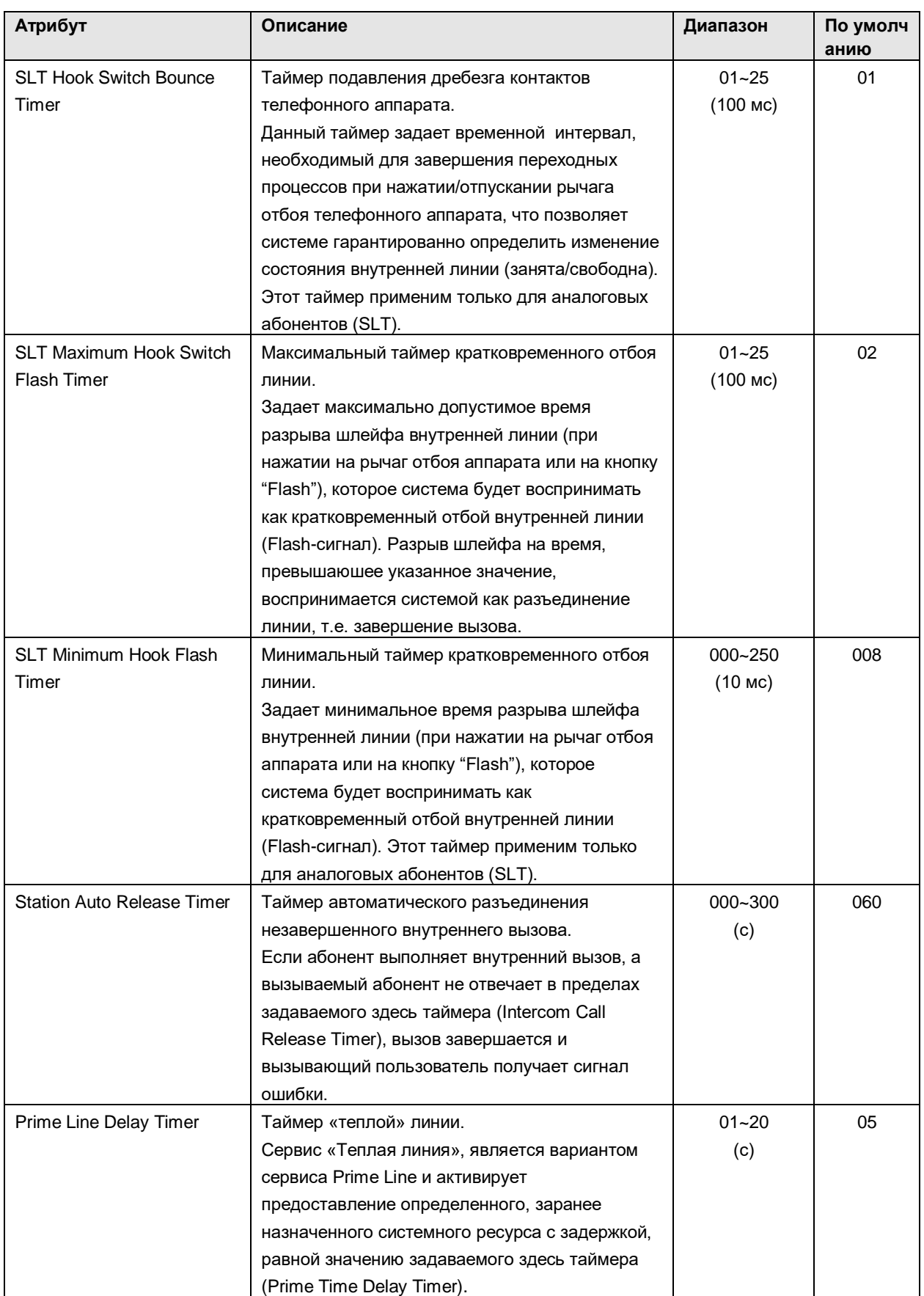

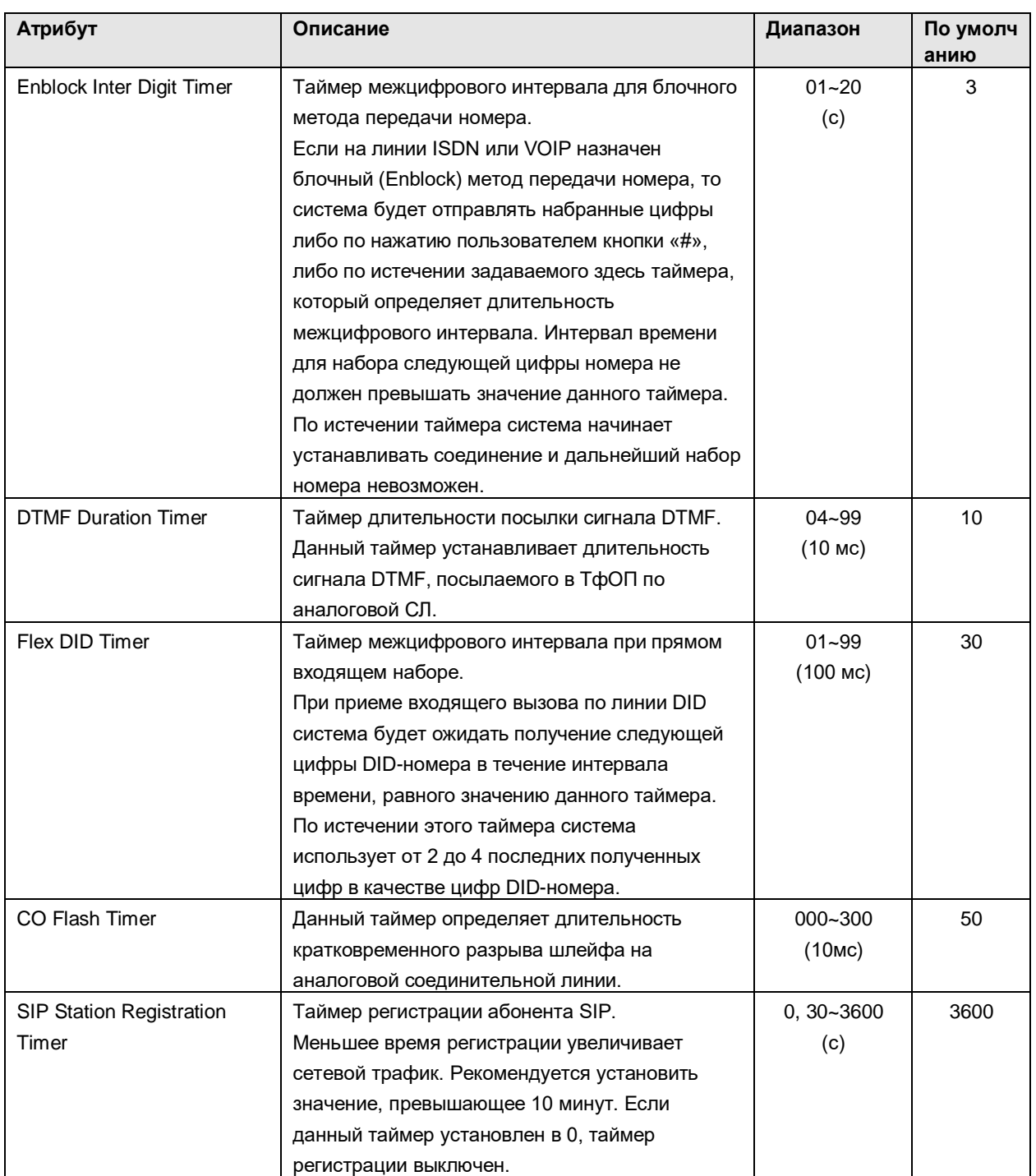

# 3.2.3.3 Day/Night/Timed Schedule (Автоматическое переключение режимов системы: Дневной / Ночной / По расписанию)

Режим обслуживания определяет в системе различные назначения для приема входящих вызовов и класса сервиса на основе времени суток и дня недели. Поддерживаются три режима обслуживания: Дневной, Ночной и По расписанию. В системе могут быть определены назначения приема входящих внешних вызовов. Кроме того, могут быть определены ограничения набора номера класса сервиса, распространяющиеся на вызывающих абонентов DISA.

Время активации Дневного и Ночного режимов обслуживания, а также время начала и окончания действия режима обслуживания По расписанию задаются для каждого дня недели. Когда время действия режима обслуживания По расписанию истекает, система переключается в режим, соответствующий времени суток и установкам смены дня и ночи. Оператор может преодолевать автоматический выбор режима и вручную устанавливать требуемый режим (Дневной, Ночной или По расписанию).

#### 3.2.3.4 Toll Exception Table (Таблица ограничений набора)

В системе существует четыре таблицы ограничений набора, каждая из которых состоит их двух частей: таблицы разрешений (Allow Table) и таблицы запретов (Deny Table). Для каждой таблицы ограничений может существовать до 50 отдельных записей разрешений и запретов (общее количество 100) длиной до 20 цифр. Записи в таблицах могут содержать любые цифры (0-9), «решетку» ("#") в качестве маскирующего символа или «звездочку» ("\*") в качестве признака конца ввода цифр.

На основании записей таблиц абонентам и пользователям DISA разрешается или запрещается набирать конкретные номера. Нижеследующие правила относятся к установлению ограничений, основанных на записях таблицы:

- Если назначения сделаны только в таблице разрешений, то разрешен набор только этих номеров, набор всех остальных номеров запрещен.
- Если назначения сделаны только в таблице запретов, то запрещен набор только этих номеров, набор всех остальных номеров разрешен.
- Если назначения сделаны в обеих таблицах, то первой проверяется таблица разрешений. Если набранный номер в ней найден – его набор разрешен, если не найден – проверяется таблица запретов. Если набранный номер в ней найден – его набор запрещен. Если набранный номер не найден ни в одной из таблиц – его набор разрешен.

#### 3.2.3.5 Emergency Dialing (Номера служб экстренного вызова)

Таблица номеров служб экстренного вызова используется для идентификации экстренных вызовов. При наборе номера службы экстренного вызова преодолеваются любые ограничения набора, связанные с классом сервиса (COS). Номер службы экстренного вызова может иметь длину до 15 цифр.

#### 3.2.3.6 SMDR Attributes (Атрибуты SMDR)

Детальное протоколирование соединений (SMDR) – это вывод в формате ASCII информации как о входящих, так и об исходящих вызовах. Могут быть назначены любые атрибуты SMDR, например, включать в отчет записи обо всех исходящих вызовах или только о междугородних вызовах, выводить стоимость вызова за импульс при использовании системы учета вызовов и т.д. Описание каждого из атрибутов, ввода необходимых данных и отображаемой на ЖК-дисплее информации можно найти в нижеследующей таблице:

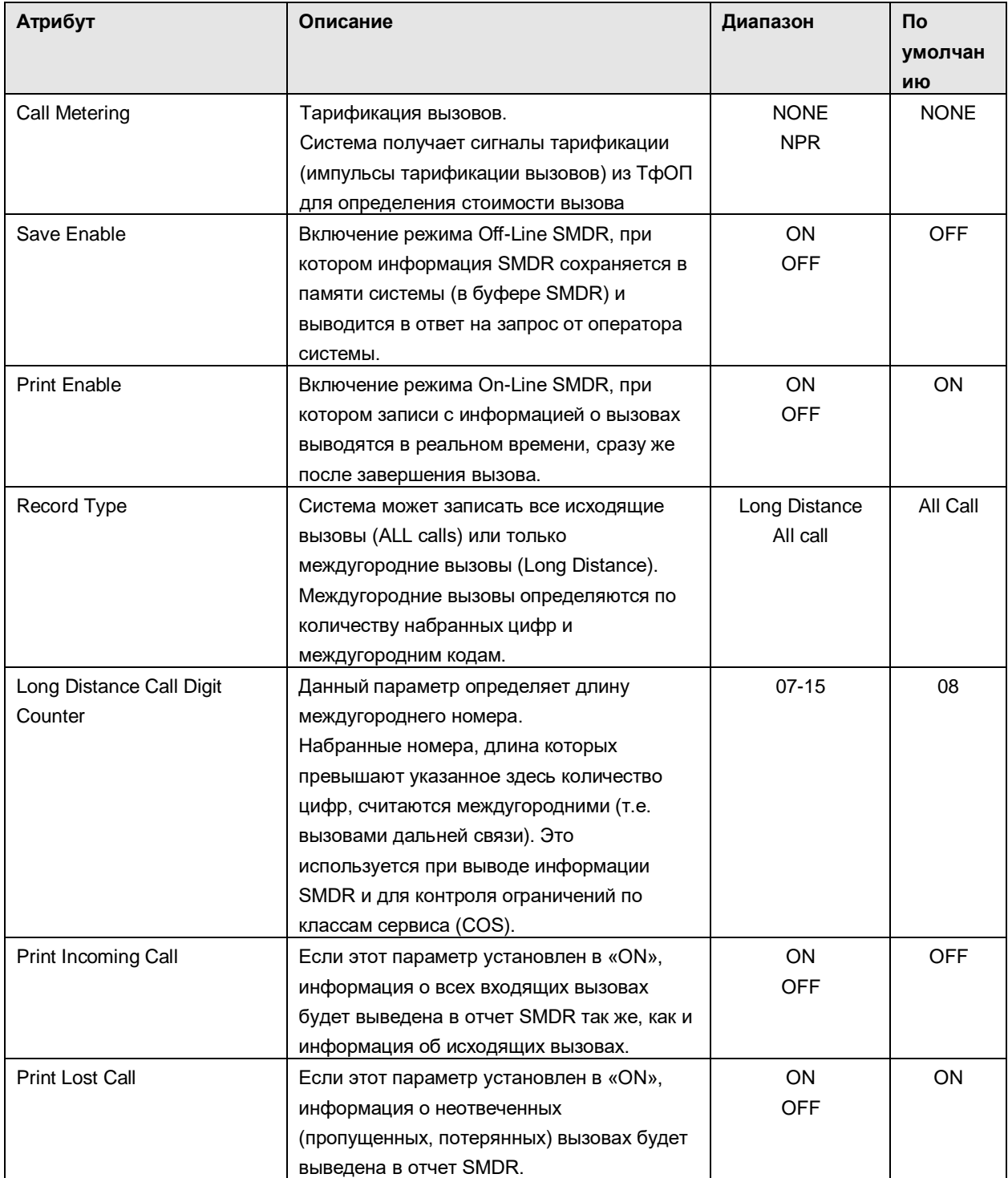

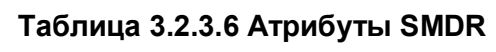

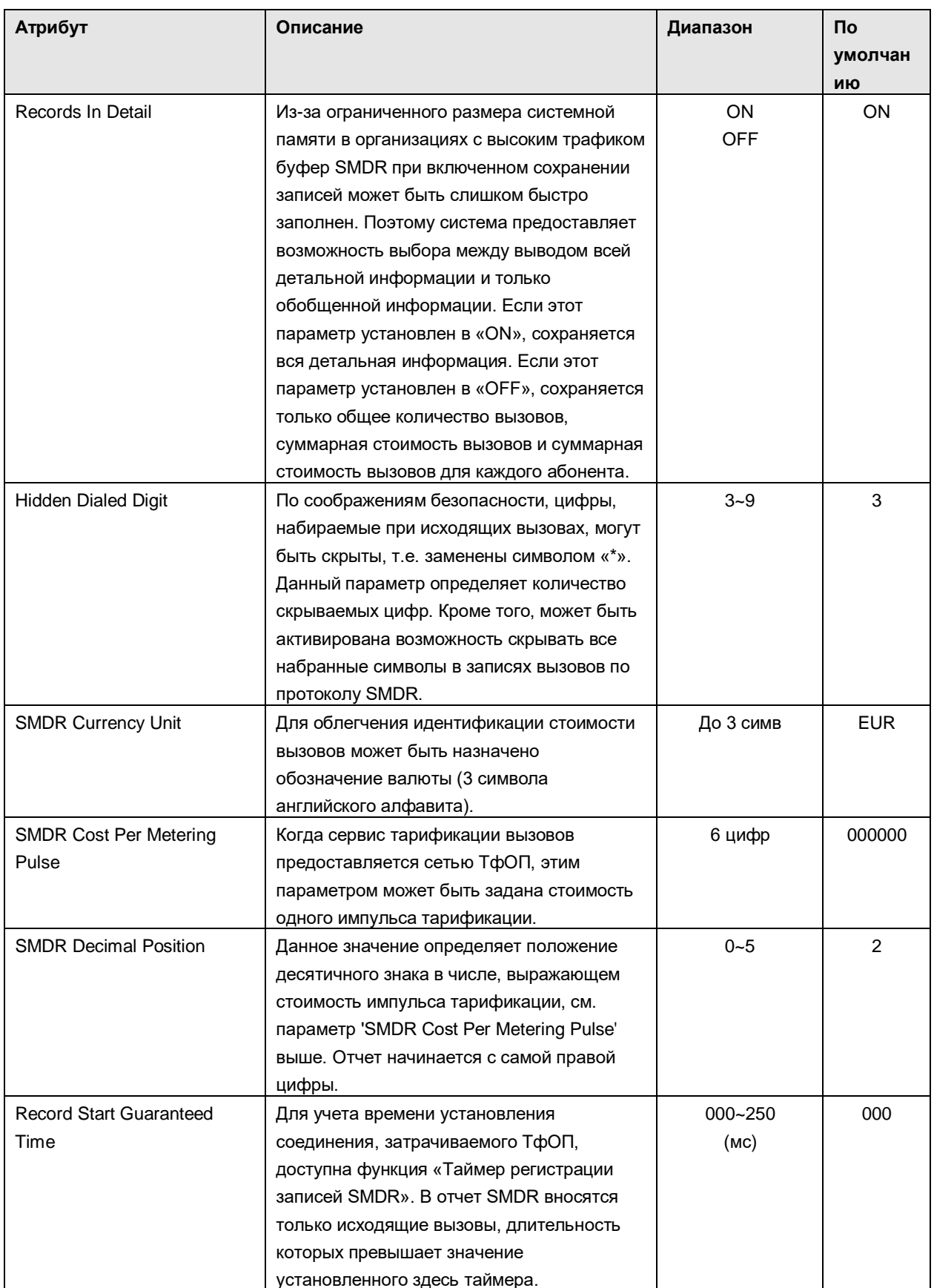

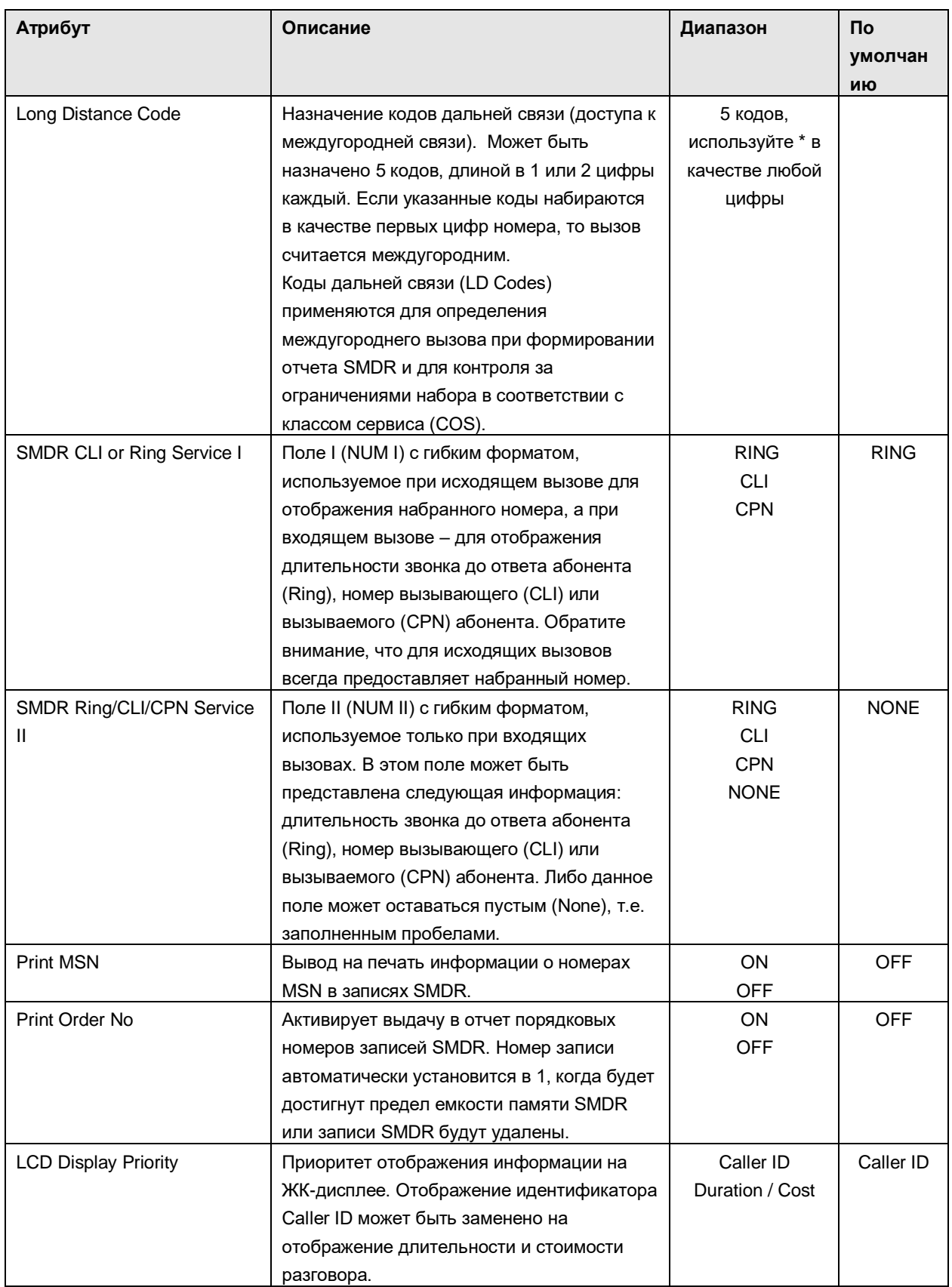

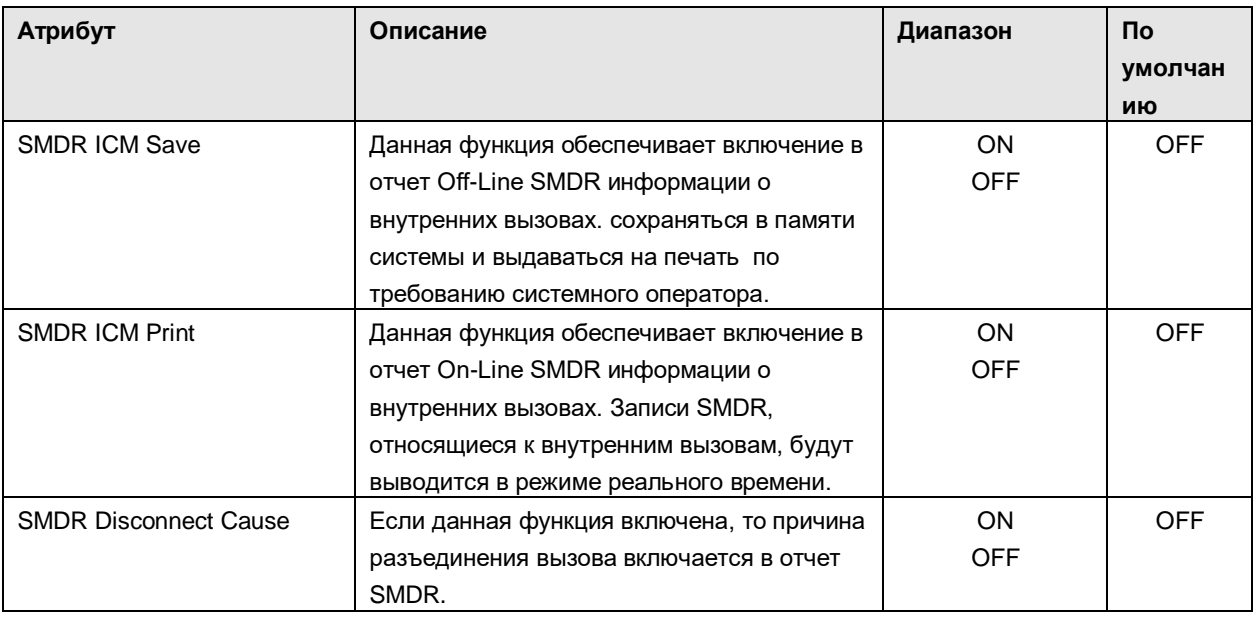

3.2.3.7 International Call (Исходящие международные вызовы)

В системе можно при помощи префиксов запретить доступ к международной связи. В данном разделе описано программирование префикса международного вызова, а также атрибутов, ограничивающих использование соединительной линии для международного вызова.

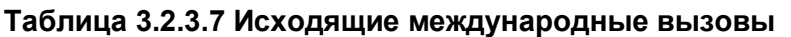

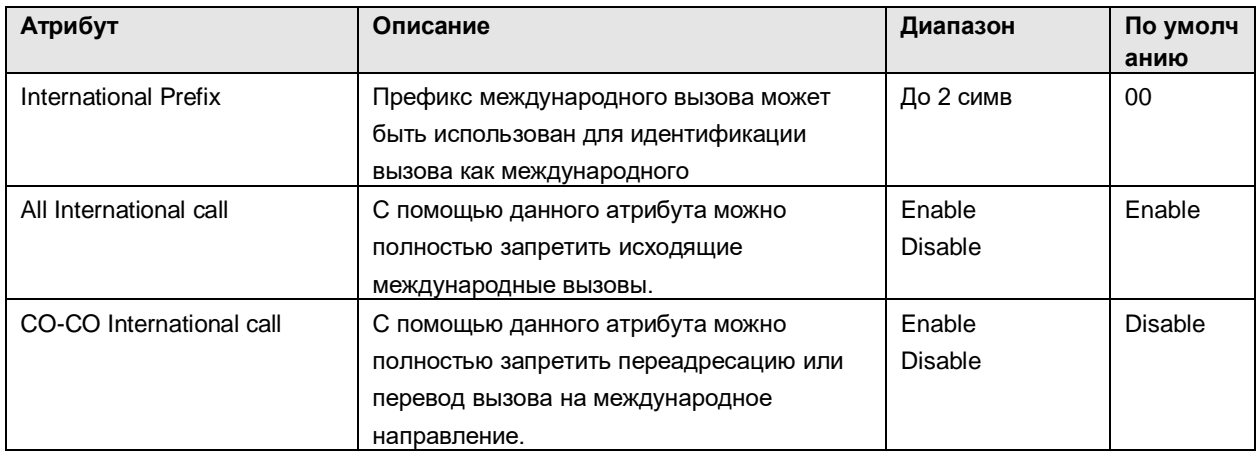

# 3.2.3.8 Alarm Attribute (Атрибуты внешней сигнализации)

Система предоставляет датчик сигнализации, который позволяет отслеживать изменение состояния внешних контактов. Данные контакты наиболее часто используются для уведомления о срабатывании устройства внешней сигнализации или дверного звонка. Работу внешних контактов определяют атрибуты внешней сигнализации.

# **Таблица 3.2.3.8 Атрибуты внешней сигнализации**

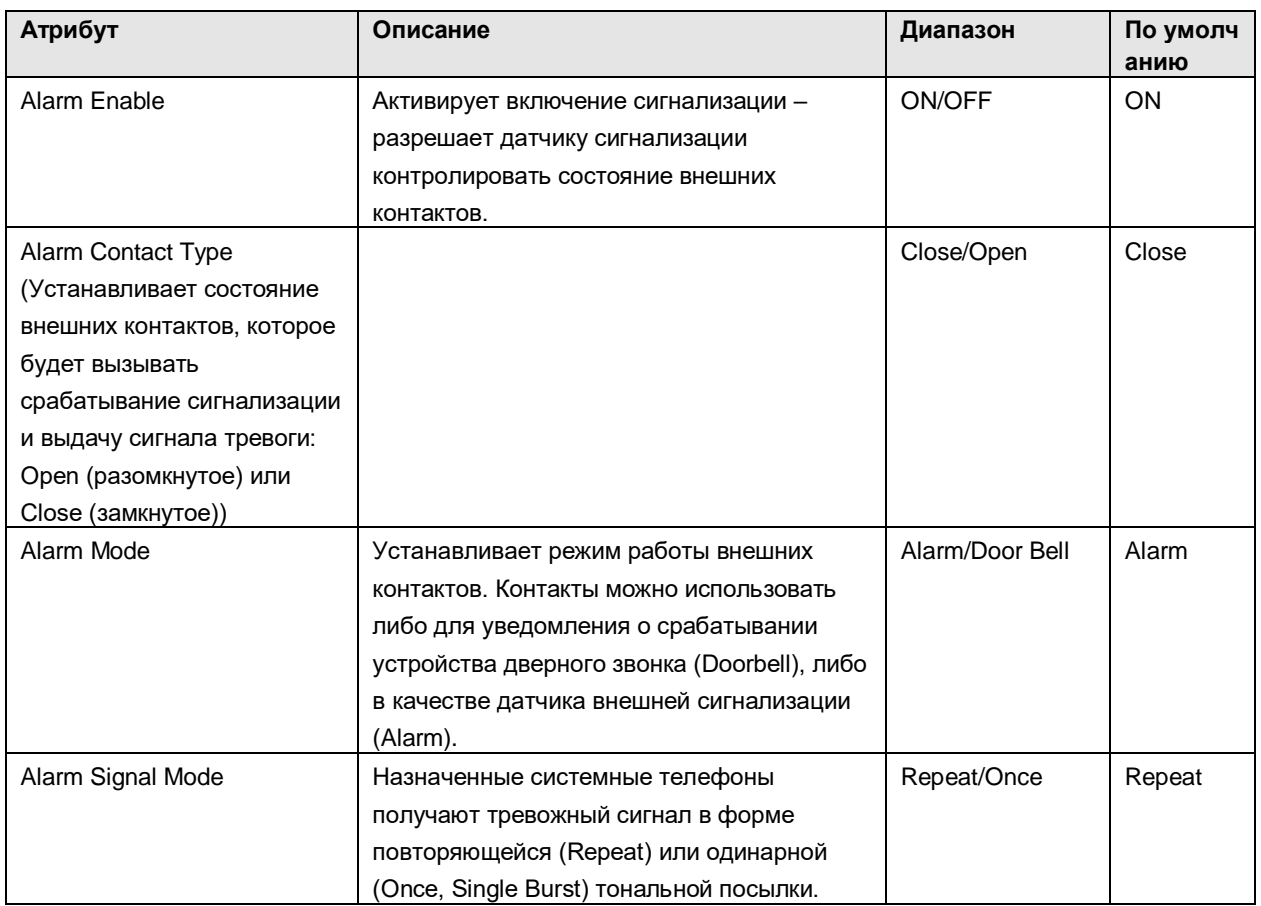

# **3.2.4 Station Group Data (Настройка групп абонентов)**

Абоненты могут быть объединены в группы для того, чтобы входящие вызовы могли быть направлены на свободного абонента (или нескольких абонентов) в группе. В системе SBG позволяет назначать два процесса приема входящих вызовов: циркулярный (Circular) и терминальный (Terminal). Кроме того, существует еще пять функциональных групп: звонковая группа (Ring); группа перехвата вызова (Call Pick-Up); группа интегрированной голосовой почты VSF (VSF Voice Mail); группа сетевой голосовой почты (Network Voice Mail) и группа на основе сервера IPCR (сервер записи IP-вызовов).

Емкости групп абонентов для системы SBG показаны в таблице:

#### **Таблица 3.2.4 Емкость групп абонентов**

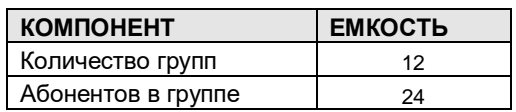

Некоторые типы групп могут иметь в своем распоряжении голосовые приветствия, которые воспроизводятся для вызывающего абонента. Системы интегрированной голосовой почты VSF могут хранить до семидесяти голосовых приветствий для использования в группах абонентов.

 *Обратите внимание, что абонент может принадлежать нескольким группам, если все эт и группы одного типа. Также обратите внимание, что если группе абонентов присваивается один из возможных типов, атрибуты группы устанавливаются по умолчанию в соответствии с выбранным типом.*

### 3.2.4.1 Station Group Assignment (Назначение групп абонентов)

При программировании группы абонентов указывается тип группы, вводится список членов (агентов) группы, а также назначаются атрибуты перехвата вызова. Обратите внимание, что в качестве агента группы сетевой голосовой почты (Network Voice Mail) может быть указан только сетевой номер, предварительно назначенный в Плане сетевой нумерации.

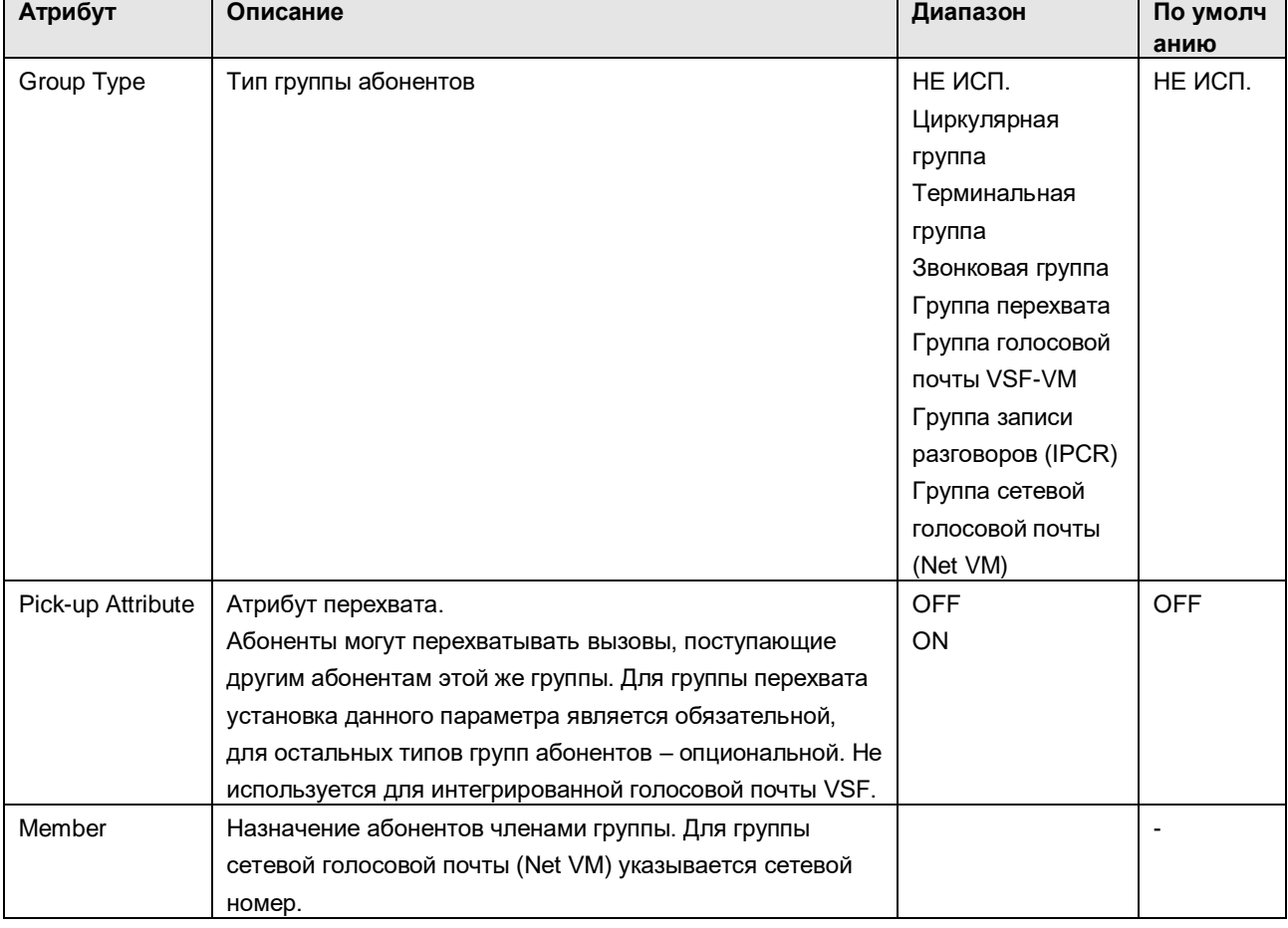

#### **Таблица 3.2.4.1 Назначение групп абонентов**

# 3.2.4.2 Station Group Attributes (Атрибуты группы абонентов)

Каждая группа абонентов имеет набор настроек различных атрибутов, относящихся к голосовым приветствиям, таймерам, переполнениям, и т.д. Ниже приведены описания атрибутов, информация, отображаемая на ЖК-дисплее, и необходимые настройки.

# **Таблица 3.2.4.2-1 Атрибуты абонентов терминальной и звонковой группы**

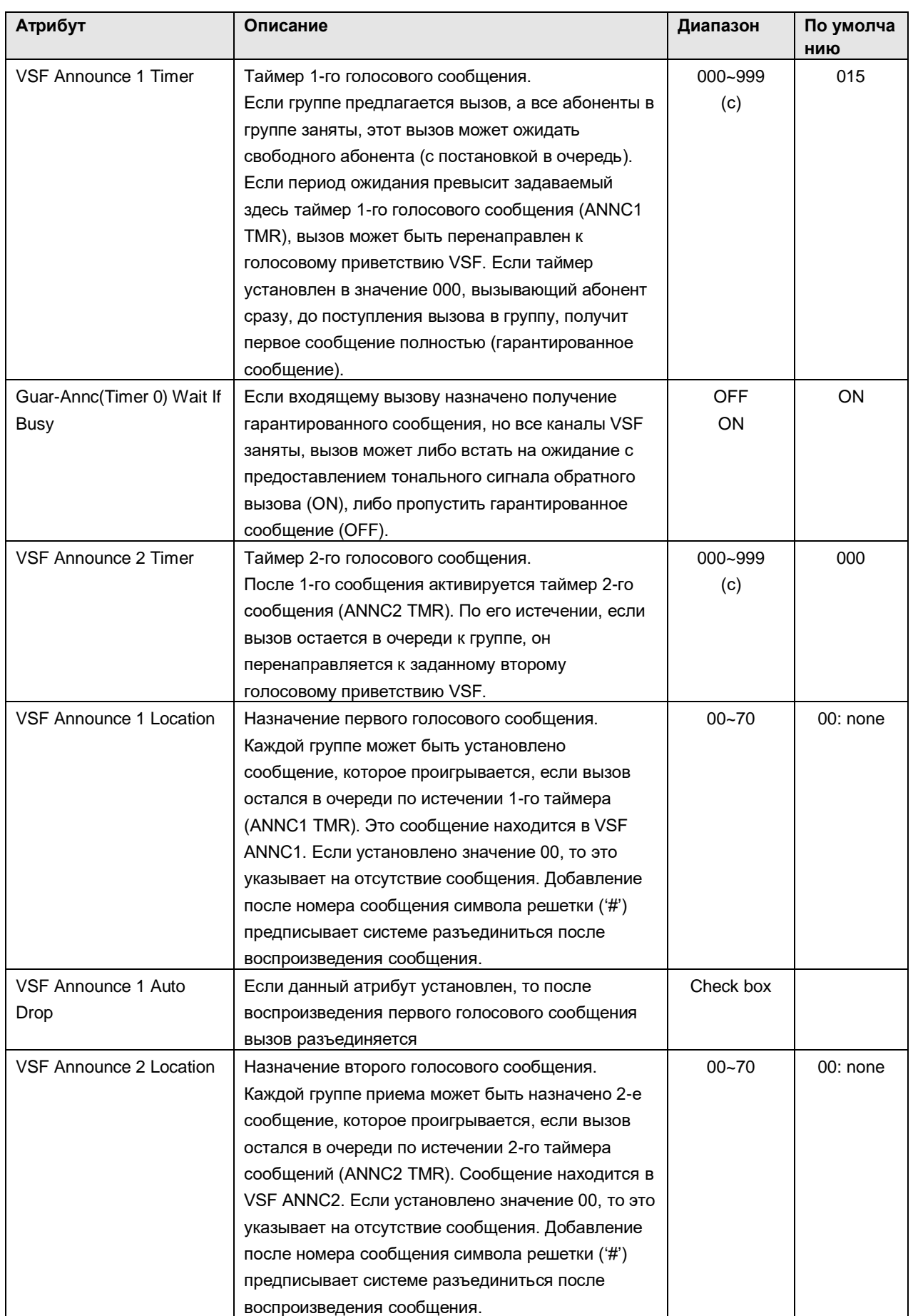

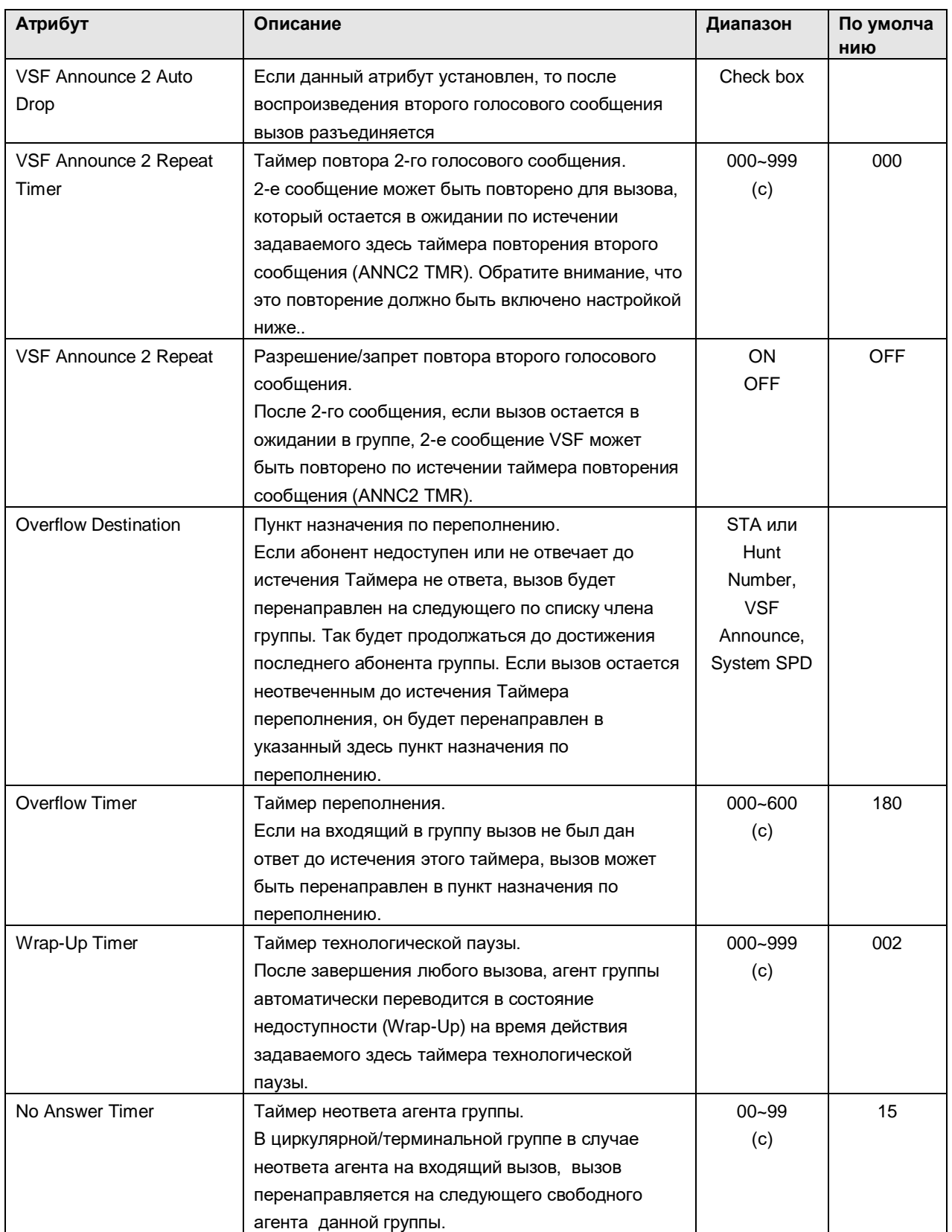
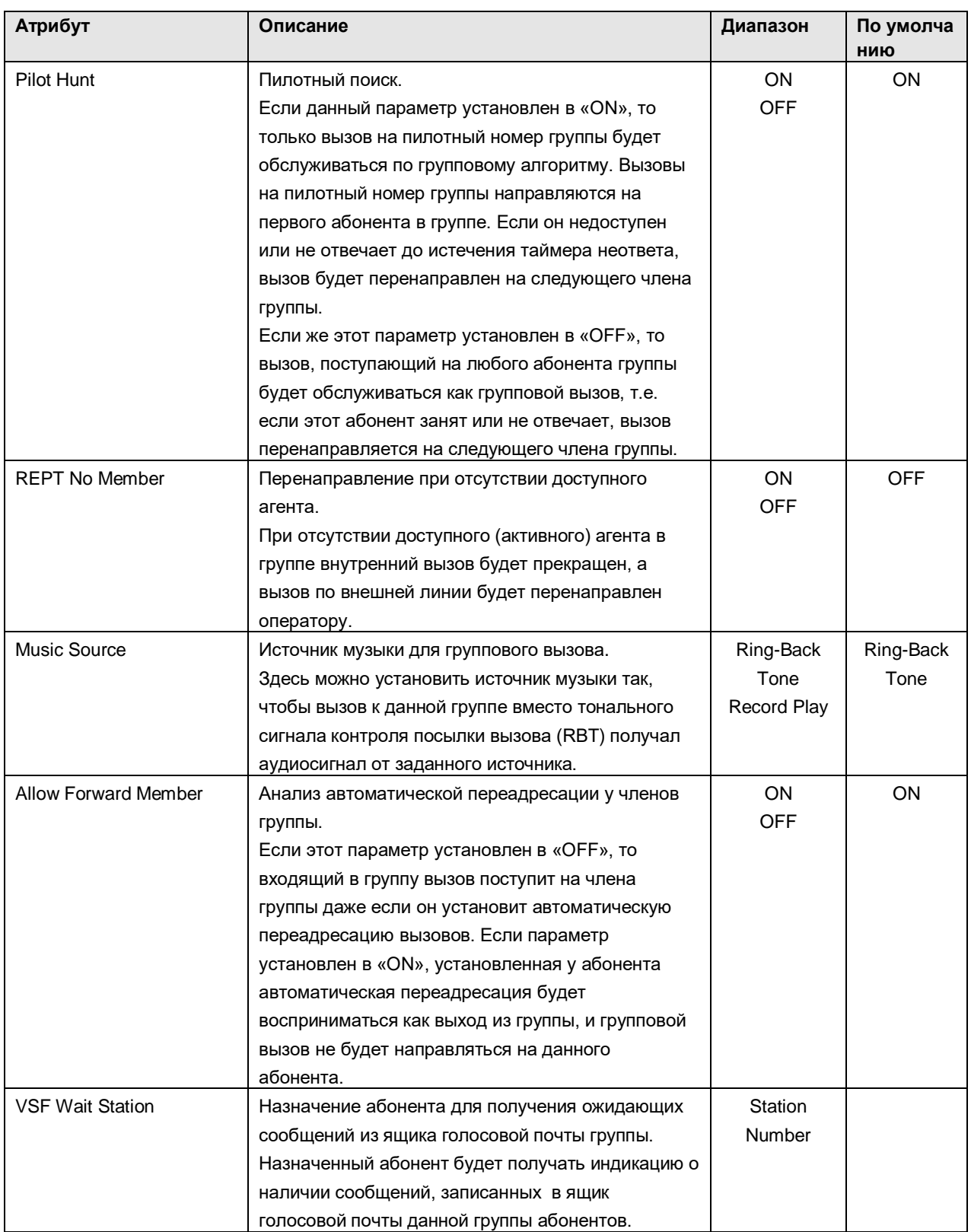

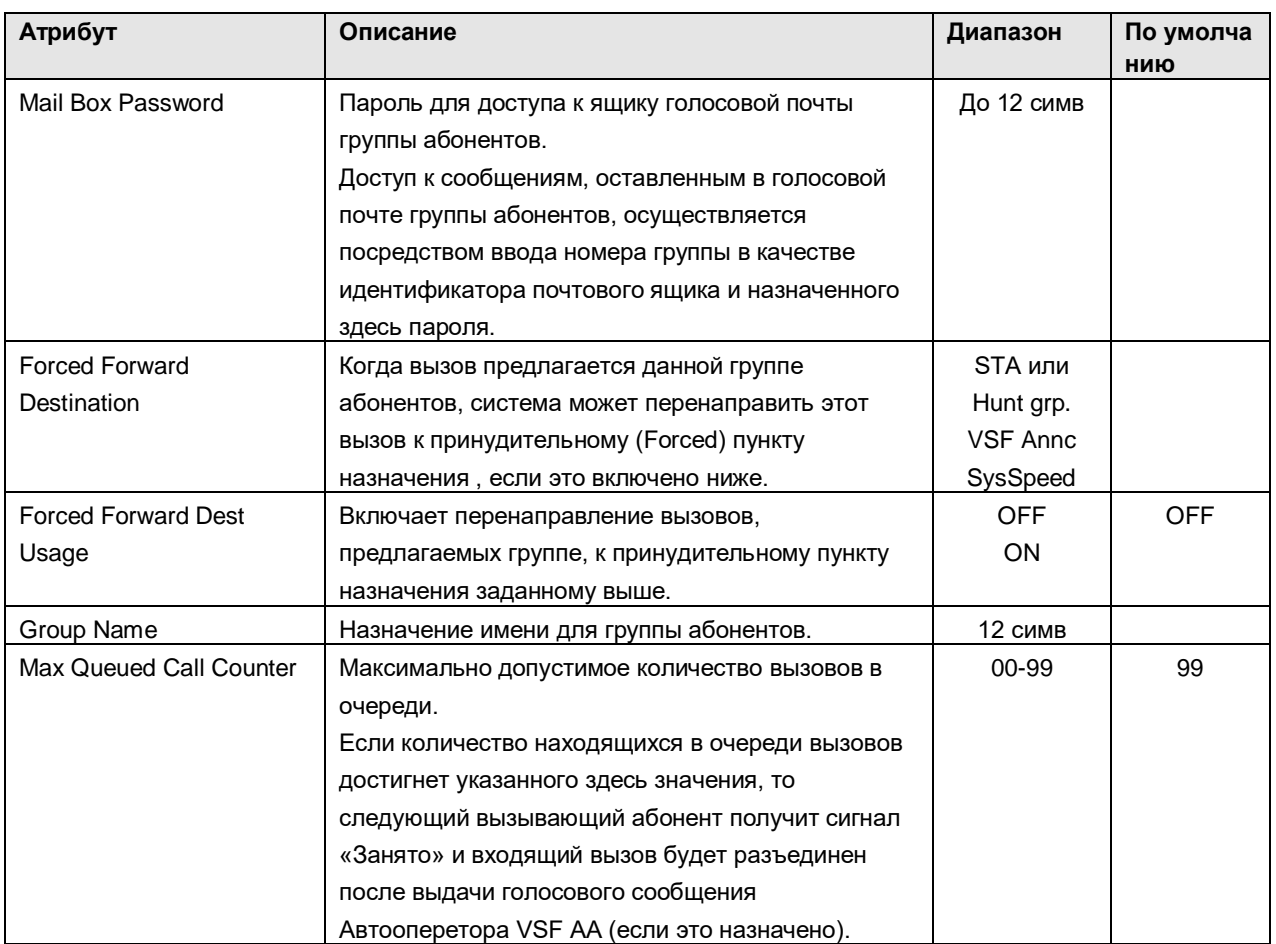

# **Таблица 3.2.4.2-2 Атрибуты группы абонентов - Звонковая группа**

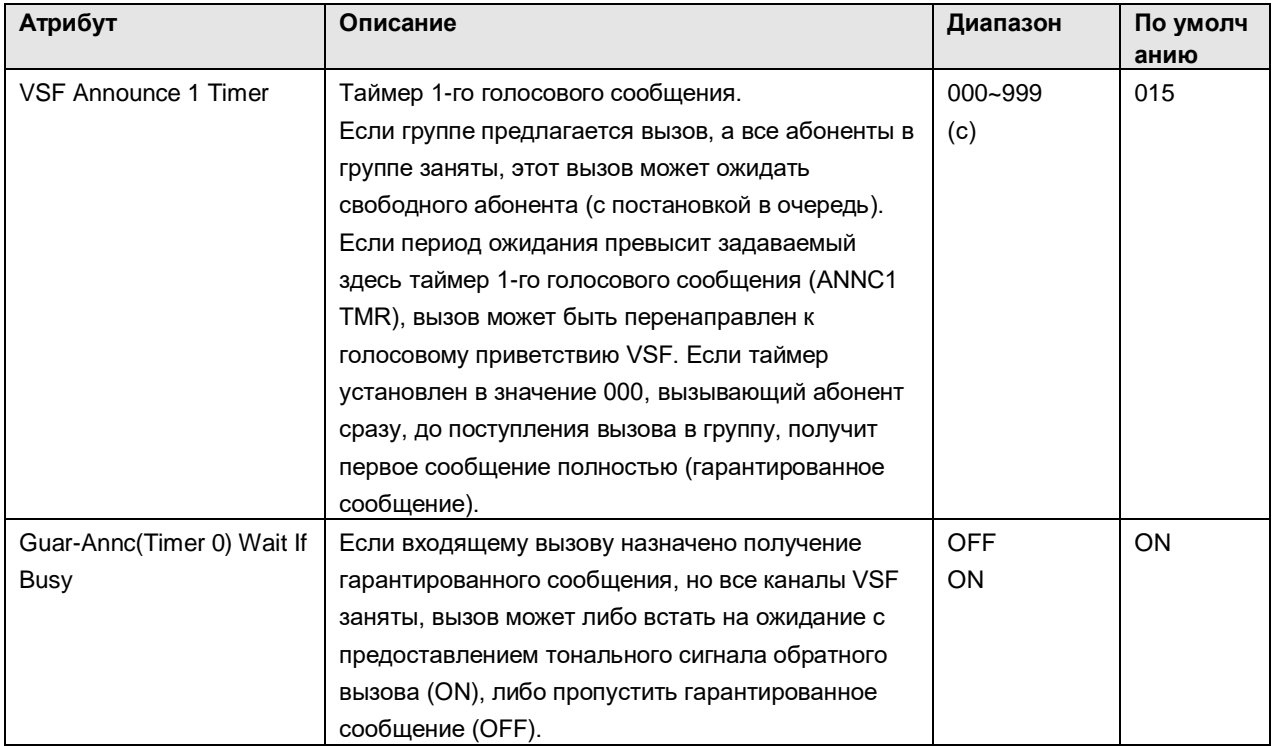

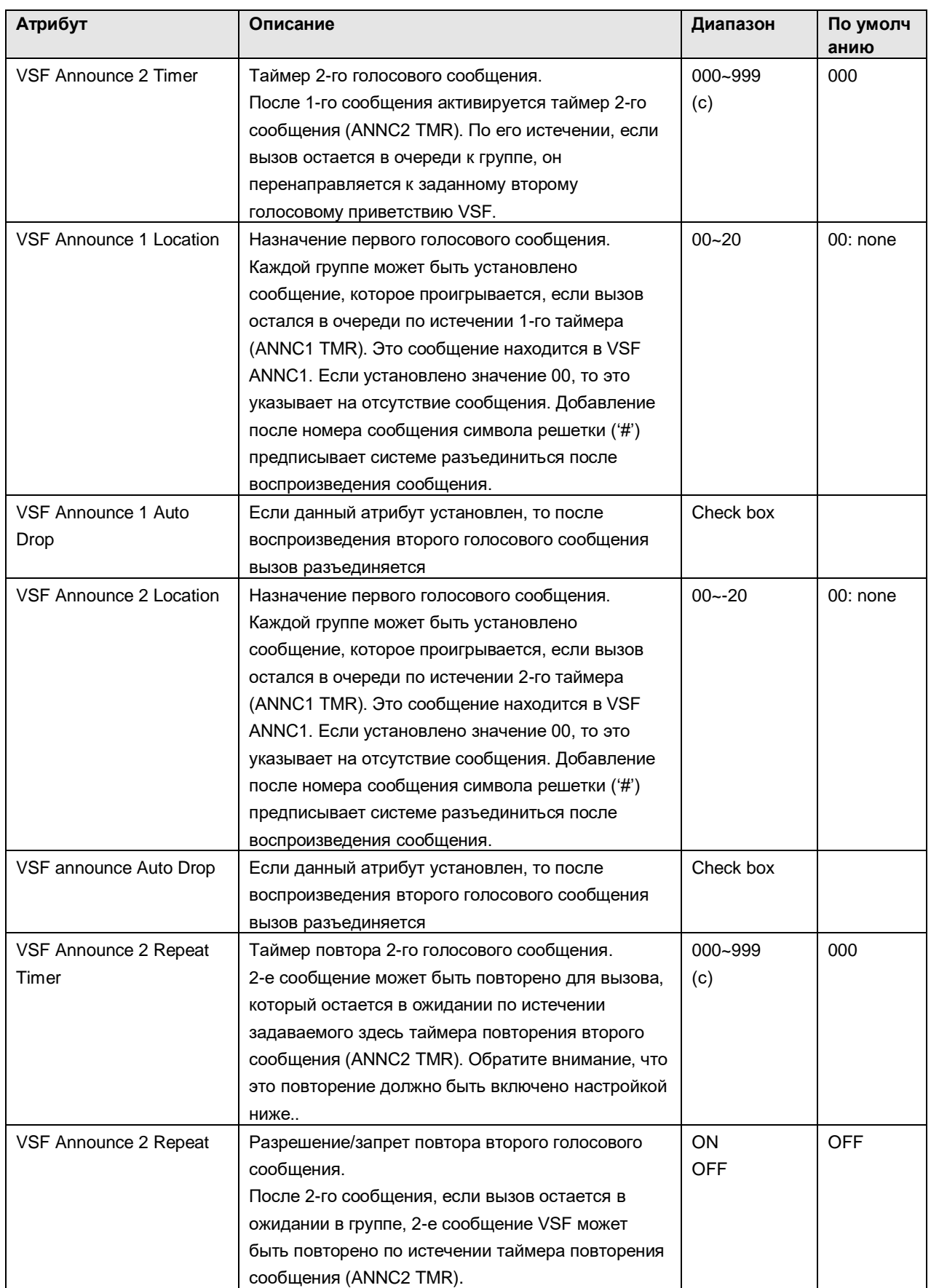

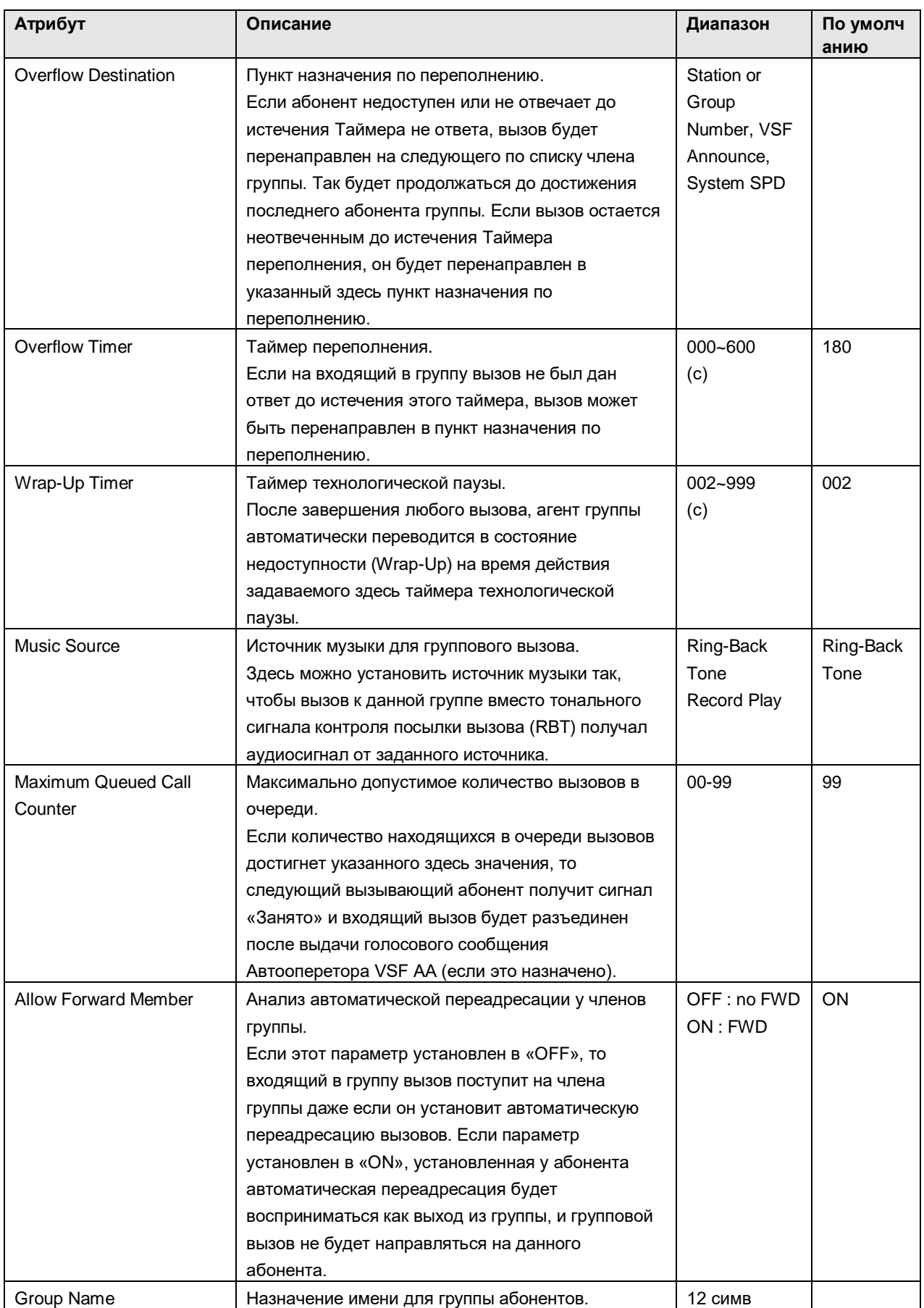

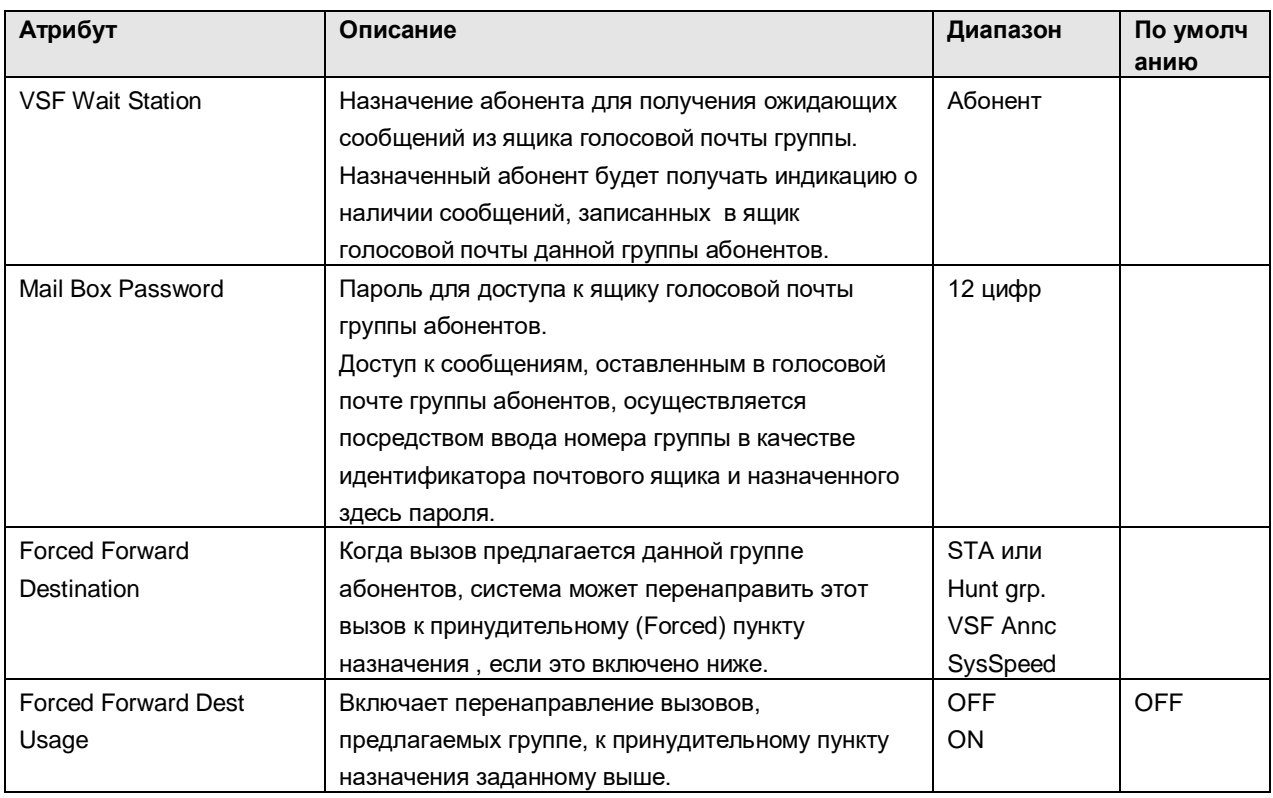

## **Таблица 3.2.4.2-2 Атрибуты группы абонентов - Группа перехвата**

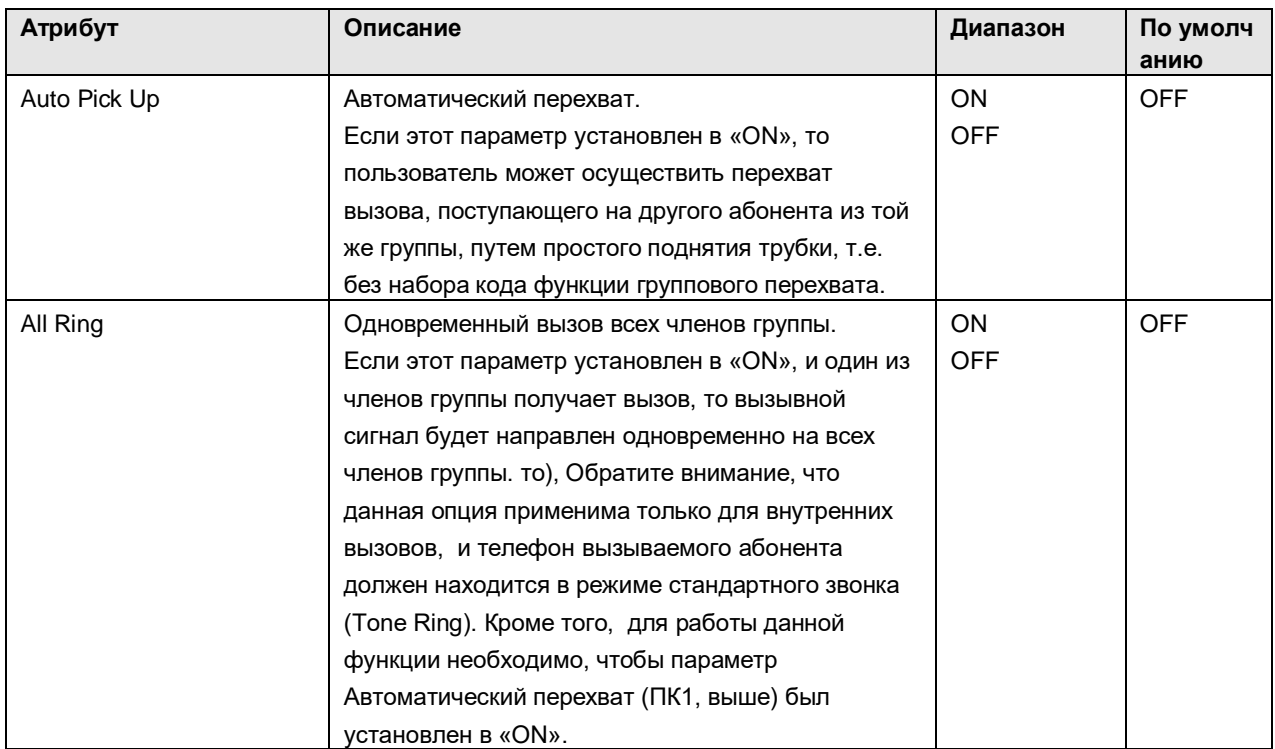

#### **Таблица 3.2.4.2-2 Атрибуты группы абонентов - Группа интегрированной голосовой почты VSF**

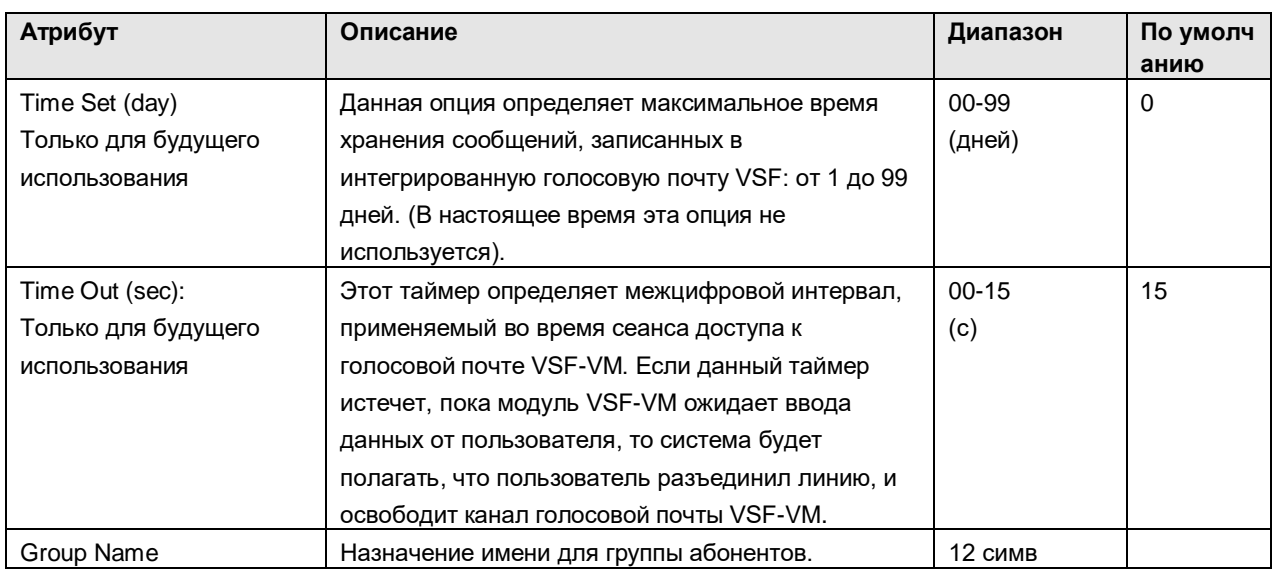

## 3.2.4.3 IPCR Agent (Агент сервера записи IP-вызовов)

Эта таблица используется для сопоставления идентификатора агента с номером абонента. Если имеется совпадение, то для абонента, имеющего идентификатор агента (Agent ID), производится автоматическая запись всех внутренних и внешних вызовов.

## 3.3 **VOICE MAINTENANCE (ОБСЛУЖИВАНИЕ СИСТЕМЫ ПЕРЕДАЧИ ГОЛОСА)**

Выбор в главном меню пункта 'Maintenance' (Техническое обслуживание) выводит на экран окно с настройками технического обслуживания (на рисунке).

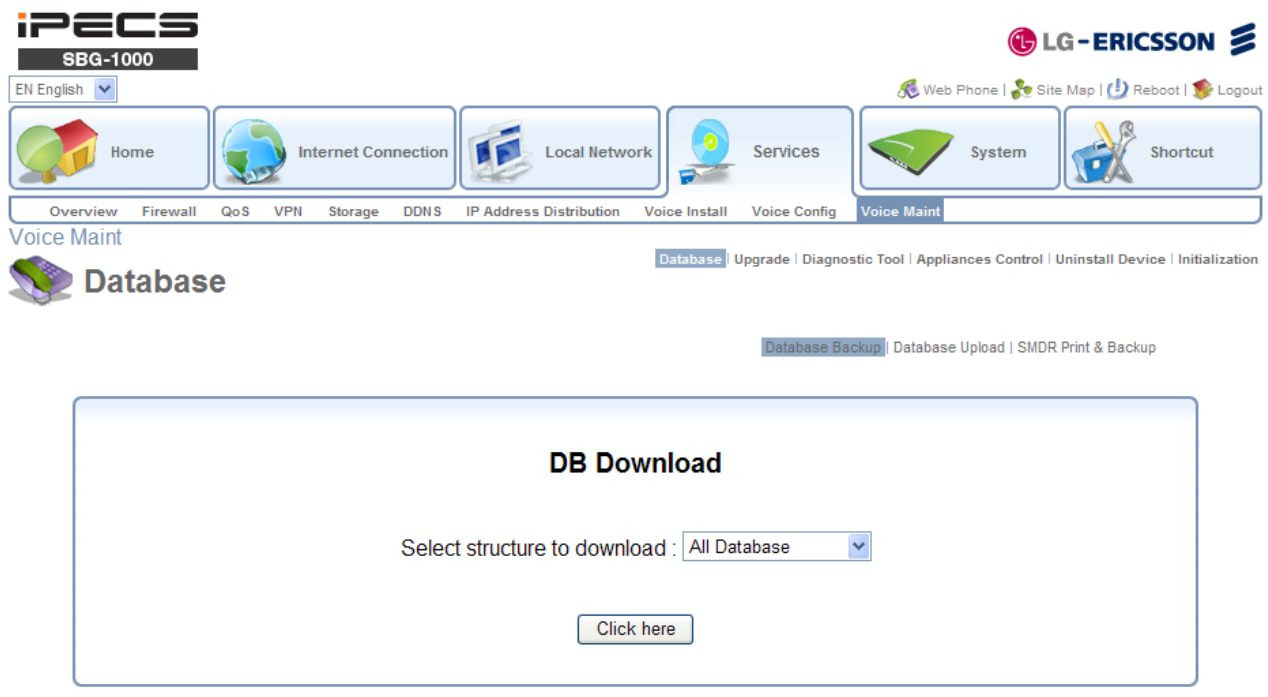

Главное меню в окне 'Maintenance' (Техническое обслуживание) позволяет выполнить загрузку всей или части системной базы данных, а также провести загрузку и просмотр данных SMDR. Кроме того, пользователь может установить направление отслеживания работы системы и просмотреть системные журналы. Другие функции включают в себя удаление зарегистрированных абонентов, удаление голосового почтового ящика для каждого абонента, а также инициализация атрибутов вызовов.